<span id="page-0-0"></span>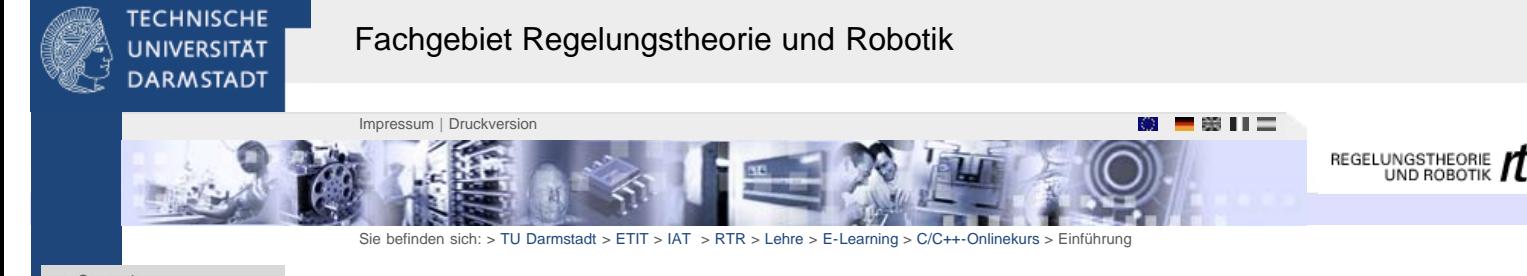

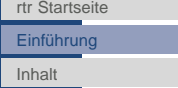

[1. Vorbemerkungen](#page-2-0)

[I. Linux](#page-4-0) [II. C](http://www1.rtr.tu-darmstadt.de/lehre/e-learning/cc-onlinekurs/ii-c/?L=0) [III. C++](http://www1.rtr.tu-darmstadt.de/lehre/e-learning/cc-onlinekurs/iii-c/?L=0) C/C++-Crashkurs

### Eva Brucherseifer, Martin Schneider, Lisa Schramm Regelungstheorie & Robotik TU Darmstadt

August 2006

Hinweis: Dieser Online-Kurs wird nicht weiter gepflegt, bleibt aber für Interessenten weiter zugänglich. Wir verweisen auf die Veranstaltung "Programmierung in der Automatisierungstechnik", in deren Rahmen auch neue Kursmaterialien zur Verfügung gestellt werden..

Dieser Kurs geht auf das Programmieren von Anwendungen unter Linux ein. Dazu wird dem Kursteilnehmer zunächst das Betriebssystem Linux mit den Tools nähergebracht, die man zum Programmieren benötigt. Teil I beschäftigt sich weiterhin mit den Grundlagen des Compilierens, d.h. des Umwandelns von Programmcode in ausführbare Programme.

In Teil II wird die Programmiersprache C vorgestellt. Am Ende des Kapitels befinden sich Aufgaben. Dem Kursteilnehmer wird empfohlen sich im Rahmen der Aufgaben mit der Sprache auseinanderzusetzten.

Teil III beschäftigt sich mit der Programmiersprache C++, die auf C aufbaut. Es werden die Basistechniken objektorientierter Programmierung und deren Anwendung in C++ angesprochen.

Wir hoffen, daß sie in diesem Kurs viel lernen. Das wichtigste ist jedoch, daß Sie sich selber bei den Aufgaben und darüber hinaus mit der Programmierung auseinandersetzten. Wie jede Sprache, lernt man auch Programmiersprachen allein durch Übung.

Bei Fragen, Problemen oder Anregungen melden Sie sich bitte bei [lschramm\(at\)rtr.tu-darmstadt.de](javascript:linkTo_UnCryptMailto(). Viel Spaß!

<span id="page-1-0"></span>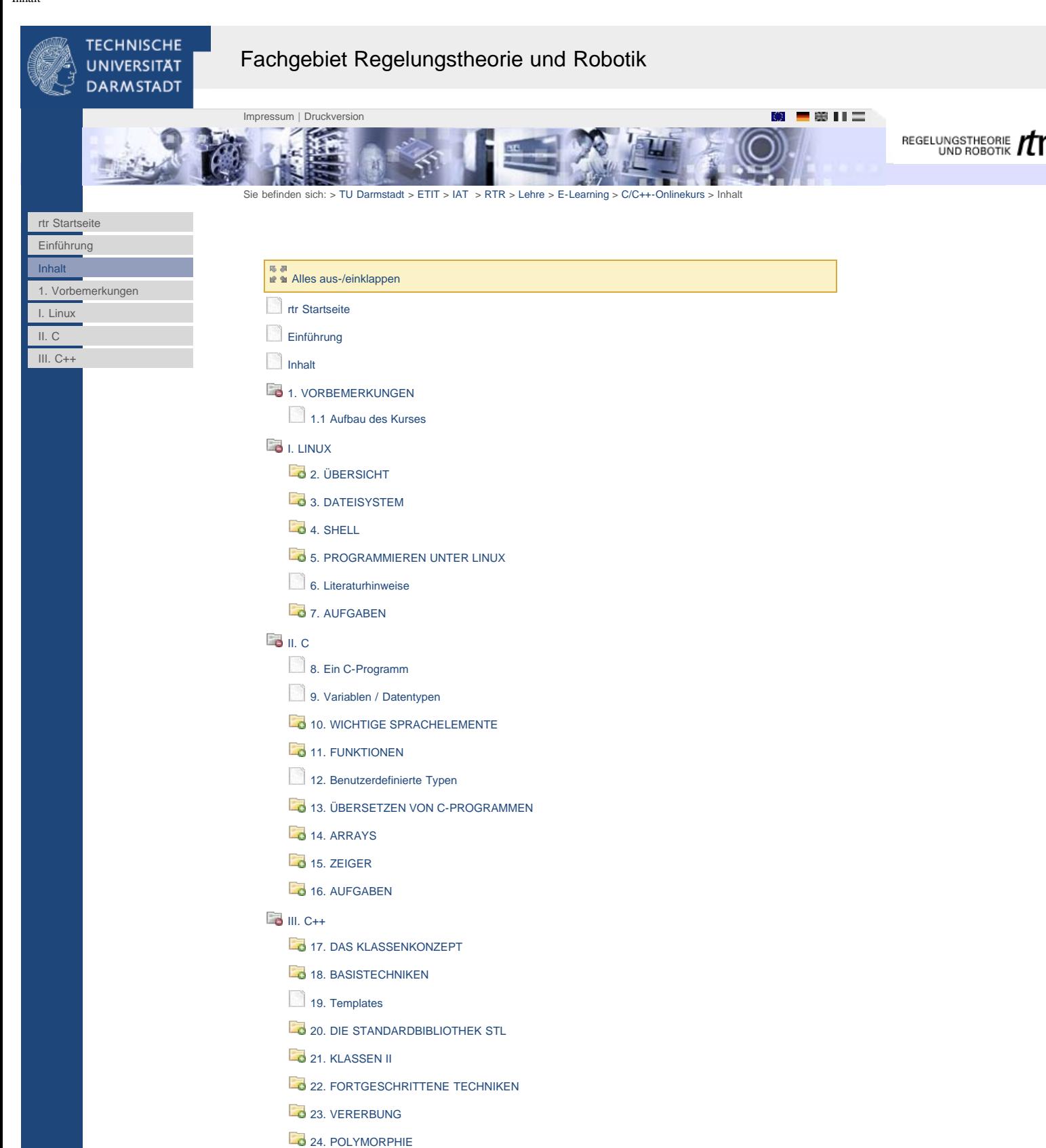

[25. AUFGABEN](http://www1.rtr.tu-darmstadt.de/lehre/e-learning/cc-onlinekurs/iii-c/25-aufgaben/251-aufgabe-1-stl/?L=0)

<span id="page-2-0"></span>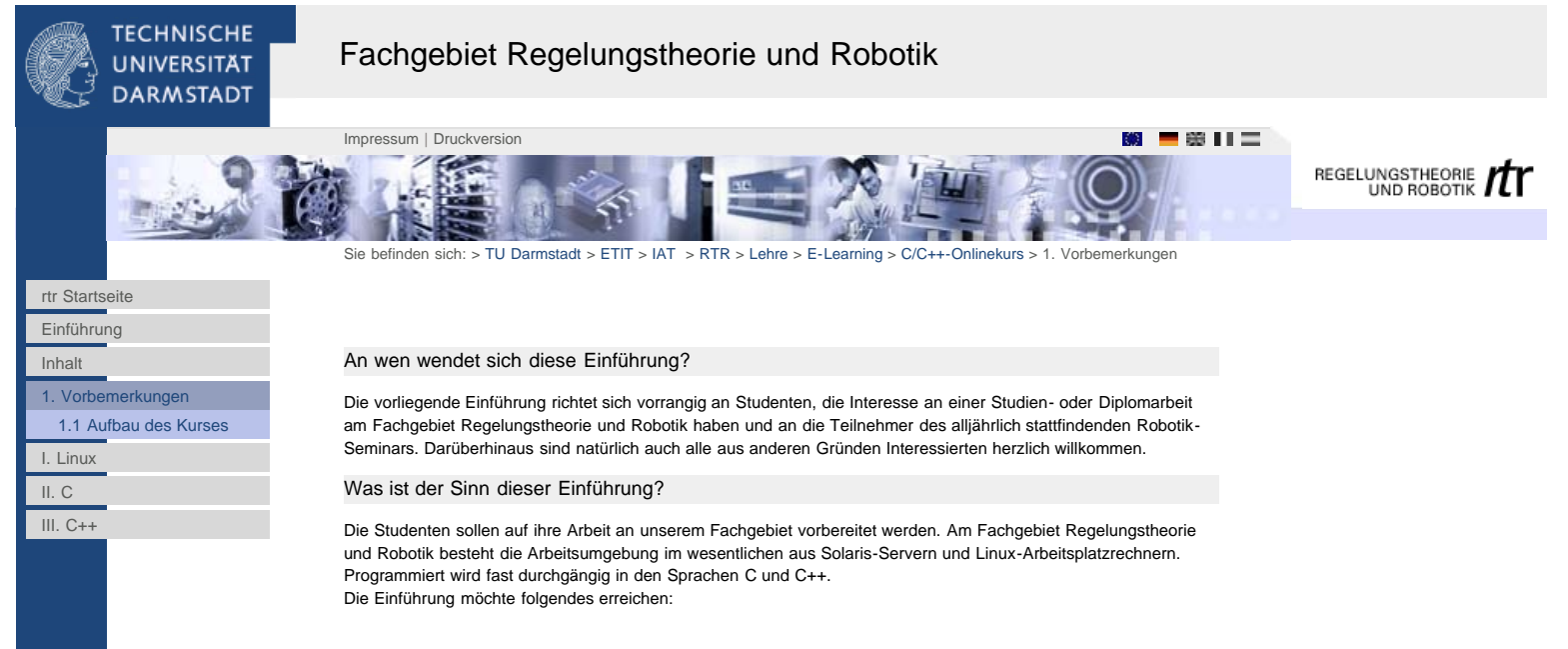

- Die Grundlagen der Programmiersprachen C und C++ sollen vermittelt werden.
- Der Einsatz der Sprachen C und C++ in einer UNIX-Programmierumgebung soll vorbereitet werden.
- Ein Überblick über die Möglichkeiten zur Programmierung graphischer Oberflächen soll gegeben werden.

Grundlegende Voraussetzungen an die Kursteilnehmer, etwa in C oder einer anderen Programmiersprache bestehen nicht, vereinfachen jedoch den Einstieg.

<span id="page-3-0"></span>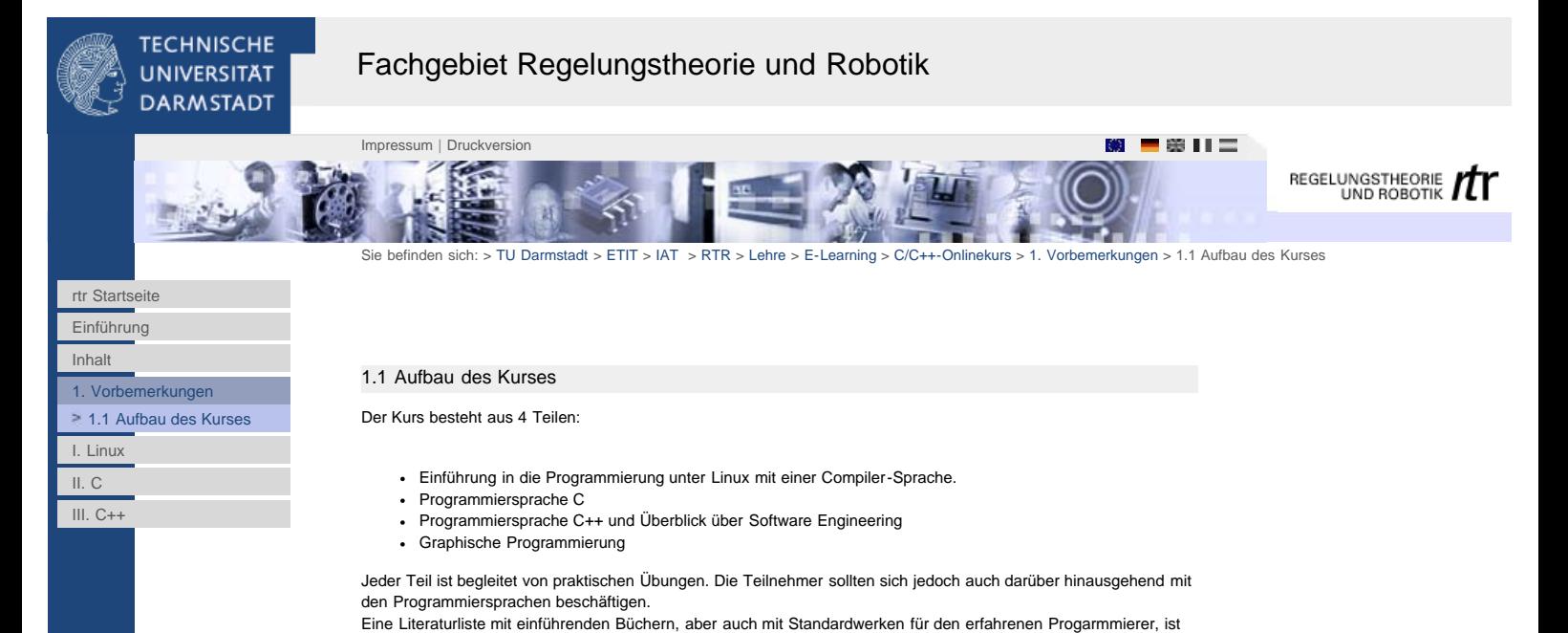

http://www1.rtr.tu-darmstadt.de/lehre/e-learning/cc-onlinekurs/1-vorbemerkungen/11-aufbau-des-kurses/?L=0[01.02.2011 17:30:32]

am Ende jeden Teils zu finden.

<span id="page-4-0"></span>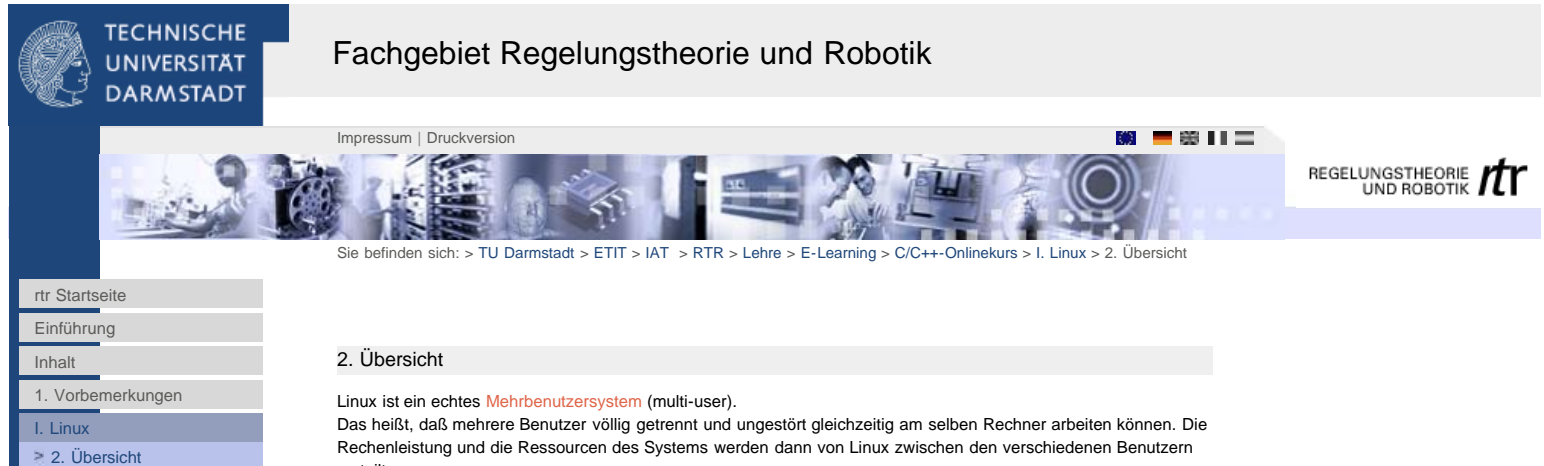

[2.1 Graphische Oberflächen](#page-5-0) [in Linux](#page-5-0)

- [3. Dateisystem](#page-6-0)
- [4. Shell](#page-10-0)
- [5. Programmieren unter](#page-13-0)

[Linux](#page-13-0)

[6. Literaturhinweise](#page-22-0)

[7. Aufgaben](#page-23-0)

[II. C](http://www1.rtr.tu-darmstadt.de/lehre/e-learning/cc-onlinekurs/ii-c/?L=0)

III.  $C++$ 

Rechenleistung und die Ressourcen des Systems werden dann von Linux zwischen den verschiedenen Benutzern verteilt.

Jeder Benutzer hat immer ein eigenes Homeverzeichnis, in dem seine Einstellungen und persönliche Dateien gespeichert werden. Unix-Rechner können in ein lokales Netzwerk (local area network, LAN) mit einheitlicher Benutzerverwaltung und zentralem Fileserver integriert sein.

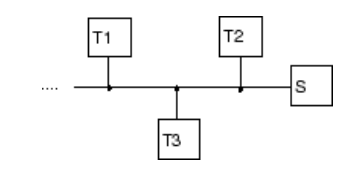

### Zugang zum System

Um auf einem Linux-Rechner arbeiten zu können, muß man sich erst darauf einloggen, indem man seinen Login-Namen und sein Passwort angibt. Jeder Benutzer hat nur beschränkten Zugriff auf das System. Die Dateien haben verschiedene Rechte, um nur bestimmten Benutzern zu erlauben, sie zu lesen, schreiben, oder auszuführen. Nur ein Benutzer besitzt die Rechte auf alle Dateien. Dieser Benutzer heißt ``root''. Er ist der Verwalter des Systems, und kann alle Einstellungen ändern, Programme installieren, neue Benutzer einrichten, usw.

### Verlassen des Systems

Nach dem Arbeiten verläßt man das System, indem man sich ``ausloggt'', um seine Daten zu schützen.

### Prozesse:

Wenn Programme ausgeführt werden, sind sie dem System als Prozesse bekannt.

- Jeder Prozess hat eine eindeutige Nummer: Die PID (Process Identification Number)
- Die Prozesse sind baumartig strukturiert. Wurzel ist PID 0.
- Jeder Prozess ist einem Benutzer zugeordnet.

# Shells (Kommandointerpreter):

- Eine Shell interpretiert die Befehlseingabe auf der Kommandozeile
- Aufbau eines Befehls: <Befehlsname> <Optionen> <Parameter>
- Beispiel: man ls
- Es gibt interne (in die Shell eingebaute) und externe Befehle (Programme) sowie selbstgeschriebene Skripte (sog. Shellskripte, die Aufrufe von internen und externen Befehlen enthalten)
- Die Shell speichert ihre Umgebung in Umgebungsvariablen. Diese können mit dem Befehl export angesehen und verändert werden. Die Umgebungsvariablen können in den Dateien .profile und .bashrc im Homeverzeichnis verändert werden.
- Der Suchpfad für Programme befindet sich in der Umgebungsvariablen PATH.

[Inhalt](#page-1-0)

[I. Linux](#page-4-0) [2. Übersicht](#page-4-0)

[Linux](#page-13-0)

[II. C](http://www1.rtr.tu-darmstadt.de/lehre/e-learning/cc-onlinekurs/ii-c/?L=0) III.  $C++$ 

[1. Vorbemerkungen](#page-2-0)

[3. Dateisystem](#page-6-0) [4. Shell](#page-10-0)

[2.1 Graphische Oberflächen](#page-5-0) [in Linux](#page-5-0)

[5. Programmieren unter](#page-13-0)

[6. Literaturhinweise](#page-22-0) [7. Aufgaben](#page-23-0)

<span id="page-5-0"></span>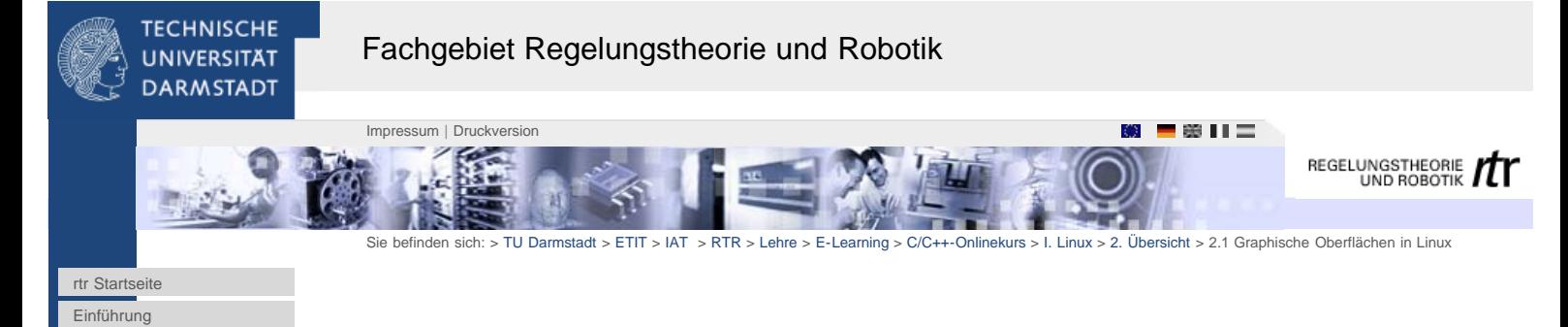

2.1 Graphische Oberflächen in Linux

Der X-Server ermöglicht die graphische Darstellung unter Linux und bildet die Schnittstelle zur Graphikkarte. Um ein einfaches Programmieren von Fensterprogrammen zu ermöglichen, gibt es verschiedene Toolkits - auch für Skriptsprachen:

- Tcl/Tk, Perl oder Python als Kleber
- Motif
- Gtk

QT/KDE

Zum Teil sind diese Toolkits auch auf anderer Betriebssysteme (Windows, Mac OS) portabel. Aufgabe der Toolkits ist es, graphische Elemente (Widgets) wie Buttons, Dialoge, Texteingabe etc. und eine zentrale Event-Loop für die Benutzeraktion zur Verfügung zu stellen.

# 2.2 Windowmanager, Desktops

Aufbauend auf diesen Toolkits und dem X-Server gibt es für Linux verschiedene Windowmanager bzw. Desktops:

- fvwm
- KDE
- Gnome

Ein Windowmanager sorgt dafür, dass graphische Programme einen Rahmen haben, deren Fenster groß und klein gemacht werden können, daß sie sich überlappen können, etc. Ein Desktop Environment bietet zudem Start- und Taskleisten, Desktop-Icons, ein Clipboard, Drag&Drop-Funktionen für einen guten Workflow. Zudem gibt es eine Vielzahl von graphischen Programmen.

<span id="page-6-0"></span>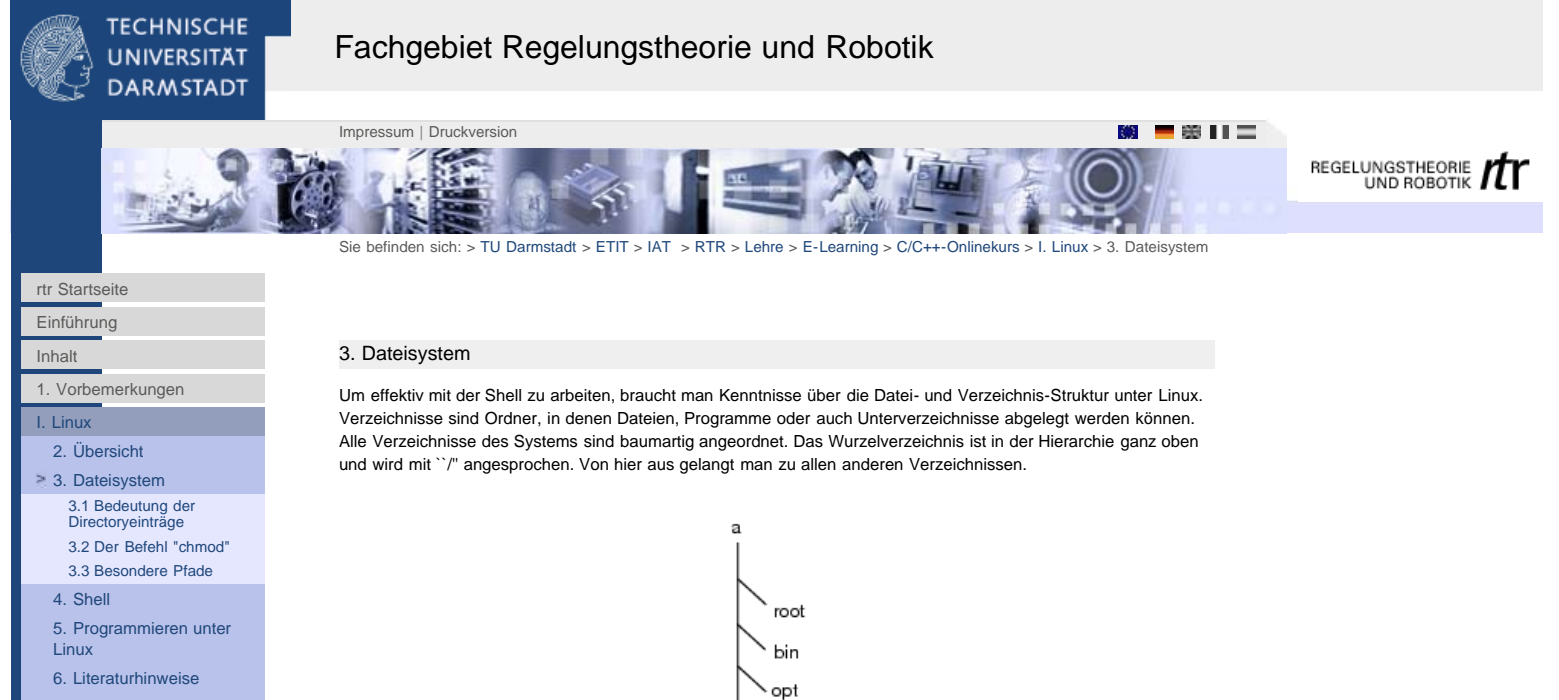

[7. Aufgaben](#page-23-0)

[II. C](http://www1.rtr.tu-darmstadt.de/lehre/e-learning/cc-onlinekurs/ii-c/?L=0)

[III. C++](http://www1.rtr.tu-darmstadt.de/lehre/e-learning/cc-onlinekurs/iii-c/?L=0)

Die Partitionen einer Festplatte können in diesen Verzeichnisbaum integriert werden, indem sie gemountet werden. Dies gilt auch für Wechselmedien wie Floppys oder CDs. Bevor sie wieder entnommen werden, müssen die Medien mit umount wieder aus dem Verzeichnisbaum entfernt werden, dieser Befehl bewirkt auch, daß aus Performancegründen gecachte Schreibzugriffe zuvor ausgeführt werden.

cdrom

home

Mit dem Befehl cd <Verzeichnis> (change directory) kann das Verzeichnis gewechselt werden. Die Eingabe von cd bzw. cd ~ führt den Benutzer stets in sein eigenes Heimatverzeichnis (meistens /home/<Loginname>). Um sich den Inhalt eines Verzeichnisses anzuschauen, geben Sie den Befehl ls <Verzeichnis> ein. Wenn Sie kein Verzeichnis hinter ls angeben, wird das aktuelle Arbeitsverzeichnis angezeigt. Hier ein typisches Home-Verzeichnis:

Desktop bild.svg public\_html

Um mehr Informationen zu erhalten, empfiehlt sich die Option ls -l. Normalerweise gibt es für diesen Befehl den ``Alias'' ll.

 $total 20$ <br> $drwx--$ drwx------ 3 eva users 4096 2002-06-07 20:38 Desktop -rw-r--r-- 1 eva users 6202 2002-06-09 11:35 bild.sv -rw-r--r-- 1 eva users 6202 2002-06-09 11:35 bild.svg 4096 2002-06-02 20:26 public\_html

Und um alle versteckten Dateien zu sehen (z.B. alle Dateien, die mit einem . beginnen), sollten Sie ls -la eingeben. Diese versteckten Dateien enthalten die User-Konfiguration.

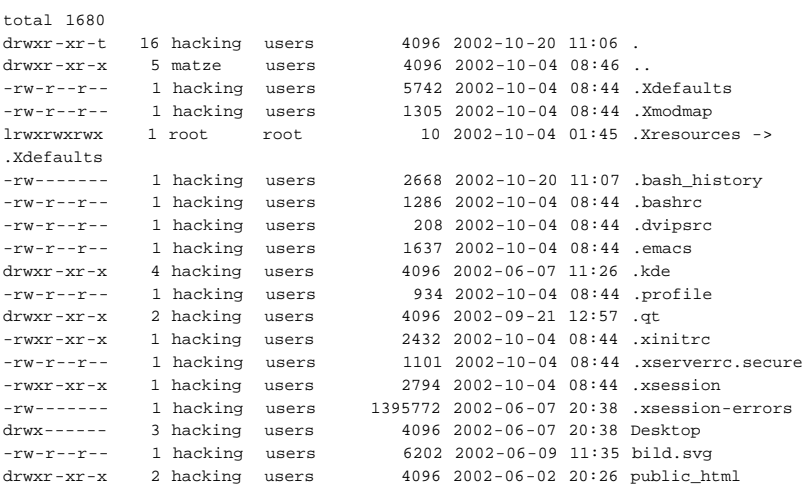

[5. Programmieren unter](#page-13-0)

[6. Literaturhinweise](#page-22-0) [7. Aufgaben](#page-23-0)

[Linux](#page-13-0)

[II. C](http://www1.rtr.tu-darmstadt.de/lehre/e-learning/cc-onlinekurs/ii-c/?L=0) [III. C++](http://www1.rtr.tu-darmstadt.de/lehre/e-learning/cc-onlinekurs/iii-c/?L=0)

<span id="page-7-0"></span>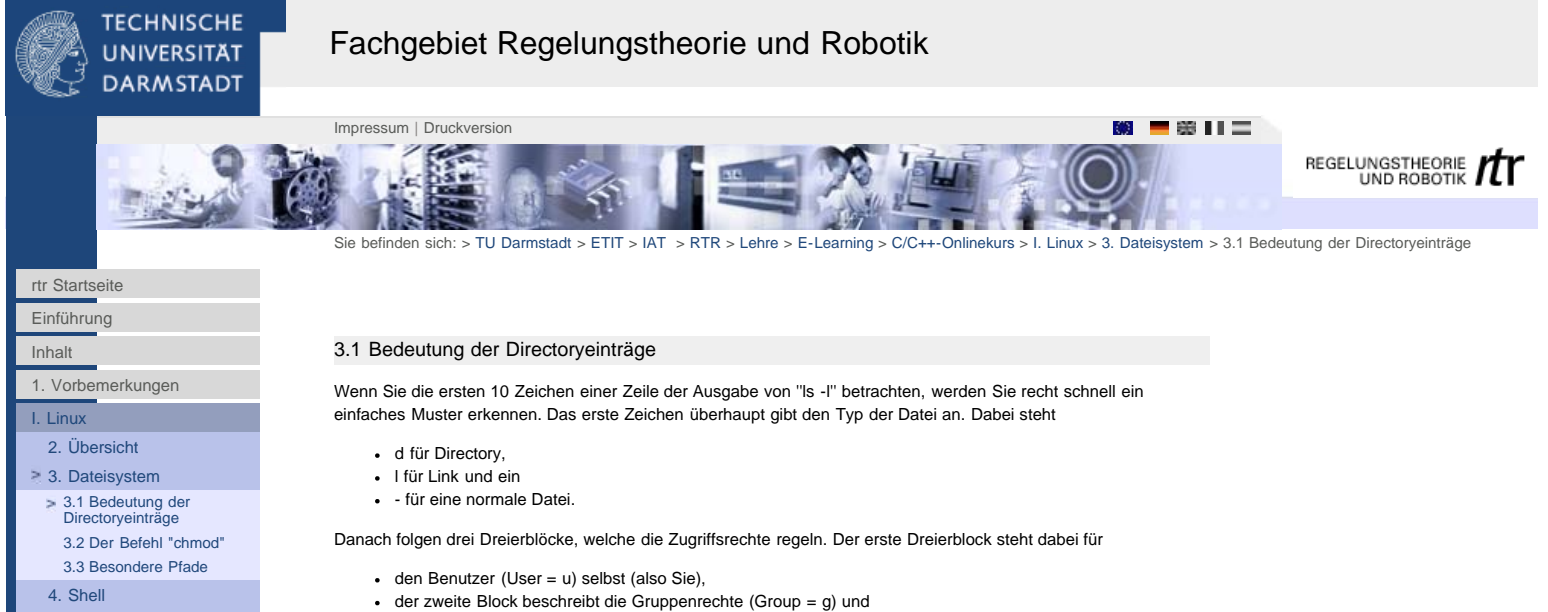

- 
- der dritte Block regelt den Zugriff der übrigen Welt (Others = o).

Jeder Block besteht aus drei Flags, welche gesetzt sein können. Das sind im Einzelnen

- $\cdot$  r (read = lesen),
- w (write = schreiben) und
- $\bullet$  x (execute = ausführen).

Der User sollte in seinem Homeverzeichnis normalerweise alles dürfen, weswegen oft die ersten drei rwx gesetzt sind. Zumindest Schreiben sollte man allen anderen verbieten. Bei Verzeichnissen muß das x-Flag gesetzt sein, damit der entsprechende Benutzer in das Verzeichnis wechseln darf. Wenn Sie also nicht wollen, daß irgendjemand ihre Dateien liest oder ausführt (von Schreiben ganz zu Schweigen), sollten die Berechtigungen einer Datei etwa so aussehen wie für die Datei .bash\_history im oberen Beispiel (rw- --- ---).

Der nächste Eintrag ist weniger wichtig, danach kommt der Name des Besitzers der Datei (hier immer root) und dann die Gruppe (auch root). Der nächste Eintrag ist eine Zahl, welche die Größe der Datei in Bytes angibt. Dann folgt das Datum der letzten Änderung und anschließend der Name der Datei.

<span id="page-8-0"></span>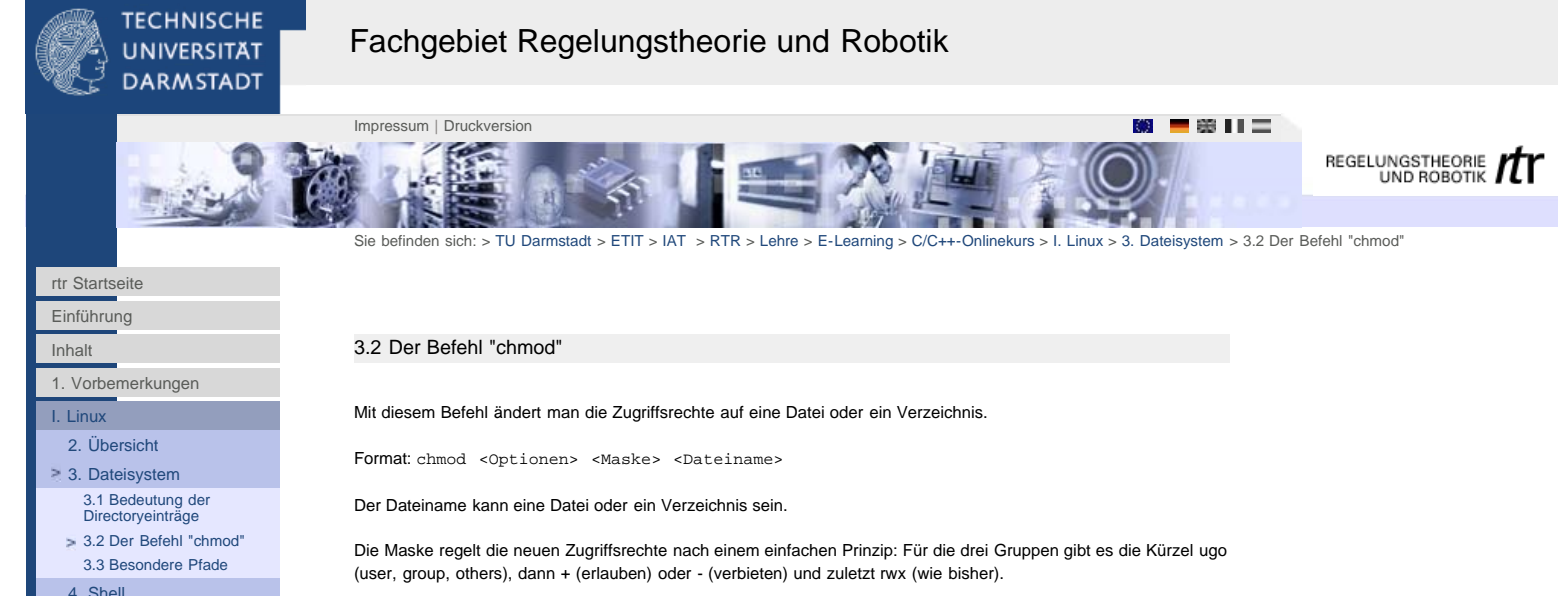

Möchten Sie ihre Datei für die Welt lesbar machen, müssen Sie chmod o+r test eingeben. Wollen Sie alle Zugriffe verbieten, geben Sie einfach chmod ugo-rwx test ein. Keine Angst! Als Besitzer der Datei können Sie die Rechte immer noch ändern, auch wenn Sie die Datei jetzt weder lesen noch beschreiben können. Geben Sie jetzt chmod u+rwx test und anschließend chmod g+rx test ein, dann können wenigstens Ihre Gruppenmitglieder die Datei lesen und ausführen.

- [5. Programmieren unter](#page-13-0) [Linux](#page-13-0)
- [6. Literaturhinweise](#page-22-0)
- [7. Aufgaben](#page-23-0)

[II. C](http://www1.rtr.tu-darmstadt.de/lehre/e-learning/cc-onlinekurs/ii-c/?L=0)

[III. C++](http://www1.rtr.tu-darmstadt.de/lehre/e-learning/cc-onlinekurs/iii-c/?L=0)

<span id="page-9-0"></span>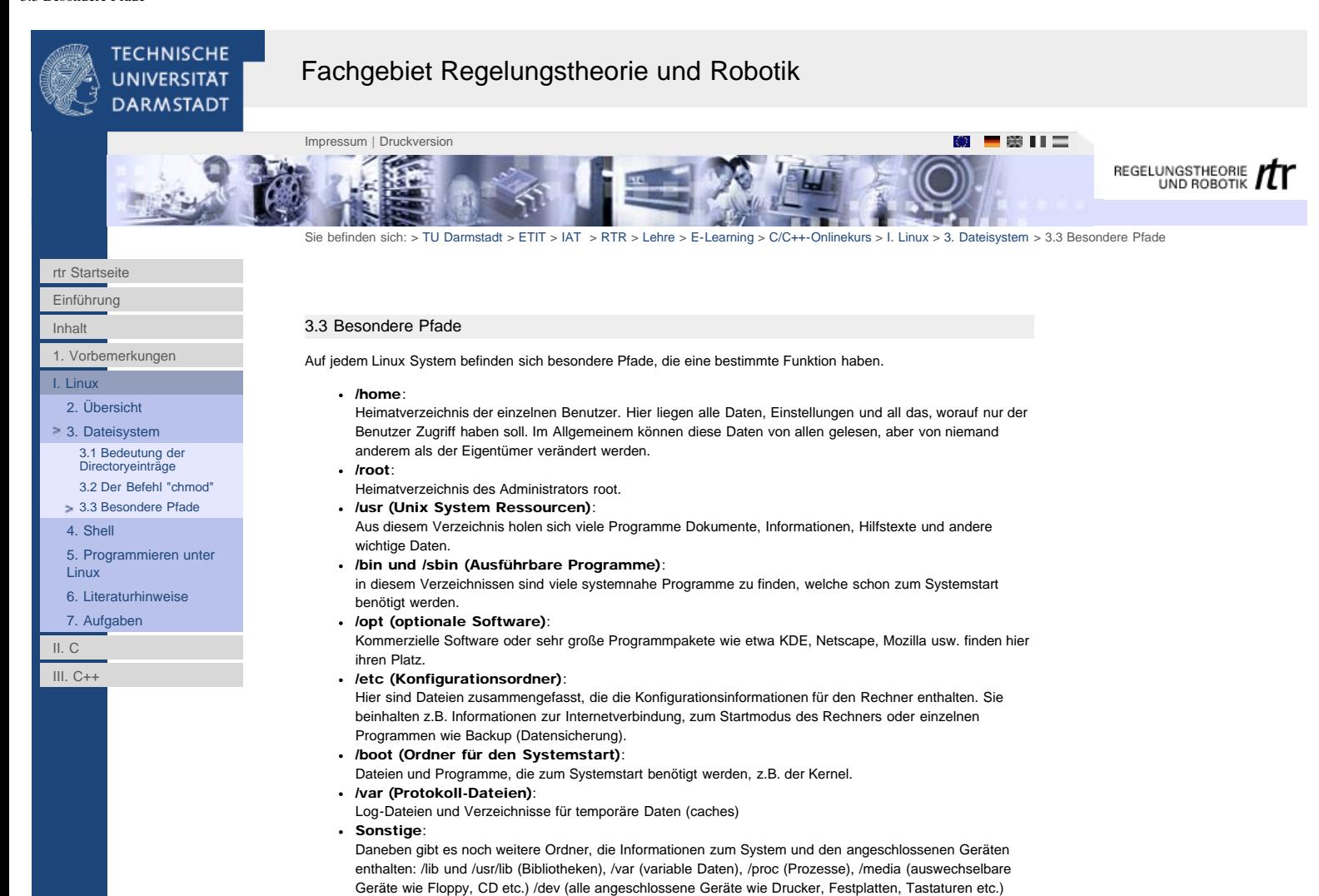

<span id="page-10-0"></span>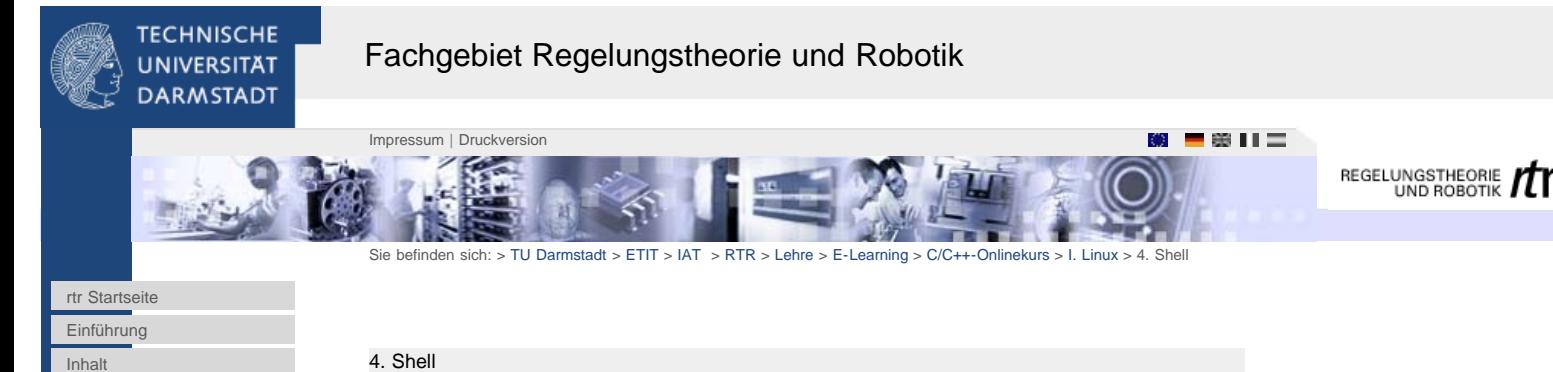

[1. Vorbemerkungen](#page-2-0)

[I. Linux](#page-4-0) [2. Übersicht](#page-4-0) [3. Dateisystem](#page-6-0)  $\geq 4$ . Shell [4.1 Befehle](#page-11-0) [4.2 Shellskripte](#page-12-0) [5. Programmieren unter](#page-13-0)

[Linux](#page-13-0)

[II. C](http://www1.rtr.tu-darmstadt.de/lehre/e-learning/cc-onlinekurs/ii-c/?L=0) [III. C++](http://www1.rtr.tu-darmstadt.de/lehre/e-learning/cc-onlinekurs/iii-c/?L=0)

[6. Literaturhinweise](#page-22-0) [7. Aufgaben](#page-23-0)

Auf der Taskleiste finden Sie ein Icon, das einen Monitor mit einer Muschel (engl. *shell*) darstellt. Wenn Sie mit der Maus auf dieses Symbol klicken, Öffnet sich das ``Konsole''-Fenster, in dem Sie Befehle eingeben können.Dieses Terminal stellt einen Kommandointerpreter in einer graphischen Oberfläche zur Verfügung. Kommandointerpreter stellen die einfachste Schnittstelle zum Betriebssystem dar, indem Befehle per Texteingabe entgegennehmen. Das komplette System lässt sich auf diese Weise steuern.

Auf UNIX/Linux-Betriebssystemen befinden sich standardmäßig eine Reihe von Kommandointerpretern, die grundsätzlich jeweils unterschiedliche Kommandosprachen bereitstellen. Glücklicherweise sind viele dieser Sprachen sehr ähnlich und überschneiden sich stark, da die verschiedenen Interpreter oft Erweiterungen von anderen Interpretern bereitstellen. Die wichtigsten Kommandointerpreter sind die Bash ('bash'), C-Shell ('csh','tcsh') sowie die Korn-Shell ('ksh'), von denen hier lediglich auf die Bash eingegangen wird.

Den Shellinterpreter kann man mit dem Befehl 'echo \$SHELL' auf der Kommandozeile abfragen. Sie sehen in der ersten Zeile den sogenannten Prompt ''benutzer@computer:~>''

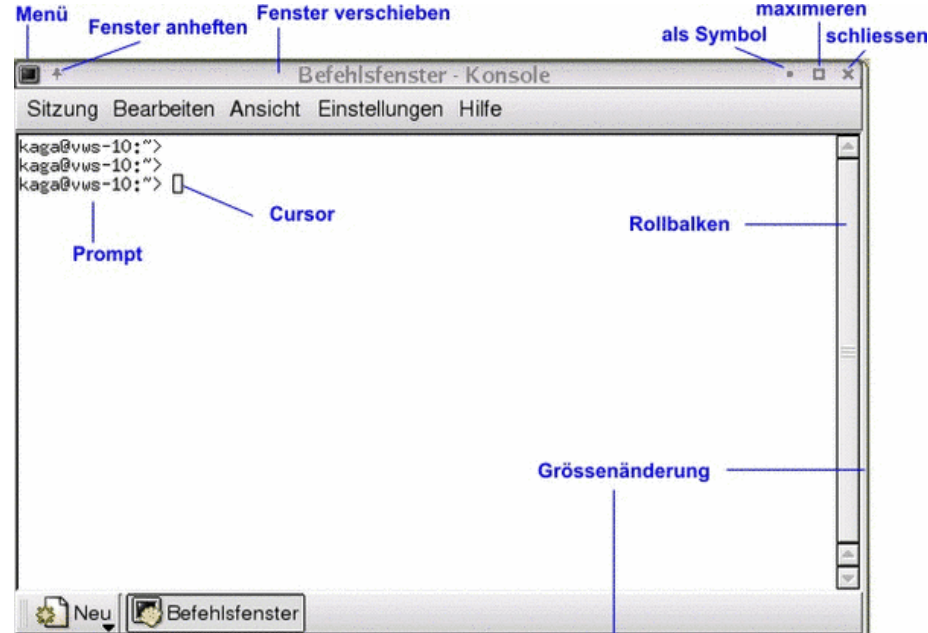

<span id="page-11-0"></span>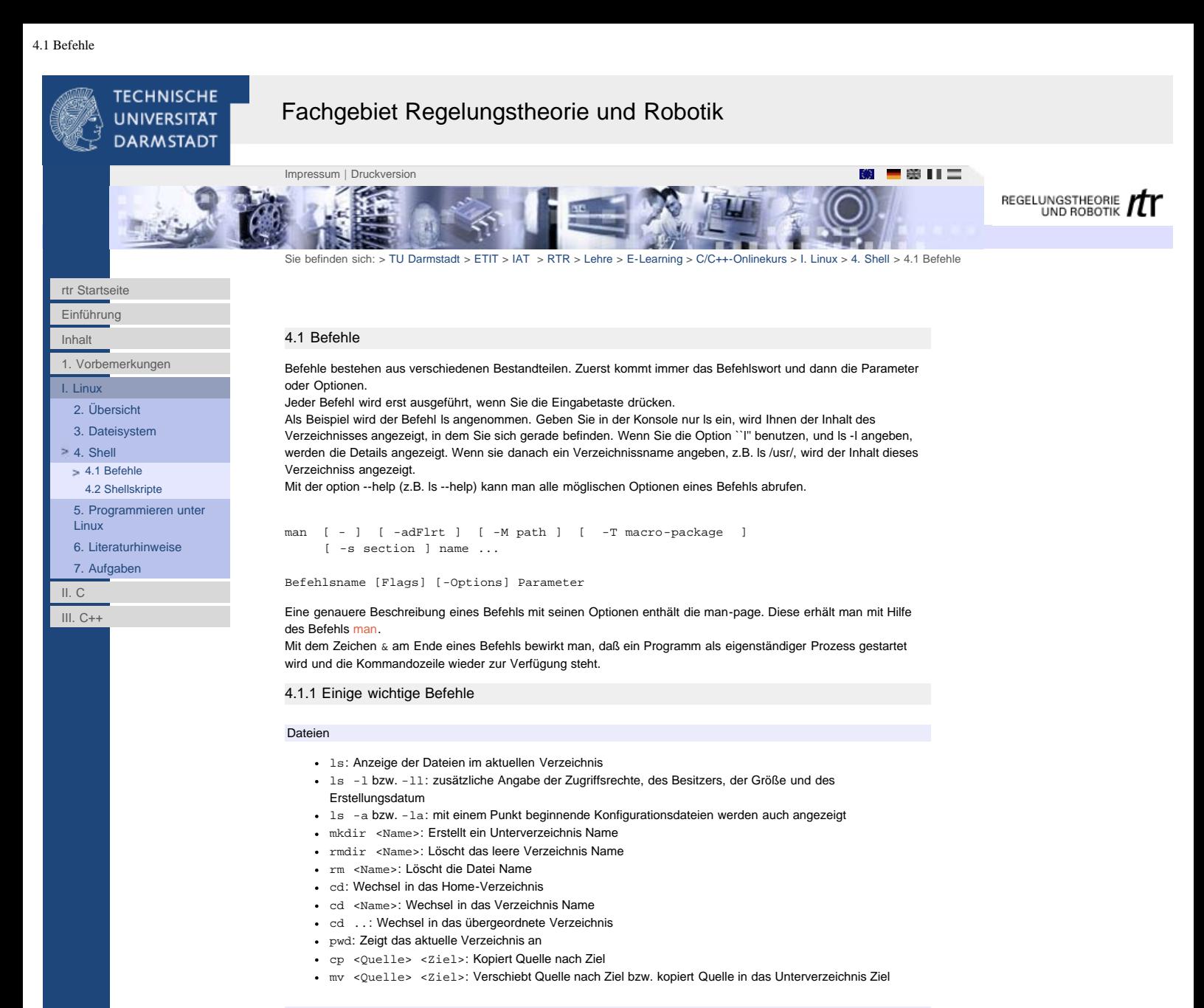

# **Hilfe**

- man <Name>: Online-Hilfe zum Befehl Name
- <Name> --help: Ausgabe der Befehlssyntax von Name

# **Textdateien**

- more <Name>:Anzeige der Textdatei Name
- cat <Name>:Anzeige der Textdatei Name

### Archive

- + tar -cf <archive.tar> <foo> <br/> <br/> <br/>kbar>: Erstellt das Archiv archive.tar rekursiv mit den Dateien oder Verzeichnissen foo und bar
- tar -tf <archive.tar>: Gibt die Liste der Dateien, die sich in der Archive archive.tar befinden
- tar -xf <archive.tar>: Extrahiert alle Dateien aus der Archive archive.tar.
- gzip <archive.tar>: Komprimieren einer Datei
- gunzip <archive.tar.gz>: Entpacken einer Datei

# Rechtevergabe

- chmod: Ändert die Zugriffsrechte auf eine Datei
- chown: Ändert den Besitzer einer Datei

# Programmhandling

- ps: Zeigt die laufenden Prozesse
- kill: Beendet einen laufenden Prozess (mit Hilfe eines Interrupts)
- nice: Gibt einem Prozess eine andere Priorität

# Suchfunktionen

- find: Finden von Dateien
- grep: Durchsucht Text-Dateien

<span id="page-12-0"></span>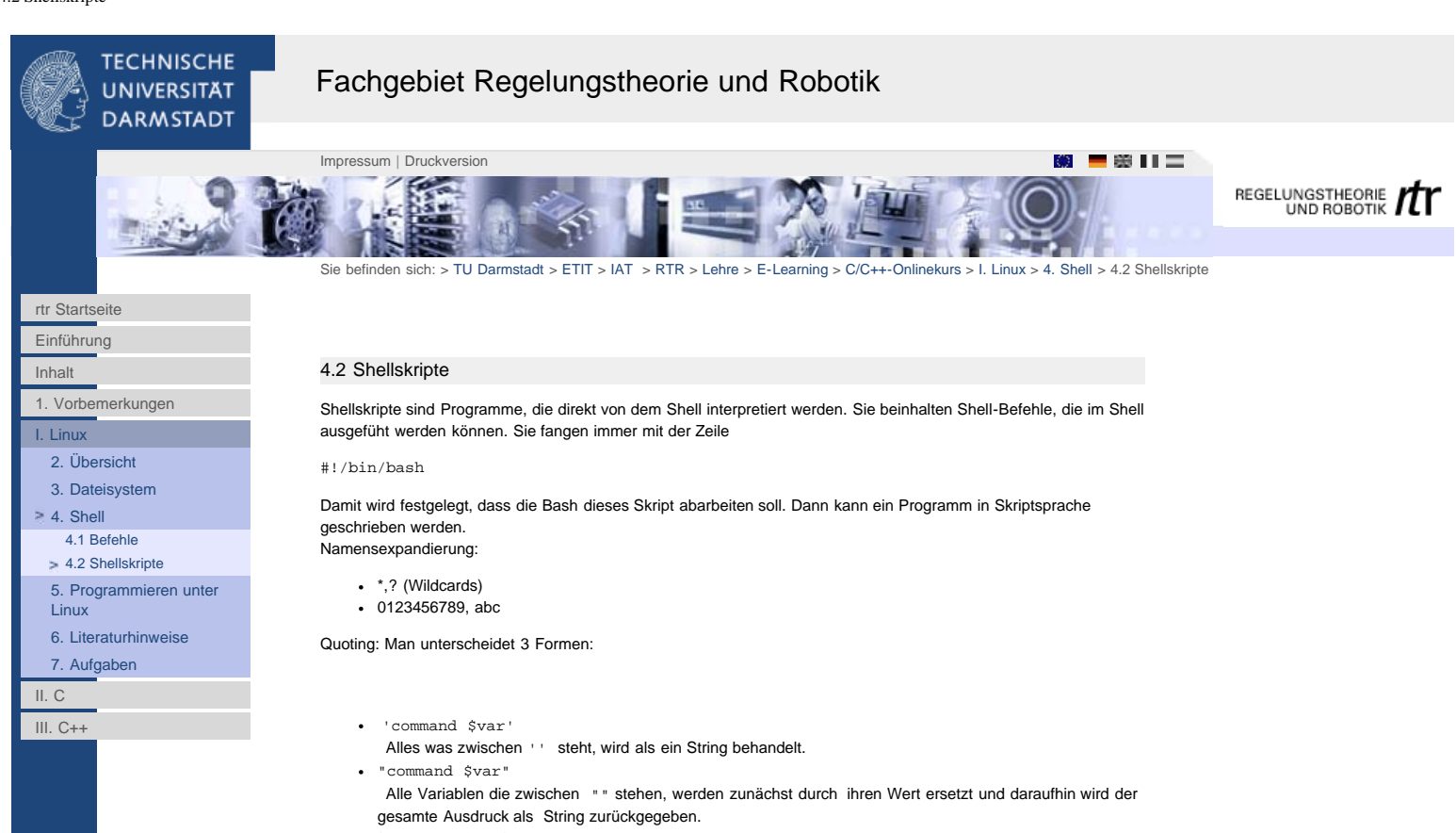

`command \$var`

Alle Variablen die zwischen `` stehen, werden zunächst durch ihren Wert ersetzt und daraufhin wird der gesamte Command-String zwischen den Quotes als Kommando interpretiert und ausgeführt.

Beispiel 1 > echo \$\$=pwd > welt > cat welt 28850=pwd

Beispiel 2 > echo "\$\$=pwd > welt" 28850=pwd > welt

Beispiel 3 > echo '\$\$=pwd > welt' \$\$=pwd > welt

Beispiel 4 > echo "\$\$=`pwd` > welt" Directory: /home/petbec 28850= > welt

[5.2 Programme erstellen](#page-15-0) [5.3 Schritte der](#page-16-0) [Programmübersetzung](#page-16-0) [5.4 Der GNU-C-Compiler](#page-18-0) [5.5 Buildsysteme](#page-19-0) [5.6 Testen und Debuggen](#page-20-0)

[5.7 CVS](#page-21-0) [6. Literaturhinweise](#page-22-0) [7. Aufgaben](#page-23-0)

 $II. C$ [III. C++](http://www1.rtr.tu-darmstadt.de/lehre/e-learning/cc-onlinekurs/iii-c/?L=0)

<span id="page-13-0"></span>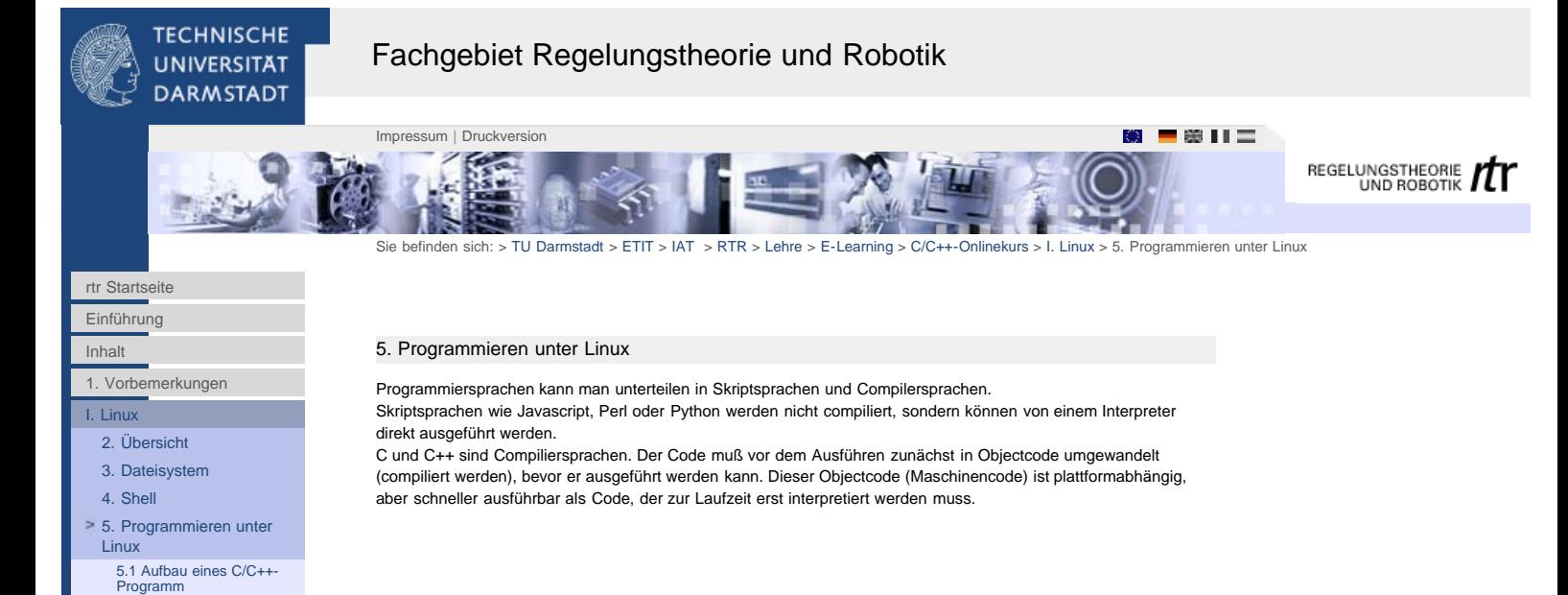

http://www1.rtr.tu-darmstadt.de/lehre/e-learning/cc-onlinekurs/i-linux/5-programmieren-unter-linux/?L=0[01.02.2011 17:30:36]

<span id="page-14-0"></span>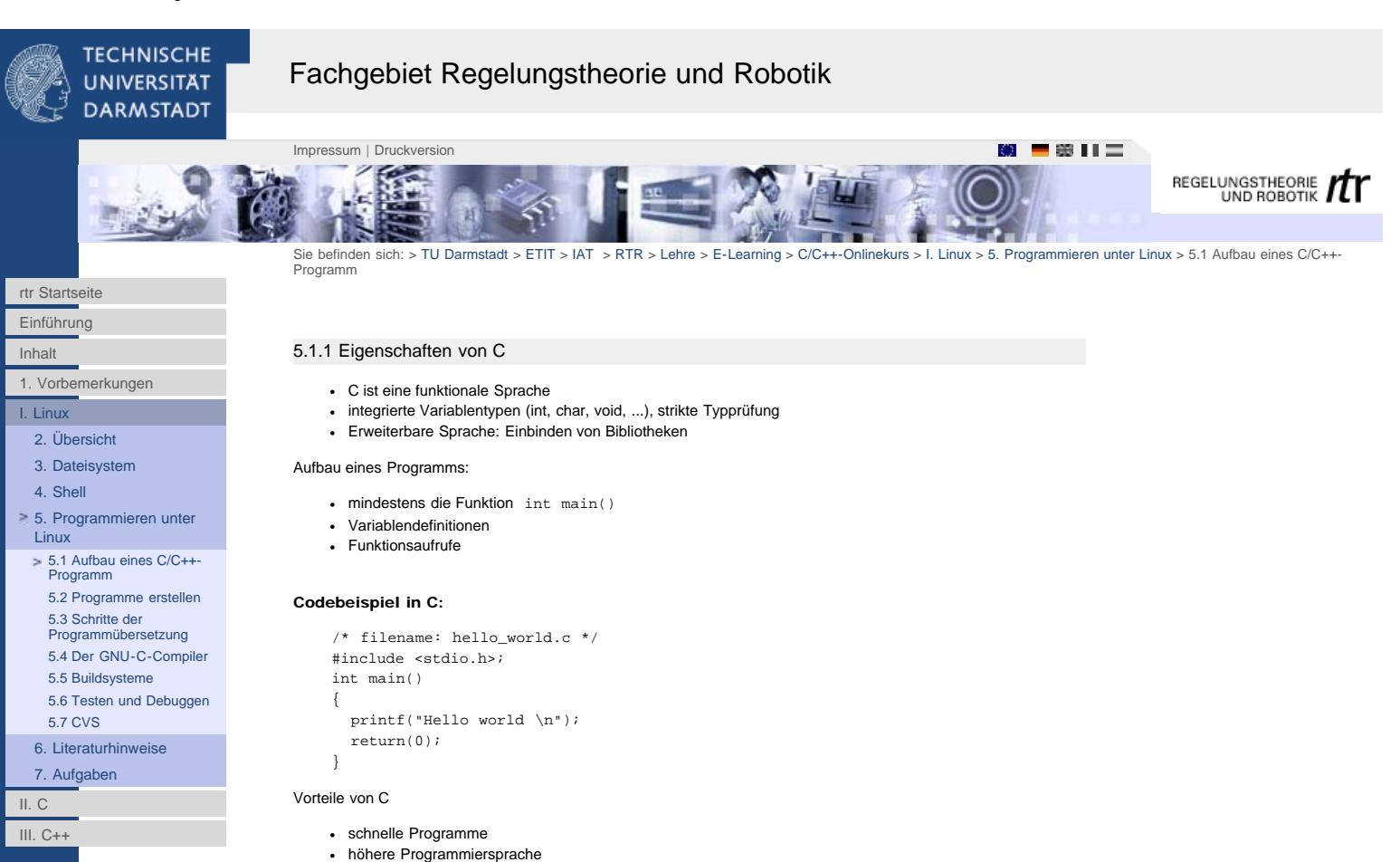

große Vielfalt von Bibliotheken verfügbar

# Nachteile von C

- viele Fehlertypen sind nicht vom Compiler erkennbar
- zur Lesbarkeit sind eigene Stilkonventionen erforderlich
- viel Funktionalität ist nicht in der Sprache integriert

# 5.1.2 Eigenschaften von C++:

- enthält C (C89)
- objektorientierte Sprache
- enthält viele moderne Sprachelemente und Datenstrukturen

# Codebeispiel in C++:

```
 /* filename: hello_world.cpp */
 #include <iostream>;
 int main()
 {
   cout << "Hello world" << endl;
   return(0);
 }
```
Die Sprachkonzepte von C und C++ sind sehr verschieden!

<span id="page-15-0"></span>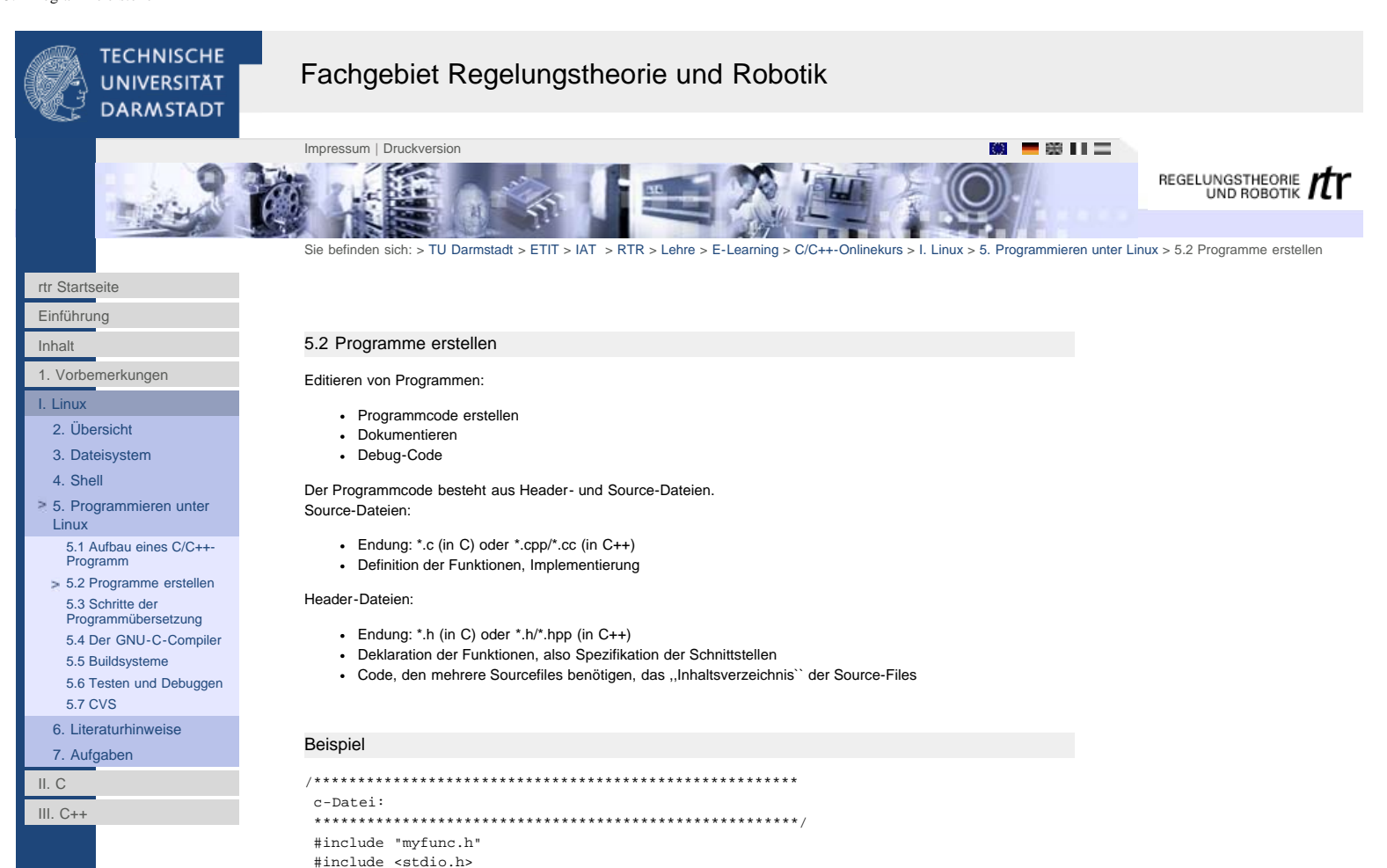

```
{
  return (a+b); 
}
int main()
{
 float a,b,c;
a = 10;b = 1.7;c = add(a, b); printf("Result: %f\n", c);
 return 0;
} 
/*******************************************************
h-Datei: myfunc.h
*******************************************************/
#ifndef MYFUNC_H
#define MYFUNC_H
```
float add(float a, float b) // Implementierung der Funktion add()

float add(float a, float b); // Prototyp der Funktion add()

#endif

<span id="page-16-0"></span>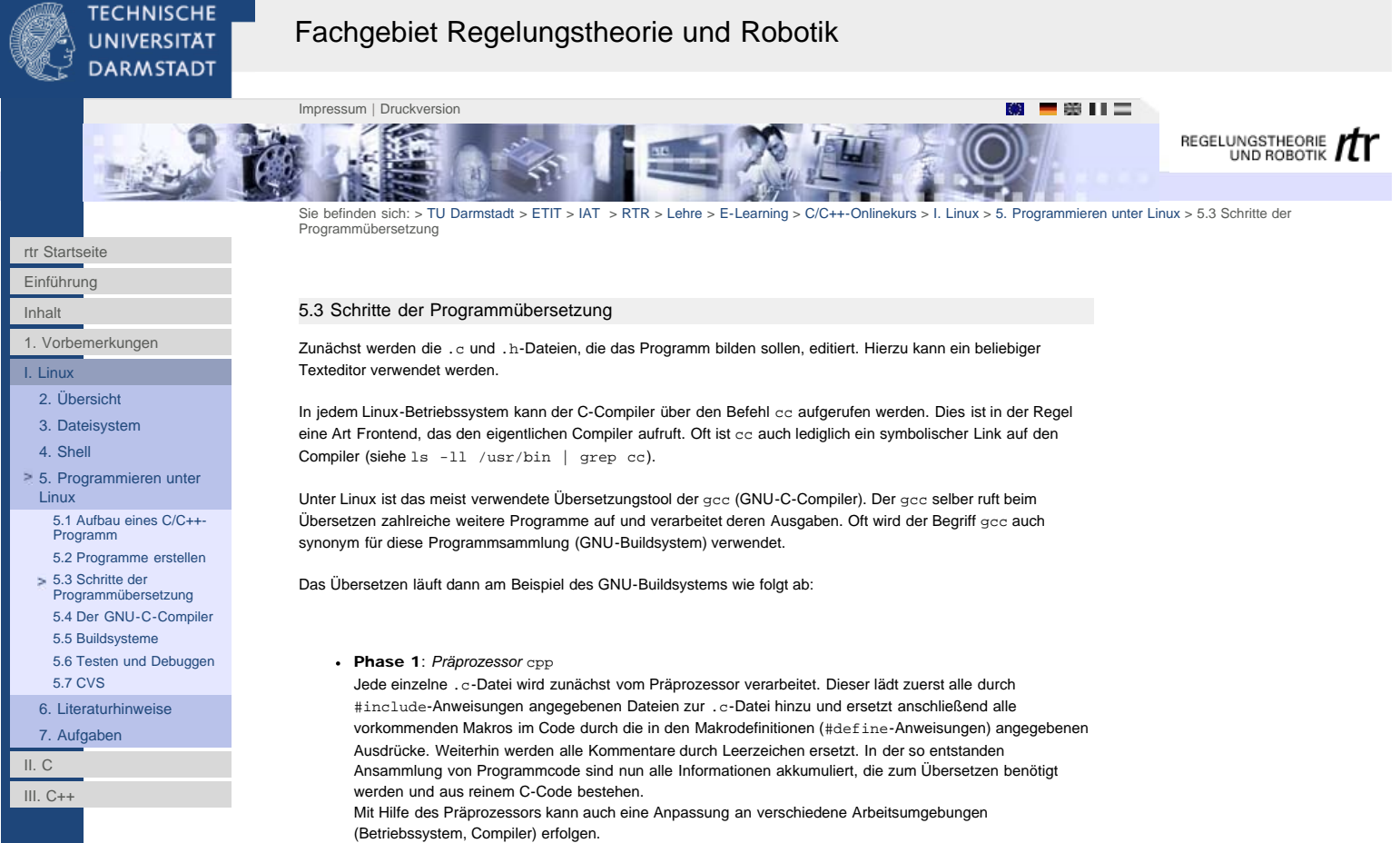

Phase 2: *Compiler* cc / gcc bzw. g++ für C++

Der vom Präprozessor ausgegebene C-Code kann nun vom eigentlichen Compiler in Assembler-Code übersetzt werden. Dies ist bei modernen Compiler ein sehr komplexer Prozess, da oftmals eine Optimierung hinsichtlich Laufzeit oder Größe unter sehr unterschiedlichen Nebenbedingungen und architekturspezifischen Besonderheiten (RICS, CISC, Befehlssätze, etc.) erwünscht ist. In der Regel ist der Assembler-Code für den Maschinentyp bestimmt, auf dem auch die Übersetzung stattfindet. Dies muss nicht so sein (Cross-Compiler).

Phase 3: *Assembler* as

Der GNU-Assembler as ersetzt schließlich den optimierten Code des Compilers mit dem eigentlichen Maschinen-Hex-Code der spezifischen Prozessor-Architektur. Dieser sogenannte Objekt-Code wird in einer Datei mit der Endung .o gespeichert. Diese Datei ist noch nicht ausführbar, da noch externe Abhängigkeiten aufgelöst werden müssen.

Phase 4: *Linker* ld

Der Linker bindet mehrere Objektdateien oder Archive zu einer ausführbaren Datei zusammen, indem er die bestehenden Symbol-Referenzen (Abhängigkeiten) auflöst und die relativen Adressen der Datenblöcke neu berechnet. Meist wird der selbst geschriebene Code gegen Standardbibliotheken gelinkt, in denen der Maschinencode der aufzurufenden Standard-C-Funktionen abgelegt ist.

Im Gegensatz zu Windows-Programmen haben ausführbare Dateien unter Linux in der Regel keine Dateiendung.

Die einzelnen Schritte müssen glücklicherweise nicht per Hand

ausgeführt werden, sondern werden weitestgehend selbständig vom gcc organisiert.

Phase 1 - Phase 3

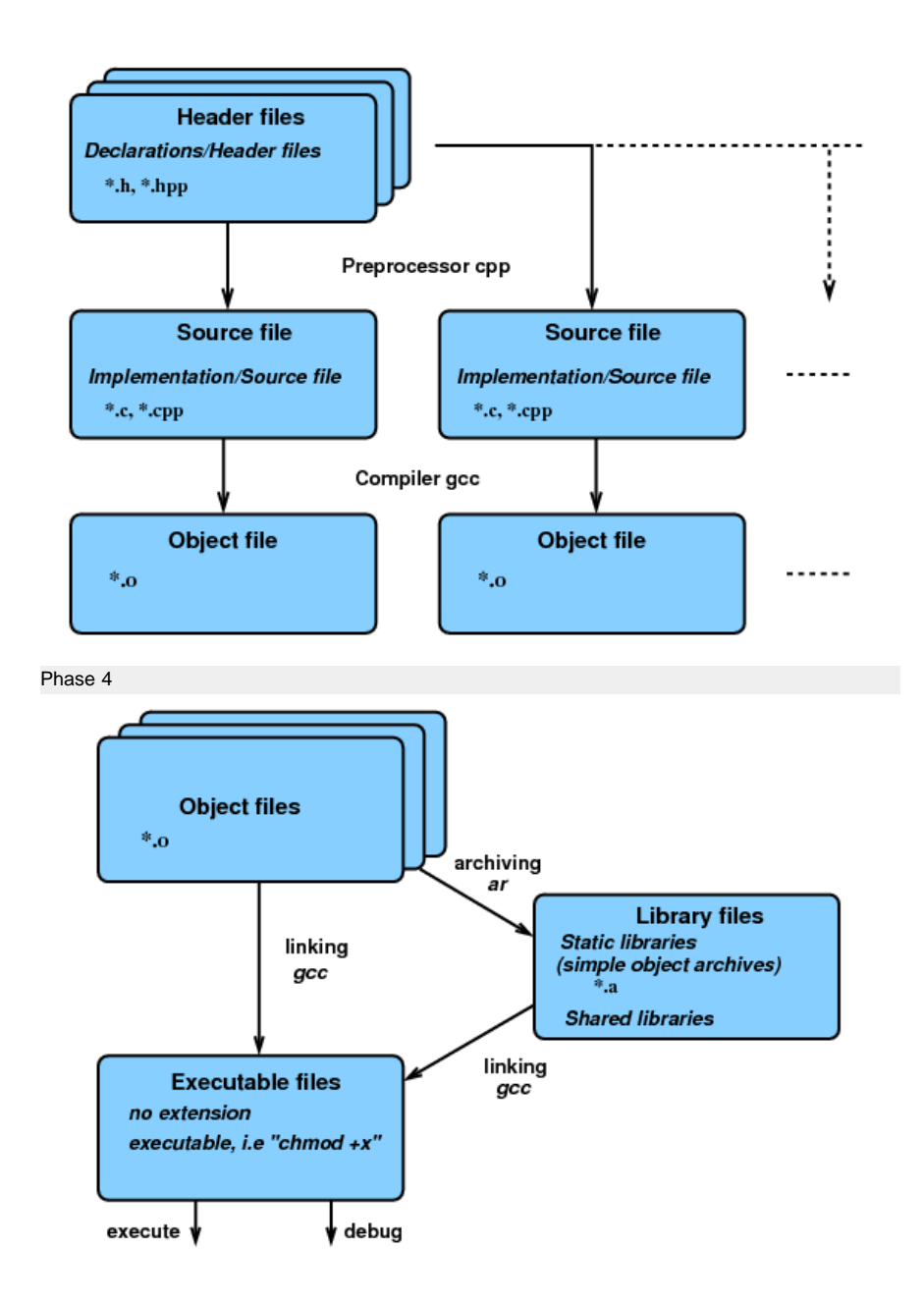

[3. Dateisystem](#page-6-0) [4. Shell](#page-10-0)

**[Linux](#page-13-0)** 

[5.7 CVS](#page-21-0) [6. Literaturhinweise](#page-22-0) [7. Aufgaben](#page-23-0)

 $II. C$ [III. C++](http://www1.rtr.tu-darmstadt.de/lehre/e-learning/cc-onlinekurs/iii-c/?L=0)

[5. Programmieren unter](#page-13-0)

[5.1 Aufbau eines C/C++-](#page-14-0) [Programm](#page-14-0) [5.2 Programme erstellen](#page-15-0) [5.3 Schritte der](#page-16-0) [Programmübersetzung](#page-16-0) [5.4 Der GNU-C-Compiler](#page-18-0) [5.5 Buildsysteme](#page-19-0) [5.6 Testen und Debuggen](#page-20-0)

<span id="page-18-0"></span>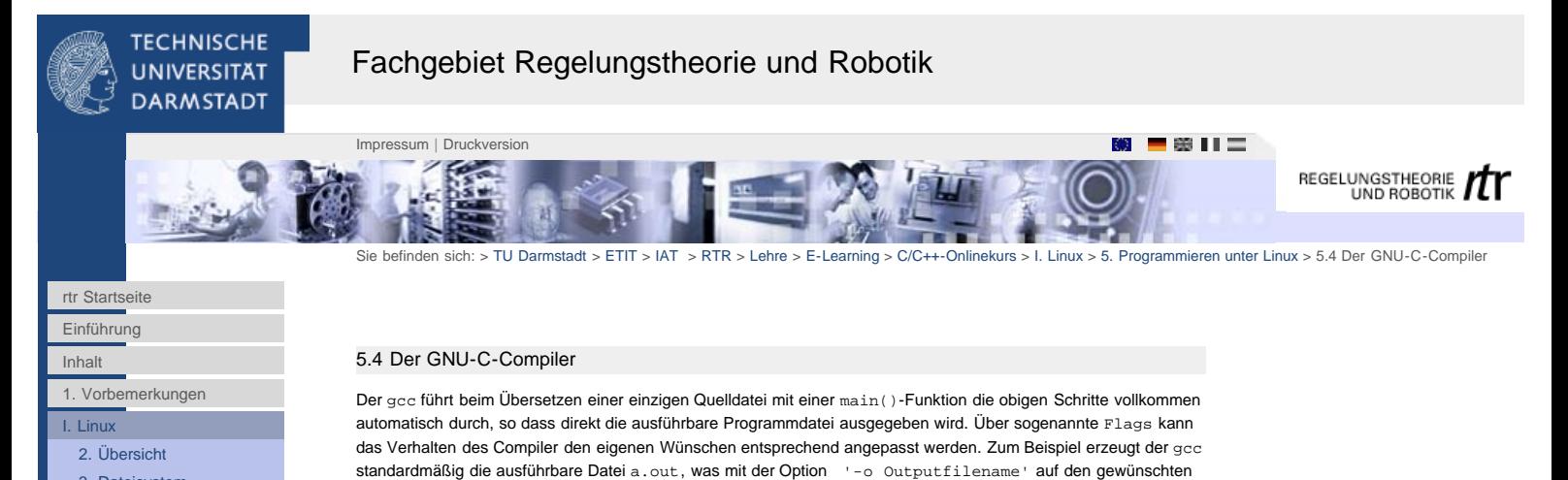

Namen Outputfilename geändert wird. Weitere Optionen legen die Sprache und Sprachdialekte wie z.B. ANSI C, C89, C99, etc. fest, andere wiederum die Codeoptimierung, den Prozessortyp oder weitere Suchpfade für Header-Dateien und Bibliotheken. Siehe hierzu die

Benutzung:

Man-Page zu gcc.

gcc [OPTIONEN] [FILES]

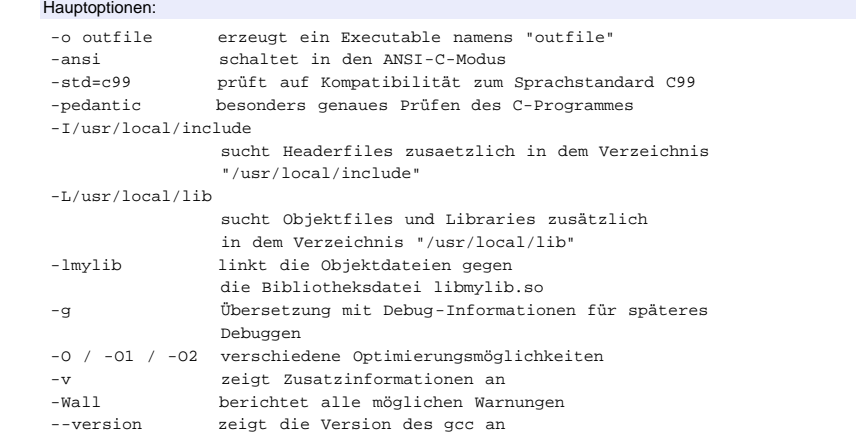

Falls das Projekt mehrere Quelldateien besitzt, die alle zu einem Programm gebunden werden sollen, ist das schrittweise übersetzen der einzelnen Quelldateien mit einem anschließenden Linkprozess der entsprechenden Objektmodule notwendig. Der gcc kann dafür veranlaßt werden, bei einem bestimmten Schritt der Programmübersetzung abzubrechen und statt dem fertigen Programm z.B. den Assembler-Code oder Objekt-Code auszugeben.

# Optionen zur Ausgabe:

- -E stoppt nach der Präprozessor-Phase, das Ergebnis ist reiner C-Code
- stoppt nach dem Kompilieren, das Ergebnis ist Assembler-Code
- -c stoppt nach dem Assemblieren, das Ergebnis ist Objekt-Code

Normalerweise werden diese Einstellungen in einem sog. Makefile vorgenommen, das von dem im nächsten Abschnitt behandelten make-Programm verarbeitet wird.

<span id="page-19-0"></span>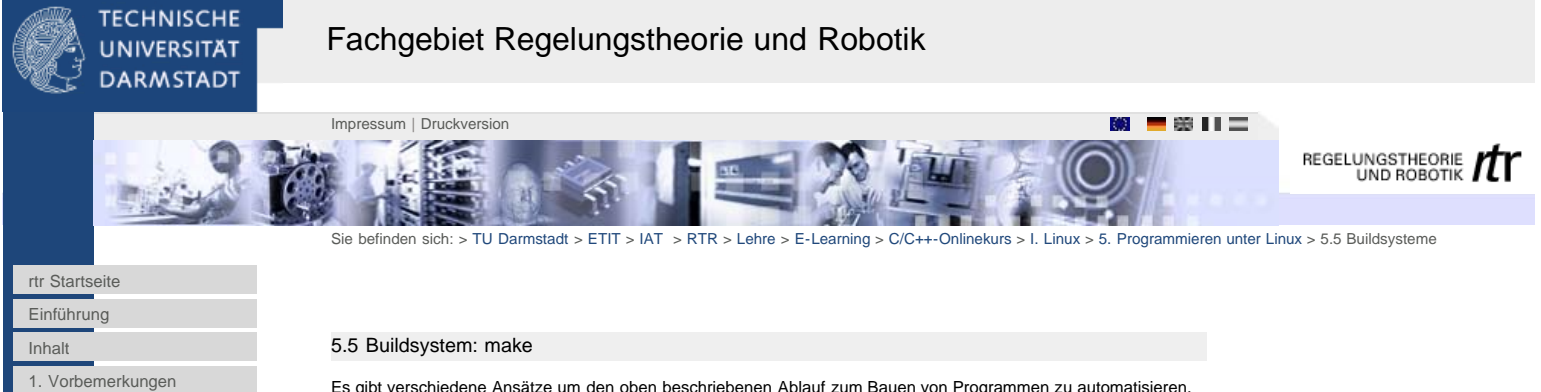

[I. Linux](#page-4-0)

- [2. Übersicht](#page-4-0)
- [3. Dateisystem](#page-6-0)
- [4. Shell](#page-10-0)
- [5. Programmieren unter](#page-13-0) **[Linux](#page-13-0)**
- 
- [5.1 Aufbau eines C/C++-](#page-14-0) [Programm](#page-14-0)
- [5.2 Programme erstellen](#page-15-0)
- [5.3 Schritte der](#page-16-0) [Programmübersetzung](#page-16-0)
- [5.4 Der GNU-C-Compiler](#page-18-0)
- [5.5 Buildsysteme](#page-19-0)
- [5.6 Testen und Debuggen](#page-20-0)
- [5.7 CVS](#page-21-0)
- [6. Literaturhinweise](#page-22-0)

[7. Aufgaben](#page-23-0)

[II. C](http://www1.rtr.tu-darmstadt.de/lehre/e-learning/cc-onlinekurs/ii-c/?L=0)

[III. C++](http://www1.rtr.tu-darmstadt.de/lehre/e-learning/cc-onlinekurs/iii-c/?L=0)

Es gibt verschiedene Ansätze um den oben beschriebenen Ablauf zum Bauen von Programmen zu automatisieren. Dazu verwendet man in der Regel sog. Makefiles, die von dem Programm make interpretiert werden. make ist somit eine Art Interpretersprache.

Arbeitsweise von make:

- inkrementelles Bauen: Regeln basieren auf Änderungsdatum
- Ziel: Übersetzungszeit verkürzen
- Darstellung: Abhängigkeitsgraph
- Ziele, Abhängigkeiten, Regeln  $\bullet$  Variablen (Bsp.: CC = cc,  $$(CC)$ , make  $CC = gcc)$
- Tücken: Tabulator, datumsbasiert, mehrfache Abhängigkeiten
- für Fortgeschrittene:
	- implizite Regeln (Bsp.: .c.o:)
	- Musterregeln Bsp.: (%.o: %.c)
	- Makefiles für andere Befehle (Bsp.: make install)

### Beispiel für ein Makefile

example1\_2:example1\_2.o libEx.a gcc example1\_2.o -L. -lEx -o example1\_2

#### example1\_2.o:

 gcc -g -c example1\_2.c libEx.a:

 gcc -g -c head.c ar -rv libEx.a head.o

# 5.5.1 Komplexere Buildsysteme

Da das Schreiben aufwendigerer Makefiles recht aufwendig ist, kann man diesen Prozess ebenfalls automatisieren. Dazu werden meist die Tools autoconf, automake und libtool verwendet. autoconf:

- autoconf erzeugt das Konfigurationsskript configure automatisch aus Systemtests
- configure führt Systemstests aus und erstellt auf der Basis von Vorlagen in jedem Unterverzeichnis (Makefile.in) Makefiles (ebenfalls für jedes Unterverzeichnis)
- autoconf ist durch eigene Tests erweiterbar

### automake:

automake erstellt die Vorlagen für autoconf (Makefile.in) aus einfach editierbaren Files: Makefile.am

libtool:

- libtool ist ein Frontend für den Compiler
- libtool weiß von welchen Programmen und mit welchen Optionen auf verscheidenen Systemen mit verschiedenen Compilern Programme compiliert und gelinkt werden.

Inzwischen verwenden fast alle OpenSource-Projekte ein Buildsystem aus autoconf/automake/libtool/make. Die Software, die man frei aus dem Internet herunterladen kann, läßt sich dann mit folgender Befehlssequenz compilieren und installieren:

 ./configure make

make install

Mit dem Aufruf von ./configure --help bekommt man eine Übersicht über die Optionen des jeweiligen configure-**Skripts** 

Zum Erstellen des Buildvorgangs sind die Tools autoconf, automake und libtool notwendig. Sind einmal das configure-Skript und die Makefile.in-Files vorhanden, benötigt man sie nicht mehr.

<span id="page-20-0"></span>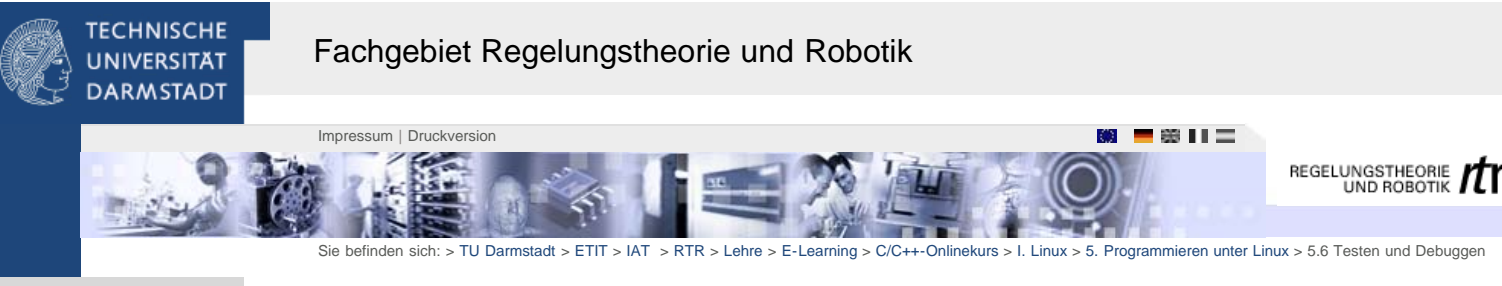

[rtr Startseite](http://www1.rtr.tu-darmstadt.de/startseite/?L=0)

[1. Vorbemerkungen](#page-2-0)

[5. Programmieren unter](#page-13-0)

[5.1 Aufbau eines C/C++-](#page-14-0) [Programm](#page-14-0) [5.2 Programme erstellen](#page-15-0) [5.3 Schritte der](#page-16-0) [Programmübersetzung](#page-16-0) [5.4 Der GNU-C-Compiler](#page-18-0) [5.5 Buildsysteme](#page-19-0) [5.6 Testen und Debuggen](#page-20-0)

# [Einführung](#page-0-0)

[I. Linux](#page-4-0) [2. Übersicht](#page-4-0) [3. Dateisystem](#page-6-0) [4. Shell](#page-10-0)

**[Linux](#page-13-0)** 

[5.7 CVS](#page-21-0) [6. Literaturhinweise](#page-22-0) [7. Aufgaben](#page-23-0)

[Inhalt](#page-1-0)

# 5.6 Testen und Debuggen

Debuggen (gdb, ddd):

- Anwendung: Fehlersuche (systematisches Aufstellen und Prüfen von Hypothesen)
- schrittweise kontrollierte Ausführung des Programms
- Überwachung von Variablen
- bedingte Programmablaufsteuerung
- graphische Darstellung von Speicherinhalten

### Testen:

- eigene Testprogramme
- Unit-Tests mit Unterstützung durch Bibliotheken: cppunit, boost
- z. B.: Memory Leak Checks: valgrind (OpenSource), libefence, purify, Insure, splint

# 5.6.1 graphische Programmierumgebungen

- KDevelop, Sniff+
- integrierter Zugriff auf die Programmierwerkzeuge und Source-Editoren

 $II. C$ [III. C++](http://www1.rtr.tu-darmstadt.de/lehre/e-learning/cc-onlinekurs/iii-c/?L=0)

<span id="page-21-0"></span>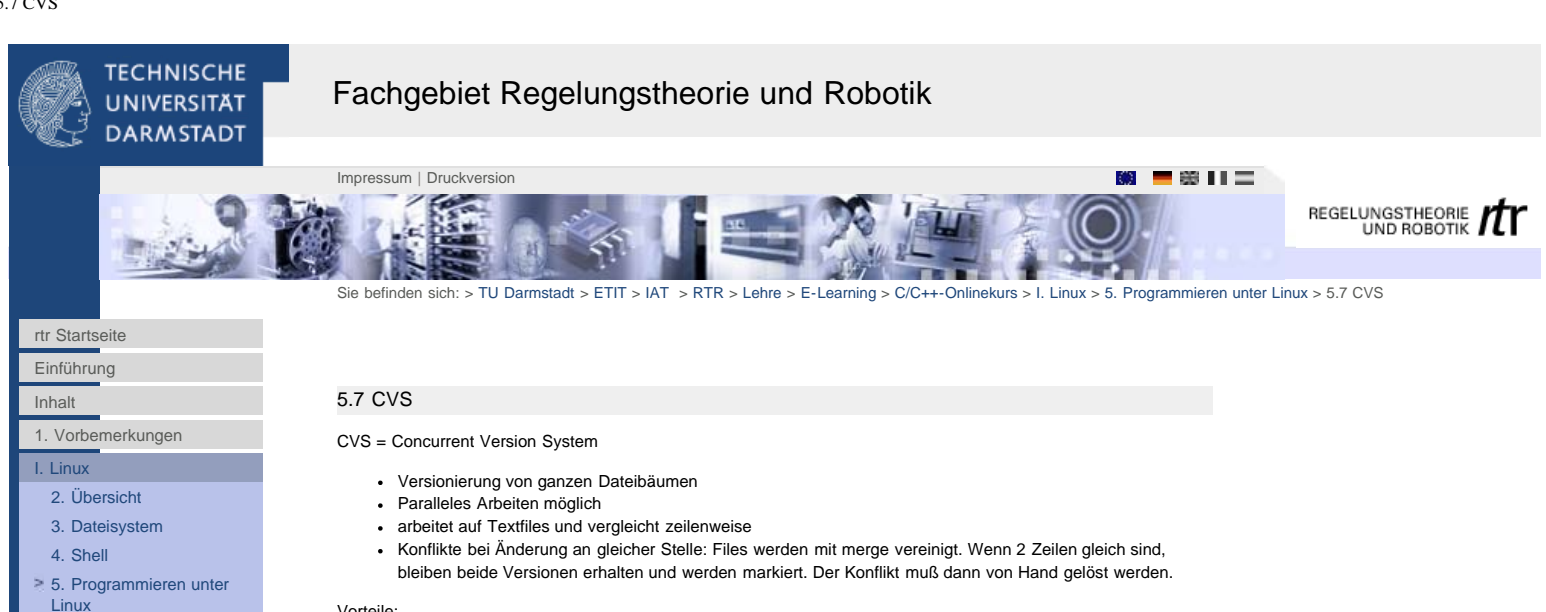

### Vorteile:

[5.1 Aufbau eines C/C++-](#page-14-0) [Programm](#page-14-0) [5.2 Programme erstellen](#page-15-0) [5.3 Schritte der](#page-16-0) [Programmübersetzung](#page-16-0) [5.4 Der GNU-C-Compiler](#page-18-0) [5.5 Buildsysteme](#page-19-0) [5.6 Testen und Debuggen](#page-20-0)

 $5.7$  CVS [6. Literaturhinweise](#page-22-0) [7. Aufgaben](#page-23-0)

 $II. C$ [III. C++](http://www1.rtr.tu-darmstadt.de/lehre/e-learning/cc-onlinekurs/iii-c/?L=0)

- Kontrolle über verschiedene Versionen
- Wiederherstellen von ganzen Konfigurationen
- **keine Blockaden**
- cvs ist ein weitverbreitetes System

### Nachteile:

- hoher Plattenplatzbedarf (vor allem bei binären Dateien)
- Konflikte möglich (von Hand aufzulösen)

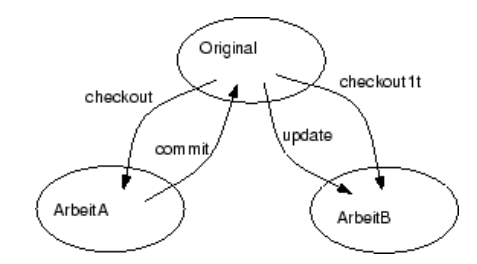

- cvs import, cvs add: Daten unter CVS-Kontrolle stellen
- cvs checkout: Lokale Kopie
- cvs commit: Einchecken, Log-Eintrag wird abgefragt und ist später einsehbar
- cvs update: Lokales Verzeichnis auf neuesten Stand bringen
- cvs log: Ansehen der Logs
- cvs annotate: Anzeige einer Datei mit Angabe, von wem und aus welchem Version jede Zeile stammt
- cvs tag: Vergabe eines Namens für ein Set von Dateien, evtl. Starten einer neuen, parallelen
- Entwicklungslinie (branch)
- cvs add: Hinzufügen einer Datei aus dem Repository
- cvs remove: Entfernen einer Datei aus dem Repository, Geschichte der Datei bleibt erhalten

<span id="page-22-0"></span>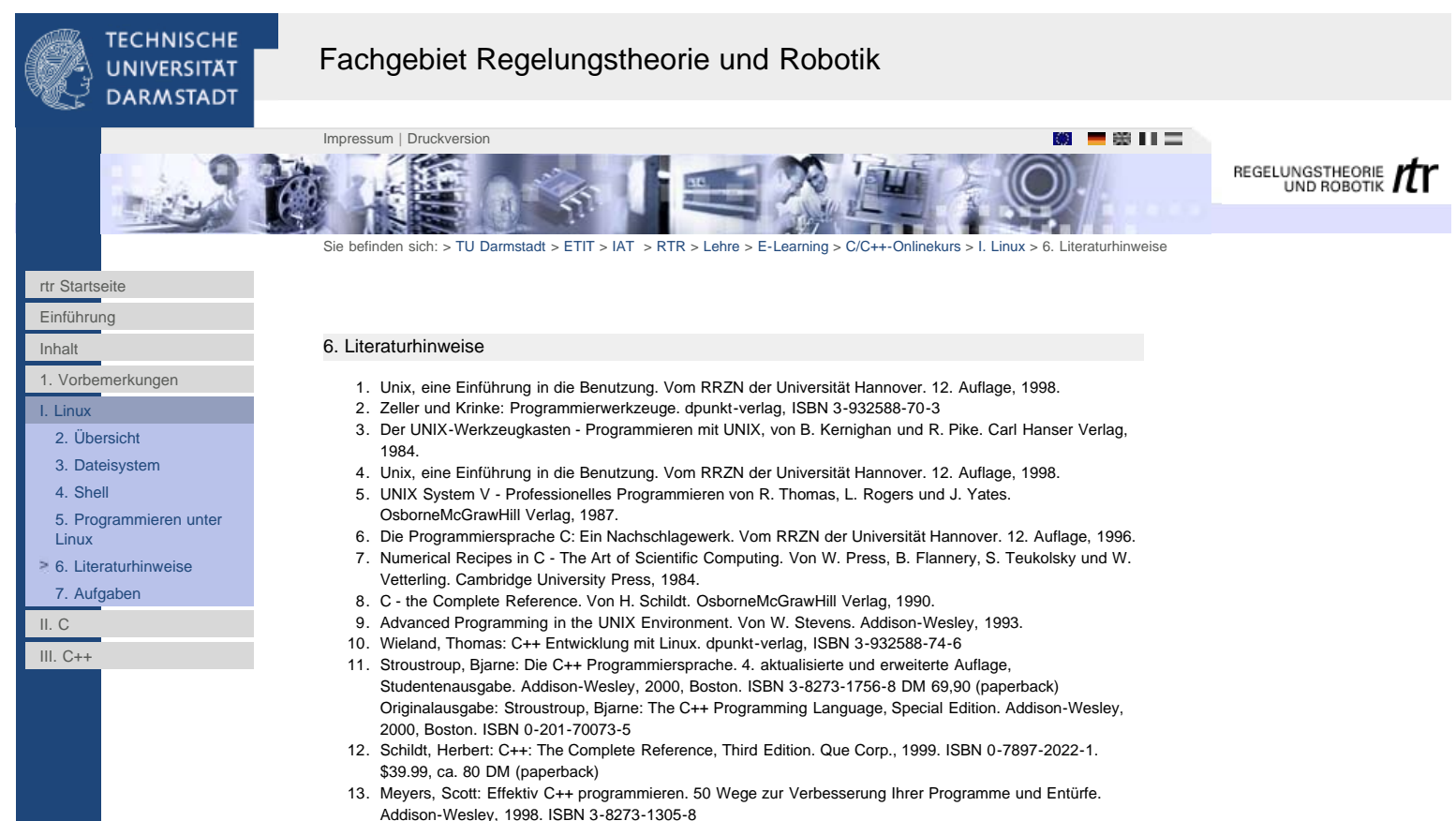

- Originalausgabe: Meyers, Scott: Effective C++ ISBN 0-201-92488-9
- 14. Meyers, Scott: Mehr Effektiv C++ programmieren. 35 neue Wege zur Verbesserung Ihrer Programme und Entwürfe.
	- Addison-Wesley, 1999. ISBN 3-8273-1275-2
	- Originalausgabe: Meyers, Scott: More Effective C++ ISBN 0-201-63371-x
- 15. Kalev, Danny: The ANSI/ISO C++ Professional Programmer's Handbook. McGraw-Hill, 1998. ISBN 0-07- 882476-1. \$39.99, ca. 90 DM (paperback)
- 16. Dalheimer, M.K., Programming with Qt. O'Reilly, 2002, 2. Auflage. ISBN 0596000642, 48,49 EUR
- 17. Sweet, David: KDE-2-Programmierung. komponentenbasierte Anwendungen mit Qt, kparts und DCOP. Markt-und-Technik-Verl., 2001, 576 S. ISBN 3-8272-5980-0 erhähltlich bei www.terrashop.de für 13 EUR. Originalausgabe: David Sweet, Ph.D., et. al.: KDE 2.0 Development. Guide to KDE development. Macmillan/SAMS, ISBN: 0672318911

<span id="page-23-0"></span>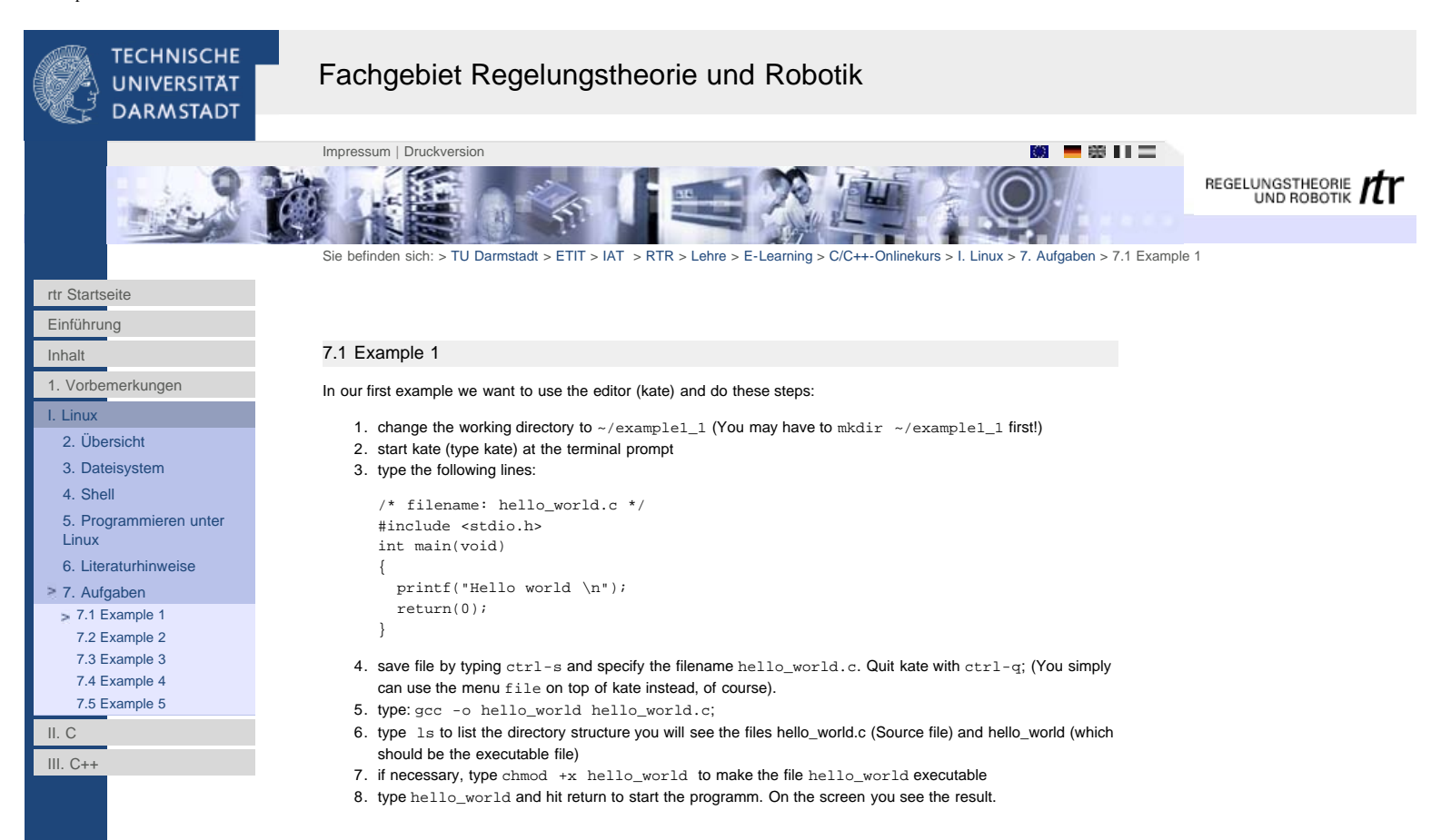

<span id="page-24-0"></span>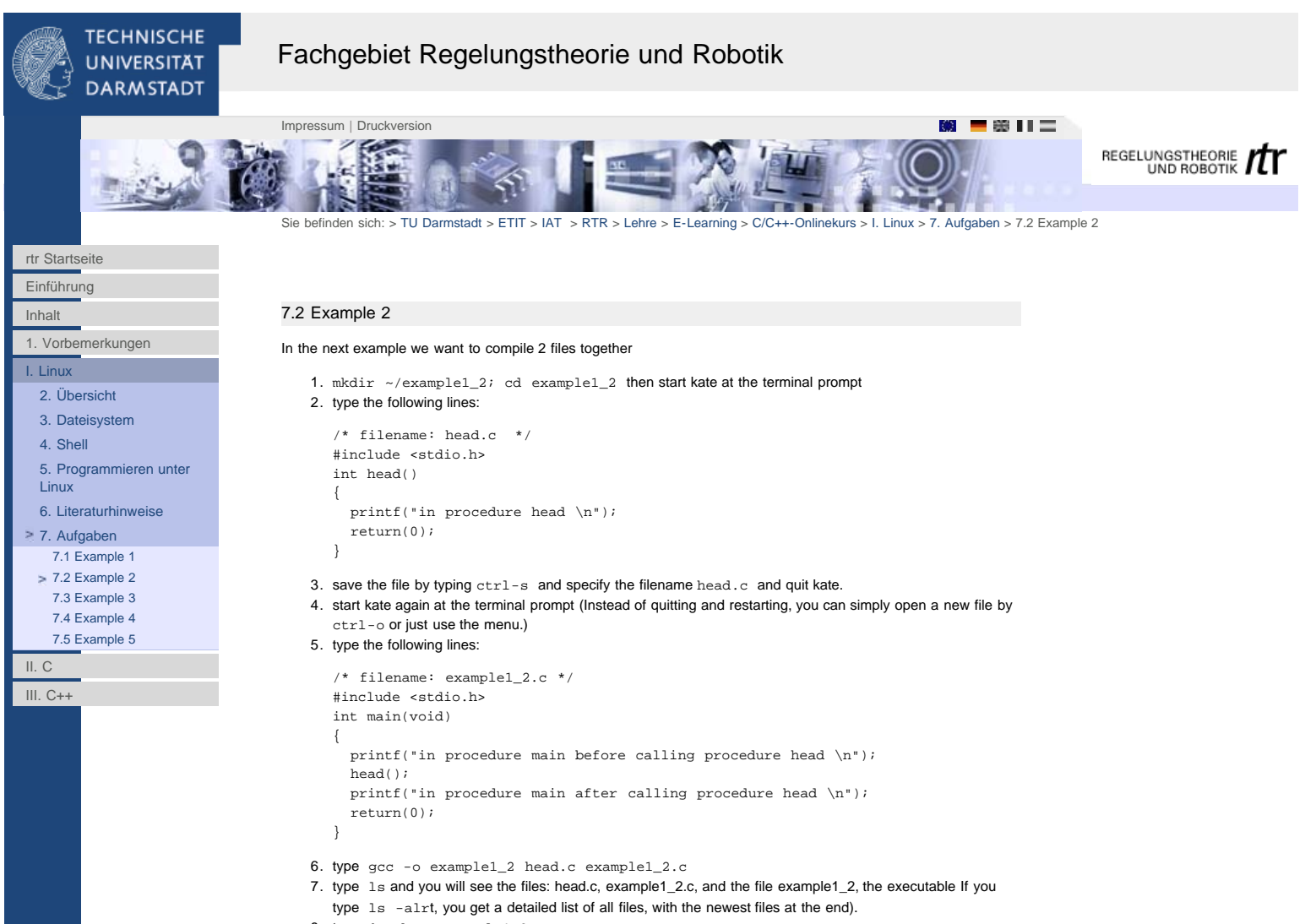

- 8. type chmod +x example1\_2
- 9. type ./example1\_2 and hit the return -key to start the executable. You will see 3 lines of text which show the chain in which the 2 procedures are called.

[7.5 Example 5](#page-27-0)

[II. C](http://www1.rtr.tu-darmstadt.de/lehre/e-learning/cc-onlinekurs/ii-c/?L=0) [III. C++](http://www1.rtr.tu-darmstadt.de/lehre/e-learning/cc-onlinekurs/iii-c/?L=0)

<span id="page-25-0"></span>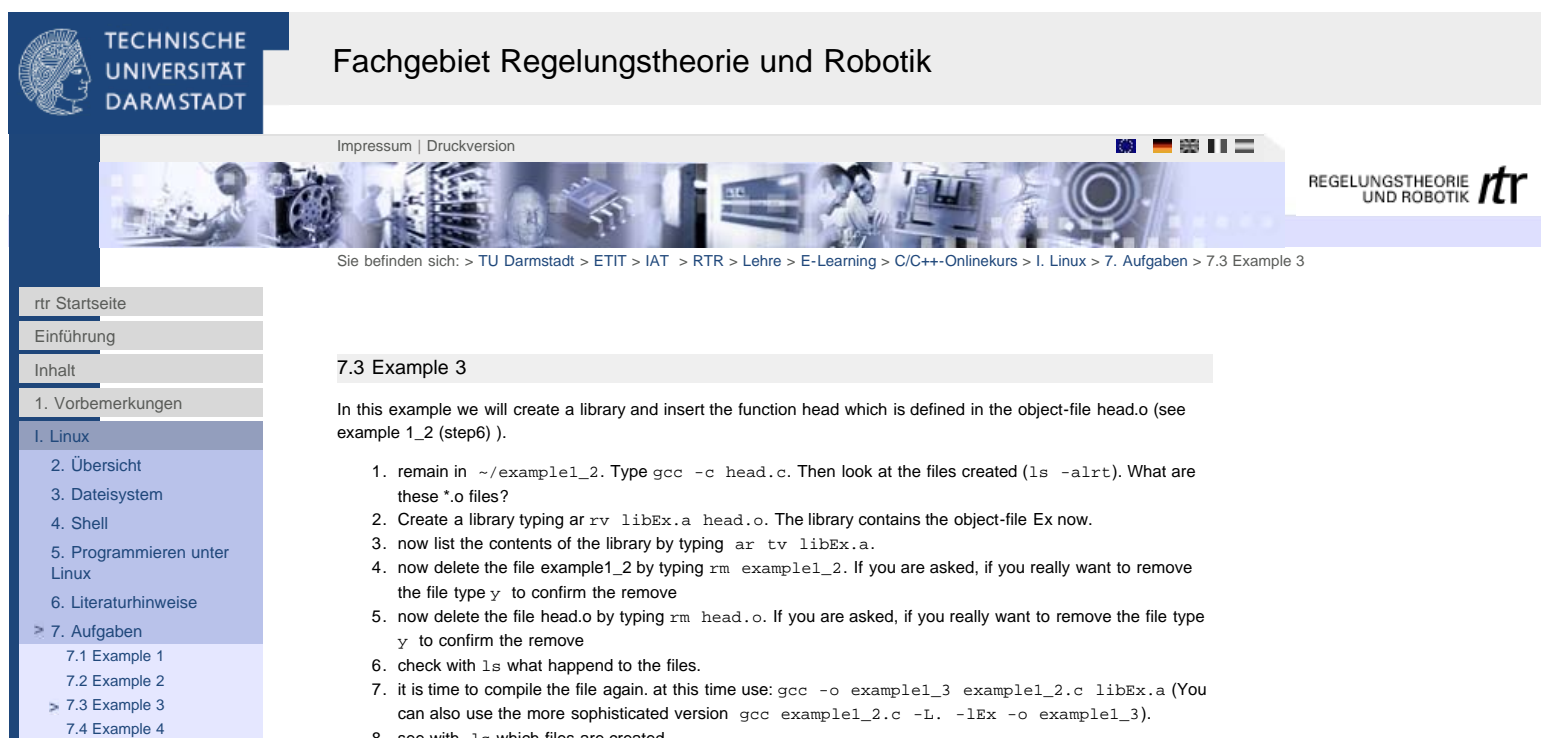

8. see with ls which files are created

<span id="page-26-0"></span>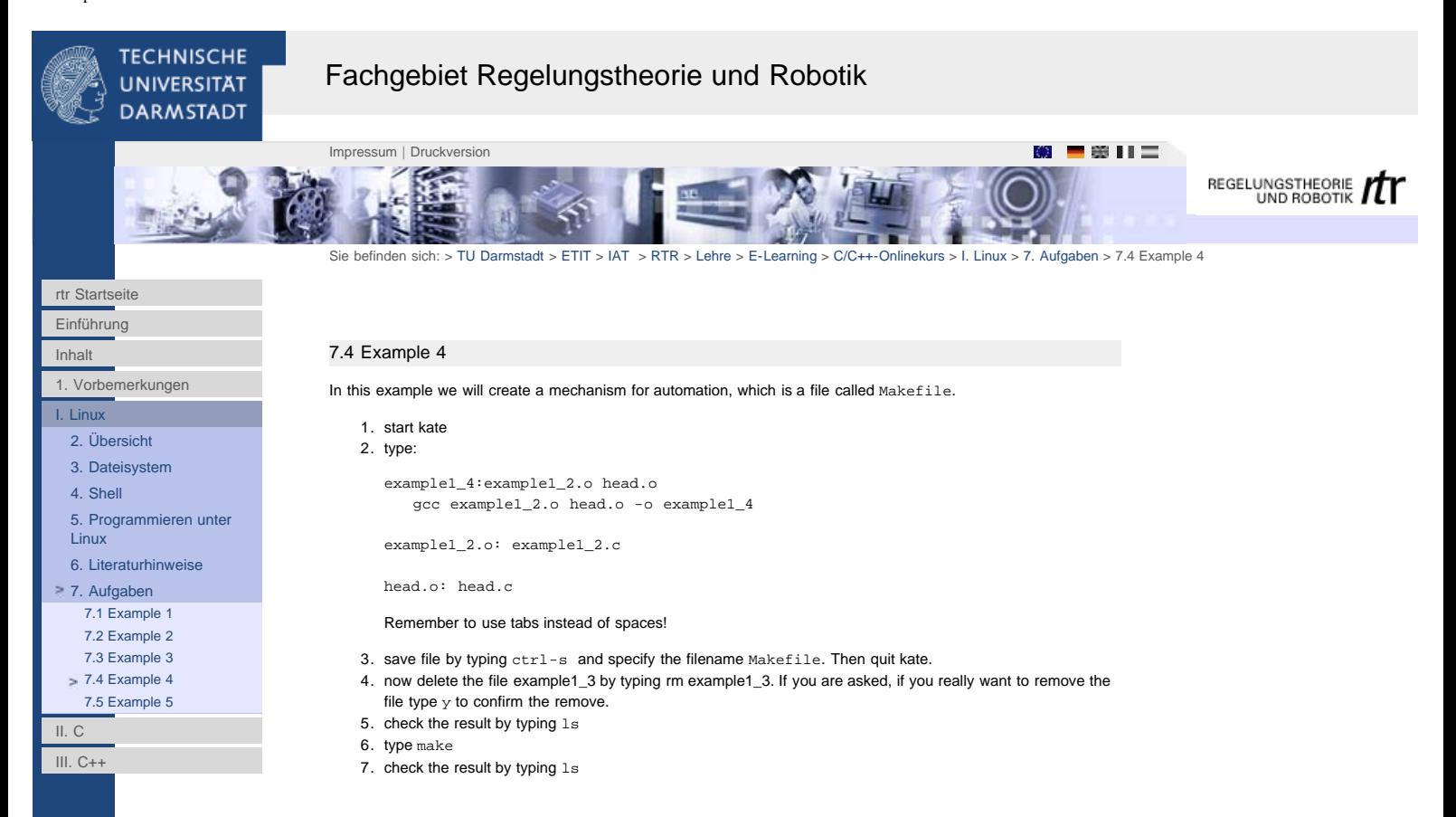

<span id="page-27-0"></span>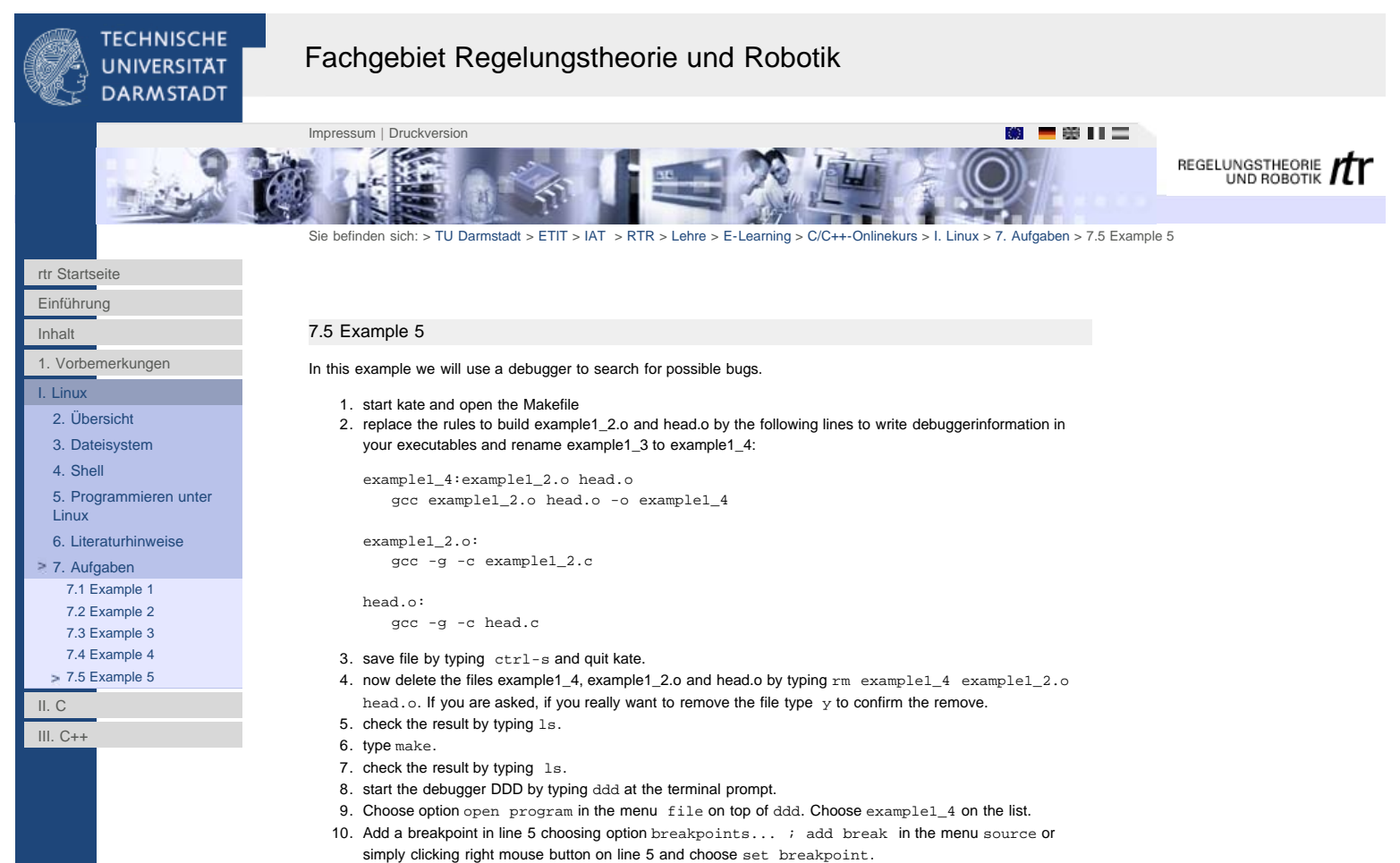

11. Run the program choosing option run in the menu program and see what happens.

<span id="page-28-0"></span>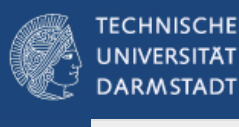

# Fachgebiet Regelungstheorie und Robotik

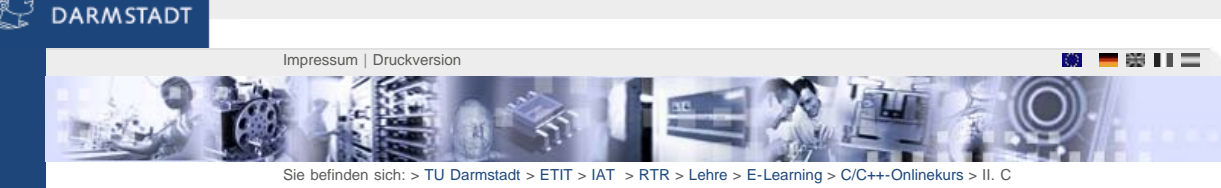

REGELUNGSTHEORIE TT

```
Einführung
Inhalt
1. Vorbemerkungen
I. Linux
```
[rtr Startseite](http://www1.rtr.tu-darmstadt.de/startseite/?L=0)

[II. C](http://www1.rtr.tu-darmstadt.de/lehre/e-learning/cc-onlinekurs/ii-c/?L=0) [8. Ein C-Programm](http://www1.rtr.tu-darmstadt.de/lehre/e-learning/cc-onlinekurs/ii-c/8-ein-c-programm/?L=0) [9. Variablen / Datentypen](http://www1.rtr.tu-darmstadt.de/lehre/e-learning/cc-onlinekurs/ii-c/9-variablen-datentypen/?L=0) [10. Wichtige](http://www1.rtr.tu-darmstadt.de/lehre/e-learning/cc-onlinekurs/ii-c/10-wichtige-sprachelemente/101-ein-ausgabe-mit-printf-scanf/?L=0) [Sprachelemente](http://www1.rtr.tu-darmstadt.de/lehre/e-learning/cc-onlinekurs/ii-c/10-wichtige-sprachelemente/101-ein-ausgabe-mit-printf-scanf/?L=0) [11. Funktionen](http://www1.rtr.tu-darmstadt.de/lehre/e-learning/cc-onlinekurs/ii-c/11-funktionen/111-funktionsprototypen/?L=0) [12. Benutzerdefinierte](http://www1.rtr.tu-darmstadt.de/lehre/e-learning/cc-onlinekurs/ii-c/12-benutzerdefinierte-typen/?L=0) [Typen](http://www1.rtr.tu-darmstadt.de/lehre/e-learning/cc-onlinekurs/ii-c/12-benutzerdefinierte-typen/?L=0)

[13. Übersetzen von C-](http://www1.rtr.tu-darmstadt.de/lehre/e-learning/cc-onlinekurs/ii-c/13-uebersetzen-von-c-programmen/131-zerlegung-in-module/?L=0)[Programmen](http://www1.rtr.tu-darmstadt.de/lehre/e-learning/cc-onlinekurs/ii-c/13-uebersetzen-von-c-programmen/131-zerlegung-in-module/?L=0)

[14. Arrays](http://www1.rtr.tu-darmstadt.de/lehre/e-learning/cc-onlinekurs/ii-c/14-arrays/?L=0)

[15. Zeiger](http://www1.rtr.tu-darmstadt.de/lehre/e-learning/cc-onlinekurs/ii-c/15-zeiger/?L=0)

[16. Aufgaben](http://www1.rtr.tu-darmstadt.de/lehre/e-learning/cc-onlinekurs/ii-c/16-aufgaben/161-ein-signalgenerator-in-c/?L=0)

[III. C++](http://www1.rtr.tu-darmstadt.de/lehre/e-learning/cc-onlinekurs/iii-c/?L=0)

# Vorbemerkungen

Aufbau

Kapitel 8 bis 13 beschäftigt sich mit den Grundlagen der Sprache C wie Variablendeklarationen, Schleifen, Funktionsdeklarationen und -aufrufen. Es wird auch kurz auf den Übersetzungsprozeß eines Programmes mit Hilfe des make-Utilities eingegangen, der für eine modulare Programmierung wesentlich ist. In den Kapiteln 14 und 15 werden weiterführende Merkmale der Sprache behandelt; u. a. wird die Verwendung und Verwaltung von Zeigern an dieser Stelle angesprochen. Im Anhang finden sich die zwei Übungsbeispiele

- ,,Signalgenerator`` und
- ,,Matrizenverwaltung mit Doppelzeigern``.

Sie sind charakteristisch für viele Problemstellungen, denen sich ein Programmierer an unserem Fachgebiet gegenübersieht.

# Literatur

Die Programmiersprache C ist sehr eng mit dem Betriebssystem UNIX und dessen Derivate wie etwas dem freien Nachfolger Linux verbunden\*. Die Literaturhinweise umfassen aus diesem Grund generelle Werke zum Programmieren unter UNIX , Einführungsmaterial in die C-Programmierung sowie ein Werk zum wissenschaftlichen Programmieren

\*) Der Linux-Kernel und die Geräte-Treiber sind bis auf kleine Ausnahmen in C programmiert. Der Assembler-Anteil liegt bei <5%.

<span id="page-29-0"></span>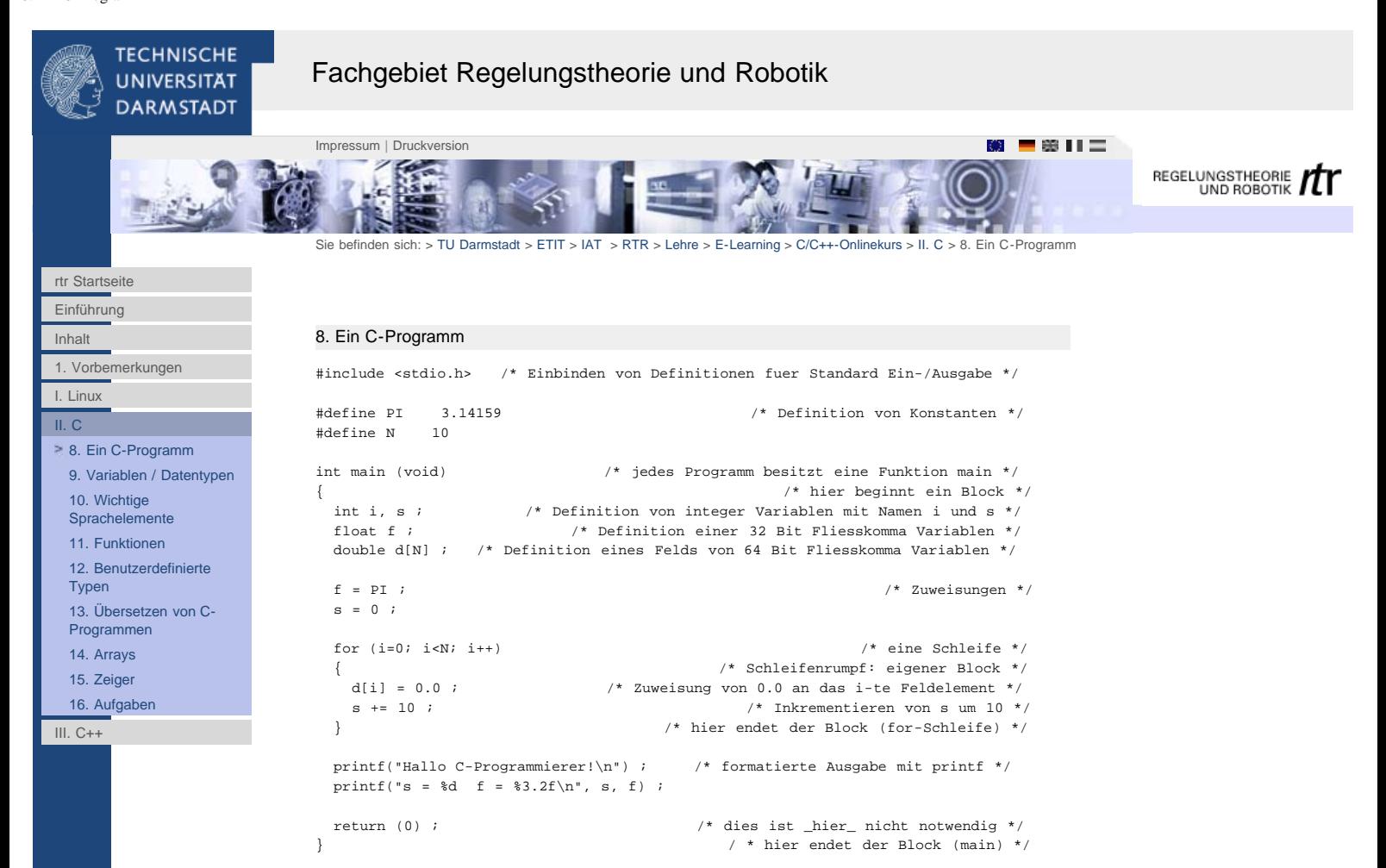

### Bemerkungen:

- Ein Programm besteht aus mehreren *Funktionen*; jedes Programm besitzt mindestens die Funktion main. Diese wird beim Programmstart zuerst aufgerufen.
- Die Anweisungen werden mit einem Semikolon abgeschlossen.
- Zusammengehörende Anweisungen werden in Blöcken { ... } zusammengefaßt. Aus Gründen der Übersichtlichkeit sollte man die Blöcke einrücken!
- Ein-/Ausgabe Anweisungen sind nicht Bestandteil der Sprache, jedoch stellt die Standard-Bibliothek viele Funktionen hierzu bereit, z.B. die Funktion printf. Um diese nutzen zu können, muß der entsprechende Header stdio.h per #include eingebunden werden (--> *Präprozessor*).

<span id="page-30-0"></span>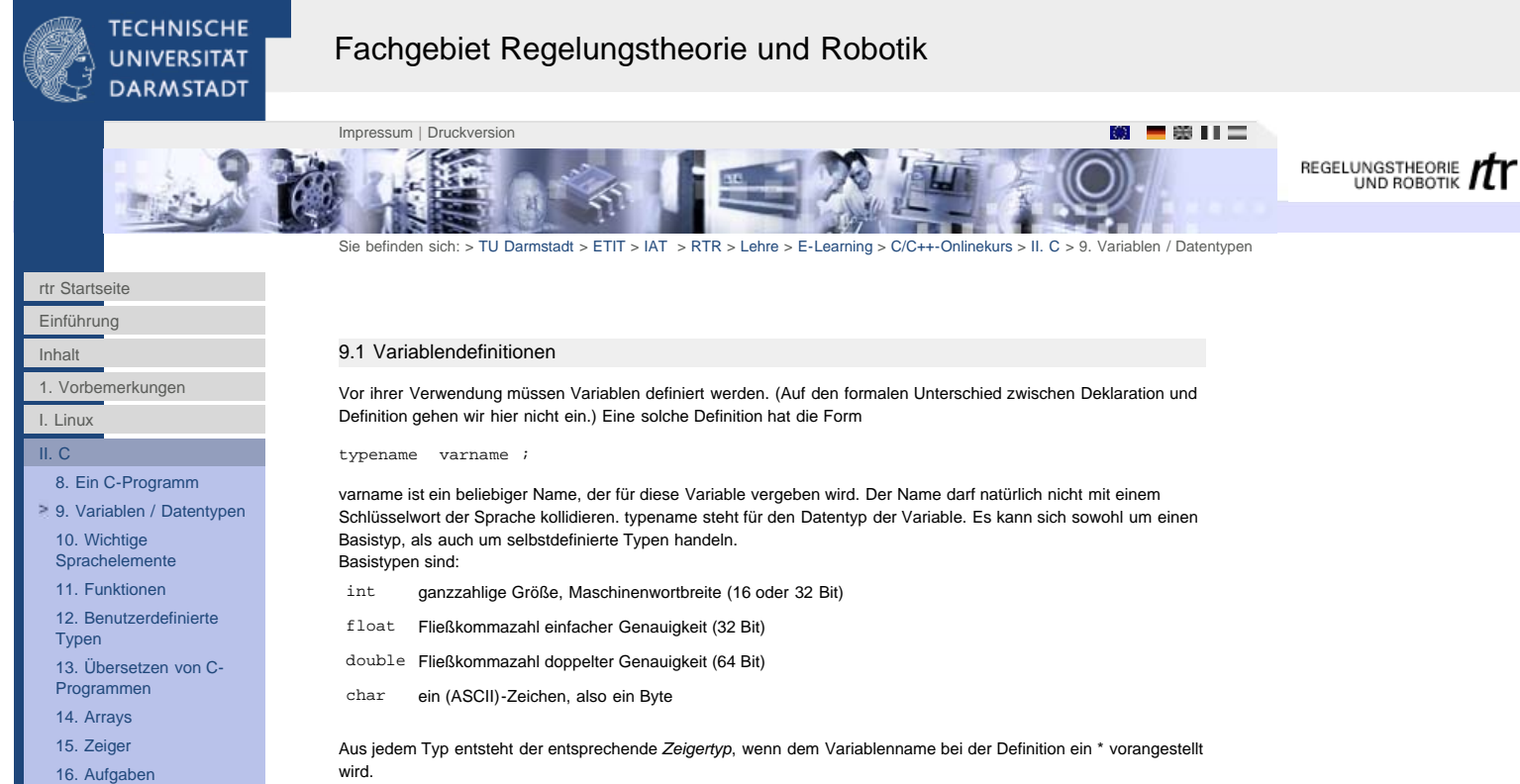

```
III. C++
```
wird.

int \*i\_ptr ;

Ein Zeiger (pointer) stellt die Adresse einer Variablen dar. Darauf wird später noch eingegangen (Abschnitt [15](#page-45-0)). Variablendefinitionen stehen immer am Blockanfang. Die *Sichtbarkeit* von Variablen erstreckt sich auf den Block, an dessen Anfang die Definition steht, und auf dessen untergeordneten Blöcke. In übergeordneten Blöcken ist die entsprechende Variable jedoch nicht sichtbar.

### 9.2 Typkonversionen

Zuweisungen einer Variablen vom Typ T1 an eine Variable vom Typ T2 sind in C erlaubt. Hierbei muß allerdings eine Anpassung an den Typ der linken Seite der Zuweisung erfolgen (*type casting*). Dies kann entweder *implizit*, d.h. automatisch durch den Compiler, oder *explizit* durch den Programmierer geschehen. Implizite Typkonvertierungen sind fehleranfällig uns sollten, wenn möglich in ihrer expliziten Form gemacht werden. Explizite Typkonversionen haben folgendes Format:

### varOfTypeT2 = (T2)varOfTypeT1;

Implizite Typkonversionen werden vom Compiler nach bestimmten Regeln vorgenommen; steht auf der rechten Seite einer Zuweisung ein arithmetischer Ausdruck, so werden alle Operanden auf den ,,größten`` auftretenden Datentyp konvertiert und dann der Ausdruck berechnet. Das Ergebnis wird auf den Typ der linken Seite der Zuweisung konvertiert. Beim Umwandeln von Fließkommatypen in ganzzahlige Typen werden die Nachkommastellen abgeschnitten.

# Beispiel:

 $int i, j, k;$ float a,b,c;  $i = 2; j = j = 3; j$  $a=4; h=5;$ k =  $i/b$ ; /\*  $i/b$  wird in float-Arithmetik berechnet, das Ergebnis wird nach \* int konvertiert. Demnach hat k anschliessend den Wert 0 \*/ c = i/b; /\* wie oben, jedoch entfaellt die Konversion des Ergebnisses \* c erhaelt den Wert 0.4 \*/  $c = j/i$ ; /\* Die beiden Operanden j und i sind int-Variablen, es wird erst eine \* eine Ganzzahl-Division durchgefuehrt. Das Ergenis ist 1 und wird \* nach float konvertiert. c erhaelt also den Wert 1.0 \*/

<span id="page-31-0"></span>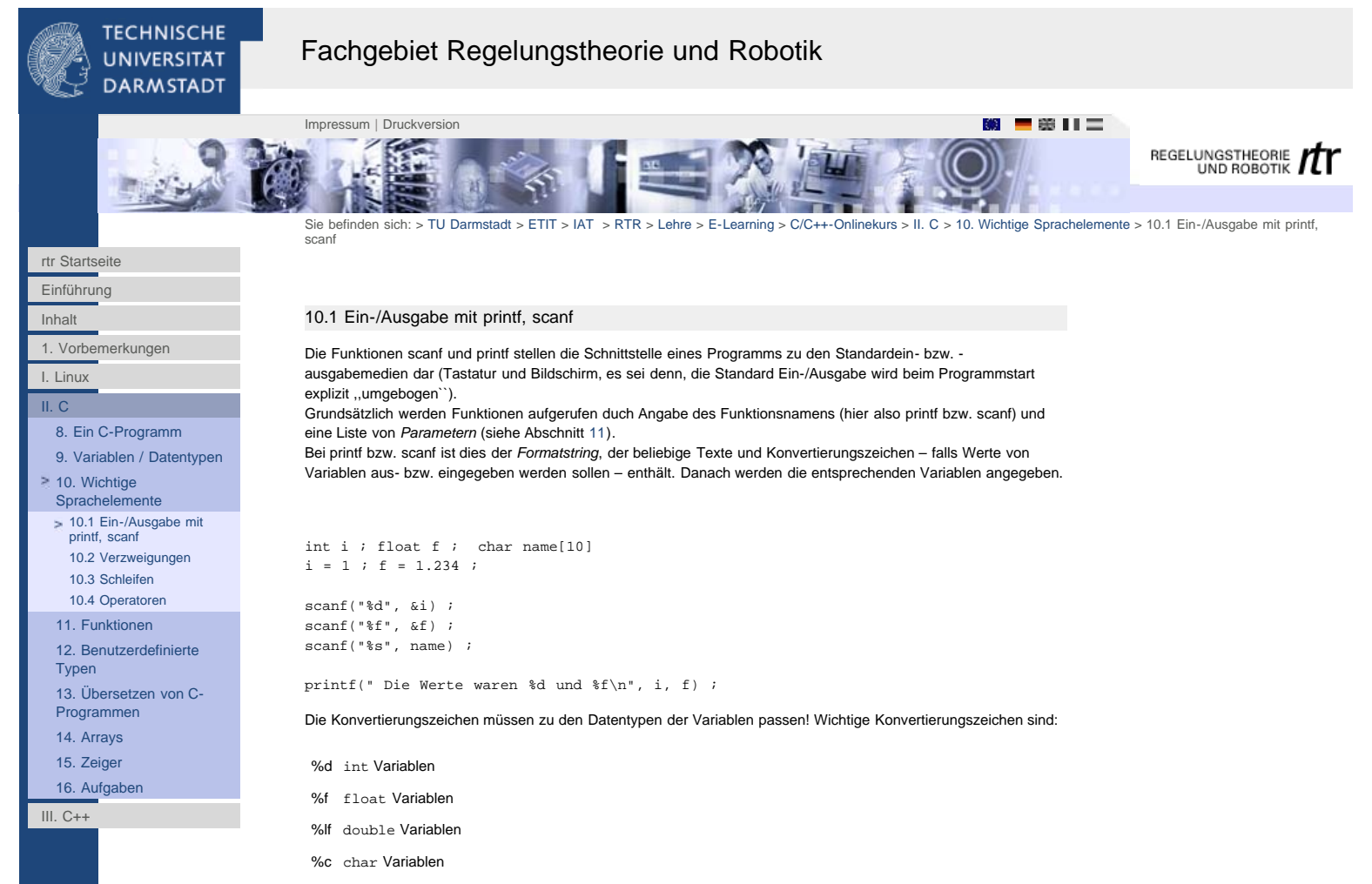

%s char Felder (Strings)

Der Formatstring enthält außerdem Steuerzeichen, etwa \n für das Zeilenende (carriage return). Bei scanf ist unbedingt zu beachten, daß die Adressen der Variablen übergeben werden (call by reference, siehe Abschnitt 11.4). Dies geschieht bei Feldern wie dem String name in obigem Beispiel duch Angabe des Feldnamens , bei ,,normalen`` Variablen muß die Adresse durch den Operator & explizit ermittelt werden.

<span id="page-32-0"></span>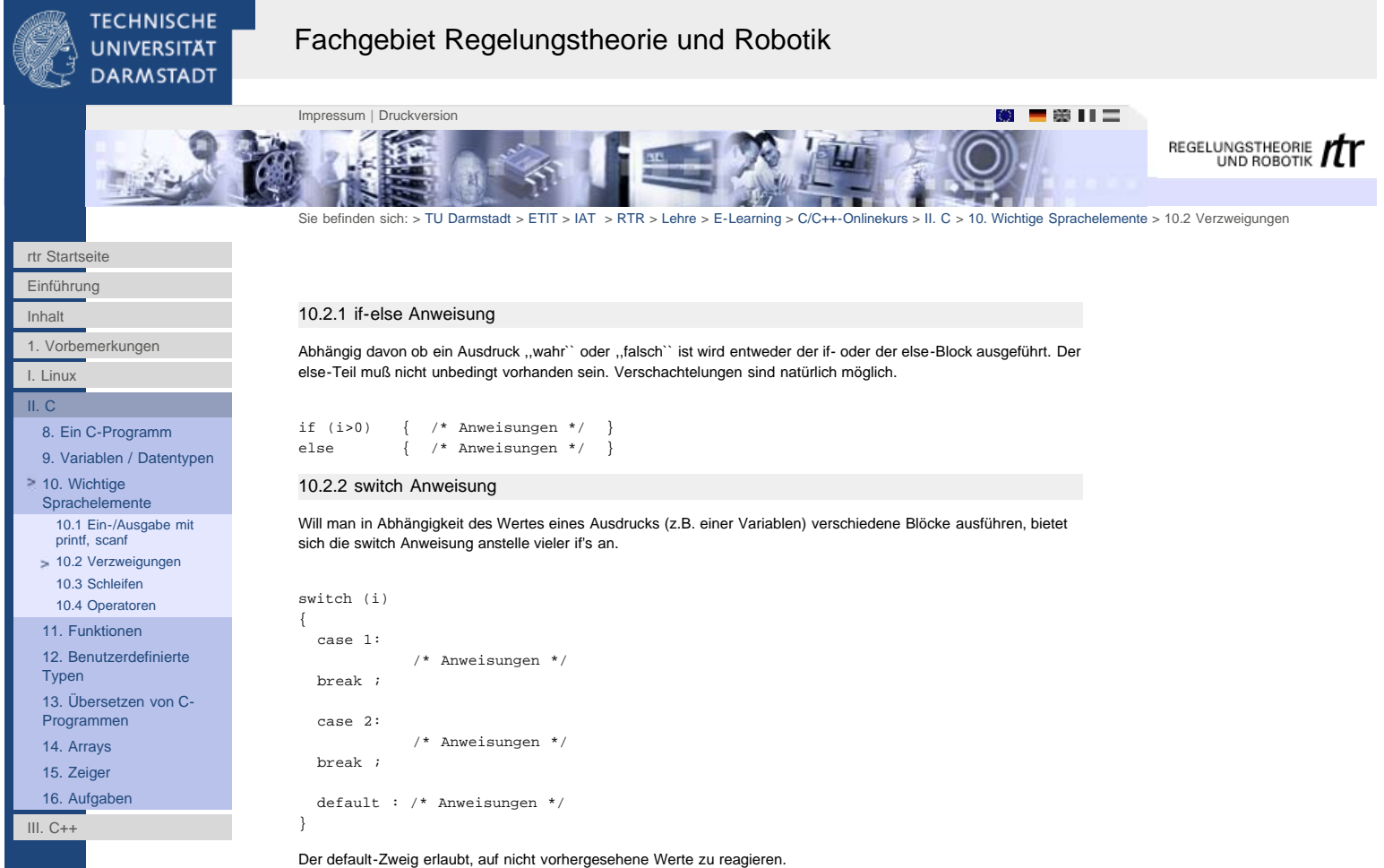

Wichtig: Nach jedem case-Block muß unbedingt ein break stehen, sonst werden alle folgenden Blöcke ebenfalls ausgeführt!

<span id="page-33-0"></span>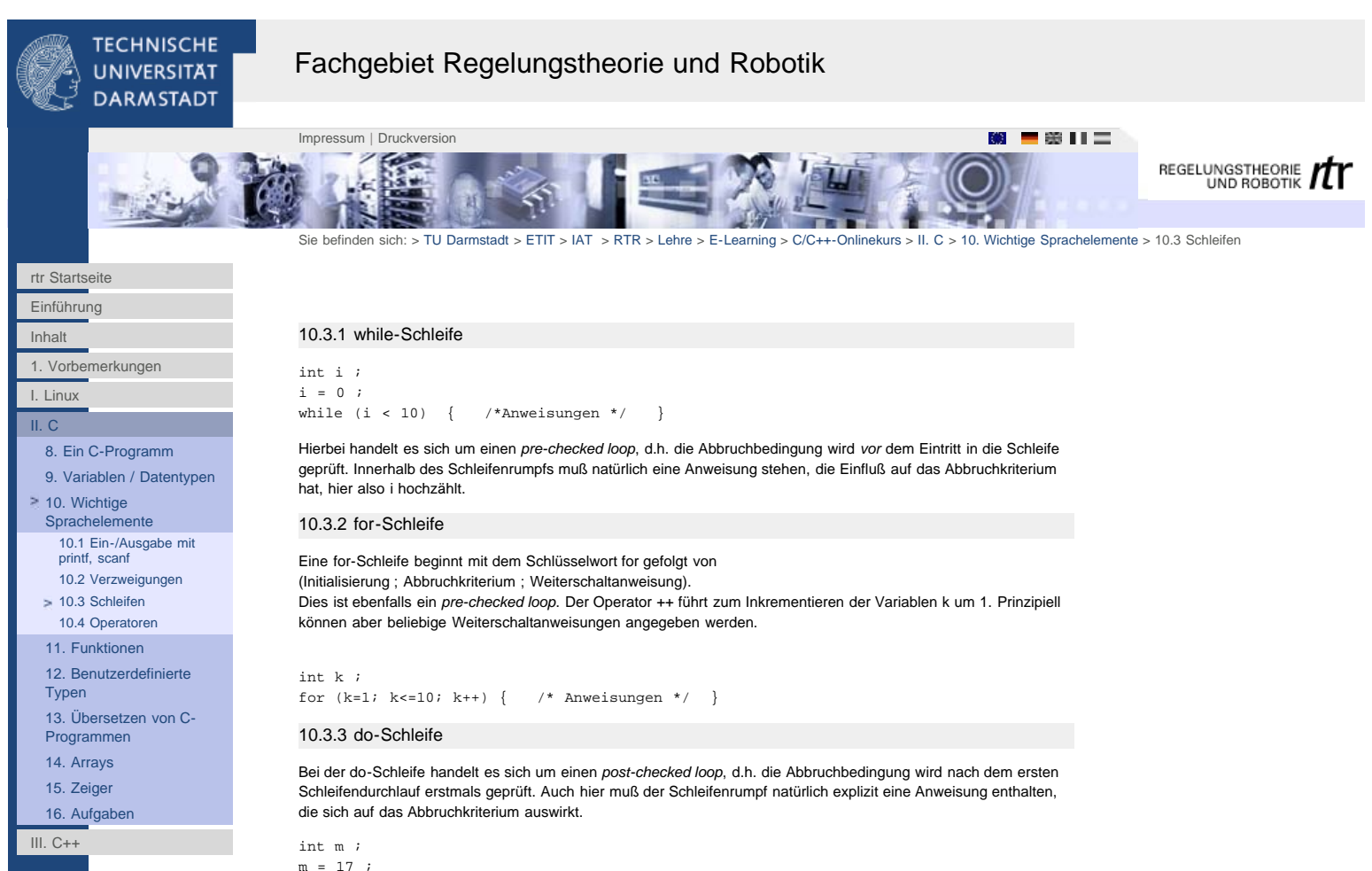

```
\begin{array}{lll} \mathfrak{m} & = & 17 & ; \\ \text{do} & \left\{ \right. & \end{array}/* Anweisungen */ } while (m!=0) ;
```
### Der Operator != bedeutet ..ungleich``.

Im Zusammenhang mit Schleifen sind die Anweisungen break und continue zu erwähnen. break führt zum sofortigen Verlassen der Schleife. Unabhängig davon, ob die Abbruchbedingung erfüllt ist, erfolgt der Sprung zur ersten Anweisung nach dem Schleifenrumpf.

Bei for-Schleifen (und nur bei diesen) führt die continue-Anweisung dazu, daß der aktuelle Durchlauf abgebrochen wird. Es wird dann zunächst die Abbruchbedigung geprüft, ggf. die Weiterschaltanweisung ausgeführt und der nächste Durchlauf beginnt.

<span id="page-34-0"></span>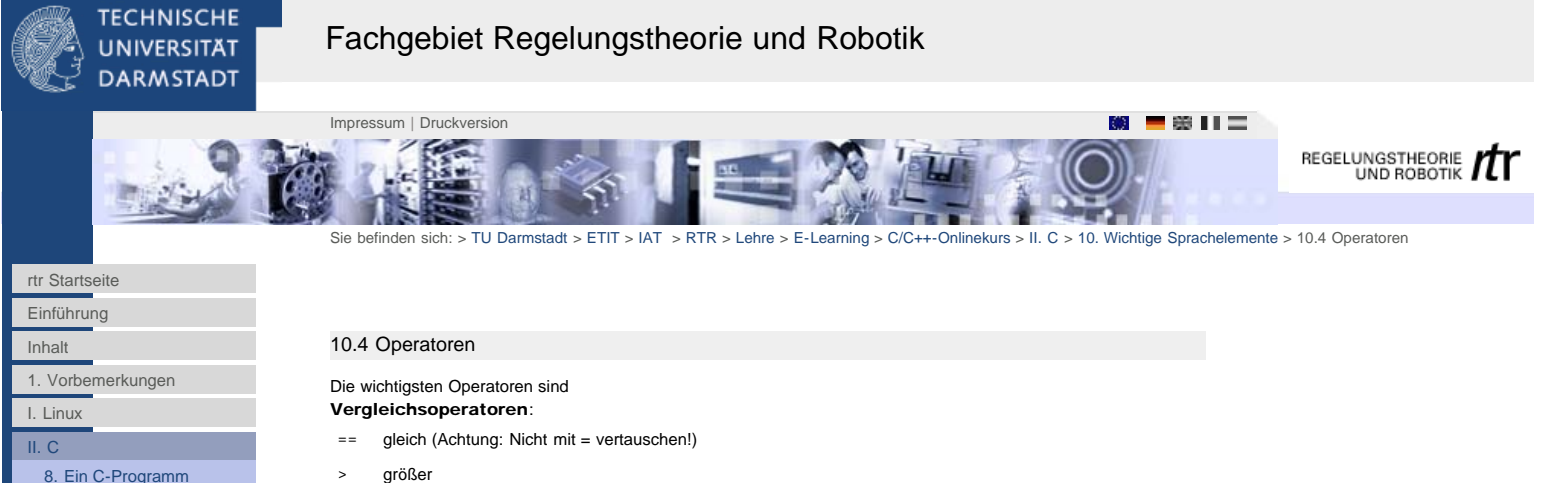

- [9. Variablen / Datentypen](http://www1.rtr.tu-darmstadt.de/lehre/e-learning/cc-onlinekurs/ii-c/9-variablen-datentypen/?L=0) [10. Wichtige](http://www1.rtr.tu-darmstadt.de/lehre/e-learning/cc-onlinekurs/ii-c/10-wichtige-sprachelemente/101-ein-ausgabe-mit-printf-scanf/?L=0)
- [Sprachelemente](http://www1.rtr.tu-darmstadt.de/lehre/e-learning/cc-onlinekurs/ii-c/10-wichtige-sprachelemente/101-ein-ausgabe-mit-printf-scanf/?L=0) [10.1 Ein-/Ausgabe mit](http://www1.rtr.tu-darmstadt.de/lehre/e-learning/cc-onlinekurs/ii-c/10-wichtige-sprachelemente/101-ein-ausgabe-mit-printf-scanf/?L=0) [printf, scanf](http://www1.rtr.tu-darmstadt.de/lehre/e-learning/cc-onlinekurs/ii-c/10-wichtige-sprachelemente/101-ein-ausgabe-mit-printf-scanf/?L=0)
- [10.2 Verzweigungen](http://www1.rtr.tu-darmstadt.de/lehre/e-learning/cc-onlinekurs/ii-c/10-wichtige-sprachelemente/102-verzweigungen/?L=0) [10.3 Schleifen](http://www1.rtr.tu-darmstadt.de/lehre/e-learning/cc-onlinekurs/ii-c/10-wichtige-sprachelemente/103-schleifen/?L=0)
- [10.4 Operatoren](http://www1.rtr.tu-darmstadt.de/lehre/e-learning/cc-onlinekurs/ii-c/10-wichtige-sprachelemente/104-operatoren/?L=0)
- [11. Funktionen](http://www1.rtr.tu-darmstadt.de/lehre/e-learning/cc-onlinekurs/ii-c/11-funktionen/111-funktionsprototypen/?L=0)
- [12. Benutzerdefinierte](http://www1.rtr.tu-darmstadt.de/lehre/e-learning/cc-onlinekurs/ii-c/12-benutzerdefinierte-typen/?L=0)
- **[Typen](http://www1.rtr.tu-darmstadt.de/lehre/e-learning/cc-onlinekurs/ii-c/12-benutzerdefinierte-typen/?L=0)**
- [13. Übersetzen von C-](http://www1.rtr.tu-darmstadt.de/lehre/e-learning/cc-onlinekurs/ii-c/13-uebersetzen-von-c-programmen/131-zerlegung-in-module/?L=0)[Programmen](http://www1.rtr.tu-darmstadt.de/lehre/e-learning/cc-onlinekurs/ii-c/13-uebersetzen-von-c-programmen/131-zerlegung-in-module/?L=0)
- [14. Arrays](http://www1.rtr.tu-darmstadt.de/lehre/e-learning/cc-onlinekurs/ii-c/14-arrays/?L=0)
- [15. Zeiger](http://www1.rtr.tu-darmstadt.de/lehre/e-learning/cc-onlinekurs/ii-c/15-zeiger/?L=0)
- [16. Aufgaben](http://www1.rtr.tu-darmstadt.de/lehre/e-learning/cc-onlinekurs/ii-c/16-aufgaben/161-ein-signalgenerator-in-c/?L=0)
- [III. C++](http://www1.rtr.tu-darmstadt.de/lehre/e-learning/cc-onlinekurs/iii-c/?L=0)
- 
- >= größer oder gleich
- < kleiner
- <= kleiner oder gleich

# != ungleich

- Logische Operatoren:
- && logisches UND
- || logisches ODER
- ! logische Negation

# Arithmetische Operatoren:

- \* Multiplikation
- / Division
- + Addition
- Subtraktion

# Operatoren zur bitweisen Verknüpfung:

- & bitweises UND
- | bitweises ODER
- $\sim$  bitweise Negation

### Sonstige Operatoren:

- = Zuweisung (Achtung: Nicht mit == vertauschen!)
- ++ Inkrement
- **Dekrement**
- & Adresse
- \* Dereferenzierung eines Zeigers

### Bemerkungen:

Die Inkrement-/Dekrement-Operatoren können vor- oder nachgestellt werden; in Verbindung mit anderen Operatoren oder in logischen Ausdrücken ergeben sich dann unterschiedliche Bedeutungen:

int  $m = 0$  ; do {  $/*$  Anweisungen \*/ } while  $(m++ < 100)$  ;

Hier wird z. B. *erst* der Vergleich ausgeführt und dann m erhöht. Hätte man ++ m geschrieben, wäre die Reihenfolge umgekehrt.

- Die arithmetischen Operatoren +, -, \*, / sowie die Operatoren zur Bitverknüpfung  $\alpha$ , |, ~ können jeweils mit dem Zuweisungsoperator kombiniert werden. Z. B. führt

int i, j, k;

 $i+= 10$  ; j |= k ;

zum Inkrementieren von i um 10 und zur Zuweisung der bitweisen oder-Verknüpfung von j und k zurück an die Variable j.

- Der \* Operator steht sowohl für die Dereferenzierung als auch für die Multiplikation. Der Compiler erkennt aus dem Kontext, was gemeint ist.
- Die Operatoren haben verschiedene Prioritäten. Hierzu wird auf die Literatur verwiesen. Im Zweifelsfall sollte man durch Klammerung die Reihenfolge eindeutig festlegen.

<span id="page-35-0"></span>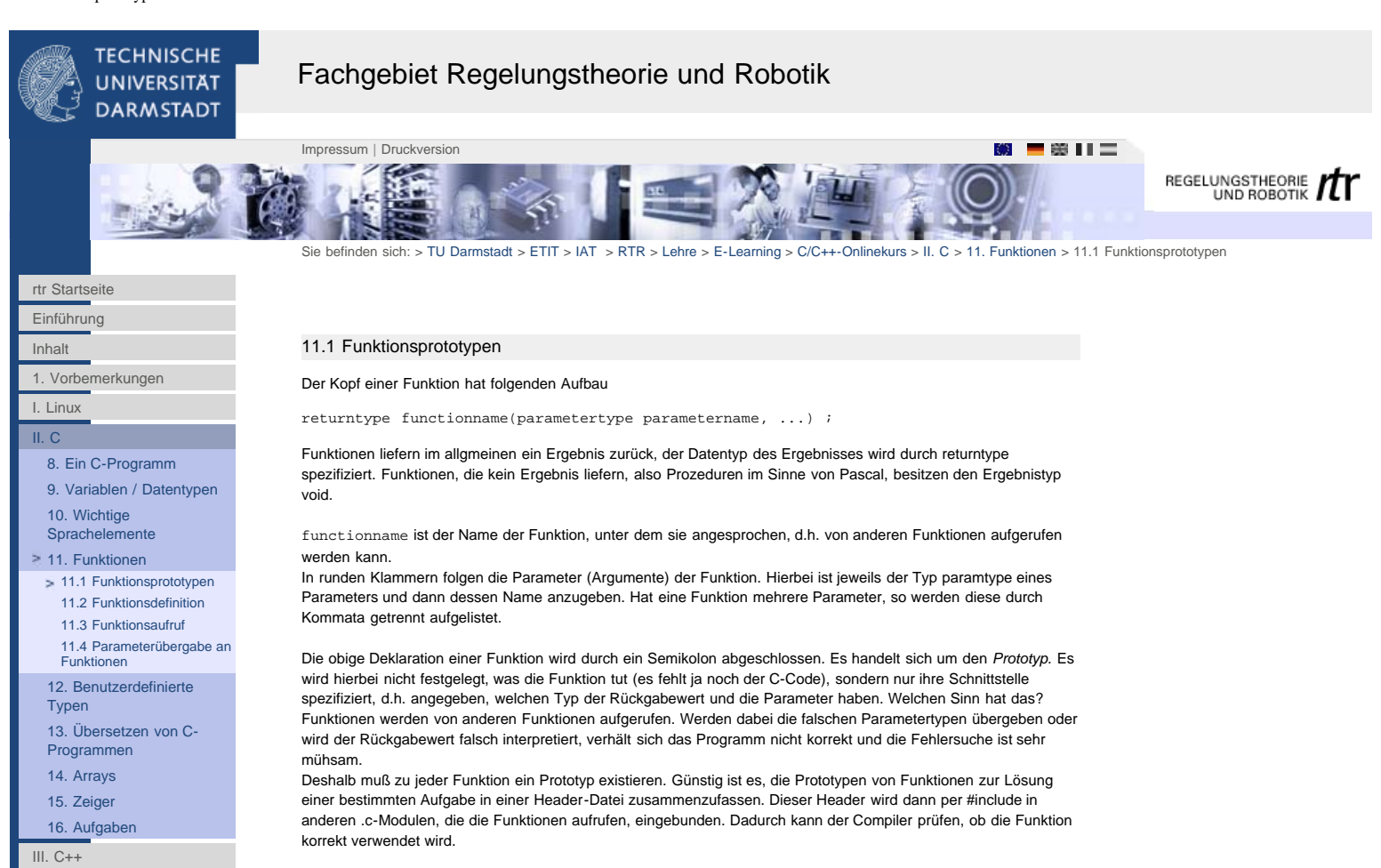
<span id="page-36-0"></span>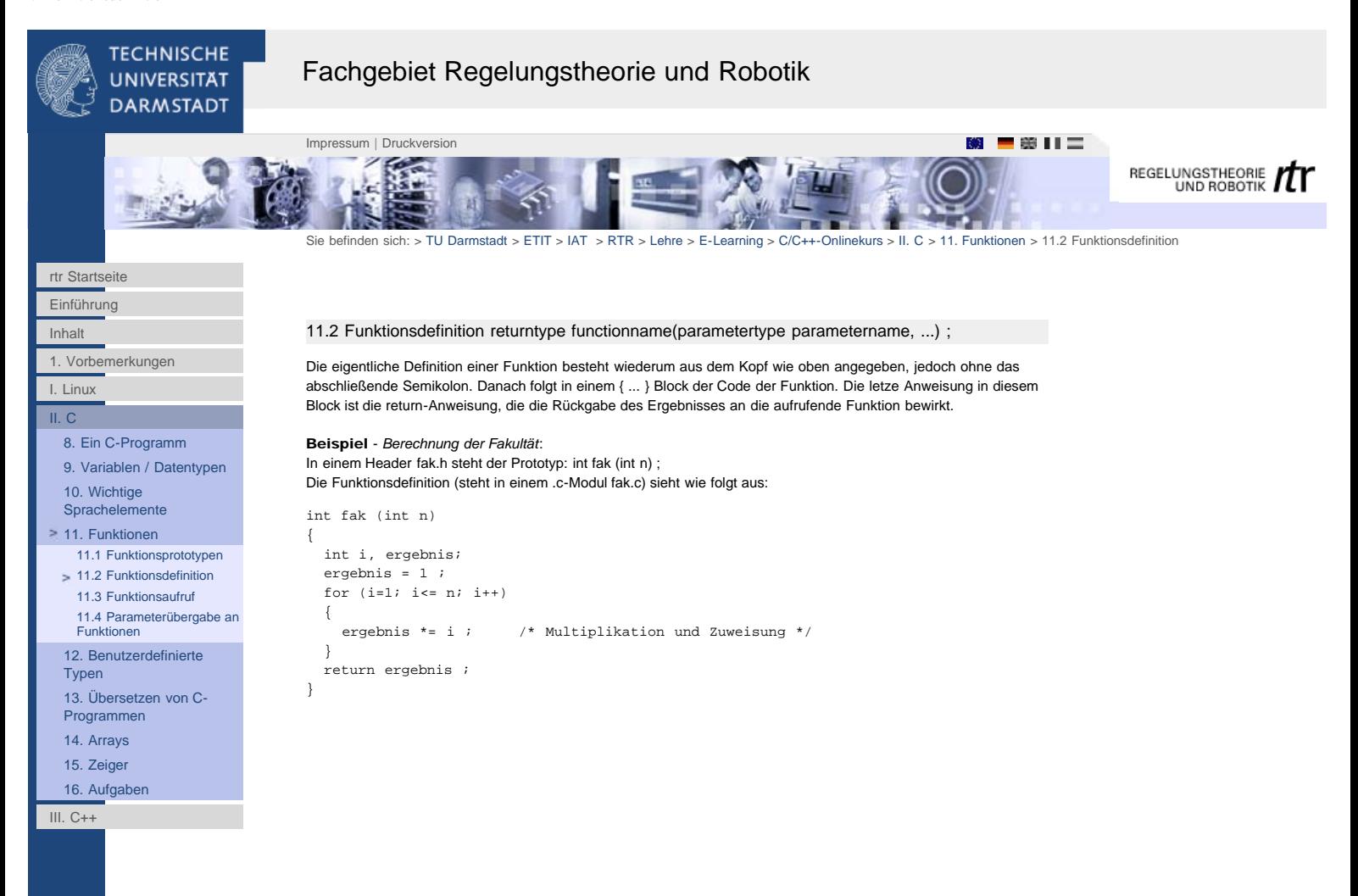

<span id="page-37-0"></span>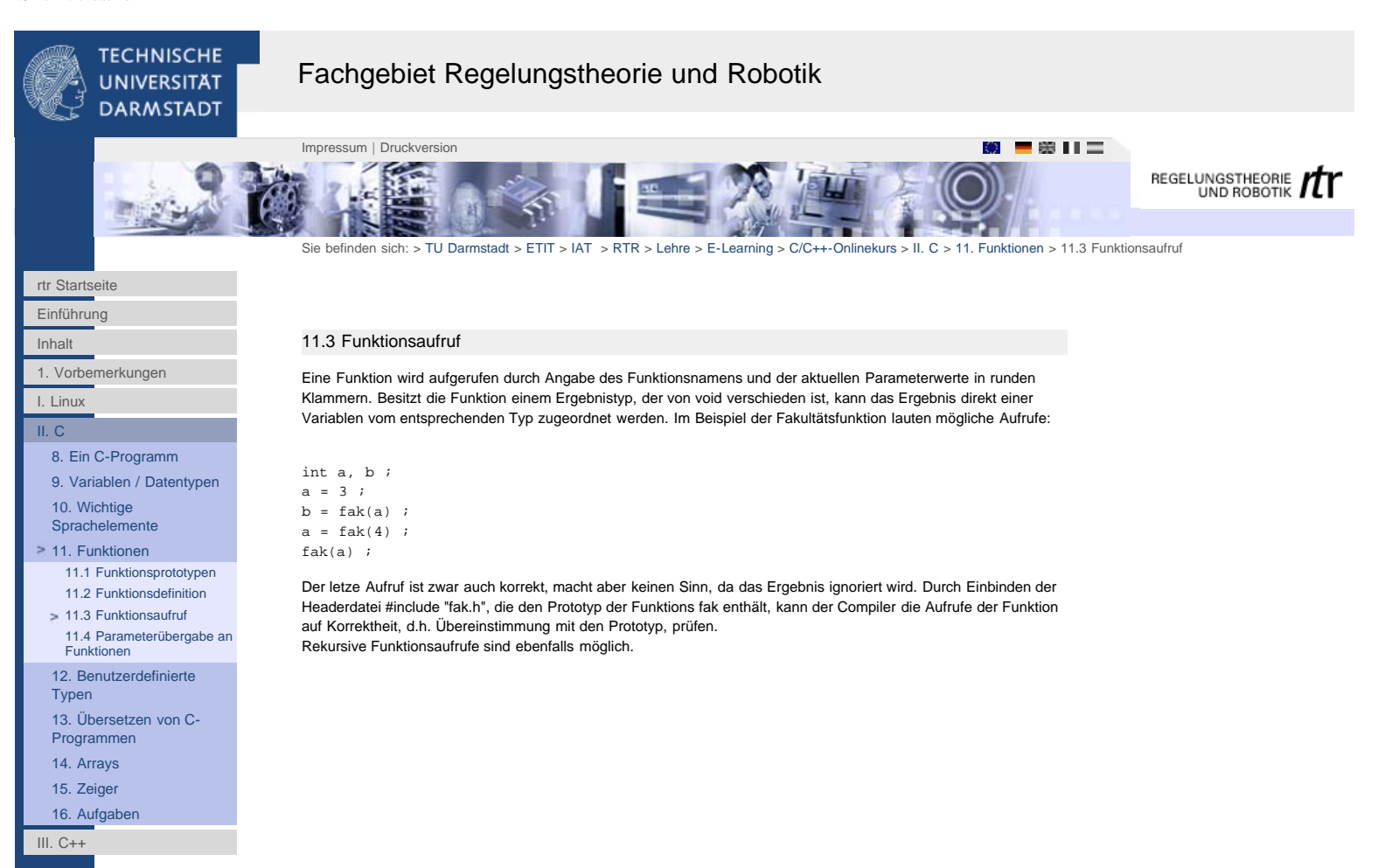

}

#### <span id="page-38-0"></span>**TECHNISCHE** Fachgebiet Regelungstheorie und Robotik **UNIVERSITAT DARMSTADT** [Impressum](http://www1.rtr.tu-darmstadt.de/?id=459&L=|) | [Druckversion](http://www1.rtr.tu-darmstadt.de/index.php?id=543&L=0&type=98) | **Impressum | Druckversion** | **Impressum | Druckversion** | **Impressum | Druckversion** | **Impressum | Druckversion** | **Impressum | Druckversion** | **Impressum | Impressum | Impressum | Impressum | I** REGELUNGSTHEORIE TT Sie befinden sich: > [TU Darmstadt](http://www.tu-darmstadt.de/) > [ETIT](http://www.tu-darmstadt.de/etit/) > [IAT](http://www.iat.tu-darmstadt.de/) > [RTR](http://www1.rtr.tu-darmstadt.de/startseite/?L=0) > [Lehre](http://www1.rtr.tu-darmstadt.de/lehre/?L=0) > [E-Learning](http://www1.rtr.tu-darmstadt.de/lehre/e-learning/?L=0) > [C/C++-Onlinekurs](#page-0-0) > [II. C](http://www1.rtr.tu-darmstadt.de/lehre/e-learning/cc-onlinekurs/ii-c/?L=0) > [11. Funktionen](http://www1.rtr.tu-darmstadt.de/lehre/e-learning/cc-onlinekurs/ii-c/11-funktionen/111-funktionsprototypen/?L=0) > [11.4 Parameterübergabe an Funktionen](#page-38-0) [rtr Startseite](http://www1.rtr.tu-darmstadt.de/startseite/?L=0) [Einführung](#page-0-0) [Inhalt](#page-1-0) 11.4 Parameterübergabe an Funktionen [1. Vorbemerkungen](#page-2-0) Der Aufruf einer Funktion bedeutet auf Maschinenebene: [I. Linux](#page-4-0) Kopieren der Parameterwerte auf den Stack [II. C](http://www1.rtr.tu-darmstadt.de/lehre/e-learning/cc-onlinekurs/ii-c/?L=0) Abarbeitung des Codes der aufgerufenen Funktion [8. Ein C-Programm](http://www1.rtr.tu-darmstadt.de/lehre/e-learning/cc-onlinekurs/ii-c/8-ein-c-programm/?L=0) Kopieren des Ergebniswertes auf den Stack -oder in ein Prozessorregister Rücksprung zur aufrufenden Funktion [9. Variablen / Datentypen](http://www1.rtr.tu-darmstadt.de/lehre/e-learning/cc-onlinekurs/ii-c/9-variablen-datentypen/?L=0) [10. Wichtige](http://www1.rtr.tu-darmstadt.de/lehre/e-learning/cc-onlinekurs/ii-c/10-wichtige-sprachelemente/101-ein-ausgabe-mit-printf-scanf/?L=0) Die Funktion arbeitet also mit *Kopien* der Parameterwerte. Wenn die Funktion die Parameterwerte manipuliert, sind [Sprachelemente](http://www1.rtr.tu-darmstadt.de/lehre/e-learning/cc-onlinekurs/ii-c/10-wichtige-sprachelemente/101-ein-ausgabe-mit-printf-scanf/?L=0) die Änderungen in der aufrufenden Funktion nicht wirksam. Ist dies erforderlich, so muß nicht der Wert eines Parameters übergeben werden (*call by value*), sondern die Adresse an der dieser Wert steht (*call by reference*). [11. Funktionen](http://www1.rtr.tu-darmstadt.de/lehre/e-learning/cc-onlinekurs/ii-c/11-funktionen/111-funktionsprototypen/?L=0) Dazu muß der Typ des entsprechenden Parameters ein Zeigertyp sein. [11.1 Funktionsprototypen](http://www1.rtr.tu-darmstadt.de/lehre/e-learning/cc-onlinekurs/ii-c/11-funktionen/111-funktionsprototypen/?L=0) [11.2 Funktionsdefinition](#page-36-0) [11.3 Funktionsaufruf](#page-37-0) Beispiel zu *call by value* Beispiel zu *call by reference* [11.4 Parameterübergabe an](#page-38-0) [Funktionen](#page-38-0) void myfunc(int a) void myfunc(int \*a) [12. Benutzerdefinierte](http://www1.rtr.tu-darmstadt.de/lehre/e-learning/cc-onlinekurs/ii-c/12-benutzerdefinierte-typen/?L=0) { [Typen](http://www1.rtr.tu-darmstadt.de/lehre/e-learning/cc-onlinekurs/ii-c/12-benutzerdefinierte-typen/?L=0) {  $a = 100$  ; \*a = 100 ; /\* Dereferenzierung! \*/ [13. Übersetzen von C-](http://www1.rtr.tu-darmstadt.de/lehre/e-learning/cc-onlinekurs/ii-c/13-uebersetzen-von-c-programmen/131-zerlegung-in-module/?L=0)} } [Programmen](http://www1.rtr.tu-darmstadt.de/lehre/e-learning/cc-onlinekurs/ii-c/13-uebersetzen-von-c-programmen/131-zerlegung-in-module/?L=0) [14. Arrays](http://www1.rtr.tu-darmstadt.de/lehre/e-learning/cc-onlinekurs/ii-c/14-arrays/?L=0) int main (void) int main (void) { [15. Zeiger](http://www1.rtr.tu-darmstadt.de/lehre/e-learning/cc-onlinekurs/ii-c/15-zeiger/?L=0) { int a ; int a ; [16. Aufgaben](http://www1.rtr.tu-darmstadt.de/lehre/e-learning/cc-onlinekurs/ii-c/16-aufgaben/161-ein-signalgenerator-in-c/?L=0)  $a = 3$  ;  $a = 3$  ; myfunc(a) ; myfunc(&a) ; /\* Adressuebergabe! \*/ [III. C++](http://www1.rtr.tu-darmstadt.de/lehre/e-learning/cc-onlinekurs/iii-c/?L=0) printf(" $d\n\in$ ", a) ; printf(" $d\n$ ", a) ;  $/*$  immer noch 3 \*/  $/*$  jetzt ist a = 100\*/

Wenn eine Struktur mit vielen Komponenten (siehe Abschnitt [12](#page-39-0)) als Parameter an eine Funktion übergeben wird, ist es sinnvoll den *call by reference* Mechanismus zu verwenden, auch wenn die Werte in der Funktion nicht geändert werden sollen. Der Grund dafür ist, daß sonst alle Strukturkomponenten auf den Stack kopiert werden, was mit einem nicht unerheblichen Zeitaufwand verbunden ist.

}

<span id="page-39-1"></span><span id="page-39-0"></span>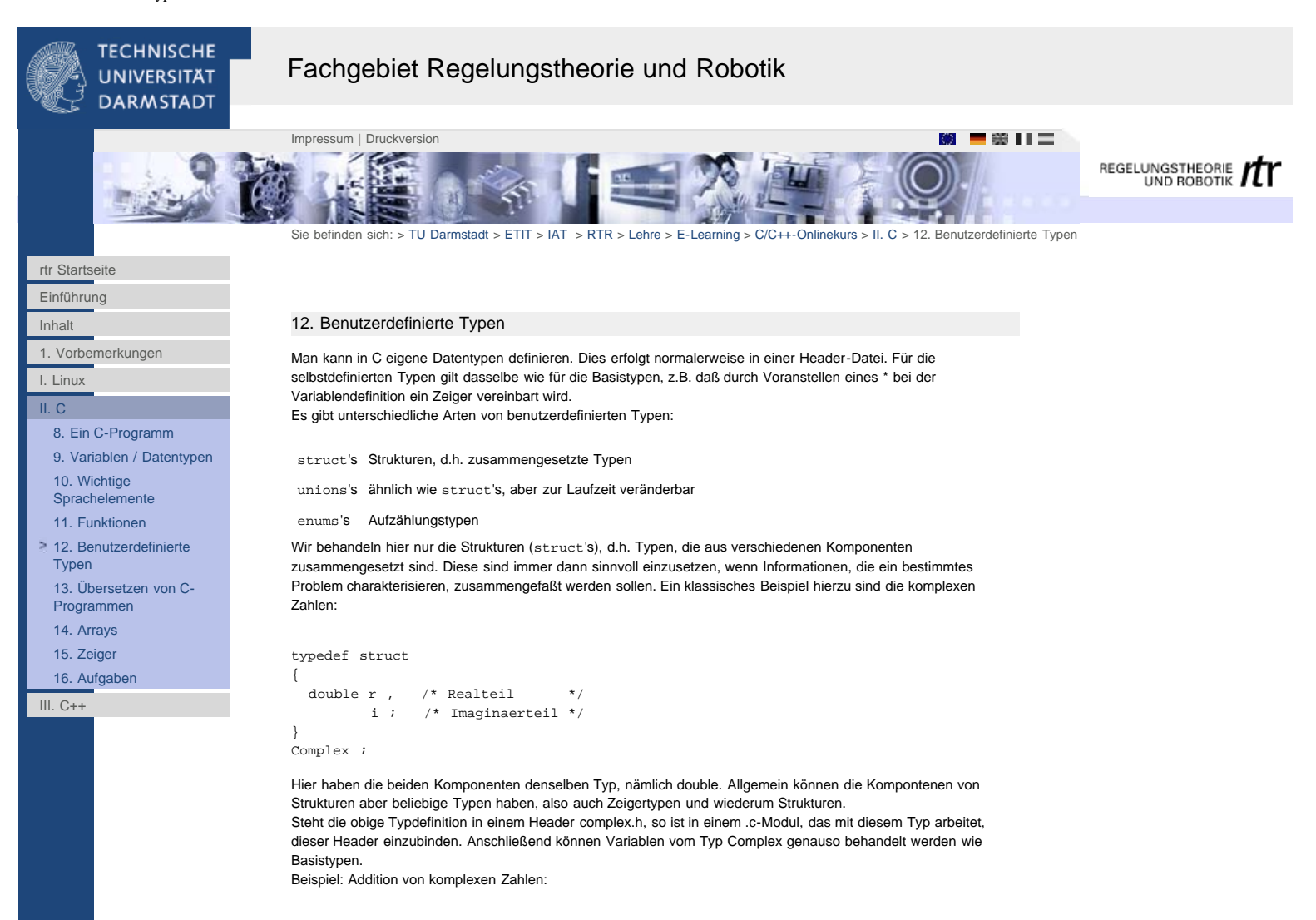

```
#include<complex.h>
```

```
Complex complexAdd(Complex c1, Complex c2)
{
  Complex sum ;
sum.r = cl.r + cl.r sum.i = c1.i + c2.i ;
  return sum ;
```
}

Die Prototypen solcher Funktionen wie der komplexen Addition, sollten ebenfalls im Header complex.h stehen. Das Beispiel zeigt, wie auf die einzelnen Komponenten einer Strukturvariablen zugegriffen wird. Mit der Konstruktion varname.compname wird die Komponente compname einer Variablen varname angesprochen. varname muß natürlich vom entsprechenden Strukturtyp sein.

Arbeitet man mit Zeigern auf Strukturvariablen, so wird der . ersetzt durch ->. Ist varptr ein Zeiger auf eine Strukturvariable, so ist die Komponente compname anzusprechen durch varptr->compname. Beispiel: Nullsetzen einer komplexen Zahl:

```
#include<complex.h>
```

```
void setComplexZero(Complex *c)
{
  c \rightarrow r = 0.0;
  c - > i = 0.0;
}
```
<span id="page-40-0"></span>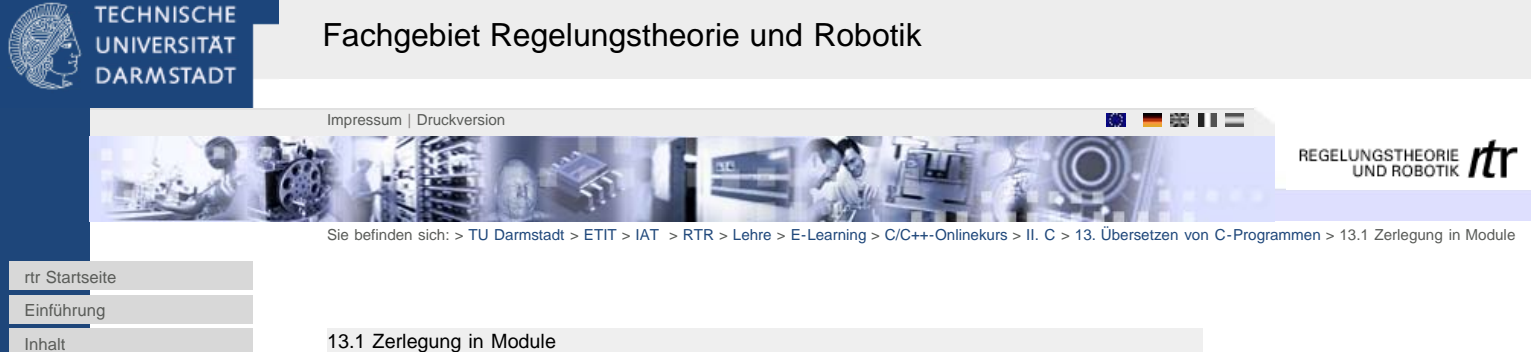

13.1 Zerlegung in Module

Wie im Zusammenhang mit Funktionsprototypen und Typedefinitionen bereits ausgeführt, sollten diese Elemente in einer Header-Datei zusammengefaßt werden. Header-Dateien besitzen die Endung .h Sie enthalten auch die Konstantendefinitionen.

Die Funktionsdefinitionen, d.h. der eigentliche Quelltext, wird in einem oder mehreren .c-Modulen untergebracht. Die Aufteilung in mehrere Module führt im allgemeinen zu größerer Übersichtlichkeit und hat Vorteile bei der Übersetzung der Module mithlife des make-Programms (siehe Abschnitt 13.3). Funktionen, die einen bestimmten Problemkreis betreffen, z.B. verschiedene Funktionen zum Rechnen mit komplexen Zahlen, können in einer gemeinsamen .c-Datei stehen. Sinnvoll ist auch, ein eigenes Modul für die main-Funktion zu verwenden.

[13.2 Schritte der](#page-41-0) [Programmübersetzung](#page-41-0) [13.3 Übersetzung mit dem](#page-42-0) [make-Programm](#page-42-0) [14. Arrays](http://www1.rtr.tu-darmstadt.de/lehre/e-learning/cc-onlinekurs/ii-c/14-arrays/?L=0)

[13. Übersetzen von C-](http://www1.rtr.tu-darmstadt.de/lehre/e-learning/cc-onlinekurs/ii-c/13-uebersetzen-von-c-programmen/131-zerlegung-in-module/?L=0)[Programmen](http://www1.rtr.tu-darmstadt.de/lehre/e-learning/cc-onlinekurs/ii-c/13-uebersetzen-von-c-programmen/131-zerlegung-in-module/?L=0) [13.1 Zerlegung in Module](http://www1.rtr.tu-darmstadt.de/lehre/e-learning/cc-onlinekurs/ii-c/13-uebersetzen-von-c-programmen/131-zerlegung-in-module/?L=0)

[1. Vorbemerkungen](#page-2-0)

[8. Ein C-Programm](http://www1.rtr.tu-darmstadt.de/lehre/e-learning/cc-onlinekurs/ii-c/8-ein-c-programm/?L=0) [9. Variablen / Datentypen](http://www1.rtr.tu-darmstadt.de/lehre/e-learning/cc-onlinekurs/ii-c/9-variablen-datentypen/?L=0)

[10. Wichtige](http://www1.rtr.tu-darmstadt.de/lehre/e-learning/cc-onlinekurs/ii-c/10-wichtige-sprachelemente/101-ein-ausgabe-mit-printf-scanf/?L=0) [Sprachelemente](http://www1.rtr.tu-darmstadt.de/lehre/e-learning/cc-onlinekurs/ii-c/10-wichtige-sprachelemente/101-ein-ausgabe-mit-printf-scanf/?L=0) [11. Funktionen](http://www1.rtr.tu-darmstadt.de/lehre/e-learning/cc-onlinekurs/ii-c/11-funktionen/111-funktionsprototypen/?L=0) [12. Benutzerdefinierte](http://www1.rtr.tu-darmstadt.de/lehre/e-learning/cc-onlinekurs/ii-c/12-benutzerdefinierte-typen/?L=0)

[Typen](http://www1.rtr.tu-darmstadt.de/lehre/e-learning/cc-onlinekurs/ii-c/12-benutzerdefinierte-typen/?L=0)

[I. Linux](#page-4-0) [II. C](http://www1.rtr.tu-darmstadt.de/lehre/e-learning/cc-onlinekurs/ii-c/?L=0)

[15. Zeiger](http://www1.rtr.tu-darmstadt.de/lehre/e-learning/cc-onlinekurs/ii-c/15-zeiger/?L=0)

[16. Aufgaben](http://www1.rtr.tu-darmstadt.de/lehre/e-learning/cc-onlinekurs/ii-c/16-aufgaben/161-ein-signalgenerator-in-c/?L=0)

[III. C++](http://www1.rtr.tu-darmstadt.de/lehre/e-learning/cc-onlinekurs/iii-c/?L=0)

<span id="page-41-0"></span>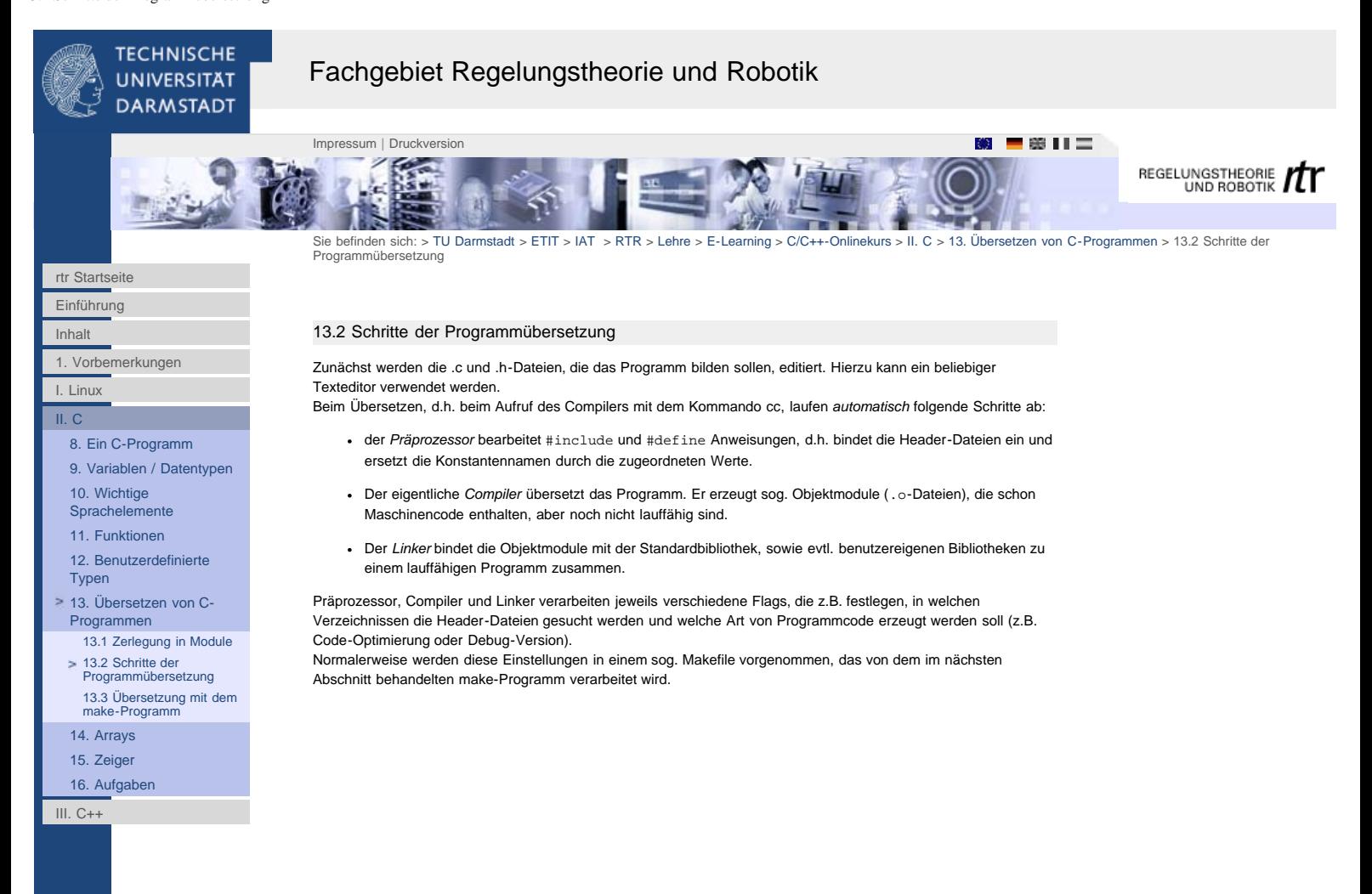

<span id="page-42-0"></span>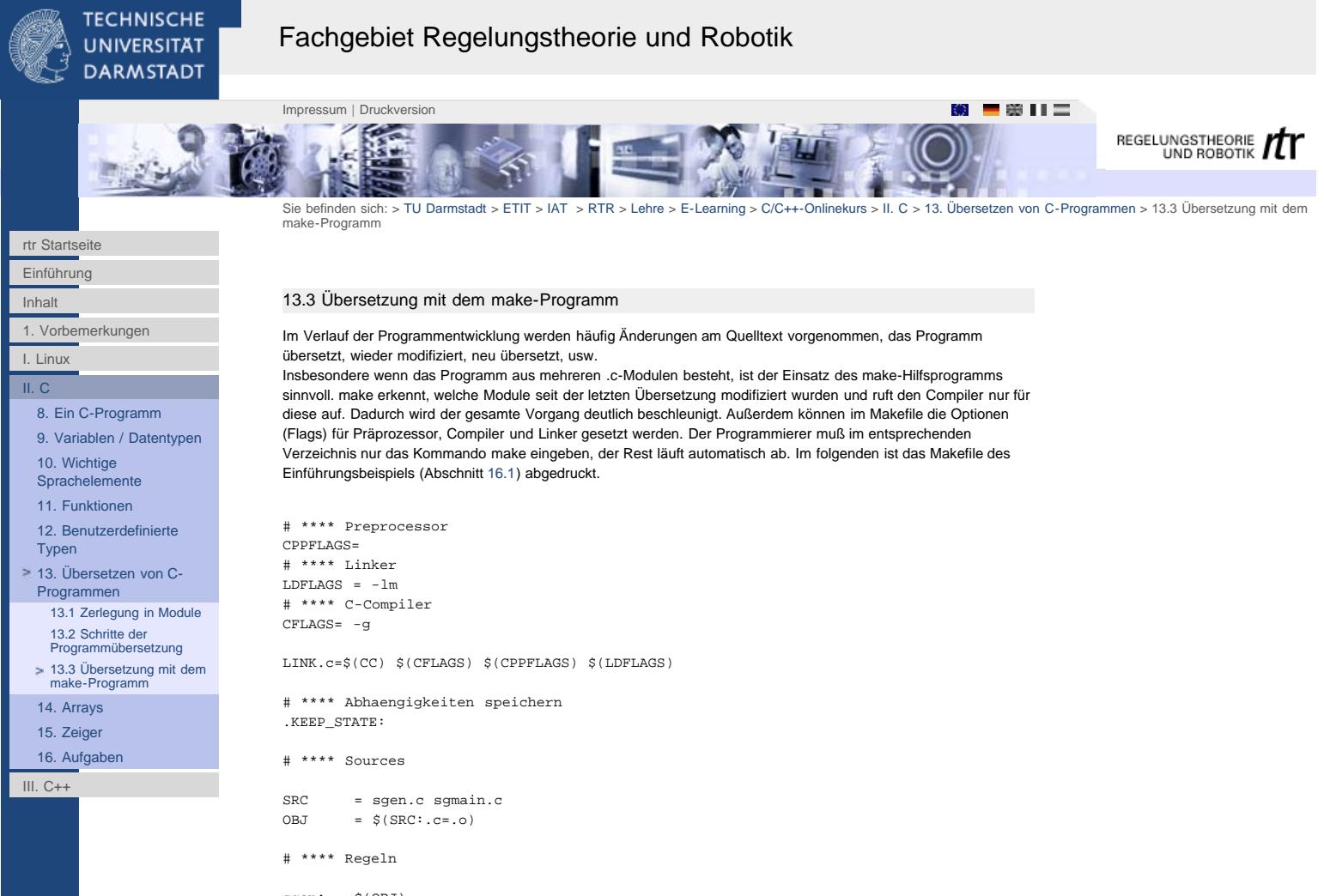

sgen: \$(OBJ)  $$(LINK.c) -o $@ $(OBJ)$ 

In Makefile werden Kommentare durch das Zeichen # eingeleitet. Die Zeile CFLAGS= -g bewirkt, daß der Compiler debug-fähigen Code erzeugt\*. Durch LDFLAGS = -lm wird der Linker dazu veranlaßt, die Mathematik-Bibliothek hinzuzubinden (hier wegen der Sinusfunktion).

In den Zeilen

SRC = sgen.c sgmain.c  $OBJ = $ (SRC: .c=.0)$ 

wird angegeben, welche .c-Module das Programm bilden.

Ein Makefile sieht zunächst etwas ,,kryptisch`` aus, i.allg. schreibt man diese Datei aber nicht zu jedem Programm neu, sondern übernimmt ein bestehendes Makefile und setzt im wesentlichen nur die Namen der .c-Module ein. Bei Entwicklungsumgebungen (auf PC's etwa Visual C oder Borland C) gibt es übrigens auch Makefiles, der Programmierer kommt nur nicht direkt damit in Berührung.

\*) Dadurch können Fehler mit einem Source-Debugger gesucht werden. Durch andere Flags kann hier eine Code-Optimierung ( --> Geschwindigkeit, Speicherplatz) erreicht werden.

<span id="page-43-0"></span>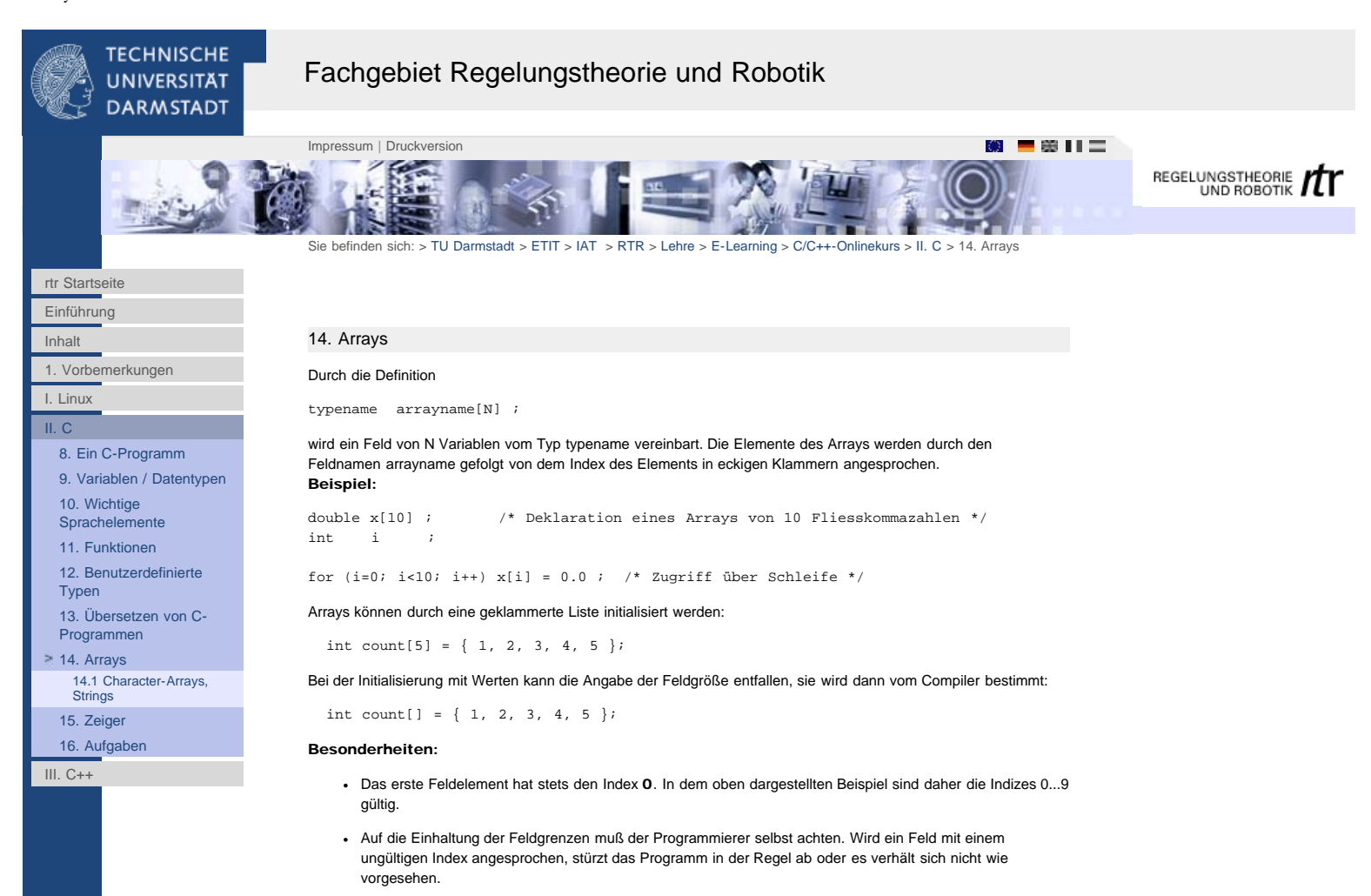

Zweidimensionale Felder (d.h. Matrizen) lassen sich durch Angabe von Zeilen- und Spaltenzahl vereinbaren und durch Zeilen- und Spaltenindex adressieren:

 int matrix[10][20] ; /\* Deklaration einer Matrix mit 10x20 Elementen \*/ ...  $matrix[5][6] = 0$  ;

Alle Operationen auf Feldern lassen sich auch mit den im nächsten Abschnitt beschriebenen *Zeigern* formulieren. Der Name des Feldes steht für dessen Basisadresse, d.h. den Zeiger auf den Feldanfang.

<span id="page-44-0"></span>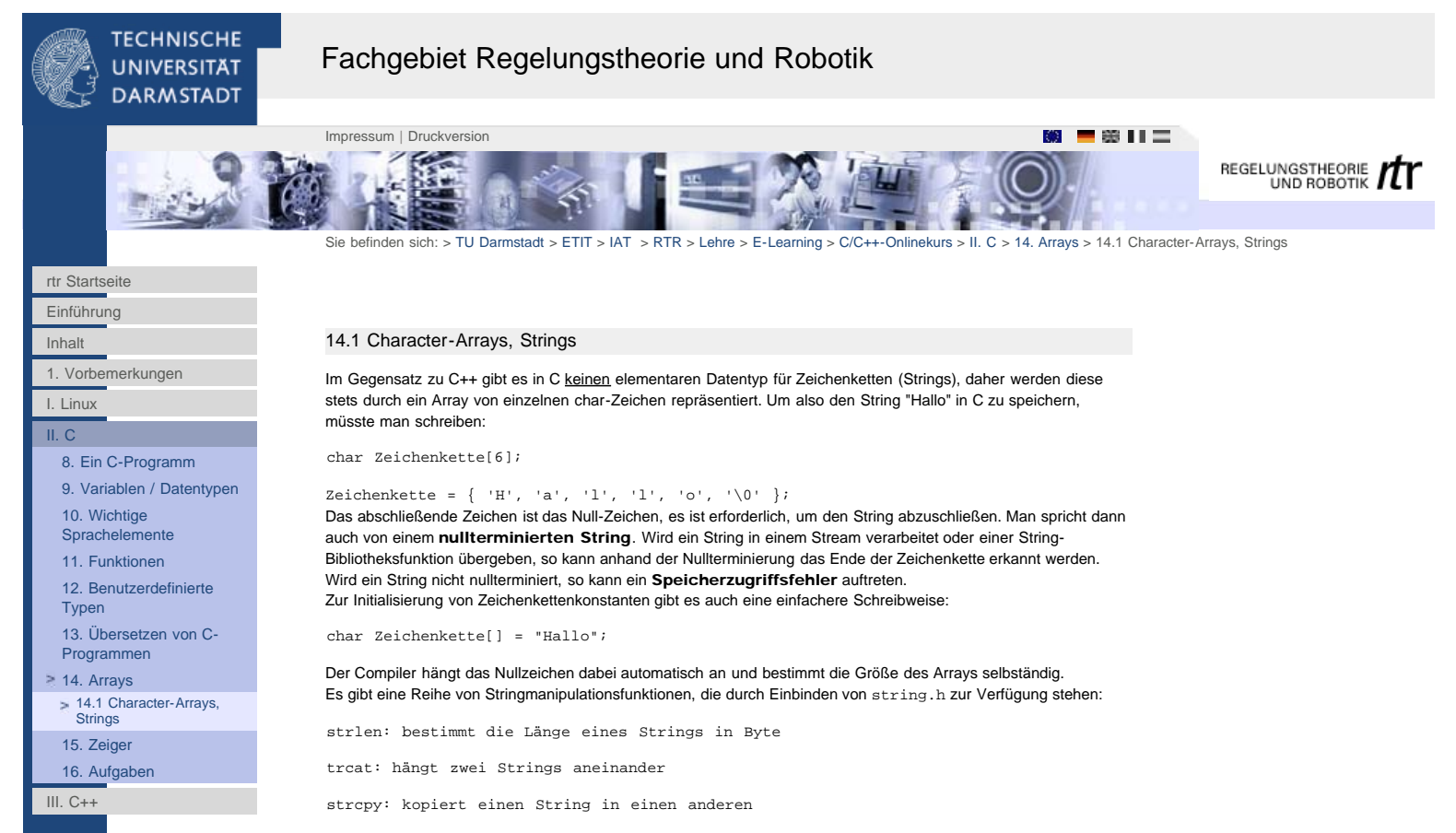

strcmp: vergleicht zwei Strings

[12. Benutzerdefinierte](http://www1.rtr.tu-darmstadt.de/lehre/e-learning/cc-onlinekurs/ii-c/12-benutzerdefinierte-typen/?L=0)

[13. Übersetzen von C-](http://www1.rtr.tu-darmstadt.de/lehre/e-learning/cc-onlinekurs/ii-c/13-uebersetzen-von-c-programmen/131-zerlegung-in-module/?L=0)[Programmen](http://www1.rtr.tu-darmstadt.de/lehre/e-learning/cc-onlinekurs/ii-c/13-uebersetzen-von-c-programmen/131-zerlegung-in-module/?L=0) [14. Arrays](http://www1.rtr.tu-darmstadt.de/lehre/e-learning/cc-onlinekurs/ii-c/14-arrays/?L=0) [15. Zeiger](http://www1.rtr.tu-darmstadt.de/lehre/e-learning/cc-onlinekurs/ii-c/15-zeiger/?L=0) [15.1 Grundlagen](#page-46-0) [15.2 Zeigerarithmetik](#page-47-0) [15.3 NULL-Pointer](#page-48-0) [15.4 Dynamische](#page-49-0) [Speicherverwaltung](#page-49-0) [15.5 Zeiger auf Zeiger](#page-50-0) [15.6 Zeiger auf Funktionen](#page-51-0) [15.7 Funktionen mit](#page-52-0) [variabler Argumentliste](#page-52-0)

[16. Aufgaben](http://www1.rtr.tu-darmstadt.de/lehre/e-learning/cc-onlinekurs/ii-c/16-aufgaben/161-ein-signalgenerator-in-c/?L=0)  $III. C++$ 

[Typen](http://www1.rtr.tu-darmstadt.de/lehre/e-learning/cc-onlinekurs/ii-c/12-benutzerdefinierte-typen/?L=0)

<span id="page-45-0"></span>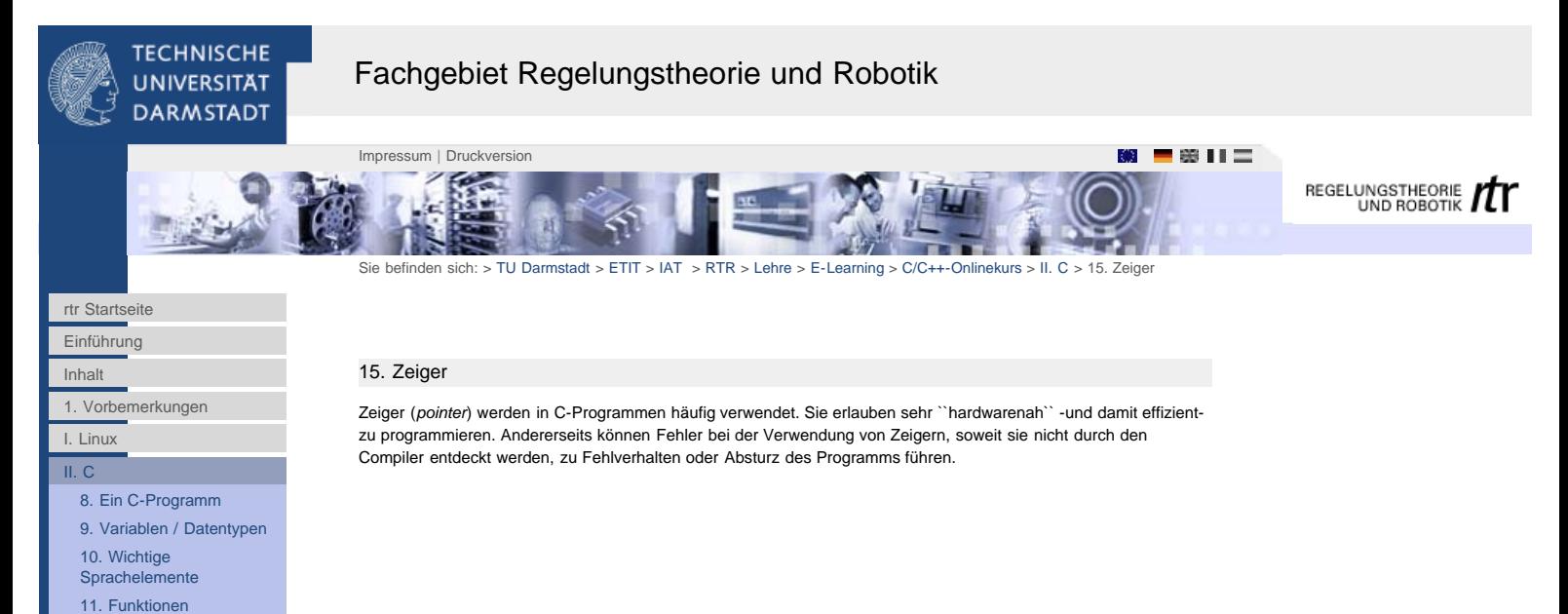

http://www1.rtr.tu-darmstadt.de/lehre/e-learning/cc-onlinekurs/ii-c/15-zeiger/[01.02.2011 17:32:04]

<span id="page-46-0"></span>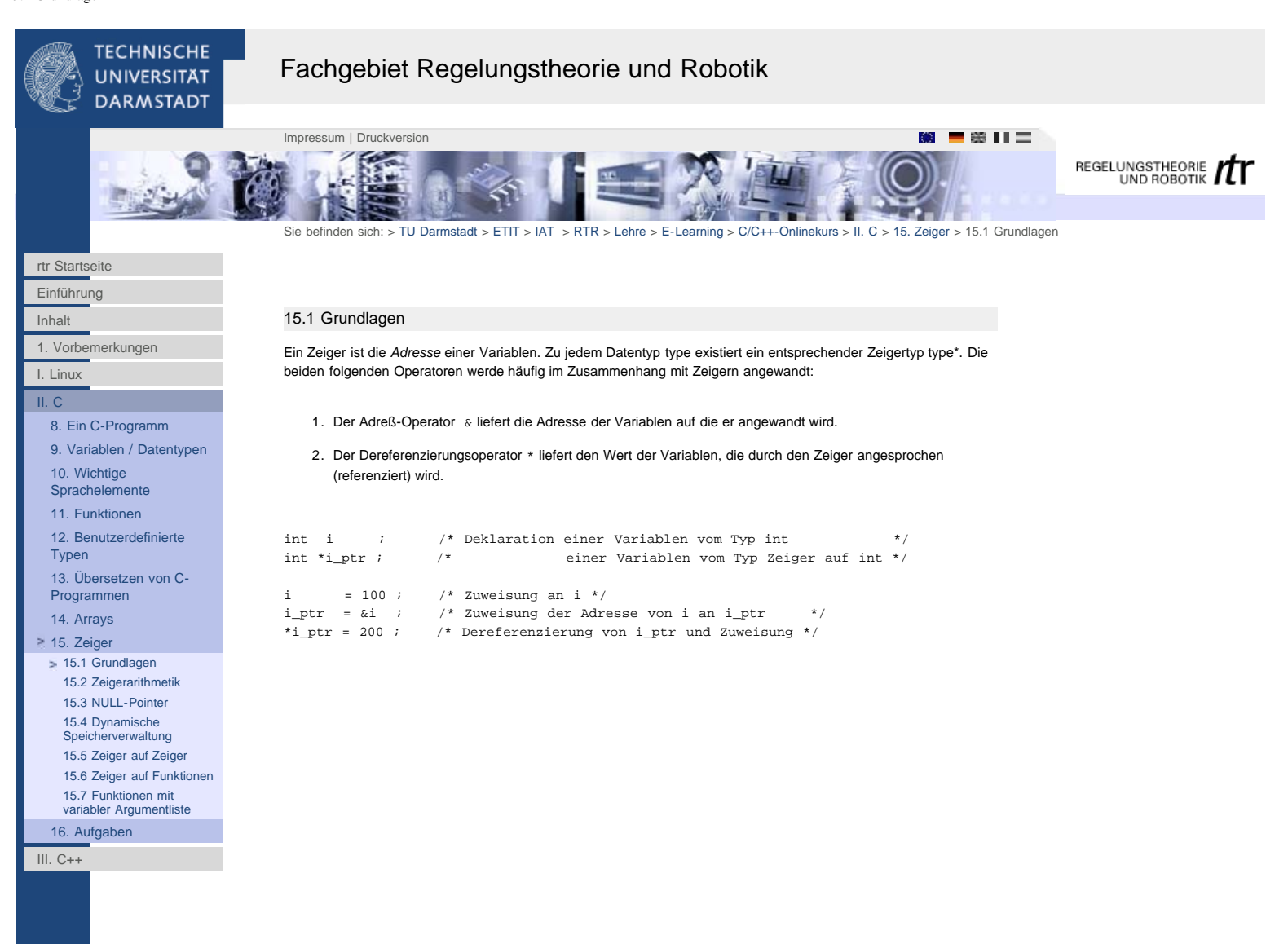

[12. Benutzerdefinierte](http://www1.rtr.tu-darmstadt.de/lehre/e-learning/cc-onlinekurs/ii-c/12-benutzerdefinierte-typen/?L=0)

[13. Übersetzen von C-](http://www1.rtr.tu-darmstadt.de/lehre/e-learning/cc-onlinekurs/ii-c/13-uebersetzen-von-c-programmen/131-zerlegung-in-module/?L=0)[Programmen](http://www1.rtr.tu-darmstadt.de/lehre/e-learning/cc-onlinekurs/ii-c/13-uebersetzen-von-c-programmen/131-zerlegung-in-module/?L=0) [14. Arrays](http://www1.rtr.tu-darmstadt.de/lehre/e-learning/cc-onlinekurs/ii-c/14-arrays/?L=0) [15. Zeiger](http://www1.rtr.tu-darmstadt.de/lehre/e-learning/cc-onlinekurs/ii-c/15-zeiger/?L=0) [15.1 Grundlagen](#page-46-0) > [15.2 Zeigerarithmetik](#page-47-0) [15.3 NULL-Pointer](#page-48-0) [15.4 Dynamische](#page-49-0) [Speicherverwaltung](#page-49-0) [15.5 Zeiger auf Zeiger](#page-50-0) [15.6 Zeiger auf Funktionen](#page-51-0) [15.7 Funktionen mit](#page-52-0) [variabler Argumentliste](#page-52-0)

[16. Aufgaben](http://www1.rtr.tu-darmstadt.de/lehre/e-learning/cc-onlinekurs/ii-c/16-aufgaben/161-ein-signalgenerator-in-c/?L=0) III.  $C++$ 

[Typen](http://www1.rtr.tu-darmstadt.de/lehre/e-learning/cc-onlinekurs/ii-c/12-benutzerdefinierte-typen/?L=0)

<span id="page-47-0"></span>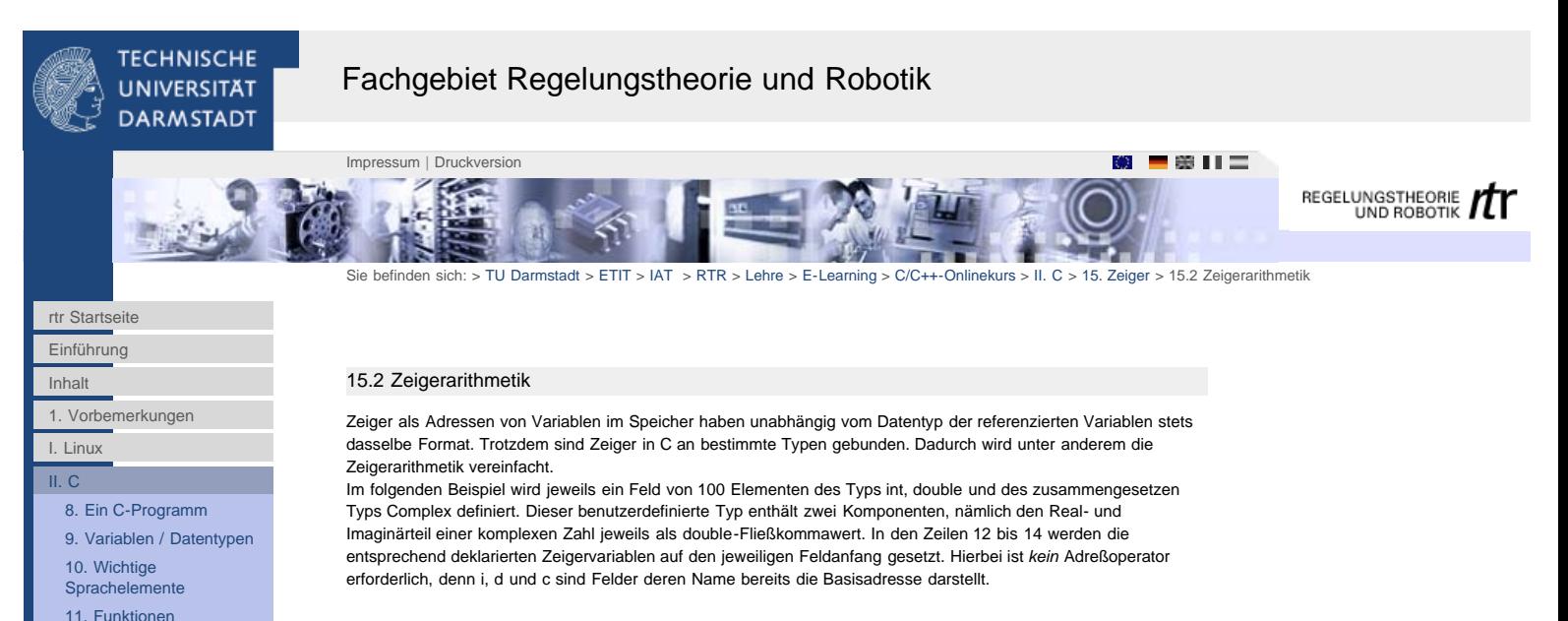

```
01 typedef struct
\begin{matrix} 02 \\ 03 \end{matrix}double r, i ; /* Real- und Imaginaerteil einer komplexen Zahl */
04 } Complex ;
05
06 int main(void)
07 {
08 int k , i[100], *_{\text{l\_ptr}} ;<br>09 double d[100], *_{\text{d\_ptr}} ;
 09 double d[100] , *d_ptr ;
 10 Complex c[100] , *c_ptr ;
11
12 i ptr = i i13 d_ptr = d ;
14 c_ptr = c ;
\frac{15}{16}16 for (k=0; k<100; k++)<br>17 \{\begin{matrix} 17 & \{ \\ 18 & \end{matrix}18 * \text{i\_ptr} ++ = 0<br>19 * \text{d} \text{ptr} ++ = 0.0*d_ptr + = 0.0 ;
20
 21 c_ptr->r = 0.0 ;
 22 c_ptr->i = 0.0 ;
23 c_{ptr} ++ 24 }
24 <br/>25return 0;
26 }
```
Nun zum eigentlichen Sinn dieses Beispiels: In der Schleife ab Zeile 16 werden die Feldelemente auf den Wert 0 gesetzt. Dies geschieht indem der jeweilige Zeiger dereferenziert wird (mit dem Operator \*) und der Wert 0 zugewiesen wird. In Zeile 18 und 19 wird der Zeiger außerdem noch mithilfe des ++-Operators inkrementiert. Da das ++ nachgestellt ist, erfolgt erst die Zuweisung und dann das Hochzählen der Zeigervariablen15.1. Hier macht sich nun die Typbindung der Zeiger bemerkbar: In beiden Fällen, also sowohl bei dem int- als auch dem double-Zeiger, bewirkt der ++-Operator das Weiterschalten des Zeigers auf das nächste Feldelement. Dies ist nicht ganz selbstverständlich, denn die referenzierten Variablen belegen unterschiedlich viel Speicherplatz! Während int-Variablen maschinenabhängig entweder 2 oder 4 Byte belegen, handelt es sich bei double-Werten um sog. Fließkommazahlen doppelter Genauigkeit, die 64 Bit, also 8 Byte groß sind. Die in den Zeigern abgelegten Adressen müssen also je nach referenzierter Variable unterschiedlich hochgezählt werden. Da dem Compiler die Typen der Zeigervariablen bekannt sind, kann er dem Programmierer diese (fehleranfälligen) Unterscheidungen abnehmen. Dasselbe gilt auch für den Zeiger auf den zusammengesetzten Typ Complex. In den Zeilen 21 und 21 werden die beiden Kompontenten jeweils auf 0 gesetzt und in Zeile 23 der Zeiger inkrementiert. Da die Struktur Complex zwei double-Werte enthält, bedeutet das ++ hier eine Addition von 16 Byte auf die aktuelle Adresse.

<span id="page-48-0"></span>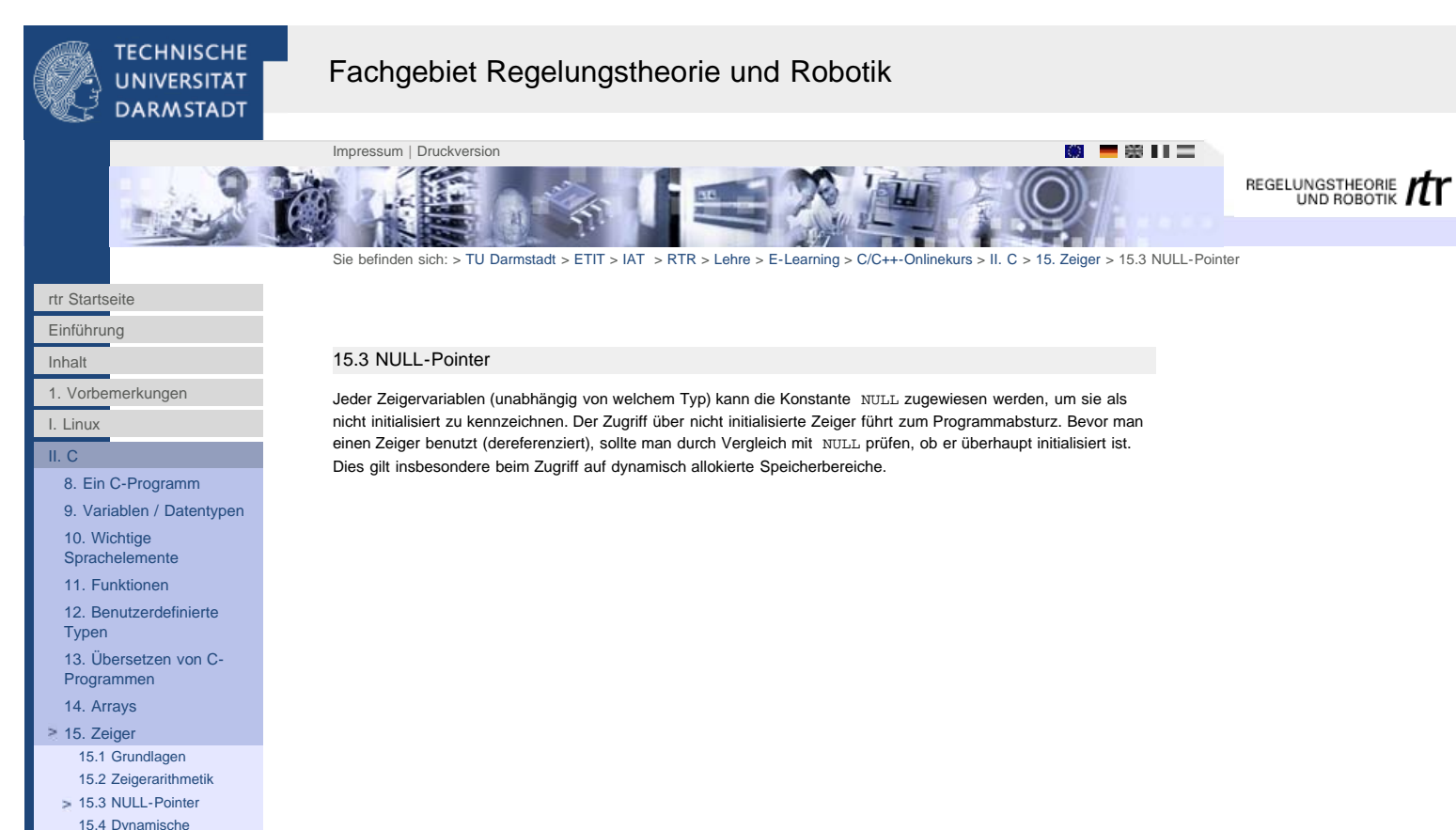

```
15.4 Dynamische
Speicherverwaltung
 15.5 Zeiger auf Zeiger
  15.6 Zeiger auf Funktionen
   15.7 Funktionen mit
variabler Argumentliste
16. Aufgaben
```
 $III. C++$ 

**[Sprachelemente](http://www1.rtr.tu-darmstadt.de/lehre/e-learning/cc-onlinekurs/ii-c/10-wichtige-sprachelemente/101-ein-ausgabe-mit-printf-scanf/?L=0)** [11. Funktionen](http://www1.rtr.tu-darmstadt.de/lehre/e-learning/cc-onlinekurs/ii-c/11-funktionen/111-funktionsprototypen/?L=0) [12. Benutzerdefinierte](http://www1.rtr.tu-darmstadt.de/lehre/e-learning/cc-onlinekurs/ii-c/12-benutzerdefinierte-typen/?L=0)

[16. Aufgaben](http://www1.rtr.tu-darmstadt.de/lehre/e-learning/cc-onlinekurs/ii-c/16-aufgaben/161-ein-signalgenerator-in-c/?L=0) III.  $C++$ 

[13. Übersetzen von C-](http://www1.rtr.tu-darmstadt.de/lehre/e-learning/cc-onlinekurs/ii-c/13-uebersetzen-von-c-programmen/131-zerlegung-in-module/?L=0)[Programmen](http://www1.rtr.tu-darmstadt.de/lehre/e-learning/cc-onlinekurs/ii-c/13-uebersetzen-von-c-programmen/131-zerlegung-in-module/?L=0) [14. Arrays](http://www1.rtr.tu-darmstadt.de/lehre/e-learning/cc-onlinekurs/ii-c/14-arrays/?L=0) [15. Zeiger](http://www1.rtr.tu-darmstadt.de/lehre/e-learning/cc-onlinekurs/ii-c/15-zeiger/?L=0) [15.1 Grundlagen](#page-46-0) [15.2 Zeigerarithmetik](#page-47-0) [15.3 NULL-Pointer](#page-48-0) [15.4 Dynamische](#page-49-0) [Speicherverwaltung](#page-49-0) [15.5 Zeiger auf Zeiger](#page-50-0) [15.6 Zeiger auf Funktionen](#page-51-0) [15.7 Funktionen mit](#page-52-0) [variabler Argumentliste](#page-52-0)

[Typen](http://www1.rtr.tu-darmstadt.de/lehre/e-learning/cc-onlinekurs/ii-c/12-benutzerdefinierte-typen/?L=0)

# <span id="page-49-0"></span>**TECHNISCHE** Fachgebiet Regelungstheorie und Robotik **UNIVERSITÄT DARMSTADT** [Impressum](http://www1.rtr.tu-darmstadt.de/?id=459&L=|) | [Druckversion](http://www1.rtr.tu-darmstadt.de/index.php?id=554&L=0&type=98) REGELUNGSTHEORIE Sie befinden sich: > [TU Darmstadt](http://www.tu-darmstadt.de/) > [ETIT](http://www.tu-darmstadt.de/etit/) > [IAT](http://www.iat.tu-darmstadt.de/) > [RTR](http://www1.rtr.tu-darmstadt.de/startseite/?L=0) > [Lehre](http://www1.rtr.tu-darmstadt.de/lehre/?L=0) > [E-Learning](http://www1.rtr.tu-darmstadt.de/lehre/e-learning/?L=0) > [C/C++-Onlinekurs](#page-0-0) > [II. C](http://www1.rtr.tu-darmstadt.de/lehre/e-learning/cc-onlinekurs/ii-c/?L=0) > [15. Zeiger](http://www1.rtr.tu-darmstadt.de/lehre/e-learning/cc-onlinekurs/ii-c/15-zeiger/?L=0) > [15.4 Dynamische Speicherverwaltung](#page-49-0) [rtr Startseite](http://www1.rtr.tu-darmstadt.de/startseite/?L=0) [Einführung](#page-0-0) [Inhalt](#page-1-0) 15.4 Dynamische Speicherverwaltung [1. Vorbemerkungen](#page-2-0) Felder, die in Abschnitt 14 beschrieben wurden, werden statisch im Datensegment des jeweilgen Programms abgelegt. Ihre Größe wird zur Übersetzungszeit festgelegt. Dagegen bedeutet dynamische Speicherverwaltung, daß [I. Linux](#page-4-0) zur Laufzeit Speicherblöcke (variabler Größe) aus dem Speichervorrat der Maschine (dem *Heap*) angefordert [II. C](http://www1.rtr.tu-darmstadt.de/lehre/e-learning/cc-onlinekurs/ii-c/?L=0) werden und auch wieder freigegeben werden. Von diesen Mechanismen sollte man Gebrauch machen, wenn [8. Ein C-Programm](http://www1.rtr.tu-darmstadt.de/lehre/e-learning/cc-onlinekurs/ii-c/8-ein-c-programm/?L=0) [9. Variablen / Datentypen](http://www1.rtr.tu-darmstadt.de/lehre/e-learning/cc-onlinekurs/ii-c/9-variablen-datentypen/?L=0) - die Größe der benötigten Speicherblöcke variabel, also erst zur Laufzeit bekannt ist<sup>1)</sup>. [10. Wichtige](http://www1.rtr.tu-darmstadt.de/lehre/e-learning/cc-onlinekurs/ii-c/10-wichtige-sprachelemente/101-ein-ausgabe-mit-printf-scanf/?L=0)

der Speicher nicht ständig gebraucht wird, sondern nur während bestimmter Berechnungen.

in c bzw. der C-Standardbibliothek werden folgende Funktionen zur dynamischen Speicherwaltung angeboten<sup>2)</sup>:

void\* malloc (size t size) ;

void free(void \*ptr);

malloc erwartet als Parameter die Größe des angeforderten Speicherblocks *in Byte*. Um die Größe in Byte nicht von Hand bestimmen zu müssen und portable Programme zu schreiben (--> Maschinenabhängigkeit), benutzt man den Operator sizeof(). Dieser liefert angewandt auf einen beliebigen Typbezeichner die Größe der entsprechenden Variablen in Byte. malloc liefert einen Zeiger auf den Beginn des allokierten Speichers zurück, oder falls die Anforderung vom System nicht erfüllt werden konnte, den Wert NULL. Der zurückgelieferte Zeiger ist vom Typ Zeiger auf void. void kennzeichnet den ``leeren`` Typ. Dies bedeutet hier, daß es sich um einen generischen Zeiger handelt, der durch eine Typumwandlung (cast) in den Typ, der den angeforderten Variablen entspricht, konvertiert werden muß.

int \*i\_ptr , n **n** 

 $n = 120$  ;

 $i_{ptr} = (int*)$ malloc(n \* sizeof(int)) ;

 $\begin{array}{lcl} \texttt{if} & (\texttt{i\_ptr} & \texttt{==} & \texttt{NULL}) \end{array} \left\{ \begin{array}{rcl} & \texttt{\texttt{\texttt{\texttt{\texttt{Y}}}} & \texttt{\texttt{Fehlerbehandlung!}} & \texttt{\texttt{\texttt{\texttt{\texttt{Y}}}}} \end{array} \right\} \end{array}$ 

Hier wird ein Block von 120 Integer-Werten allokiert. Das vorangestellte (int\*) stellte die oben angesprochene Umwandlung auf den entsprechenden Zeigertyp dar. Durch Multiplikation der Zahl der angeforderten Elemente mit dem sizeof-Operator wird die Zahl der benötigten Bytes ermittelt.

Der Inhalt des von malloc bereitgestellten Speichers ist undefiniert. Der Programmierer muß selbst für eine Belegung mit sinnvollen Werten sorgen. Verwendet man allerdings die Funktion calloc, wird der reservierte Speicher mit Nullen vorbelegt. Der Prototyp von calloc lautet:

#### void \*calloc (size\_t nelem, size\_t elsize) ;

Wird der Speicherblock nicht mehr benötigt, muß er durch Aufruf von free mit der Basisadresse als Argument wieder freigegeben werden. Durch diese Freigabe kann der Speicherblock bei den folgenden Anforderungen wieder für andere Zwecke verwendet werden:

free(i\_ptr) ;  $i$  ptr = NULL ;

Der Inhalt der Zeigervariablen wird durch den Aufruf von free nicht verändert. Daher kann der Zeiger durch explizite Zuweisung von NULL als ungültig markiert werden. Wird in nachfolgenden Programmabschnitten zuerst geprüft, ob der Zeiger gültig ist, kann so der Zugriff auf den nicht mehr verfügbaren Speicher abgefangen werden.

1) Natürlich kann man einfach ein (statisches) Feld mit der maximal zu erwartenden Größe vereinbaren. Dies ist aber eine unflexible Lösung (die maximale Feldgröße kann nur durch Neu-Übersetzen modifiziert werden) und man blockiert möglicherweise unnötig viel Speicher, da die Felder entsprechend überdimensioniert sind.

2) Es gibt noch eine 3. Fuktion, nämlich calloc, deren Wirkung ähnlich wie die von malloc ist. Unterschiede bestehen in der Parameterliste und in der Tatsache, daß calloc den allokierten Speicher mit Nullen initialisiert, während bei malloc der Inhalt des angeforderten Speichers undefiniert ist.

<span id="page-50-0"></span>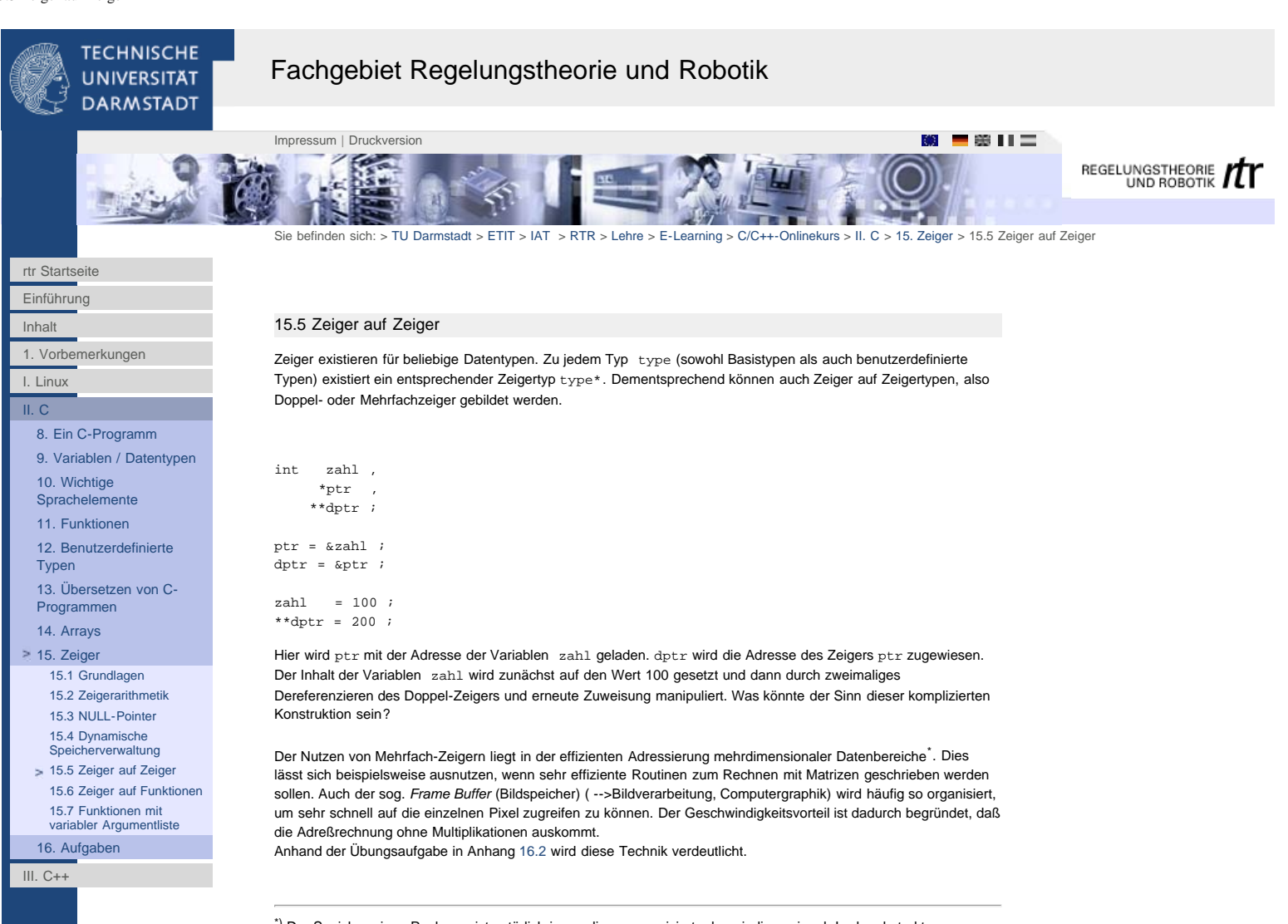

\*) Der Speicher eines Rechners ist natürlich immer linear organisiert, also eindimensional. In der abstrakten Vorstellungswelt des Programmierers ist aber z.B. eine Matrix ein zweidimensionales Objekt im Speicher.

<span id="page-51-0"></span>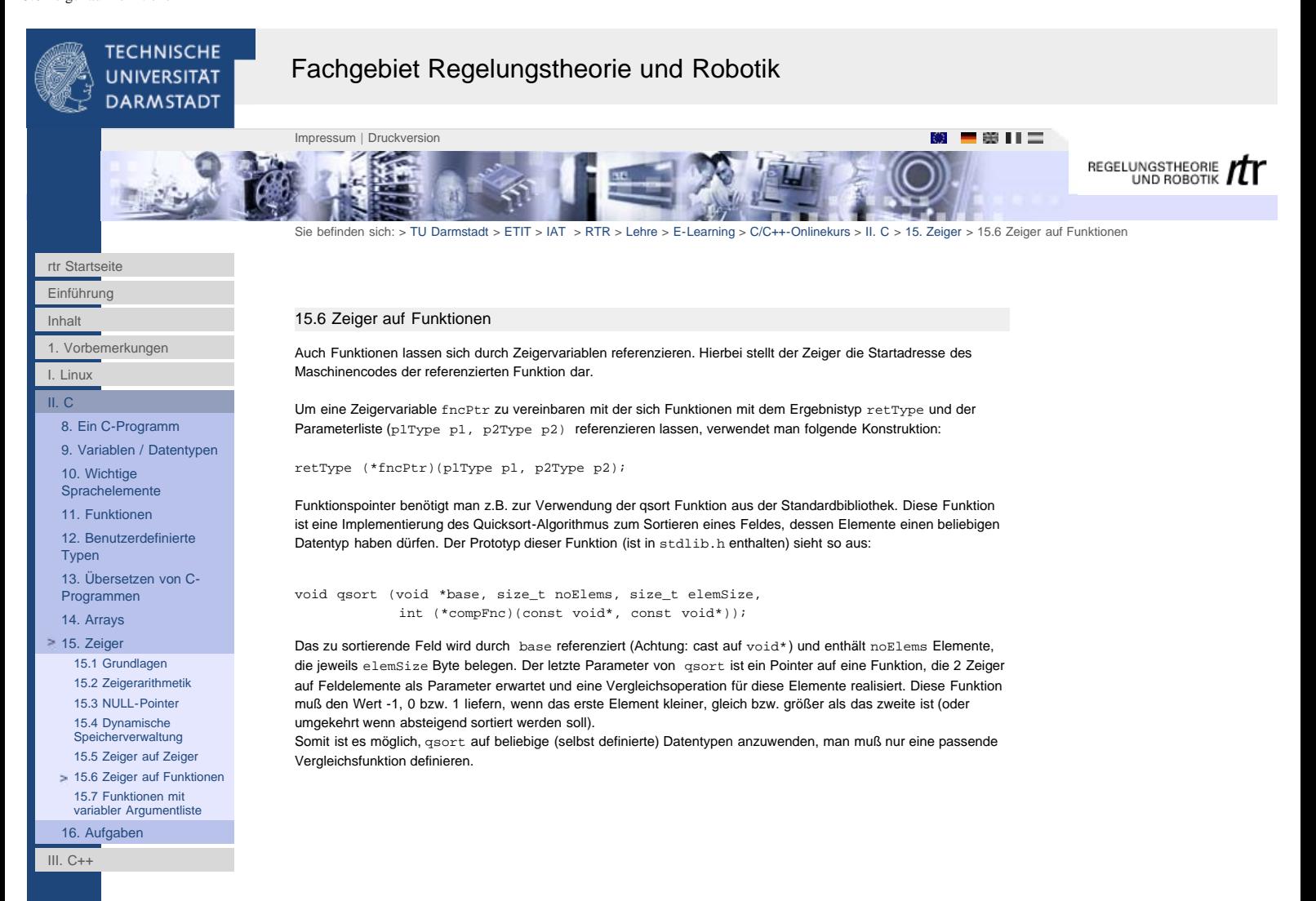

<span id="page-52-0"></span>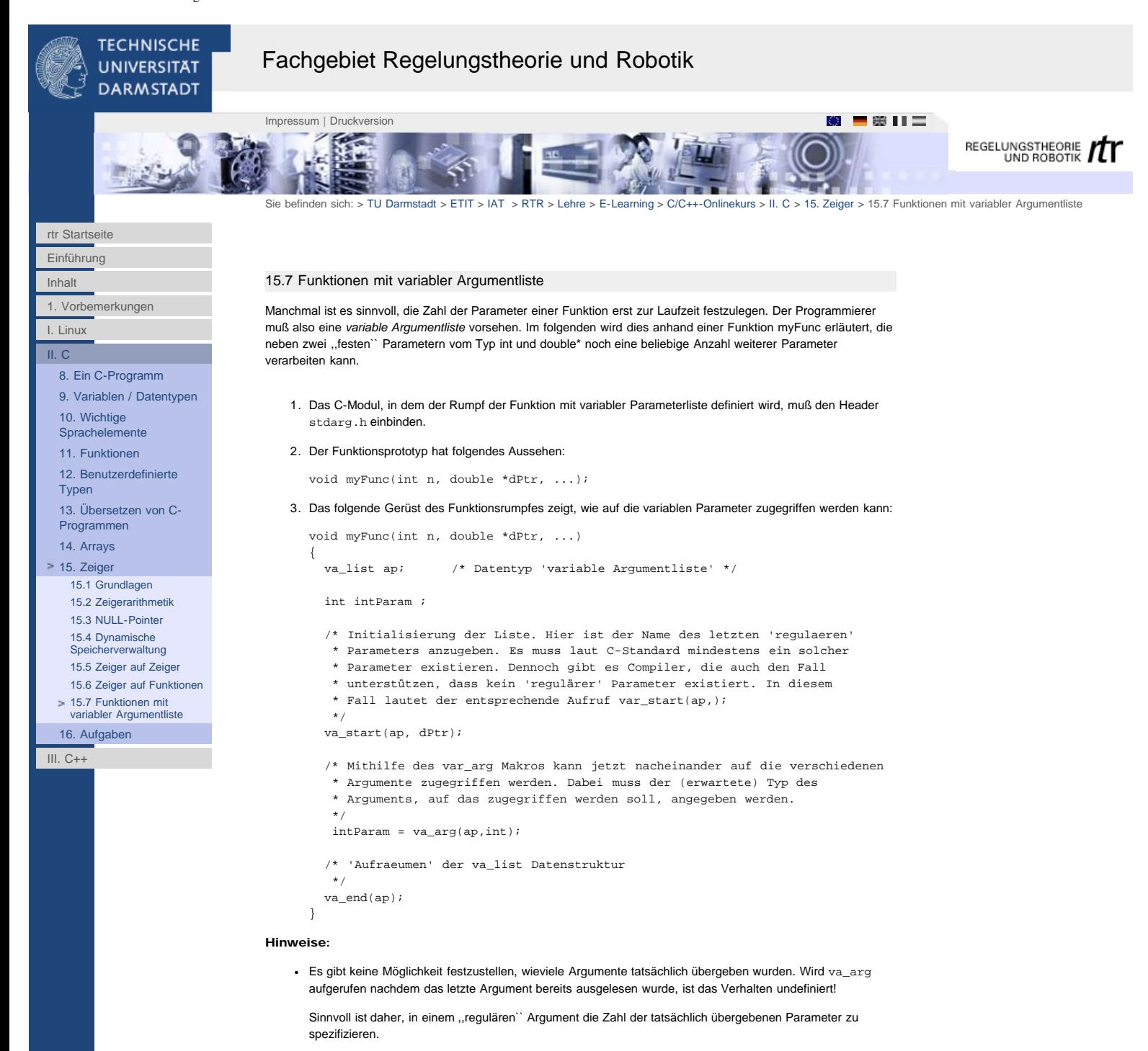

- Die Funktionen der printf-Familie arbeiten bekanntlich mit variablen Argumentlisten. Sie erkennen die Zahl (und die Typen) der nachfolgenden Argumente anhand des Formatstrings (d.h. an den darin auftretenden Konversionszeichen).
- Schreibt man eine eigene Funktion zur Ausgabe von Fehler- oder Statusmeldungen, so ist der Mechanismus der variablen Argumentliste nützlich, um dabei auch Werte (einer vorab nicht festgelegten Anzahl) von Variablen auszugeben. Hierzu kann man das va\_arg Makro und die Funktionen vprintf bzw. vfprintf verwenden. Diesen kann man einen String mit Konversionszeichen und die Argumentliste übergeben.

Viel Spaß beim Experimentieren.

<span id="page-53-0"></span>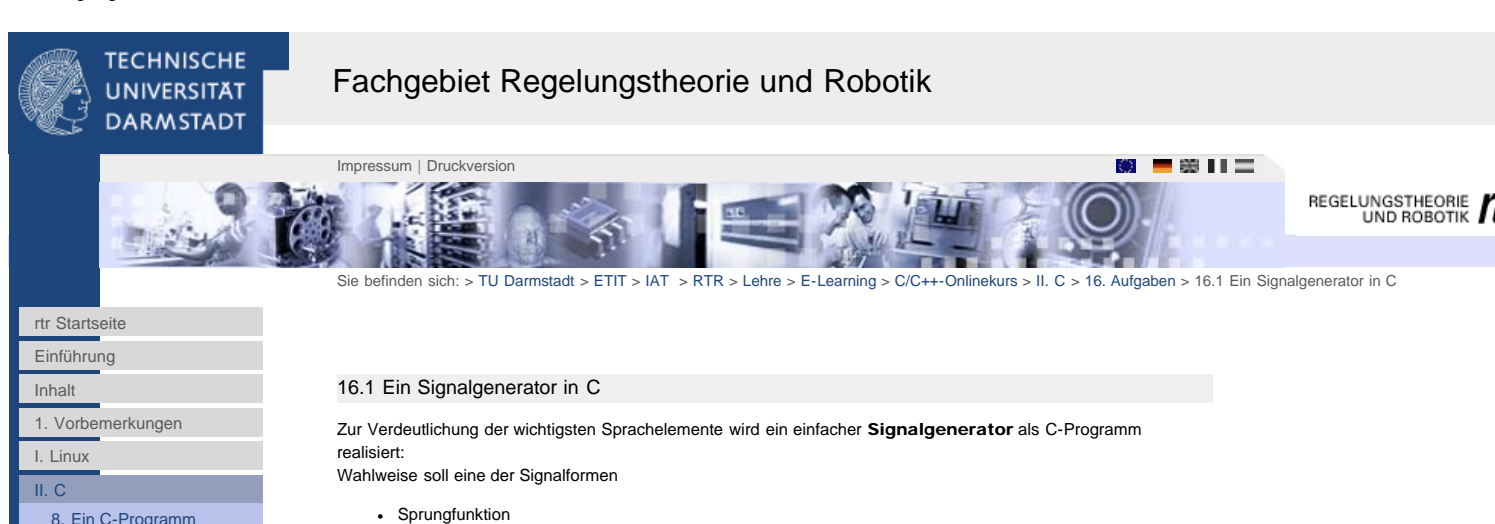

- Sprungfunktion Sinusfunktion
- Dreieckschwingung

verwendet werden können. Die Signale sind jeweils durch

- Startzeitpunkt
- **Endzeitnunkt**
- Amplitude und (außer bei der Sprungfunktion) • Periodendauer
- [13. Übersetzen von C-](#page-40-0)

### charakterisiert.

Das Programm fordert den Benutzer auf, eine der drei Signalformen zu wählen und die entsprechende Parametrierung vorzunehmen. Die Ergebnisse, d.h. jeweils Zeitstempel und Signalwert, werden zeilenweise auf die Standardausgabe (Bildschirm oder Umleitung in eine Datei) geschrieben. Mit dem Program gnuplot, einer Public Domain Software zur Visualisierung beliebiger Daten, können die Signalverläufe später angezeigt werden.

#### Anleitung:

- 1. Download der Programmdateien:
	- 1. Starten Sie nach dem Einloggen einen Web-Browser (Konqueror oder Communicator mit den Befehlen konqueror oder communicator).
	- 2. Richten Sie in Ihrem Home-Verzeichnis das Verzeichnis sgen ein. Dazu dient der Befehl mkdir sgen.
	- 3. Laden Sie mit Ihrem Browser die Datei [sgen\\_aufgabe.tar](http://www1.rtr.tu-darmstadt.de/fileadmin/e-learning/ckurs/sgen_aufgabe.tar) in das Verzeichnis sgen herunter (für Windows-User: [sgen\\_aufgabe.zip\)](http://www1.rtr.tu-darmstadt.de/fileadmin/e-learning/ckurs/sgen_aufgabe.zip).
	- 4. Entpacken Sie das tar-Archiv mit dem Befehl

tar -xvf sgen\_aufgabe.tar.

Im Verzeichnis ~/sgen (~ steht für Ihren Benutzernamen) finden Sie nun die folgenden Dateien:

- sgen.h : Definitionen von Konstanten und Typen sowie Prototypen der Funktionen des Moduls sgen.c
- sgen.c: Realisierung der Funktionen
- sgmain.c : Dieses Modul enthält das Hauptprogramm, d.h. die Funktion main des Signalgenerators.
- Makefile : Datei zur automatisierten Erstellung des aus- führbaren Programms aus den .c-Modulen.

Die Datei sgen.c ist noch nicht vollständig, sondern soll teilweise von Ihnen erstellt werden!

- 2. Bevor Sie anfangen, sollten Sie sich die obigen Dateien ansehen (jeweils mit dem Kommando nedit *filename* in einen Texteditor laden) und sich über folgende Punkte Klarheit verschaffen:
	- 1. Welchen Zweck hat die Definition eines zusammengesetzten Datentyps (struct)? In sgen.h wird der Strukturtyp Signal (zur Charakterisierung der hier behandelten Funktionsverläufe) definiert. Wie formuliert man den Zugriff auf die einzelnen Komponenten dieser Struktur? Wie unterscheidet sich die Syntax bei Zeigern auf Strukturtypen von der bei ,,normalen`` Variablen des Strukturtyps? (Hinweis: Sehen Sie sich dazu die Formulierungen in sgmain.c beim Zugriff auf die Komponenten der Variablen my\_signal und die Verwendung des Parameters signal\_ptr in den Funktionen in sgen.c an.)
	- 2. Wozu dienen Funktionsprototypen?
	- 3. Was ist der Unterschied zwischen *call by value* und *call by reference*, wie werden beide Mechanismen in C realisiert. Wann ist *call by reference* zu verwenden? Was passiert ,,hardwaretechnisch`` bei der Parameterübergabe?
	- 4. Machen Sie sich die ,,Aufrufhierarchie`` der Funktionen klar.
- 3. Übersetzen Sie das Programm durch den Aufruf von make. Lassen Sie mit dem Kommando ls anschließend den Inhalt des Verzeichnisses anzeigen. Sie finden nun die Objektmodule sgen.o und sgmain.o sowie das ausführbare Programm sgen\* vor. Starten Sie das Programm (sgen eintippen.) Wählen Sie die Signalform 1 (Sprungfunktion). Die Ergebnisse werden auf dem Bildschirm, d.h. dem jeweiligen (virtuellen) Terminal (Sie arbeiten hier unter UNIX), ausgegeben.

Um den Verlauf zu visualisieren, müssen die Werte in eine Datei geschrieben werden. Hierzu starten Sie das Programm nochmal, wobei Sie jedoch die Standardausgabe auf eine Datei, z.B. test.dat, richten: sgen > test.dat

Starten Sie nun das Programm gnuplot. Geben Sie an dessen Prompt ein:

[16.2 Matrizenverarbeitung](#page-55-0) [mit Doppel-Zeigern in C](#page-55-0) [16.3 Lösung zum](#page-56-0)

[C](#page-53-0)

Signalgener

[16.1 Ein Signalgenerator in](#page-53-0)

[9. Variablen / Datentypen](#page-30-0)

[10. Wichtige](#page-31-0) **[Sprachelemente](#page-31-0)** [11. Funktionen](#page-35-0) [12. Benutzerdefinierte](#page-39-1)

[Programmen](#page-40-0) [14. Arrays](#page-43-0) [15. Zeiger](#page-45-0) [16. Aufgaben](#page-53-0)

**[Typen](#page-39-1)** 

[16.4 Lösung zur](#page-59-0) [Matrizenverarbeitung](#page-59-0)

[III. C++](http://www1.rtr.tu-darmstadt.de/lehre/e-learning/cc-onlinekurs/iii-c/)

plot "test.dat" with lines

- 4. Ergänzen Sie den fehlenden Programmcode in den Funktionen
	- sine (Sinusfunktion)
	- triangle (Dreiecksschwingung)

des Moduls sgen.c. Die Funktionen sollen sich analog zu step verhalten.

#### Hinweise:

- 1. Die Standard-Bibliothek der mathematischen Funktionen enthält eine Funktion double sin(double x) ; Das Argument x muß im Bogenmaß angegeben werden. Der Prototyp dieser Funktion wird durch Einbinden der Header-Datei math.h im Modul sgen.c sichtbar.
- 2. Wenn Sie nach dieser Anleitung vorgegangen sind, werden Sie feststellen, daß bei den erneuten Aufrufen von make nur noch das Modul sgen.c übersetzt wird. Das Make-Utility erkennt, welche Module editiert wurden (wie?) und reduziert so (bei komplexeren Projekten) die Übersetzungszeiten deutlich.
- 3. Wenn Sie die Datei test.dat mehrfach angeben, werden die neuen Daten jeweils am Ende angefügt, wodurch gnuplot etwas irritiert wird. Daher sollte test.dat zwischendurch immer wieder gelöscht werden (rm-Kommando).
- 4. Um die Vorteile eines Multitasking/Multiuser Betriebssystems kennenzulernen, sollte gnuplot von einem zweiten Terminal (z.B. im ersten Terminal cmdtool& eingeben) gestartet werden. Durch Eingabe von Control-P wiederholt gnuplot übrigens den letzten Befehl.
- 5. Probieren Sie aus, was das Programm tut, wenn Sie die Zeile #include <math.h> im Modul sgen.c weglassen.
- 6. Die Musterlösungen finden Sie [hier](#page--1-0). Sie stehen überdies auch zum Download bereit ([sgen\\_loesung.tar](http://www1.rtr.tu-darmstadt.de/fileadmin/e-learning/ckurs/sgen_loesung.tar), für Windows-User: [sgen\\_loesung.zip\)](http://www1.rtr.tu-darmstadt.de/fileadmin/e-learning/ckurs/sgen_loesung.zip). Richten Sie sich am besten in Ihrem Homeverzeichnis ein weiteres Verzeichnis an (etwa ~/sgen\_ml), um die Musterlösungen einzusehen. Das Vorgehen hierzu ist dasselbe wie oben.

<span id="page-55-0"></span>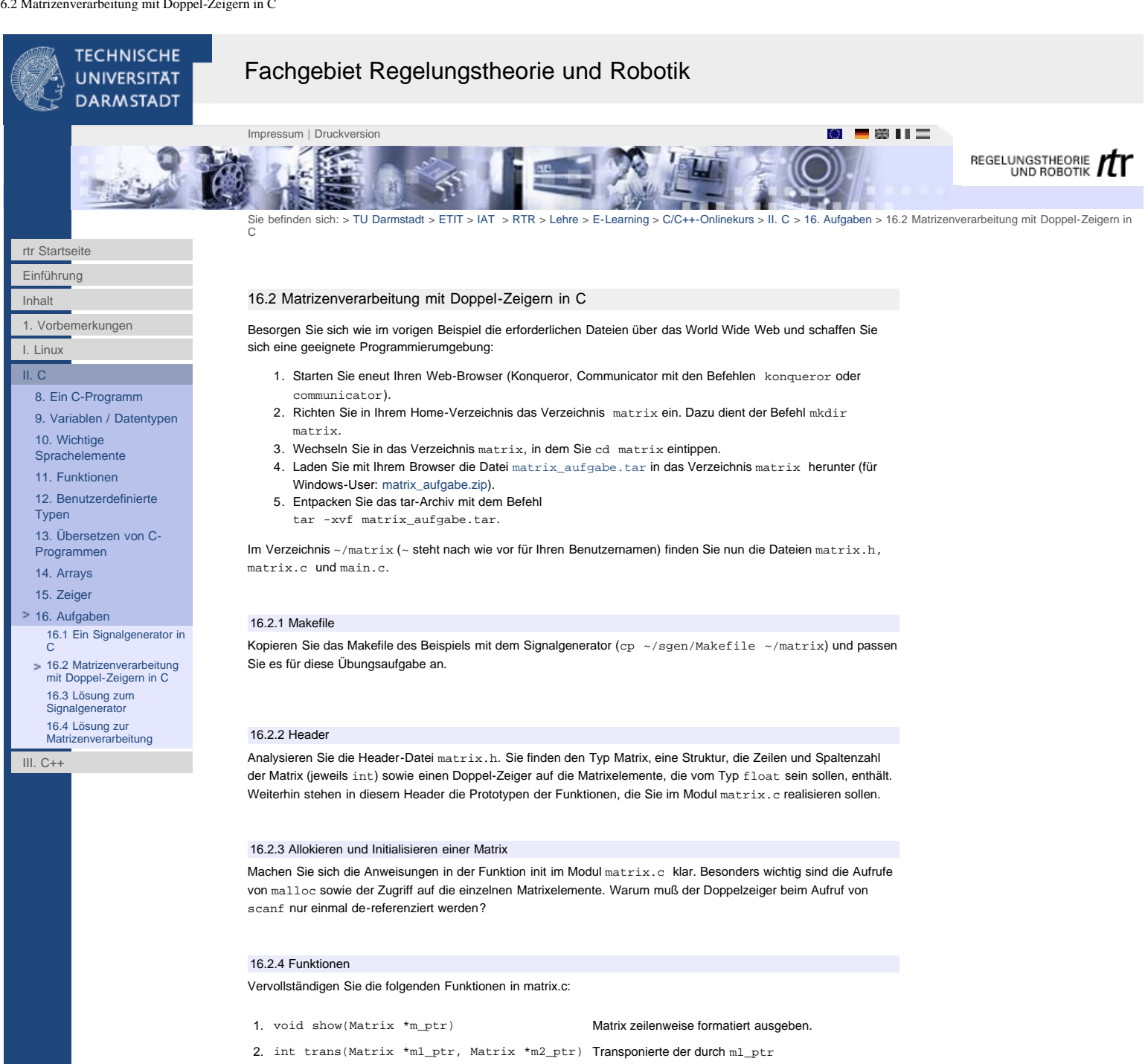

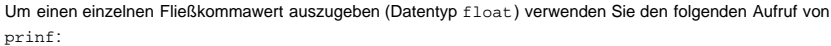

printf("%-8.2f", elem) ; (wobei elem der Elementwert ist) Einen Zeilenumbruch erzeugen Sie mit $\text{print}(\sqrt[n]{n})$  ;

#### Hinweis zu 2.:

Hinweis zu 1.:

Die Funktion trans soll den Wert 0 zurückliefern, wenn das Transponieren fehlerfrei durchgeführt werden konnte. Anderenfalls (bei inkompatiblen Matrizen) wird der Wert 1 zurückgeliefert.

angesprochenen Matrix in m2\_ptr

ablegen.

freigeben.

### Hinweis zu 3.:

Fügen Sie auch in der Funktion main im Modul main.c die erforderlichen Aufrufe von kill ein.

3. void kill(Matrix \*m\_ptr) Speicherplatz der Matrix vollständig

### 16.2.5 Musterlösung

Die Musterlösung zu dieser Augabe finden Sie im [hier](http://www1.rtr.tu-darmstadt.de/lehre/e-learning/cc-onlinekurs/ii-c/16-aufgaben/164-loesung-zur-matrizenverarbeitung/?L=0#c1408). Sie kann heruntergeladen werden [\(matrix\\_loesung.tar](http://www1.rtr.tu-darmstadt.de/fileadmin/e-learning/ckurs/matrix_loesung.tar), für Windows-User: [matrix\\_loesung.zip](http://www1.rtr.tu-darmstadt.de/fileadmin/e-learning/ckurs/matrix_loesung.zip)). Es empfiehlt sich erneut die Einrichtung eines Verzeichnisses (etwa ~/matrix\_ml), um mit der Musterlösung herumzuexperimentieren.

<span id="page-56-0"></span>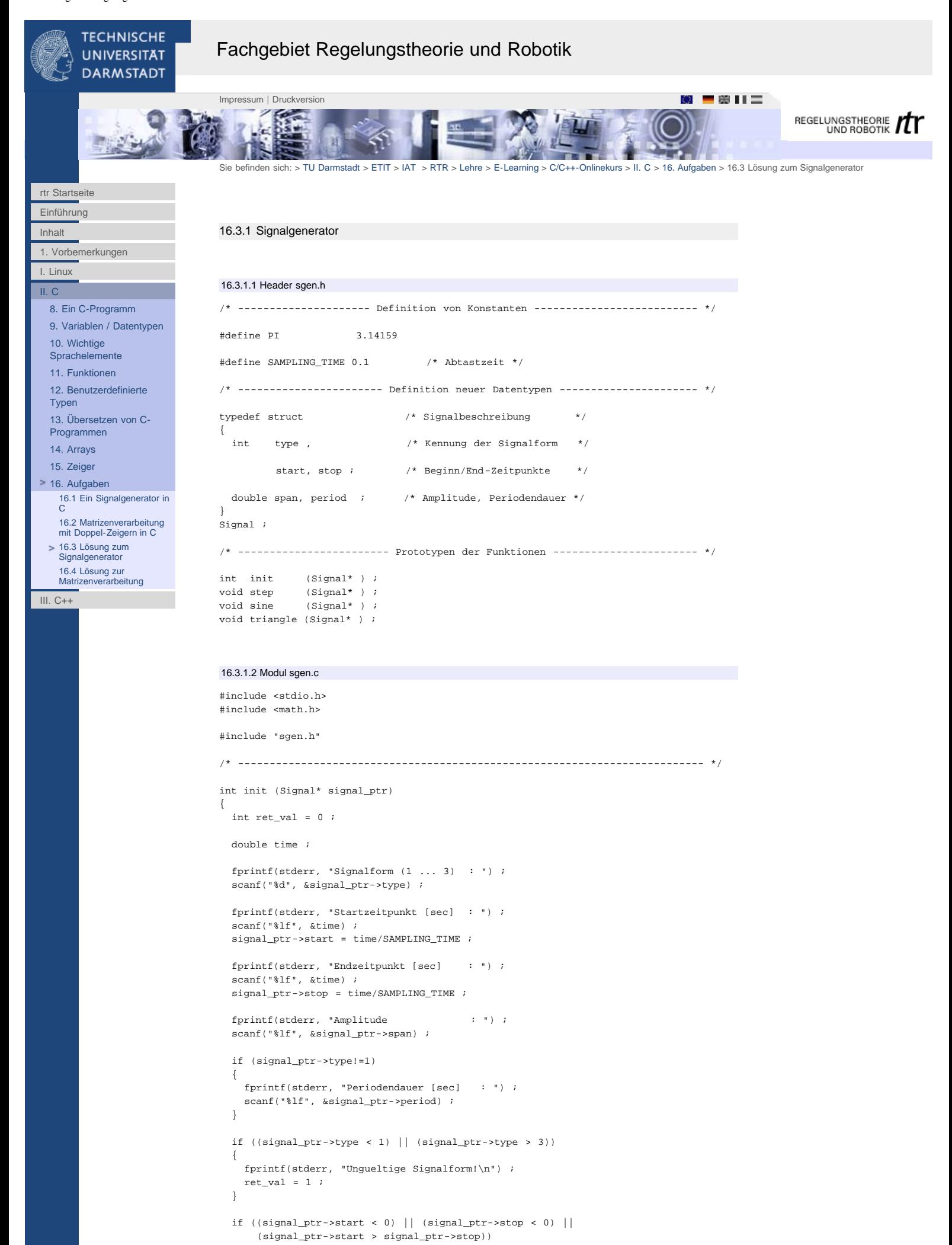

16.3 Lösung zum Signalgenerator

```
 {
     fprintf(stderr, "Ungueltige Start/Ende - Parameter!\n") ;
    ret\_val = 1 ;
  \overline{ } return (ret_val) ;
}
/* -------------------------------------------------------------------------- */
void step (Signal *signal_ptr) 
{
  int k ;
  double val, time ;
  time = 0.0 ;
   for (k=0; k < signal_ptr->stop; k++)
   {
     if (k < signal_ptr->start)
    \left\{ \right.val = 0.0 i }
     else
     {
       val = signal_ptr->span ;
     }
     printf ("%5.2f\t%5.2lf\n", time, val) ;
    time += SAMPLING_TIME ;
   }
}
                                     /* -------------------------------------------------------------------------- */
void sine (Signal *signal_ptr)
{
  int k ;
  double val, omega, time;
   omega = 2.0 * PI / signal_ptr->period ;
  time = 0.0 ;
   for (k=0; k < signal_ptr->stop; k++)
   {
     if (k < signal_ptr->start)
     {
      val = 0.0 ;
    \mathbf{I} else
     {
       val = signal_ptr->span * sin(omega * time) ;
      time += SAMPLING_TIME ;
     }
     printf ("%5.2f\t%5.2lf\n", k*SAMPLING_TIME, val) ;
   } 
}
/* -------------------------------------------------------------------------- */
void triangle (Signal *signal_ptr)
{
   int k ;
 double inc, val, t 25, t 75, t, time ;
  t_225 = 0.25 * signal_ptr->period ;
  t_{22} \sim - \sim - \sim - \sim - \sim - \sim - \sim - \sim - \sim - \sim - \sim - \sim - \sim - \sim - \sim - \sim - \sim - \sim - \sim - \sim - \sim - \sim - \sim - \sim inc = 4.0 * SAMPLING_TIME * signal_ptr->span / signal_ptr->period ;<br>t = 0.0 ;= 0.0 ;
   time = 0.0 ;
  val = 0.0 ;
   for (k=0; k < signal_ptr->start; k++)
\mathcal{A} printf ("%5.2f\t%5.2lf\n", time, val) ;
    time += SAMPLING_TIME ;
   }
   for ( ; k < signal_ptr->stop; k++)
   {
     if (t>=signal_ptr->period)
     {
      t = 0.0 i\rightarrowif (t < t 25)
     {
      val += inc i\mathfrak{r} else
     {
      if (t < t_75) {
         val - inc i
```

```
 }
       else
      \{val += inc i }
     }
    printf ("§5.2f\t§5.2lf\n", time, val) ;
     t += SAMPLING_TIME ;
     time += SAMPLING_TIME ;
   }
\} , \star/* -------------------------------------------------------------------------- */
```
# 16.3.1.3 Modul sgmain.c

```
#include <stdio.h>
#include <math.h>
#include "sgen.h"
void main (void)
{
  int error ;
 Signal my_signal ;
  error = init (&my_signal) ;
  if (!error)
  {
    switch (my_signal.type)
    {
      case 1: 
 step(&my_signal) ;
 break ;
      case 2: 
        sine(&my_signal) ;
        break ;
      case 3: 
        triangle(&my_signal) ;
        break ;
      default: 
        fprintf(stderr, "Eingabefehler!\n") ;
   } / * Ende von switch * / } /* Ende des else- Zweiges */
} /* Ende von main */
```
<span id="page-59-0"></span>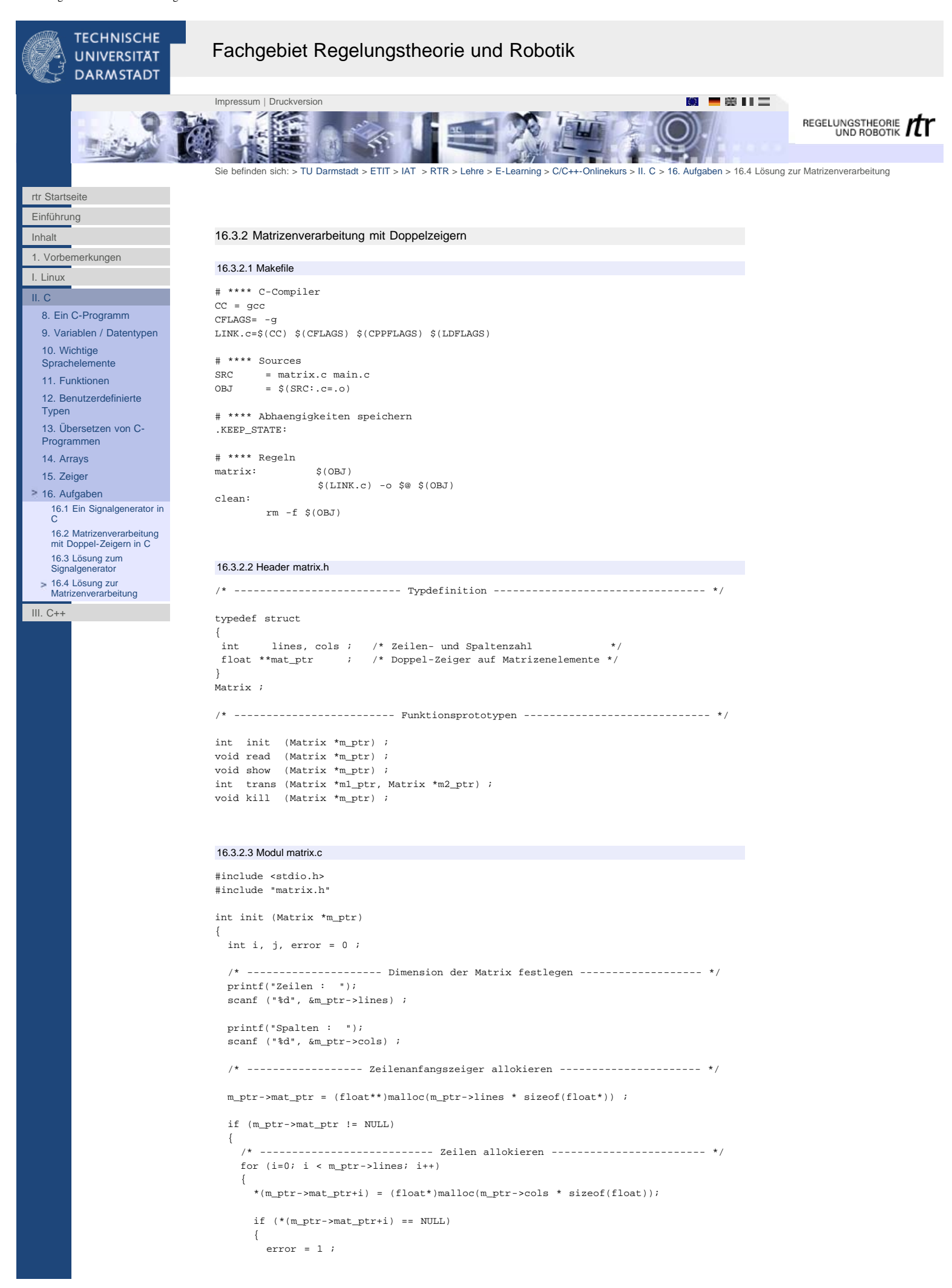

```
 /* ---------- Erfolgreich allokierte Teile wieder freigeben --------- */
         for (j=0; j < i; j++) {
            free (*(m_ptr->mat_ptr+j)) ;
 }
          free (m_ptr->mat_ptr) ;
          break ;
       }
     } 
   }
   else
   {
    error = 1 ;
   }
  return (error) ;
} /*
             /* -------------------------------------------------------------------------- */
void read (Matrix *m_ptr) 
{
   int i, j ;
  for (i=0; i < m_ptr - >lines; i++) {
    printf("Zeile %d:\n", i+1) ;
    for (j=0; j < m_ptr \rightarrow cols; j++) {
      printf("\t Element d = ", j+1) ;
     scanf("%f", *(m_ptr->mat_ptr+i)+j) ;
     } 
  }
}
/* -------------------------------------------------------------------------- */
void show (Matrix *m_ptr)
{
 int i, \mathbf{i} ;
  for (i=0; i < m_ptr - >lines; i++) {
    for (j=0; j < m_ptr-&gt;cols; j++) {
     \verb|printf("%-8.2f", *(*(\verb|m_ptr->mat_ptr+i)+j))| ; } 
   \text{print}(''\n'') ;
   }
}
                                                 /* -------------------------------------------------------------------------- */
int trans (Matrix *m1_ptr, Matrix *m2_ptr)
{
   int i, j ;
  if ((ml_ptr-)lines != m2_ptr->cols) || (ml_ptr->cols != m2_ptr-)lines)) {
    return (1) ;
   }
   else
   {
    for (i=0; i < m2_{ptr}->lines; i++) {
      for (j=0; j < m2ptr->cols; j++) {
         *(*(m2_ptr->mat_ptr+i)+j) = *(*(m1_ptr->mat_ptr+j)+i) ;
       } 
     }
     return (0) ;
   }
\left\{\right\}/* -------------------------------------------------------------------------- */
void kill (Matrix *m_ptr)
{
  int i, j \it ifor (i=0; i < m_ptr - >lines; i++) {
    free (*(m_ptr->mat_ptr+i)) ;
\rightarrow free (m_ptr->mat_ptr) ;
 m_ptr-\text{mat}ptr = NULL}
16.3.2.4 Modul main.c
#include <stdio.h>
```
#include "matrix.h" void main (void) {

Matrix M1, M2 ;

```
 /* ------------------------- Matrizen allokieren -------------------------- */
  printf("1. Matrix:\n") ;
  if (init(&M1))
  { 
    printf("Speicher konnte nicht allokiert werden!\n") ;
  }
  else
  {
   printf("\n2. Matrix:\n") ;
    if (init(&M2))
    { 
      printf("Speicher konnte nicht allokiert werden!\n") ;
    }
    /* ----------------- Elemente der 1. Matrix einlesen -------------------- */
    read(&M1) ; 
    /* ----------------- 1. Matrix formatiert ausgeben -------------------- */
   print(f("M1:\n^n) ;
    show (&M1) ;
    if (trans(&M1, &M2))
     {
      printf("Transponieren nicht moeglich!\n") ;
     }
     else
    {
     printf("\nM1 - transponiert:\n^n) ;
     show(&M2) \; ;
     }
     /* ---------------- Speicher beider Matrizen freigeben ------------------ */
    kill(&M1) ;
    kill(\&M2) ;
  }
}
```
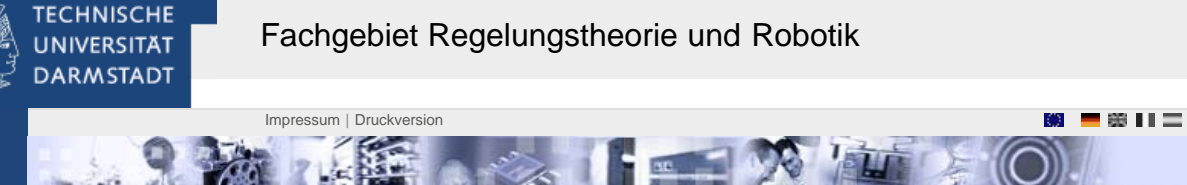

## [rtr Startseite](http://www1.rtr.tu-darmstadt.de/startseite/?L=0)

[Einführung](#page-0-0)

[Inhalt](#page-1-0)

[1. Vorbemerkungen](#page-2-0)

[I. Linux](#page-4-0)

[II. C](http://www1.rtr.tu-darmstadt.de/lehre/e-learning/cc-onlinekurs/ii-c/?L=0)

- [III. C++](http://www1.rtr.tu-darmstadt.de/lehre/e-learning/cc-onlinekurs/iii-c/?L=0)
- [17. Das Klassenkonzept](http://www1.rtr.tu-darmstadt.de/lehre/e-learning/cc-onlinekurs/iii-c/17-das-klassenkonzept/?L=0)
- [18. Basistechniken](http://www1.rtr.tu-darmstadt.de/lehre/e-learning/cc-onlinekurs/iii-c/18-basistechniken/181-kommentare/?L=0)

## [19. Templates](http://www1.rtr.tu-darmstadt.de/lehre/e-learning/cc-onlinekurs/iii-c/19-templates/?L=0)

- [20. Die Standardbibliothek](http://www1.rtr.tu-darmstadt.de/lehre/e-learning/cc-onlinekurs/iii-c/20-die-standardbibliothek-stl/201-stl-existierende-wiederverwendbare-klassen/?L=0) [STL](http://www1.rtr.tu-darmstadt.de/lehre/e-learning/cc-onlinekurs/iii-c/20-die-standardbibliothek-stl/201-stl-existierende-wiederverwendbare-klassen/?L=0)
- [21. Klassen II](http://www1.rtr.tu-darmstadt.de/lehre/e-learning/cc-onlinekurs/iii-c/21-klassen-ii/211-alternative-konstruktoren/?L=0)
- 
- [22. Fortgeschrittene](http://www1.rtr.tu-darmstadt.de/lehre/e-learning/cc-onlinekurs/iii-c/22-fortgeschrittene-techniken/221-konstanten/?L=0) [Techniken](http://www1.rtr.tu-darmstadt.de/lehre/e-learning/cc-onlinekurs/iii-c/22-fortgeschrittene-techniken/221-konstanten/?L=0)

- [23. Vererbung](http://www1.rtr.tu-darmstadt.de/lehre/e-learning/cc-onlinekurs/iii-c/23-vererbung/231-objektorientierte-konzepte-zur-code-wiederverwendung/?L=0)
- [24. Polymorphie](http://www1.rtr.tu-darmstadt.de/lehre/e-learning/cc-onlinekurs/iii-c/24-polymorphie/241-dynamisches-binden/?L=0)
- [25. Aufgaben](http://www1.rtr.tu-darmstadt.de/lehre/e-learning/cc-onlinekurs/iii-c/25-aufgaben/251-aufgabe-1-stl/?L=0)

**Einleitung** 

C++ ist eine eigene Programmiersprache

C++ ist objektorientiert

## Motivation für objektorientiertes Programmieren:

- Kostendruck: Wiederverwenden von Quellcode, Wartung
- Qualitätsanforderungen: sicherheitskritische Anwendung, Zufriedenheit der Kunden

Sie befinden sich: > [TU Darmstadt](http://www.tu-darmstadt.de/) > [ETIT](http://www.tu-darmstadt.de/etit/) > [IAT](http://www.iat.tu-darmstadt.de/) > [RTR](http://www1.rtr.tu-darmstadt.de/startseite/?L=0) > [Lehre](http://www1.rtr.tu-darmstadt.de/lehre/?L=0) > [E-Learning](http://www1.rtr.tu-darmstadt.de/lehre/e-learning/?L=0) > [C/C++-Onlinekurs](#page-0-0) > [III. C++](http://www1.rtr.tu-darmstadt.de/lehre/e-learning/cc-onlinekurs/iii-c/?L=0)

REGELUNGSTHEORIE TT

#### Programmiersprache soll den Programmierer bei folgenden Anforderungen unterstützen:

- Wiederverwendbarkeit, Generisches Programmieren
- Wartbarkeit
- Zuverlässigkeit
- Korrektheit
- Unabhängiges Testen von Programmteilen

# Überblick über diesen Kurs:

- Grundlagen: Die Klasse
- Unterschiede zwischen C und C++
- Klassen II: Operatoren
- Wiederverwendung von Code Die Standardbibliothek
- 
- Software-Engineering: Wie komme ich zu einem guten Programm?

# Programmieren in C++

## Änderungen:

- Compiler: g++
- Sourcefiles: Endung .cpp (oder .cc)
- Header: Endung .h oder .hpp
- zusätzliche Systembibliothek: libstdc++ (wird automatisch eingebunden)
- zusätzliche Klassen: STL (Standard Template Library)
- Header aus der C++-Bibliothek (libstdc++): ohne .h
- #include <iostream>
- Header aus der C-Bibliothek: ohne .h, gekennzeichnet durch ein vorangestelltes c #include <cstdio>

 #include <otherlib/header.h> #include "myheader.h"

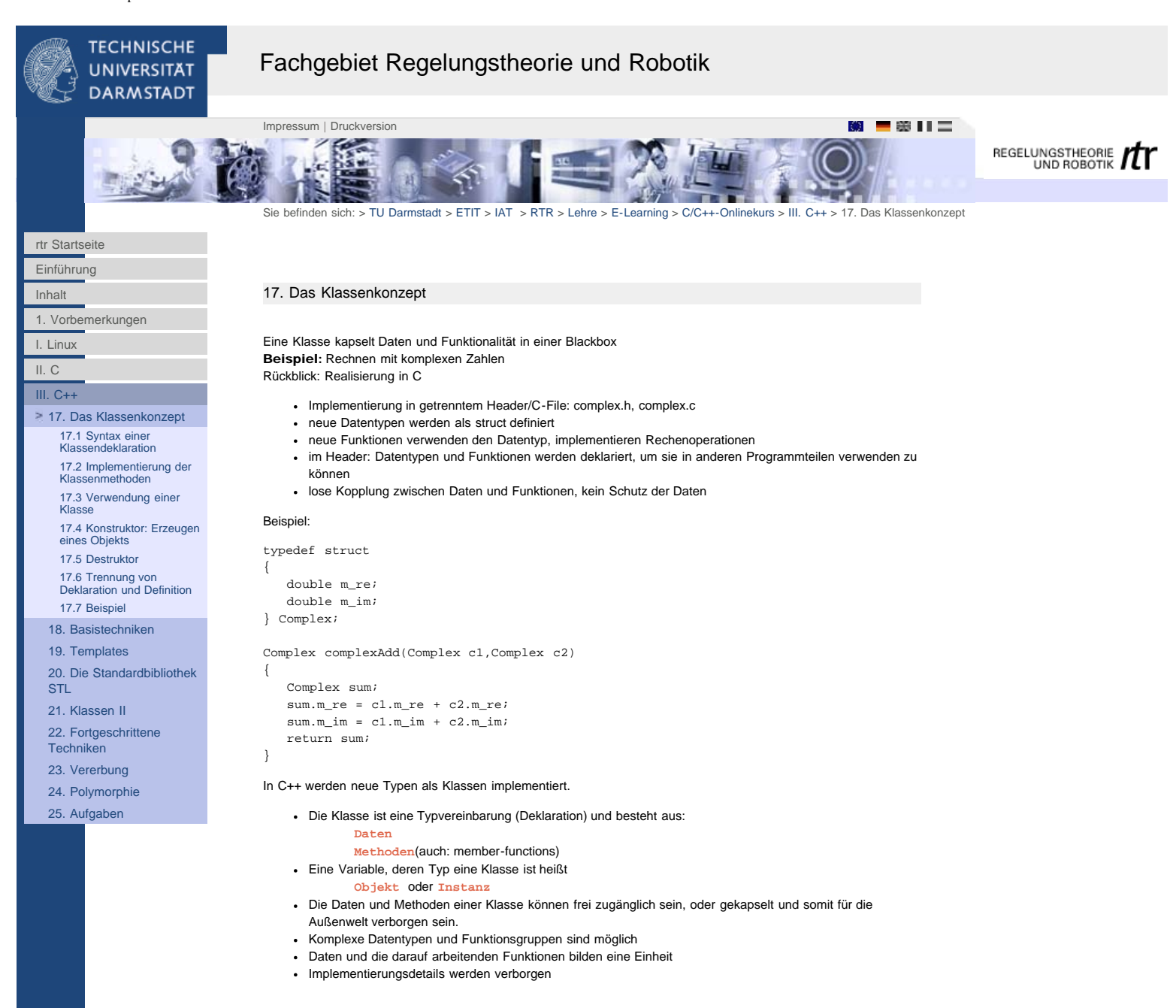

<span id="page-64-0"></span>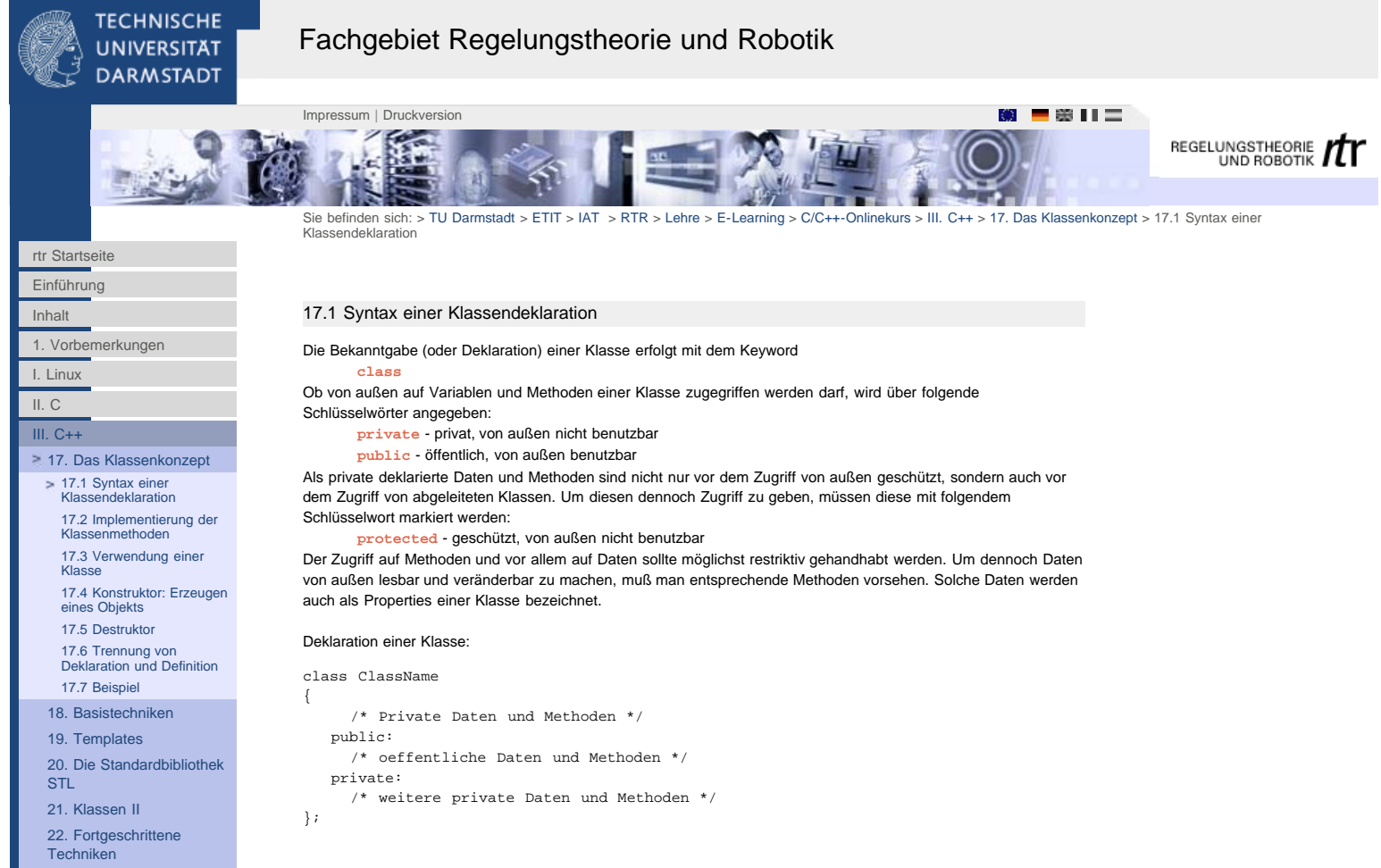

[23. Vererbung](http://www1.rtr.tu-darmstadt.de/lehre/e-learning/cc-onlinekurs/iii-c/23-vererbung/231-objektorientierte-konzepte-zur-code-wiederverwendung/?L=0)

[24. Polymorphie](http://www1.rtr.tu-darmstadt.de/lehre/e-learning/cc-onlinekurs/iii-c/24-polymorphie/241-dynamisches-binden/?L=0)

[25. Aufgaben](http://www1.rtr.tu-darmstadt.de/lehre/e-learning/cc-onlinekurs/iii-c/25-aufgaben/251-aufgabe-1-stl/?L=0)

<span id="page-65-0"></span>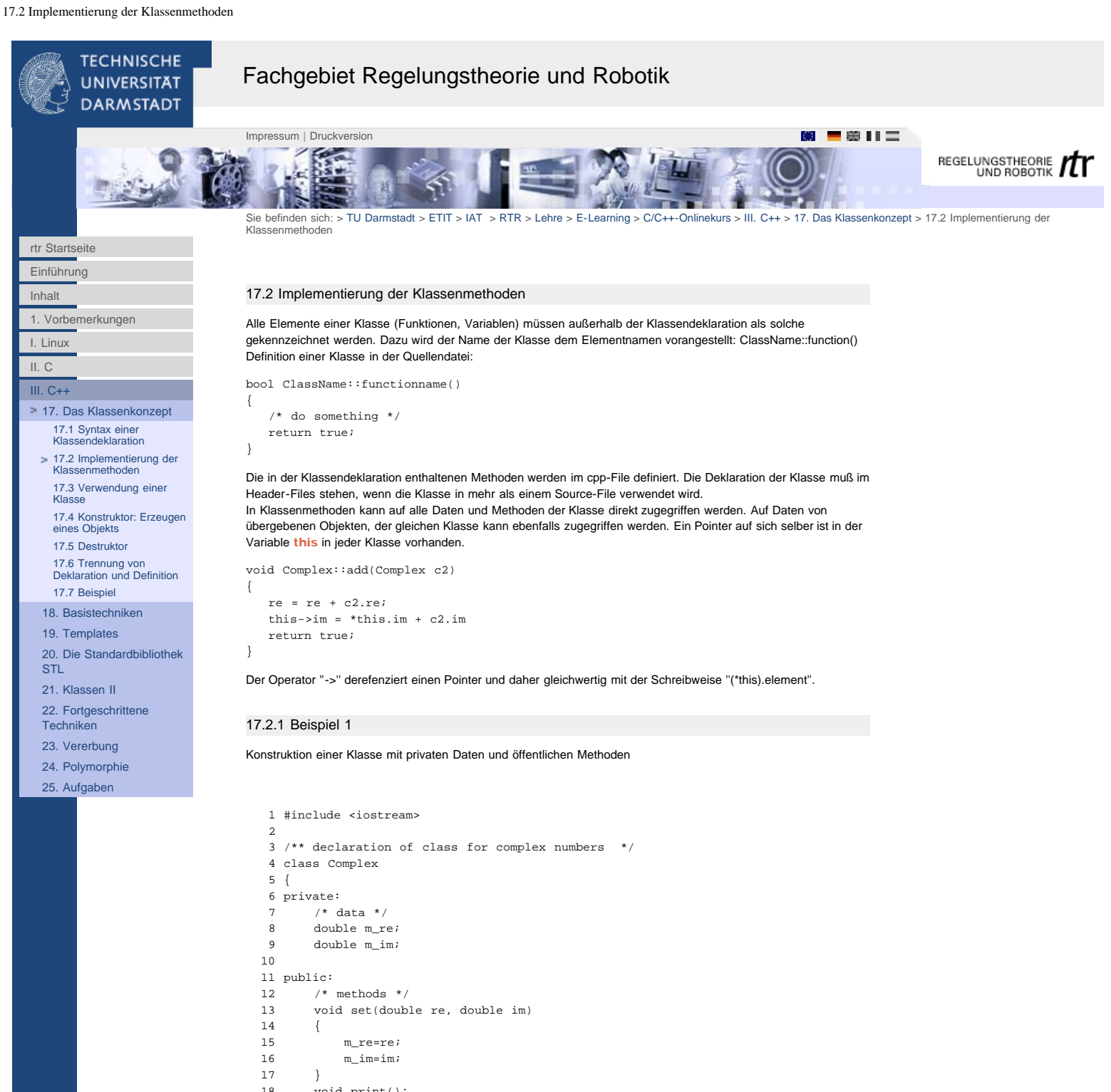

```
 18 void print();
 19
```

```
 20 void setRe(double re) { m_re = re; }
21 double re() { return m_re; }
 22 void setIm(double im) { m_im = im; }
23 double im() { return m_im; }
 24 }; // end of class Complex
```

```
 25 
2627 /** Implementation of print()<br>28 This methods prints the c
          This methods prints the complex number to an output stream */
 29 void Complex::print()
\begin{matrix}30&\{\\31\end{matrix}\texttt{cout} \; \iff \; \texttt{m\_re} \; \iff \; \texttt{`` + j(" << m\_im << ") " << \; \texttt{endl};} 32 }
```
<span id="page-66-0"></span>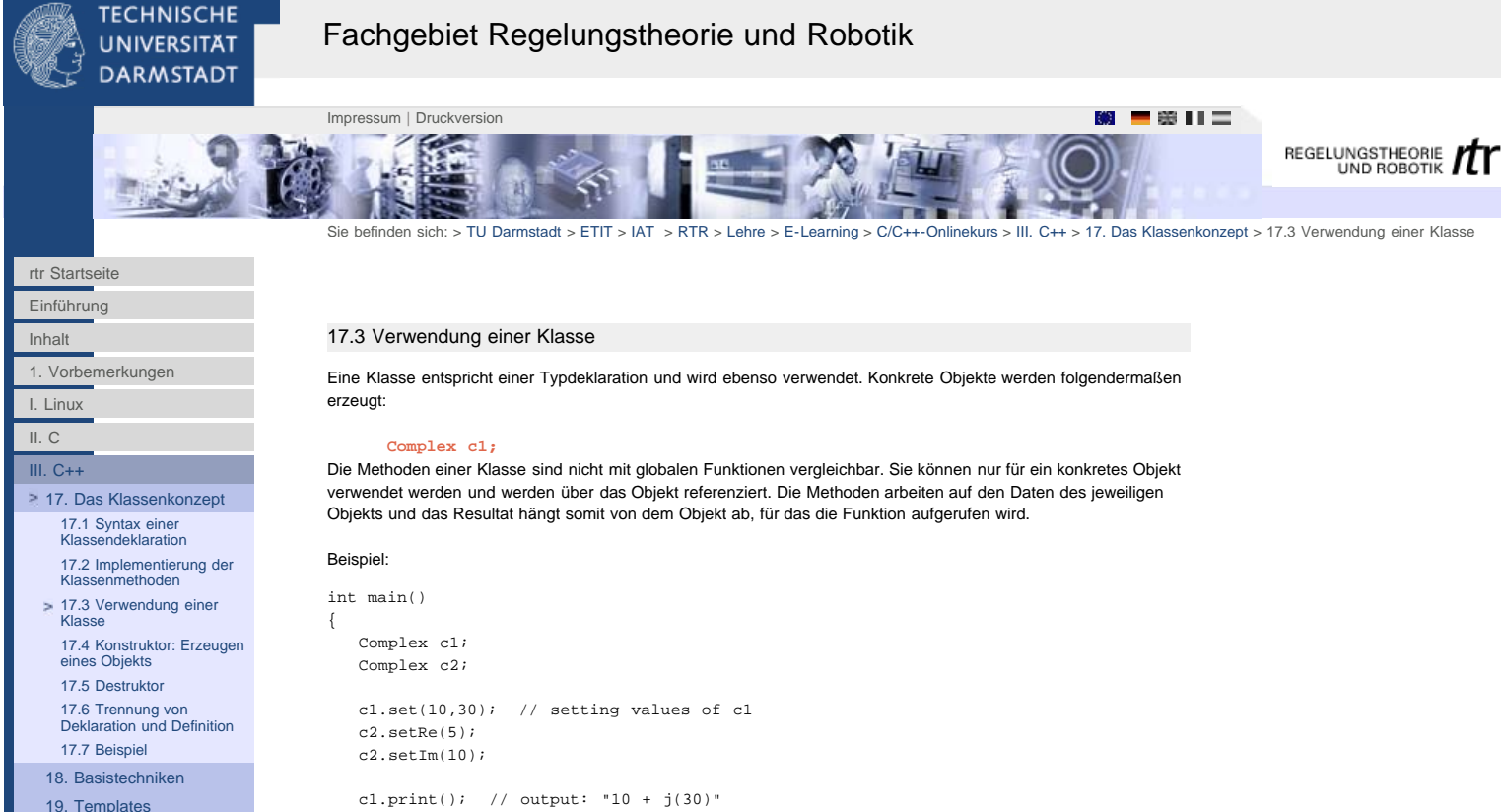

```
19. Templates
20. Die Standardbibliothek
```
[STL](http://www1.rtr.tu-darmstadt.de/lehre/e-learning/cc-onlinekurs/iii-c/20-die-standardbibliothek-stl/201-stl-existierende-wiederverwendbare-klassen/?L=0) [21. Klassen II](http://www1.rtr.tu-darmstadt.de/lehre/e-learning/cc-onlinekurs/iii-c/21-klassen-ii/211-alternative-konstruktoren/?L=0)

[22. Fortgeschrittene](http://www1.rtr.tu-darmstadt.de/lehre/e-learning/cc-onlinekurs/iii-c/22-fortgeschrittene-techniken/221-konstanten/?L=0)

**[Techniken](http://www1.rtr.tu-darmstadt.de/lehre/e-learning/cc-onlinekurs/iii-c/22-fortgeschrittene-techniken/221-konstanten/?L=0)** 

[23. Vererbung](http://www1.rtr.tu-darmstadt.de/lehre/e-learning/cc-onlinekurs/iii-c/23-vererbung/231-objektorientierte-konzepte-zur-code-wiederverwendung/?L=0)

[24. Polymorphie](http://www1.rtr.tu-darmstadt.de/lehre/e-learning/cc-onlinekurs/iii-c/24-polymorphie/241-dynamisches-binden/?L=0)

[25. Aufgaben](http://www1.rtr.tu-darmstadt.de/lehre/e-learning/cc-onlinekurs/iii-c/25-aufgaben/251-aufgabe-1-stl/?L=0)

c2.print(); // output: "5 +  $j(10)$ "

return 0;

}

<span id="page-67-0"></span>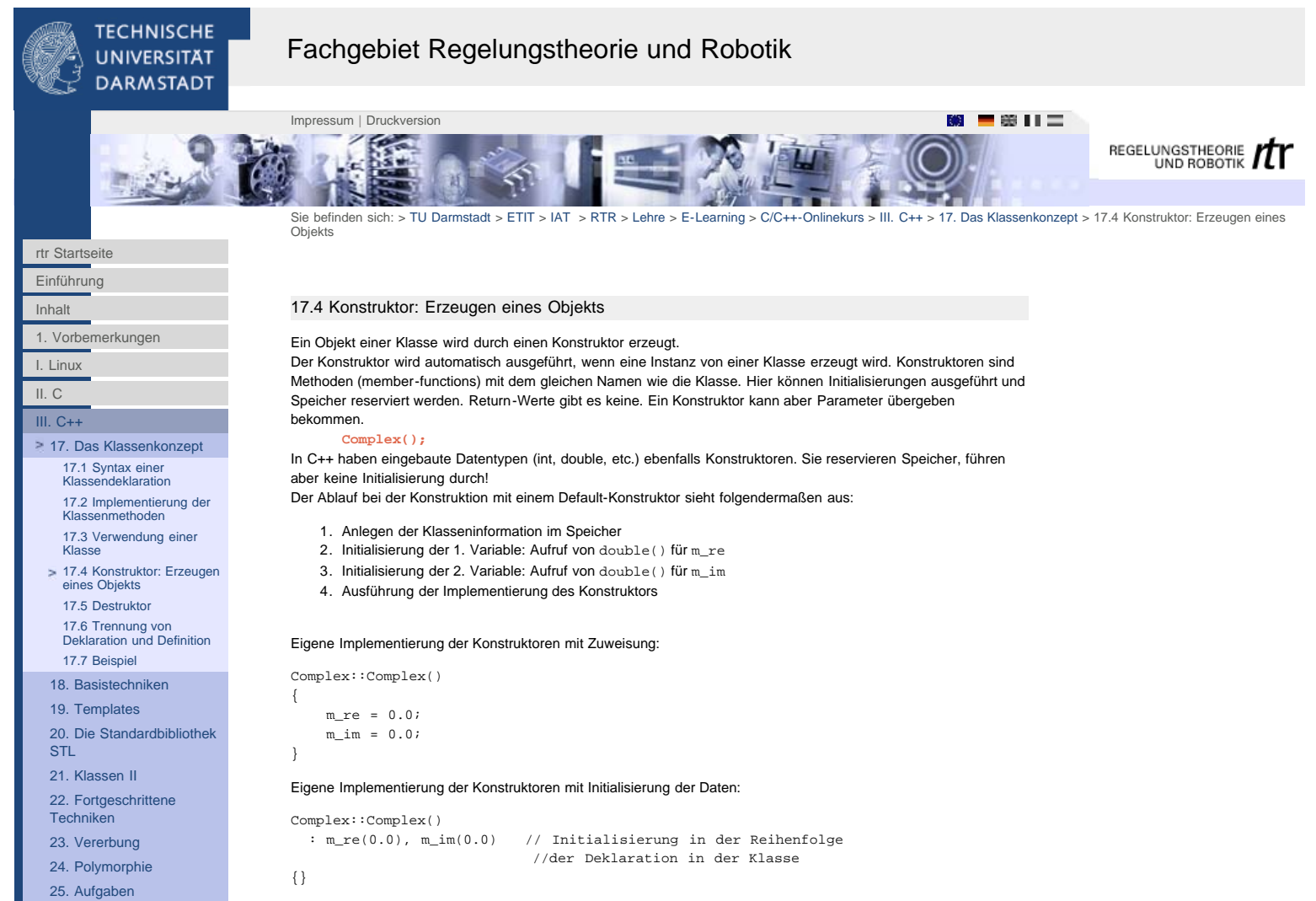

Wenn kein Konstruktor implementiert ist, wird er vom Compiler automatisch angelegt.

<span id="page-68-0"></span>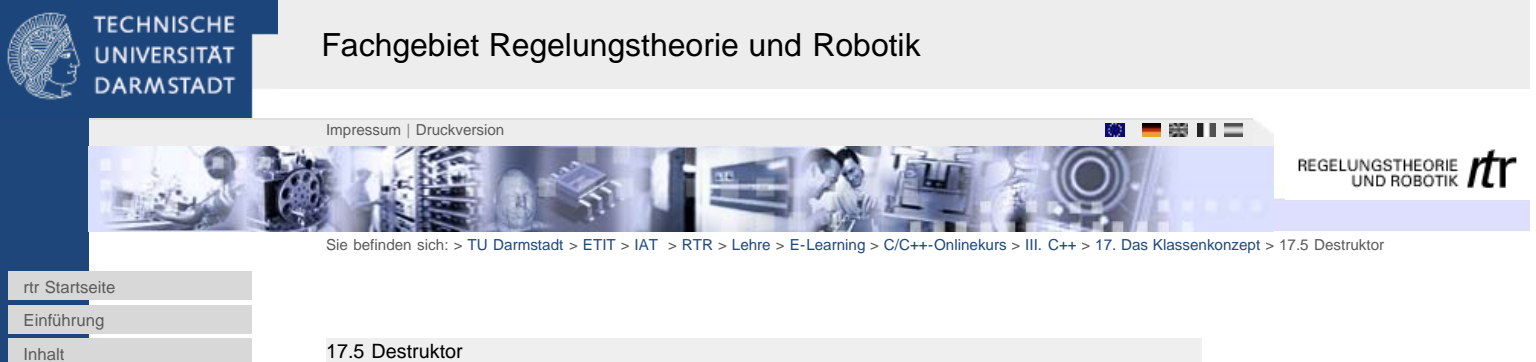

ist.

Destruktoren zerstören ein Objekt einer Klasse. Sie kümmern sich um das Freigeben des Speichers. Die Deklaration ist ähnlich wie die des Konstruktors, außer daß sie ein ~ vor dem Klassennamen haben: ~Complex();

Ein Destruktor wird automatisch aufgerufen, wenn das Programm beendet oder wenn der Gültigkeitsbereich eines Objekts endet, z.B. am Ende einer Funktion.

Der Ablauf der Zerstörung eines Objekts ist umgekehrt zur Konstruktion:

- 1. Ausführung der Implementierung des Destruktors
- 2. Zerstörung der 2. Variable: Aufruf von ~double() für m\_im
- 3. Zerstörung der 1. Variable: Aufruf von ~double() für m\_re
- 4. Freigeben der Klasseninformation im Speicher

Auch hier legt der Compiler automatisch eine optimierte Version an, wenn keine eigene Implementierung vorhanden

[17.4 Konstruktor: Erzeugen](#page-67-0) [eines Objekts](#page-67-0) [17.5 Destruktor](#page-68-0)

[17. Das Klassenkonzept](http://www1.rtr.tu-darmstadt.de/lehre/e-learning/cc-onlinekurs/iii-c/17-das-klassenkonzept/?L=0) [17.1 Syntax einer](#page-64-0) [Klassendeklaration](#page-64-0) [17.2 Implementierung der](#page-65-0) [Klassenmethoden](#page-65-0) [17.3 Verwendung einer](#page-66-0)

[1. Vorbemerkungen](#page-2-0)

[I. Linux](#page-4-0) [II. C](http://www1.rtr.tu-darmstadt.de/lehre/e-learning/cc-onlinekurs/ii-c/?L=0) [III. C++](http://www1.rtr.tu-darmstadt.de/lehre/e-learning/cc-onlinekurs/iii-c/?L=0)

> [17.6 Trennung von](#page-69-0) [Deklaration und Definition](#page-69-0) [17.7 Beispiel](#page-70-0)

[18. Basistechniken](http://www1.rtr.tu-darmstadt.de/lehre/e-learning/cc-onlinekurs/iii-c/18-basistechniken/181-kommentare/?L=0) [19. Templates](http://www1.rtr.tu-darmstadt.de/lehre/e-learning/cc-onlinekurs/iii-c/19-templates/?L=0)

[Klasse](#page-66-0)

- [20. Die Standardbibliothek](http://www1.rtr.tu-darmstadt.de/lehre/e-learning/cc-onlinekurs/iii-c/20-die-standardbibliothek-stl/201-stl-existierende-wiederverwendbare-klassen/?L=0) [STL](http://www1.rtr.tu-darmstadt.de/lehre/e-learning/cc-onlinekurs/iii-c/20-die-standardbibliothek-stl/201-stl-existierende-wiederverwendbare-klassen/?L=0)
- [21. Klassen II](http://www1.rtr.tu-darmstadt.de/lehre/e-learning/cc-onlinekurs/iii-c/21-klassen-ii/211-alternative-konstruktoren/?L=0)
- [22. Fortgeschrittene](http://www1.rtr.tu-darmstadt.de/lehre/e-learning/cc-onlinekurs/iii-c/22-fortgeschrittene-techniken/221-konstanten/?L=0)
- **[Techniken](http://www1.rtr.tu-darmstadt.de/lehre/e-learning/cc-onlinekurs/iii-c/22-fortgeschrittene-techniken/221-konstanten/?L=0)**
- [23. Vererbung](http://www1.rtr.tu-darmstadt.de/lehre/e-learning/cc-onlinekurs/iii-c/23-vererbung/231-objektorientierte-konzepte-zur-code-wiederverwendung/?L=0)
- [24. Polymorphie](http://www1.rtr.tu-darmstadt.de/lehre/e-learning/cc-onlinekurs/iii-c/24-polymorphie/241-dynamisches-binden/?L=0)
- 
- [25. Aufgaben](http://www1.rtr.tu-darmstadt.de/lehre/e-learning/cc-onlinekurs/iii-c/25-aufgaben/251-aufgabe-1-stl/?L=0)

<span id="page-69-0"></span>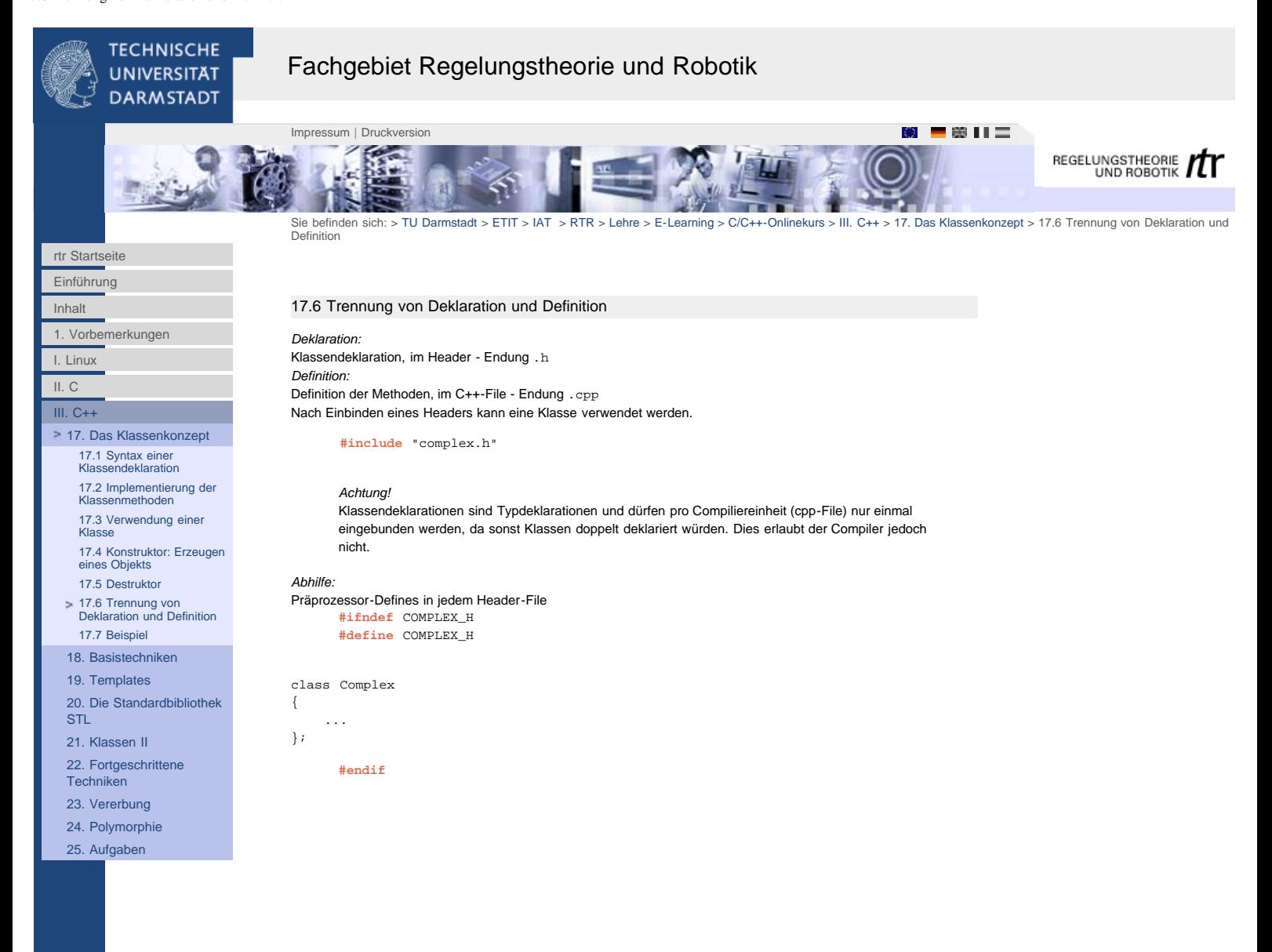

<span id="page-70-0"></span>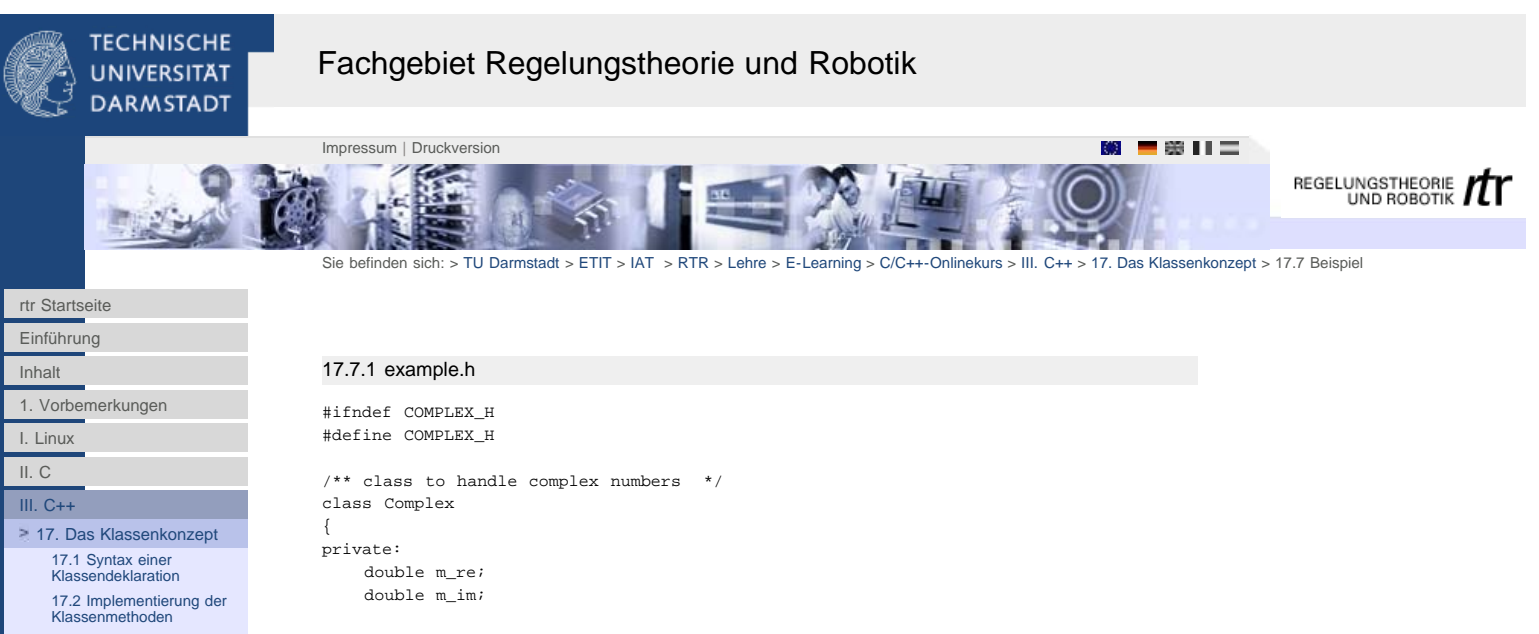

```
17.3 Verwendung einer
  Klasse
   17.4 Konstruktor: Erzeugen
eines Objekts
  17.5 Destruktor
   17.6 Trennung von
Deklaration und Definition
17.7 Beispiel
18. Basistechniken
19. Templates
20. Die Standardbibliothek
STL
21. Klassen II
22. Fortgeschrittene
```

```
Techniken
23. Vererbung
24. Polymorphie
```

```
25. Aufgaben
```

```
public:
    /** Default Constructor */
```

```
Complex() : m_re(0.0), m_im(0.0) {}
 /** Destructor */
```

```
 ~Complex(){}
```

```
 /* methods */
   void set(double re, double im);
   void print();
   void setRe(double re) { m_re = re; }
 double re() { return m_re; }
 void setIm(double im) { m_im = im; }
  double im() { return m_im; }
```

```
}; // end of class Complex
```
#endif

# 17.7.2 example.cpp

```
#include "example.h"
#include <iostream>
/* methods of class Complex*/
void set(double re, double im)
{
     m_re=re;
    m_im=im;
}
/** This methods prints the complex number to an output stream */void Complex::print()
{
    cout << m_re << " + j(" << m_im << ")" << endl;
}
```
# 17.7.3 main.cpp

#include "example.h"

int main()

```
{
     Complex c1; // creation of instance c1 with default values
    c1.print(); // output
    return 0;
}
```
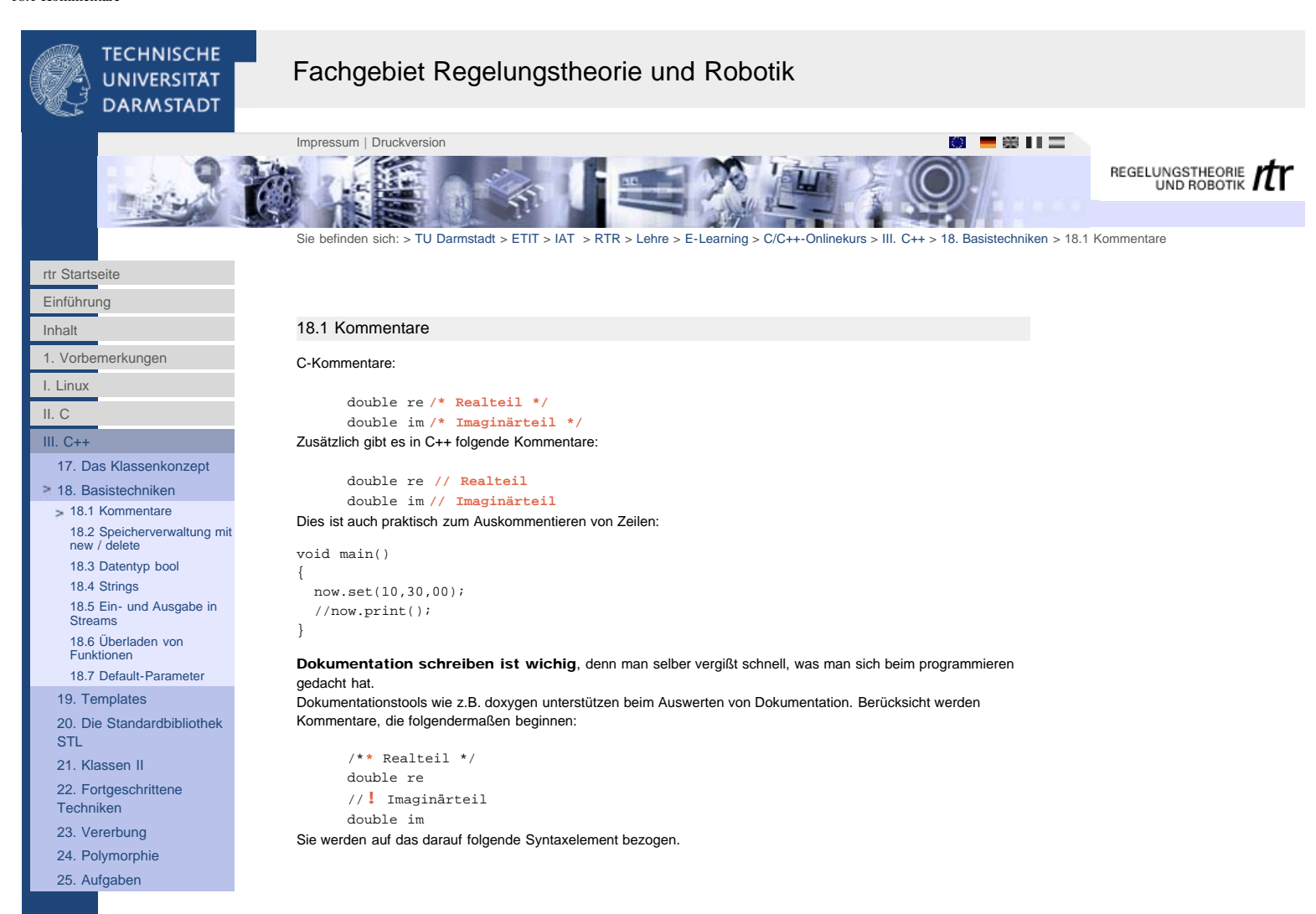
<span id="page-72-0"></span>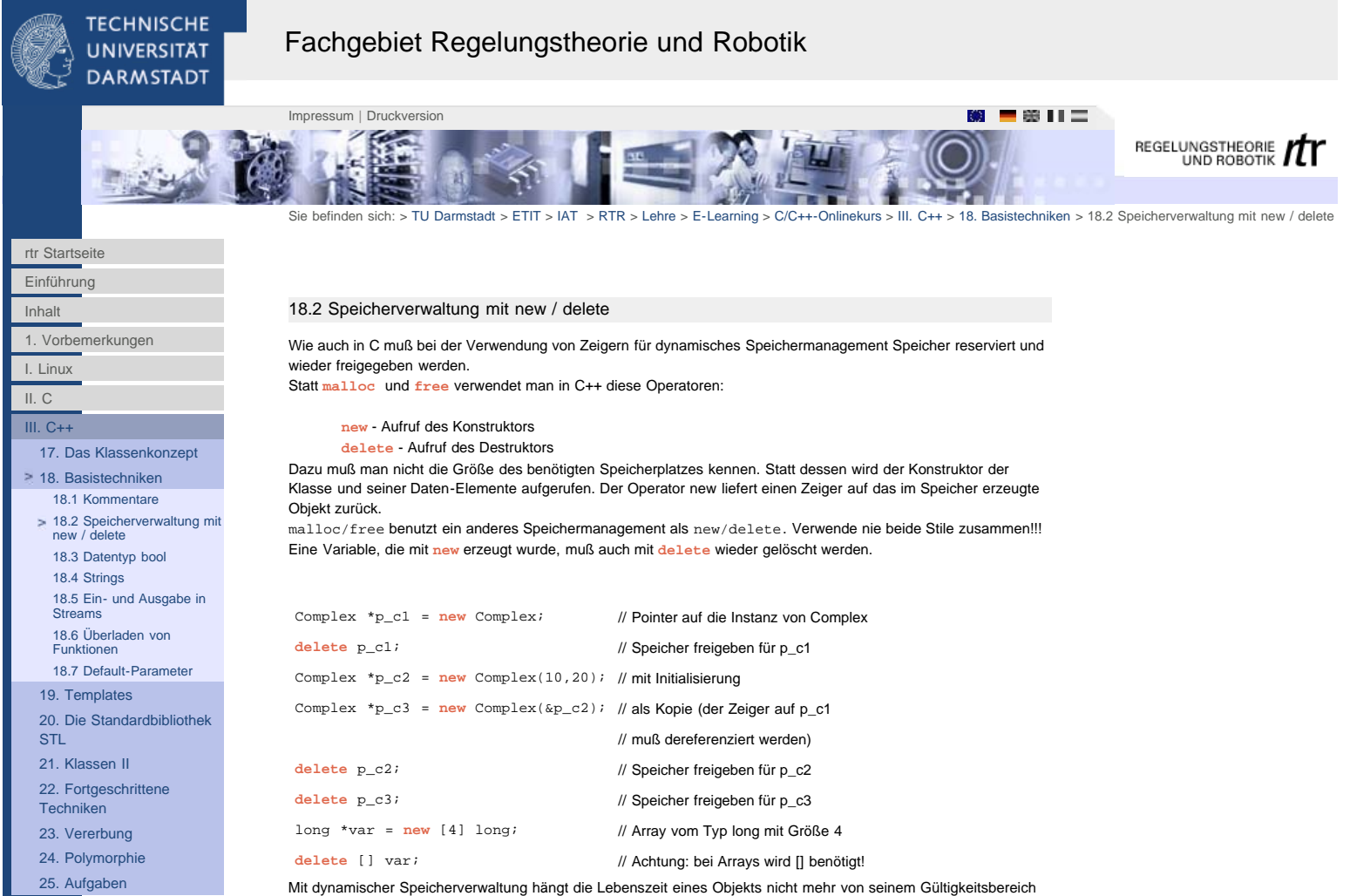

ab, sondern kann (und muß) vom Programmierer frei gewählt werden. D.h. daß der Programmierer auch dafür Sorge tragen muß, daß einmal angelegter Speicher auch wieder freigegeben wird.

[25. Aufgaben](http://www1.rtr.tu-darmstadt.de/lehre/e-learning/cc-onlinekurs/iii-c/25-aufgaben/251-aufgabe-1-stl/?L=0)

<span id="page-73-0"></span>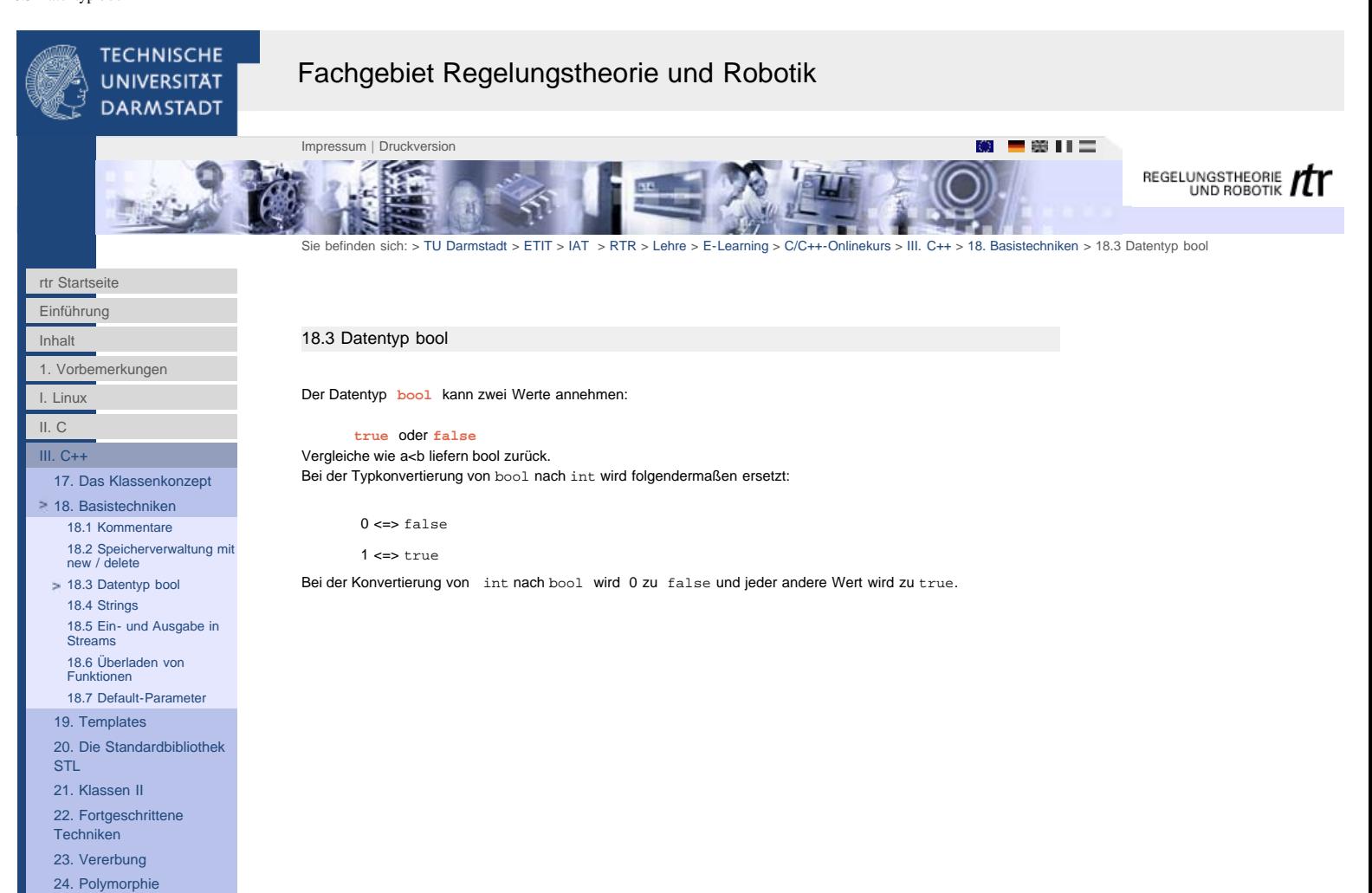

```
http://www1.rtr.tu-darmstadt.de/lehre/e-learning/cc-onlinekurs/iii-c/18-basistechniken/183-datentyp-bool/?L=0[01.02.2011 17:32:49]
```
[24. Polymorphie](http://www1.rtr.tu-darmstadt.de/lehre/e-learning/cc-onlinekurs/iii-c/24-polymorphie/241-dynamisches-binden/?L=0) [25. Aufgaben](http://www1.rtr.tu-darmstadt.de/lehre/e-learning/cc-onlinekurs/iii-c/25-aufgaben/251-aufgabe-1-stl/?L=0)

<span id="page-74-0"></span>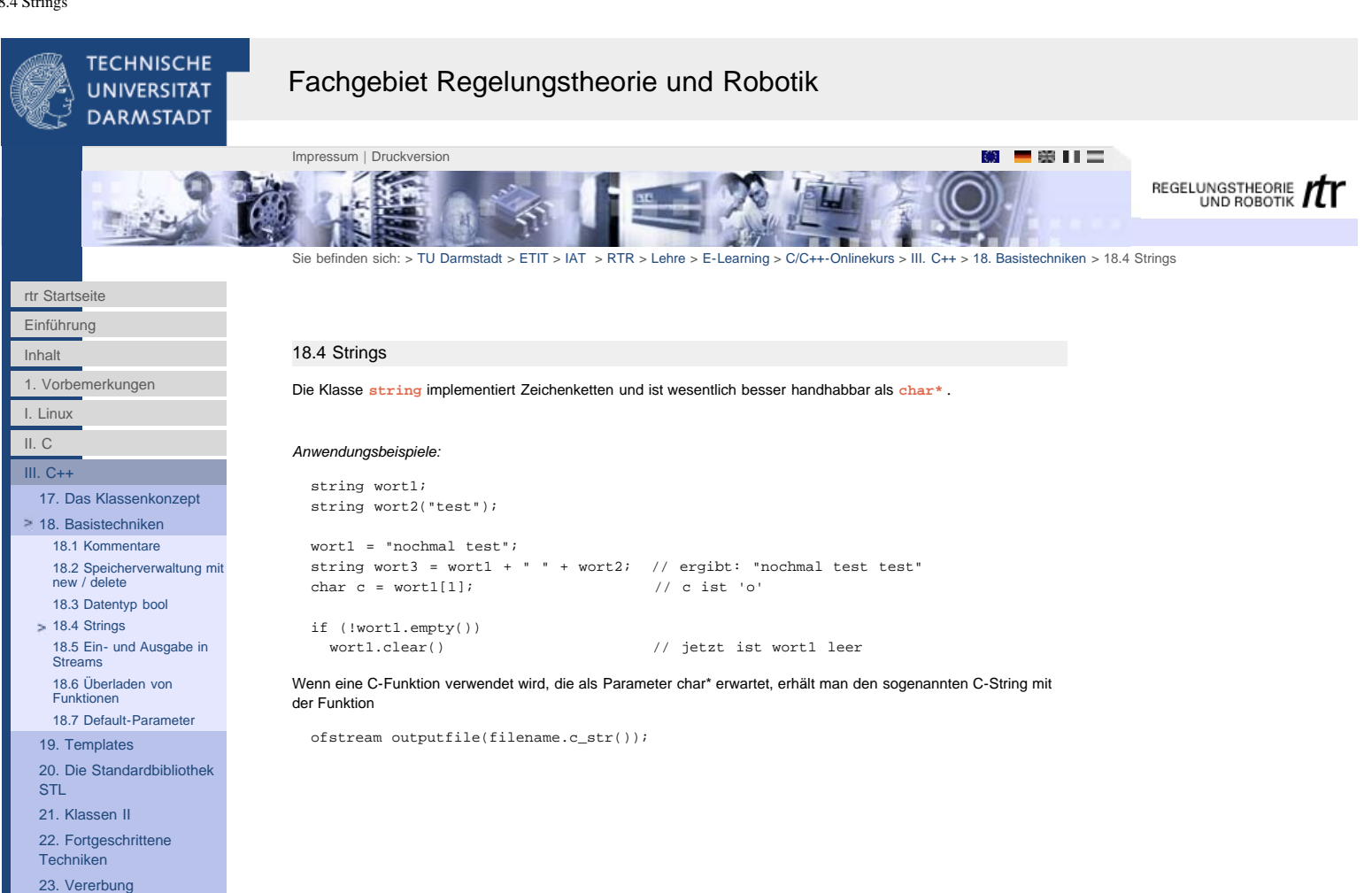

<span id="page-75-0"></span>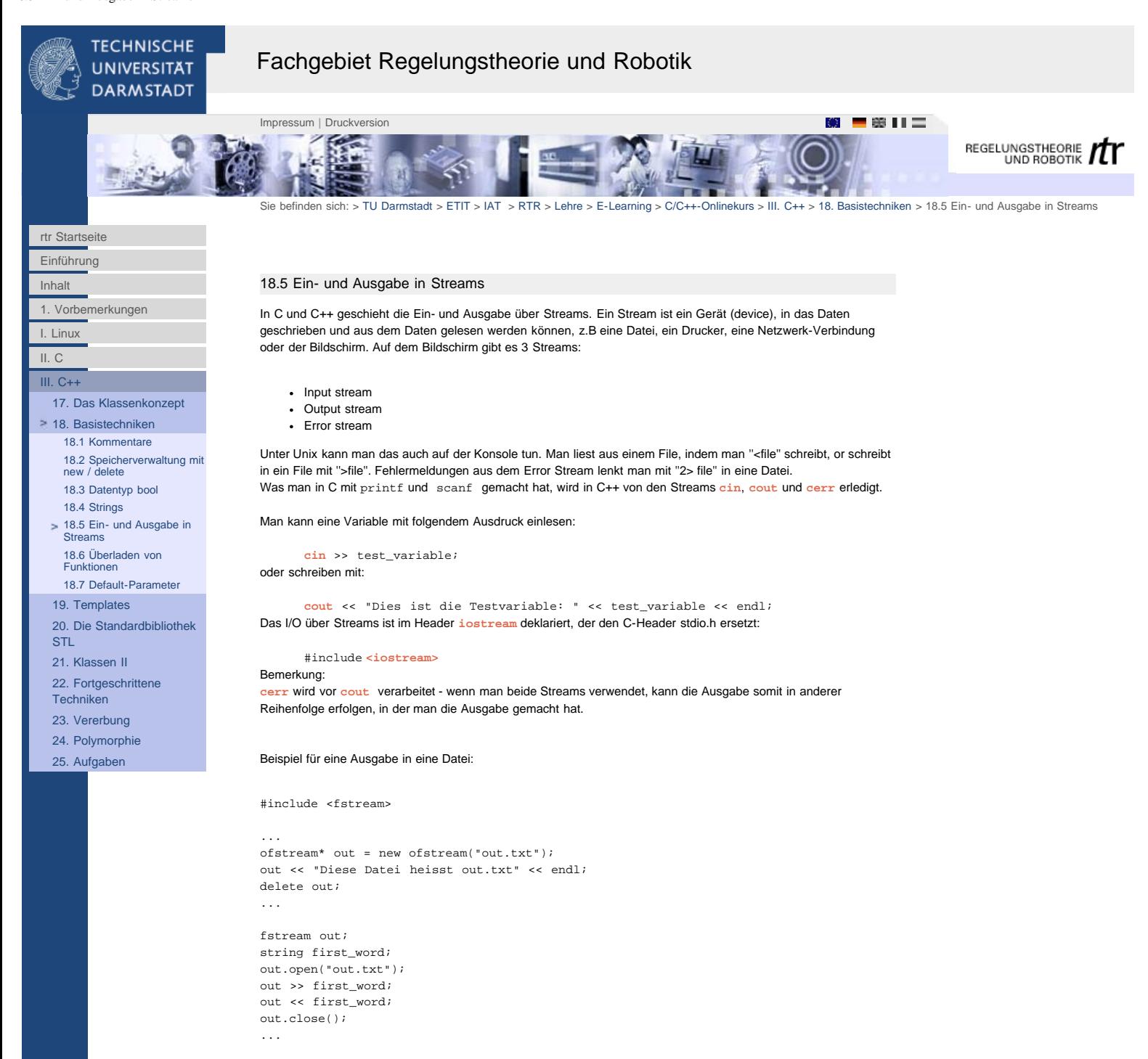

<span id="page-76-0"></span>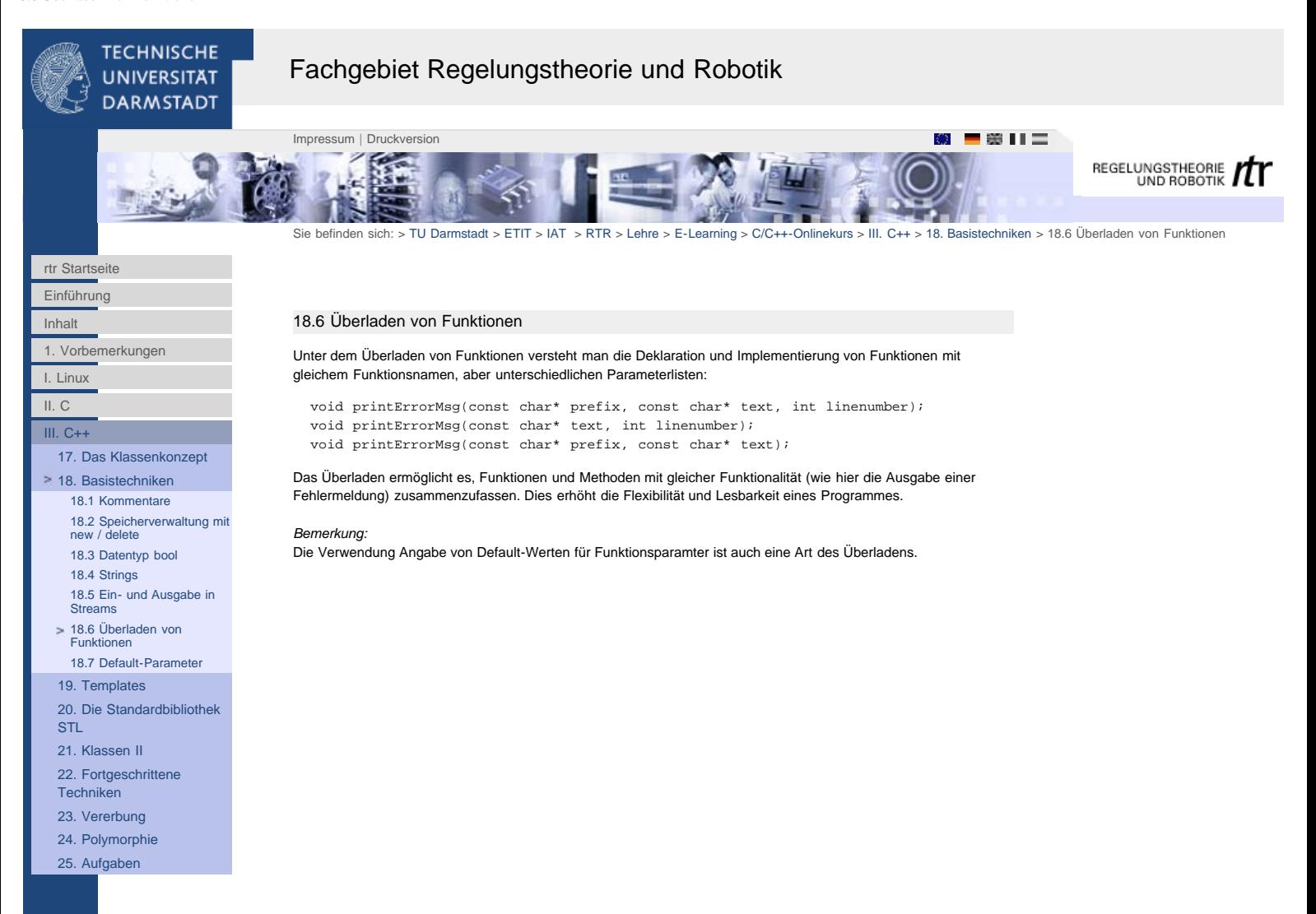

<span id="page-77-0"></span>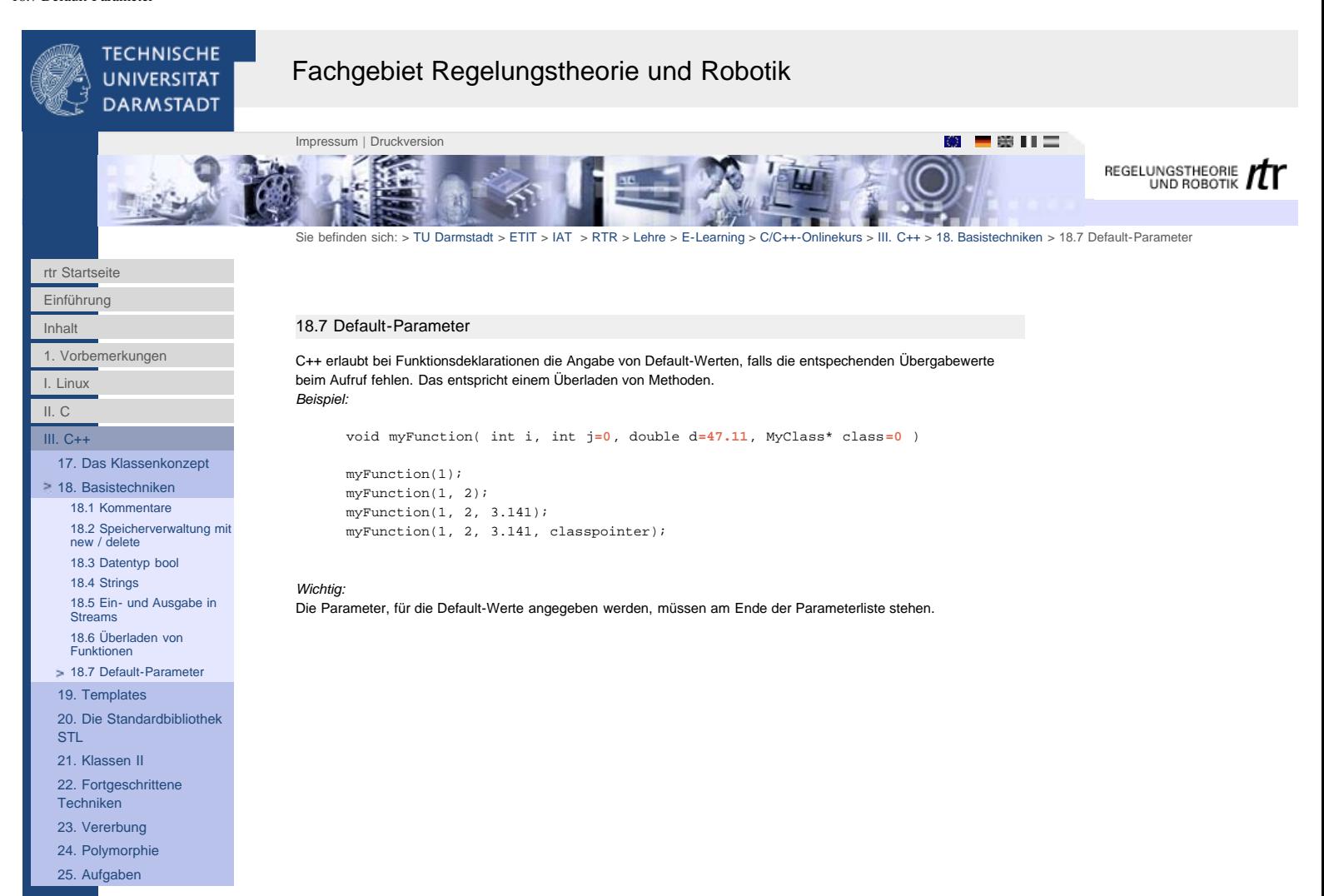

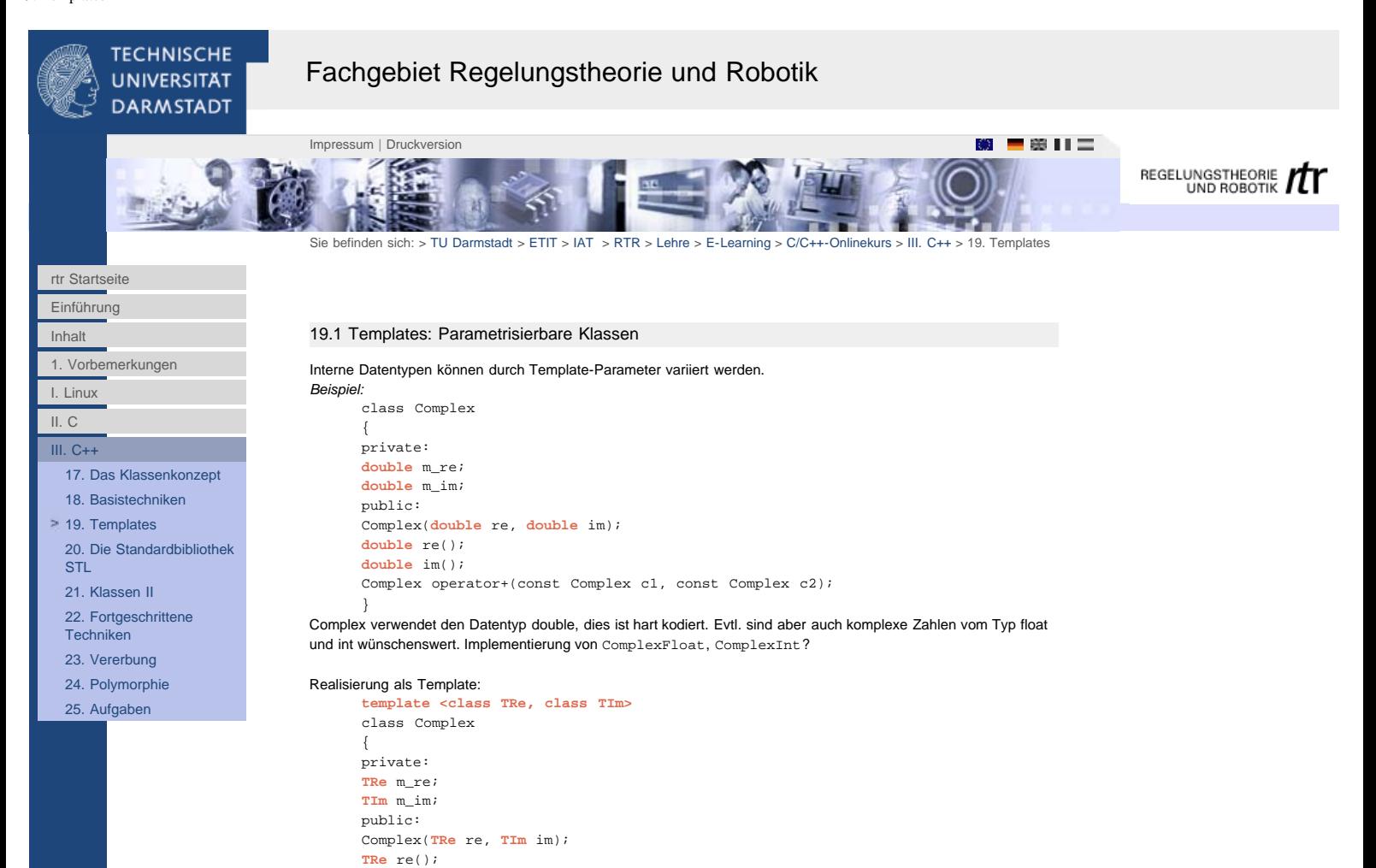

Complex& operator+(const Complex& c1, const Complex& c2);

Wenn eine solche Klasse verwendet wird, müssen die gewünschten Datentypen angegeben werden:

Zunächst Klasse für einen Datentyp implementieren und dann in Template umwandeln.

Die Implementierung von Templates ist sehr fehleranfällig, die Anwendung einfach. Für Templates gibt es nur Header und keine Sourcefiles, da ein Template nur eine Vorlage für eine Klasse ist. Diese Vorlage kann erst

```
http://www1.rtr.tu-darmstadt.de/lehre/e-learning/cc-onlinekurs/iii-c/19-templates/?L=0%2F24_5_1Allgemeine_Layout_Kla.html[01.02.2011 17:34:00]
```
**TIm** im();

return m\_re;

cout << c1.re();

*Tip für's Implementieren:*

compiliert werden, wenn ein Typ angegeben ist.

**template <class TRe, class TIm> TRe** Complex**<TRe,TIm>**::re()

Complex**<double,double>** c1(1.2,3);

}

{

}

**TECHNISCHE UNIVERSITAT** 

# Fachgebiet Regelungstheorie und Robotik

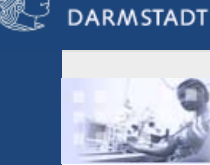

K. **TABE** 

Sie befinden sich: > [TU Darmstadt](http://www.tu-darmstadt.de/) > [ETIT](http://www.tu-darmstadt.de/etit/) > [IAT](http://www.iat.tu-darmstadt.de/) → [RTR](http://www1.rtr.tu-darmstadt.de/startseite/?L=0) > [Lehre](http://www1.rtr.tu-darmstadt.de/lehre/?L=0) > [E-Learning](http://www1.rtr.tu-darmstadt.de/lehre/e-learning/?L=0) > [C/C++-Onlinekurs](#page-0-0) > [III. C++](http://www1.rtr.tu-darmstadt.de/lehre/e-learning/cc-onlinekurs/iii-c/?L=0) > [20. Die Standardbibliothek STL](http://www1.rtr.tu-darmstadt.de/lehre/e-learning/cc-onlinekurs/iii-c/20-die-standardbibliothek-stl/201-stl-existierende-wiederverwendbare-klassen/?L=0) > [20.1 STL: Existierende](http://www1.rtr.tu-darmstadt.de/lehre/e-learning/cc-onlinekurs/iii-c/20-die-standardbibliothek-stl/201-stl-existierende-wiederverwendbare-klassen/?L=0)<br>[wiederverwendbare Klassen](http://www1.rtr.tu-darmstadt.de/lehre/e-learning/cc-onlinekurs/iii-c/20-die-standardbibliothek-stl/201-stl-existierende-wiederverwendbare-klassen/?L=0)

[rtr Startseite](http://www1.rtr.tu-darmstadt.de/startseite/?L=0)

[Einführung](#page-0-0)

[Inhalt](#page-1-0)

[1. Vorbemerkungen](#page-2-0)

[I. Linux](#page-4-0)

[II. C](http://www1.rtr.tu-darmstadt.de/lehre/e-learning/cc-onlinekurs/ii-c/?L=0)

[III. C++](http://www1.rtr.tu-darmstadt.de/lehre/e-learning/cc-onlinekurs/iii-c/?L=0)

[17. Das Klassenkonzept](http://www1.rtr.tu-darmstadt.de/lehre/e-learning/cc-onlinekurs/iii-c/17-das-klassenkonzept/?L=0)

[18. Basistechniken](http://www1.rtr.tu-darmstadt.de/lehre/e-learning/cc-onlinekurs/iii-c/18-basistechniken/181-kommentare/?L=0)

[19. Templates](http://www1.rtr.tu-darmstadt.de/lehre/e-learning/cc-onlinekurs/iii-c/19-templates/?L=0)

[21. Klassen II](http://www1.rtr.tu-darmstadt.de/lehre/e-learning/cc-onlinekurs/iii-c/21-klassen-ii/211-alternative-konstruktoren/?L=0) [22. Fortgeschrittene](http://www1.rtr.tu-darmstadt.de/lehre/e-learning/cc-onlinekurs/iii-c/22-fortgeschrittene-techniken/221-konstanten/?L=0) **[Techniken](http://www1.rtr.tu-darmstadt.de/lehre/e-learning/cc-onlinekurs/iii-c/22-fortgeschrittene-techniken/221-konstanten/?L=0)** [23. Vererbung](http://www1.rtr.tu-darmstadt.de/lehre/e-learning/cc-onlinekurs/iii-c/23-vererbung/231-objektorientierte-konzepte-zur-code-wiederverwendung/?L=0) [24. Polymorphie](http://www1.rtr.tu-darmstadt.de/lehre/e-learning/cc-onlinekurs/iii-c/24-polymorphie/241-dynamisches-binden/?L=0) [25. Aufgaben](http://www1.rtr.tu-darmstadt.de/lehre/e-learning/cc-onlinekurs/iii-c/25-aufgaben/251-aufgabe-1-stl/?L=0)

[20. Die Standardbibliothek](http://www1.rtr.tu-darmstadt.de/lehre/e-learning/cc-onlinekurs/iii-c/20-die-standardbibliothek-stl/201-stl-existierende-wiederverwendbare-klassen/?L=0) **[STL](http://www1.rtr.tu-darmstadt.de/lehre/e-learning/cc-onlinekurs/iii-c/20-die-standardbibliothek-stl/201-stl-existierende-wiederverwendbare-klassen/?L=0)** [20.1 STL: Existierende](http://www1.rtr.tu-darmstadt.de/lehre/e-learning/cc-onlinekurs/iii-c/20-die-standardbibliothek-stl/201-stl-existierende-wiederverwendbare-klassen/?L=0)

[wiederverwendbare Klassen](http://www1.rtr.tu-darmstadt.de/lehre/e-learning/cc-onlinekurs/iii-c/20-die-standardbibliothek-stl/201-stl-existierende-wiederverwendbare-klassen/?L=0) [20.2 Iteratoren](#page-80-0) [20.3 Algorithmen](#page-81-0) [20.4 Andere Bibliotheken](#page-82-0)

- - string
	-
	-

# *Verwendung:*

#include <list>

int main()

**list<string>** mylist;

mylist.**push\_back**(wort2);

cout << "mylist enthaelt " << mylist.size()+1 << " Elemente." << endl;

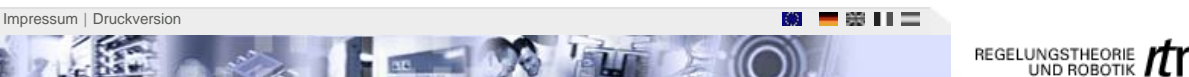

20.1 STL: Existierende wiederverwendbare Klassen

Abkürzung für: Standard Template Library Die STL ist Teil der Standard-C++-Bibliothek und enthält u. a.:

- Streams (für die Ein-/Ausgabe)
- Container (zum Aufbewahren von mehreren Objekten des gleichen Typs)
- Funktionsobjekte: z.B. Iteratoren
- Algorithmen, die auf Containern arbeiten

Beispiele für Container:

- vector
- list map
- 
- (complex)
- 

#include <iostream> #include <string>

{

string wort1("wort1"); string wort2("wort2");

mylist.**push\_back**(wort1);

if (!mylist**.empty()**)

return 0; }

*Ausgabe:* mylist enthaelt 2 Elemente.

<span id="page-80-0"></span>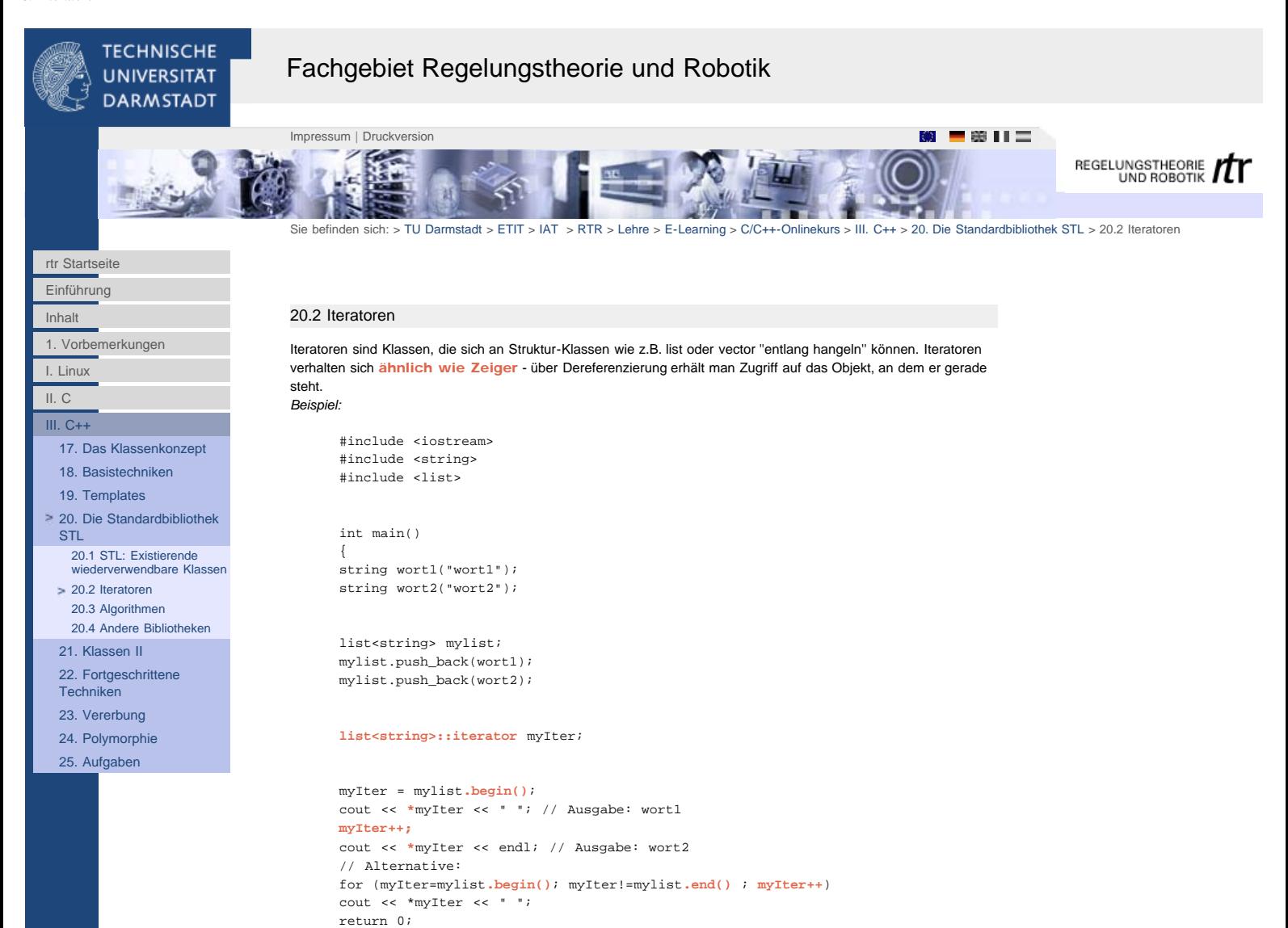

```
Ausgabe:
```
}

```
wort1 wort2 
wort1 wort2
```
<span id="page-81-0"></span>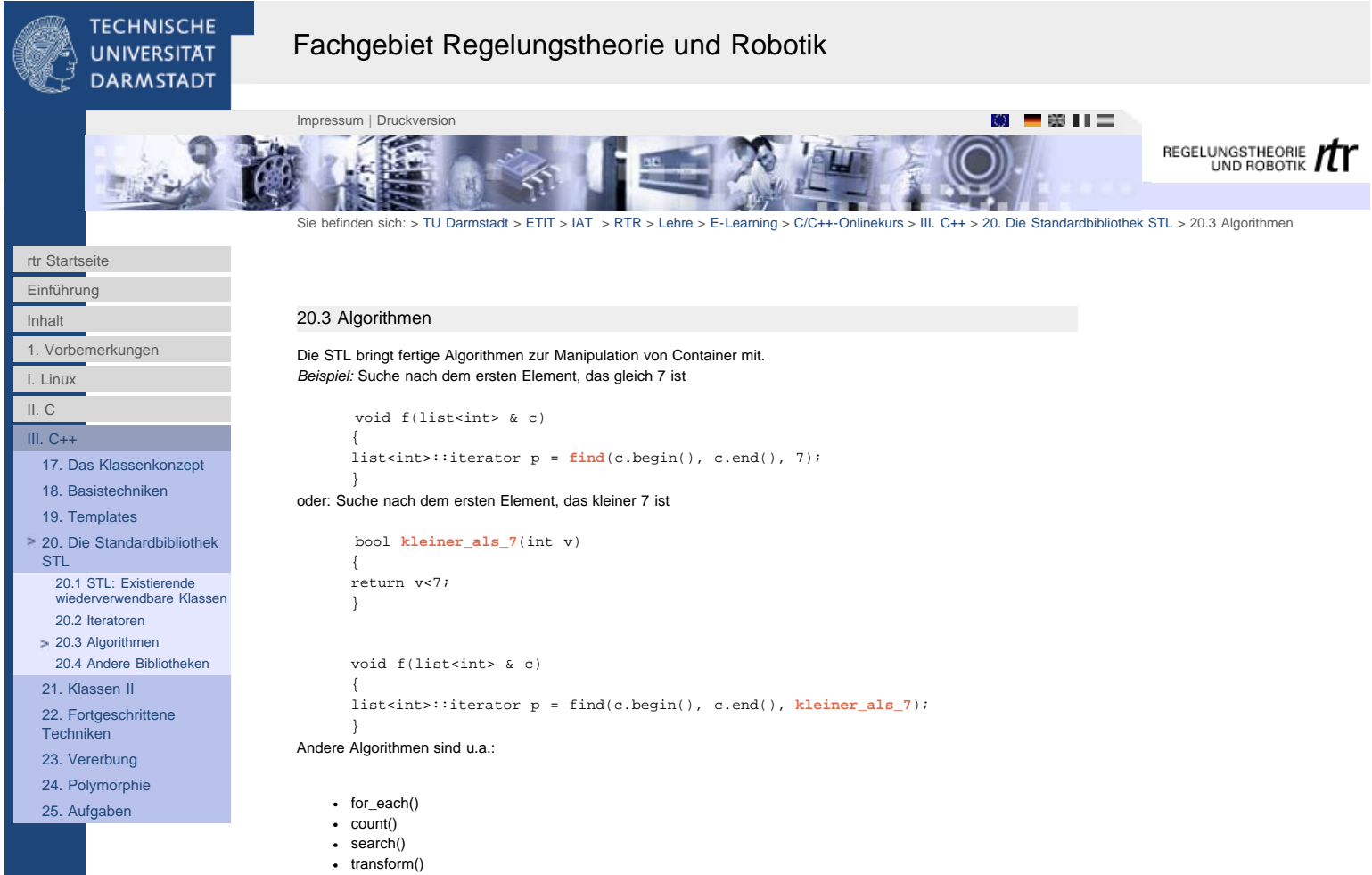

- $\cdot$  copy()
- swap()
- $\bullet$  fill()
- $\bullet$  generate()
- $\bullet$  sort()
- merge()
- min\_element()
- ...

<span id="page-82-0"></span>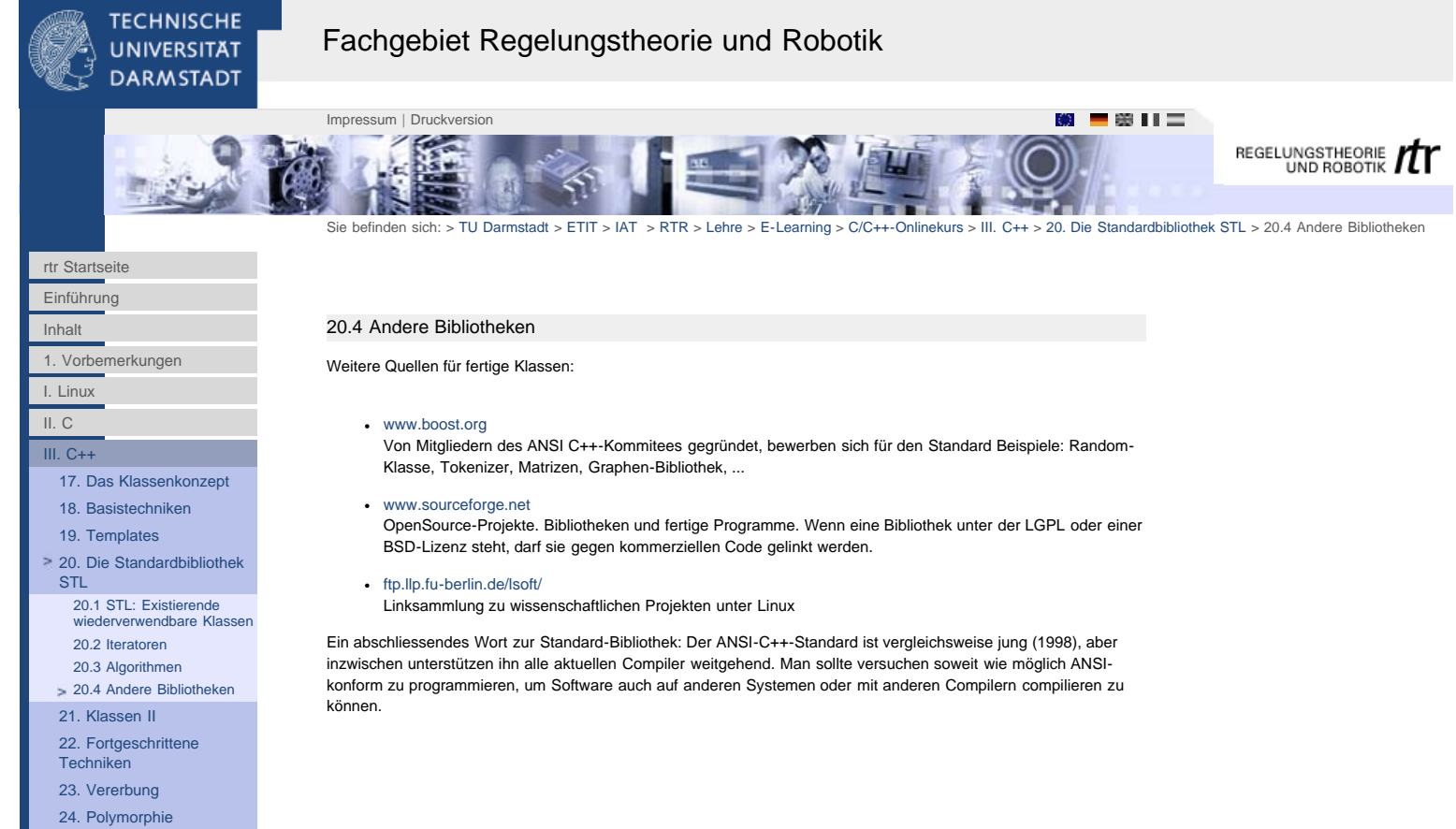

[25. Aufgaben](http://www1.rtr.tu-darmstadt.de/lehre/e-learning/cc-onlinekurs/iii-c/25-aufgaben/251-aufgabe-1-stl/?L=0)

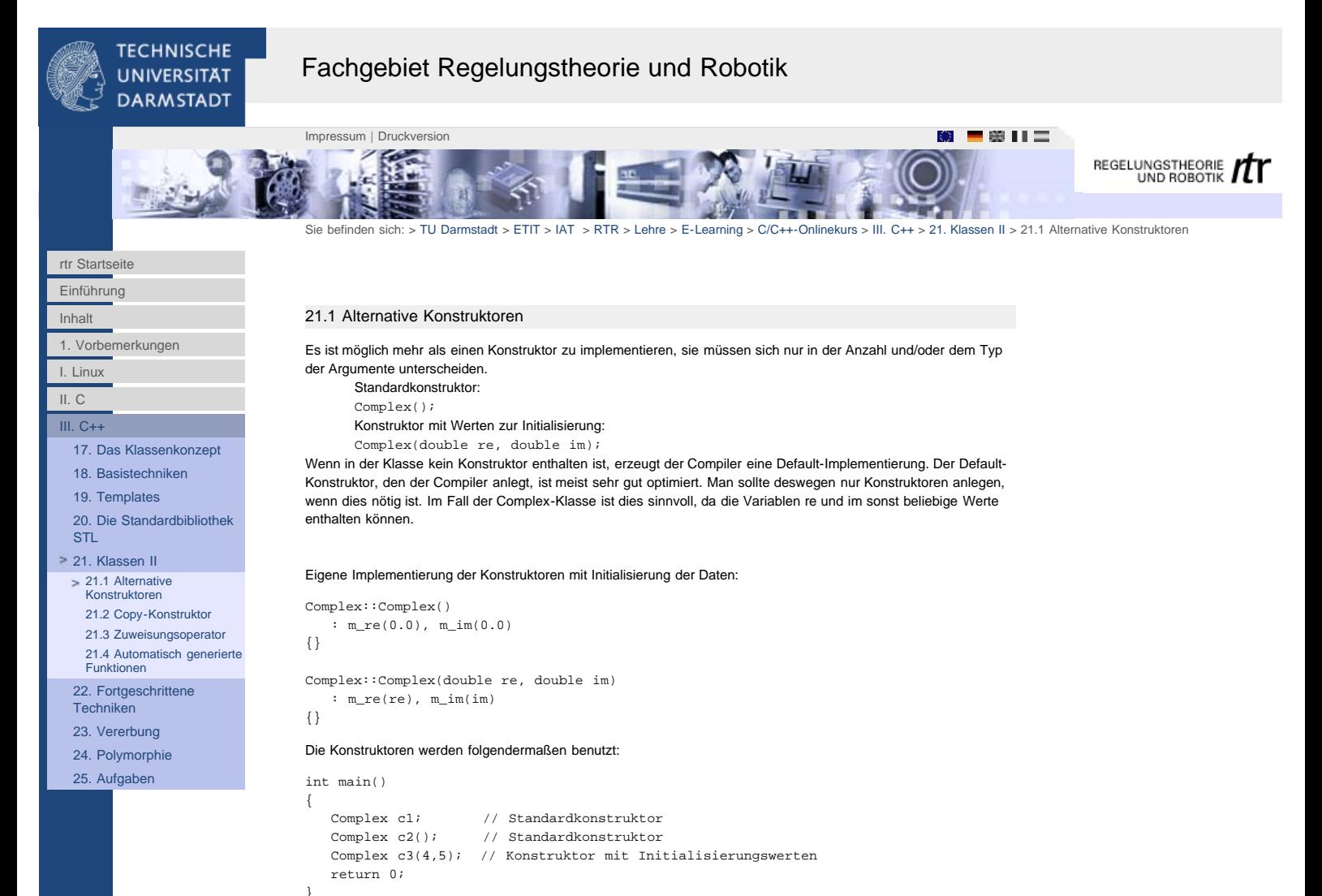

<span id="page-84-0"></span>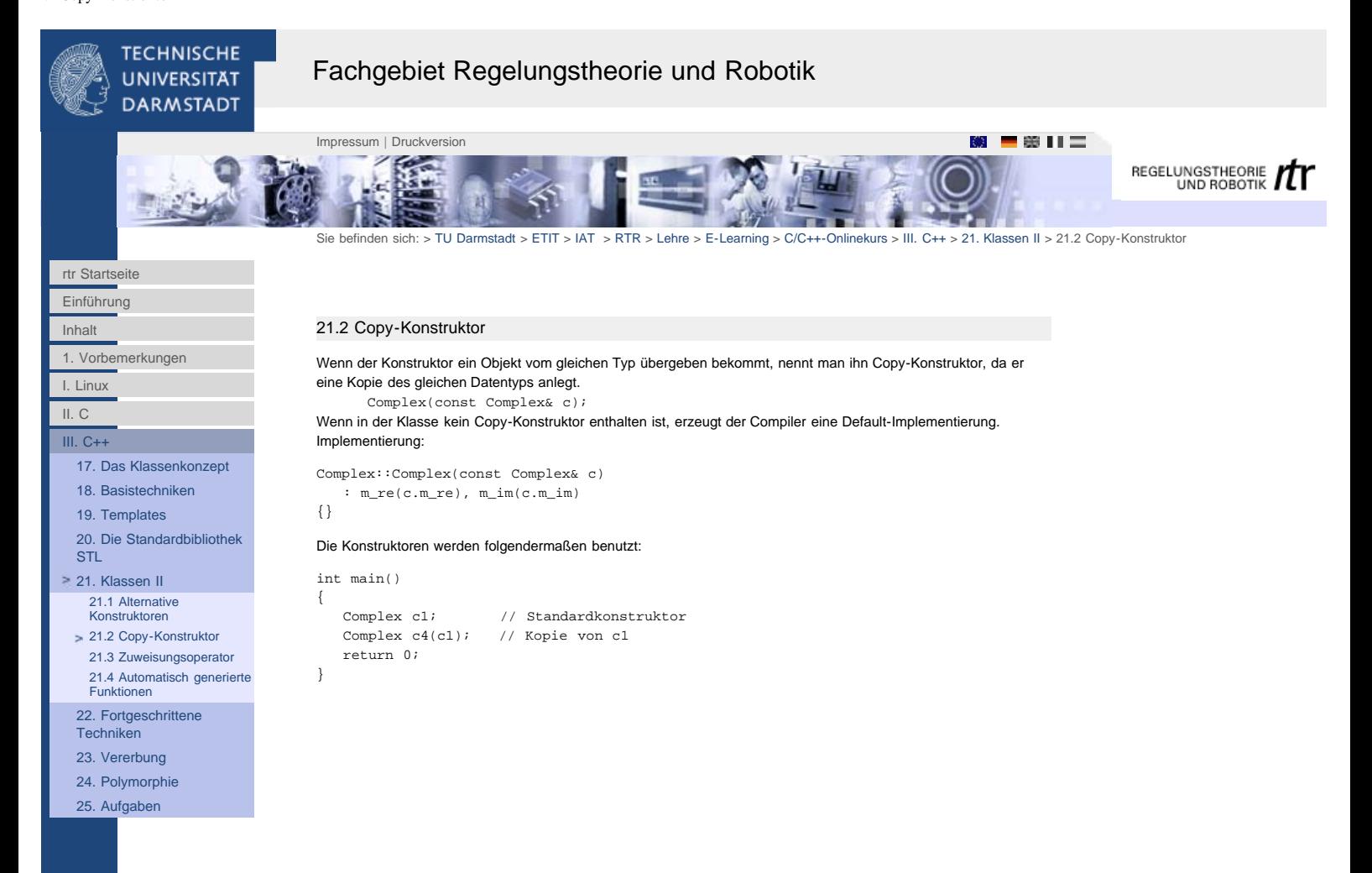

<span id="page-85-0"></span>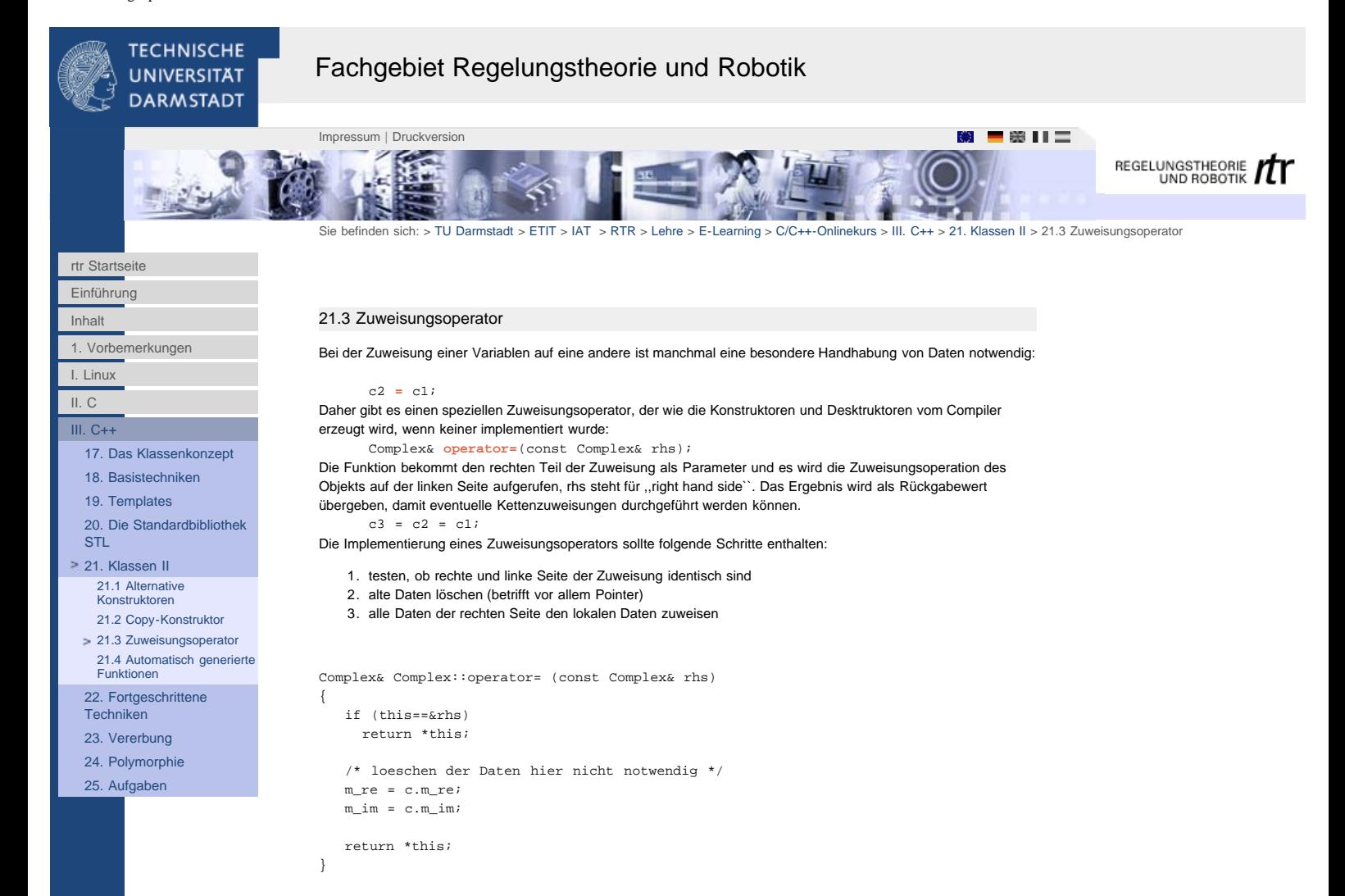

<span id="page-86-0"></span>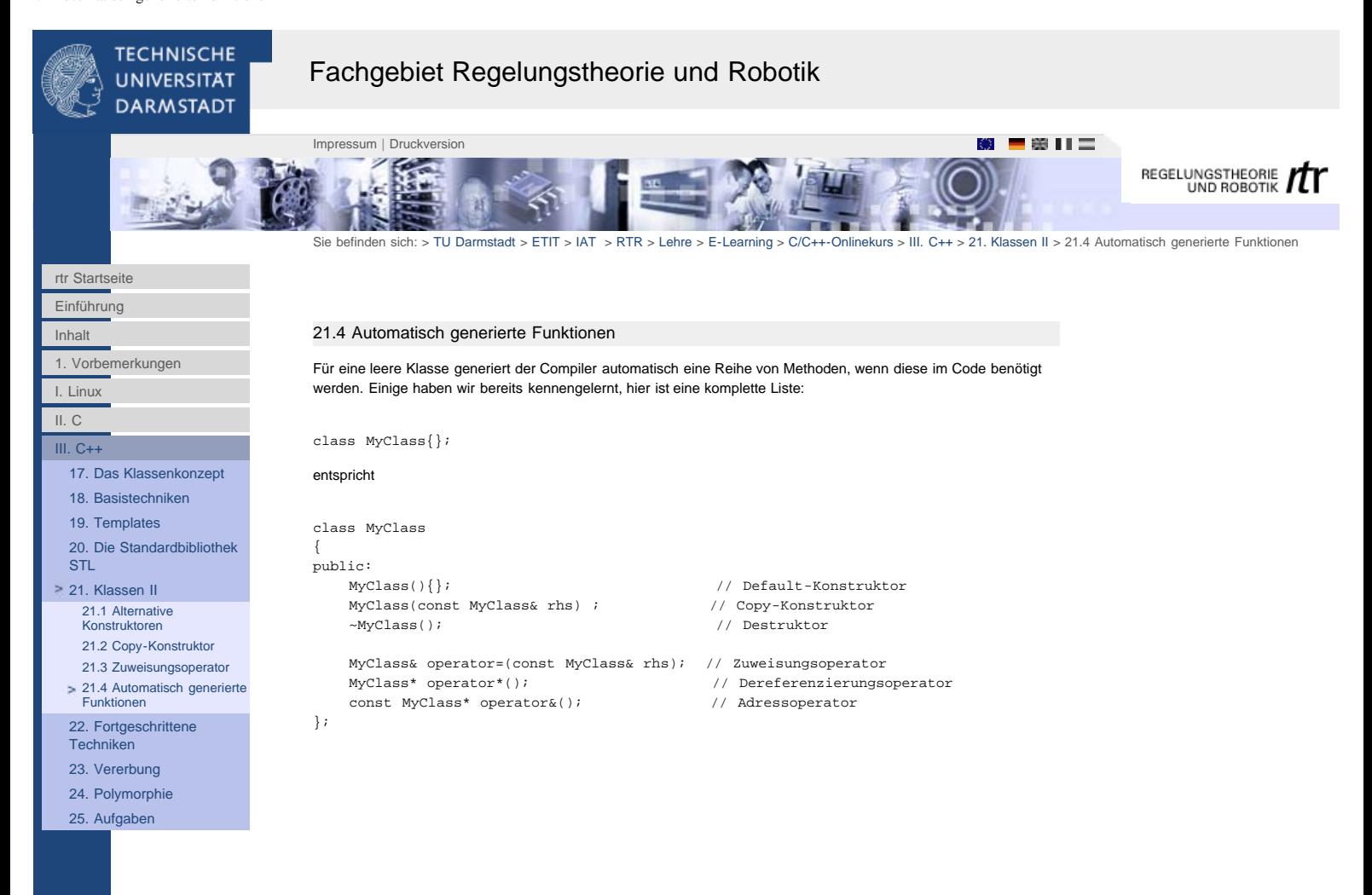

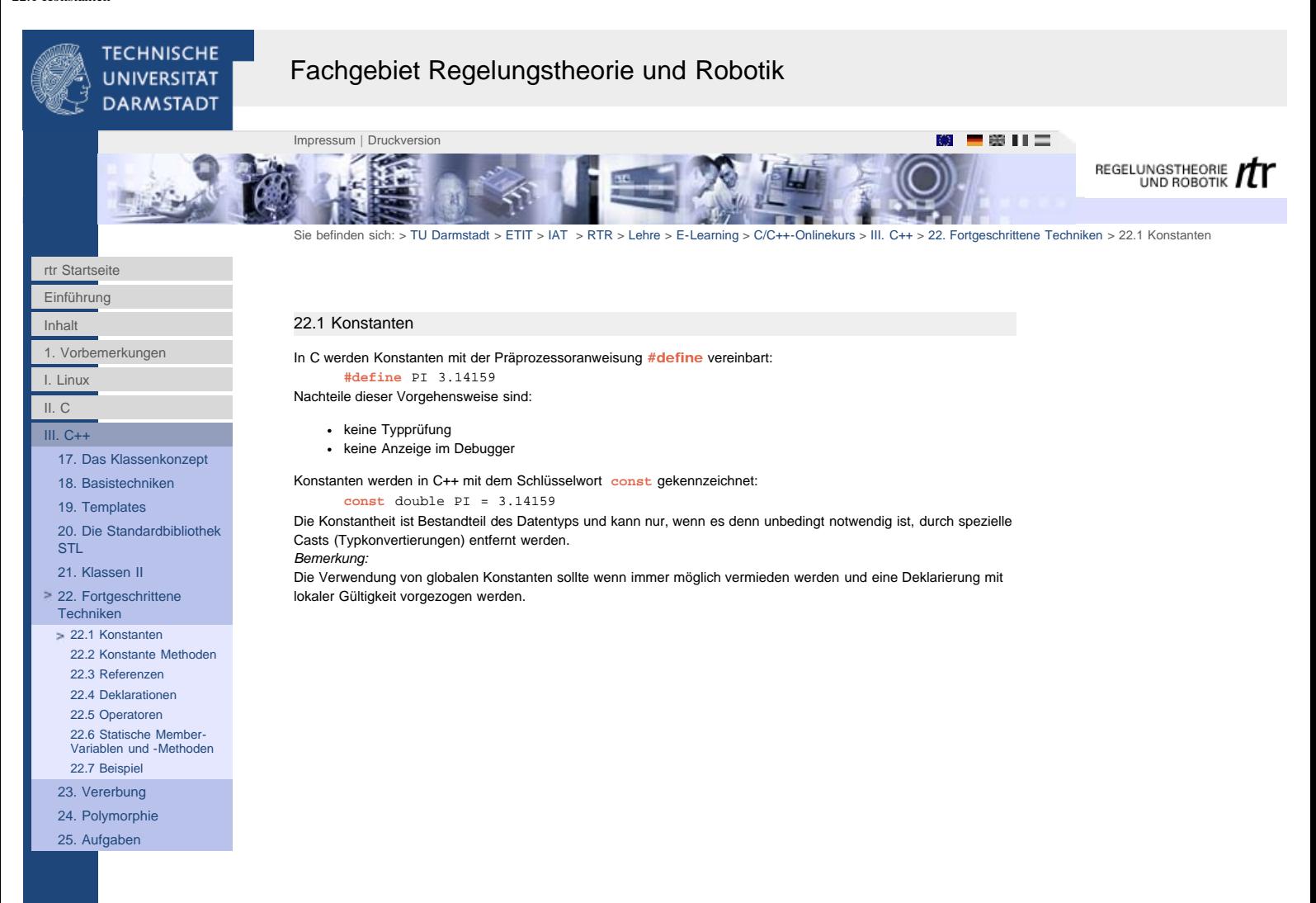

<span id="page-88-0"></span>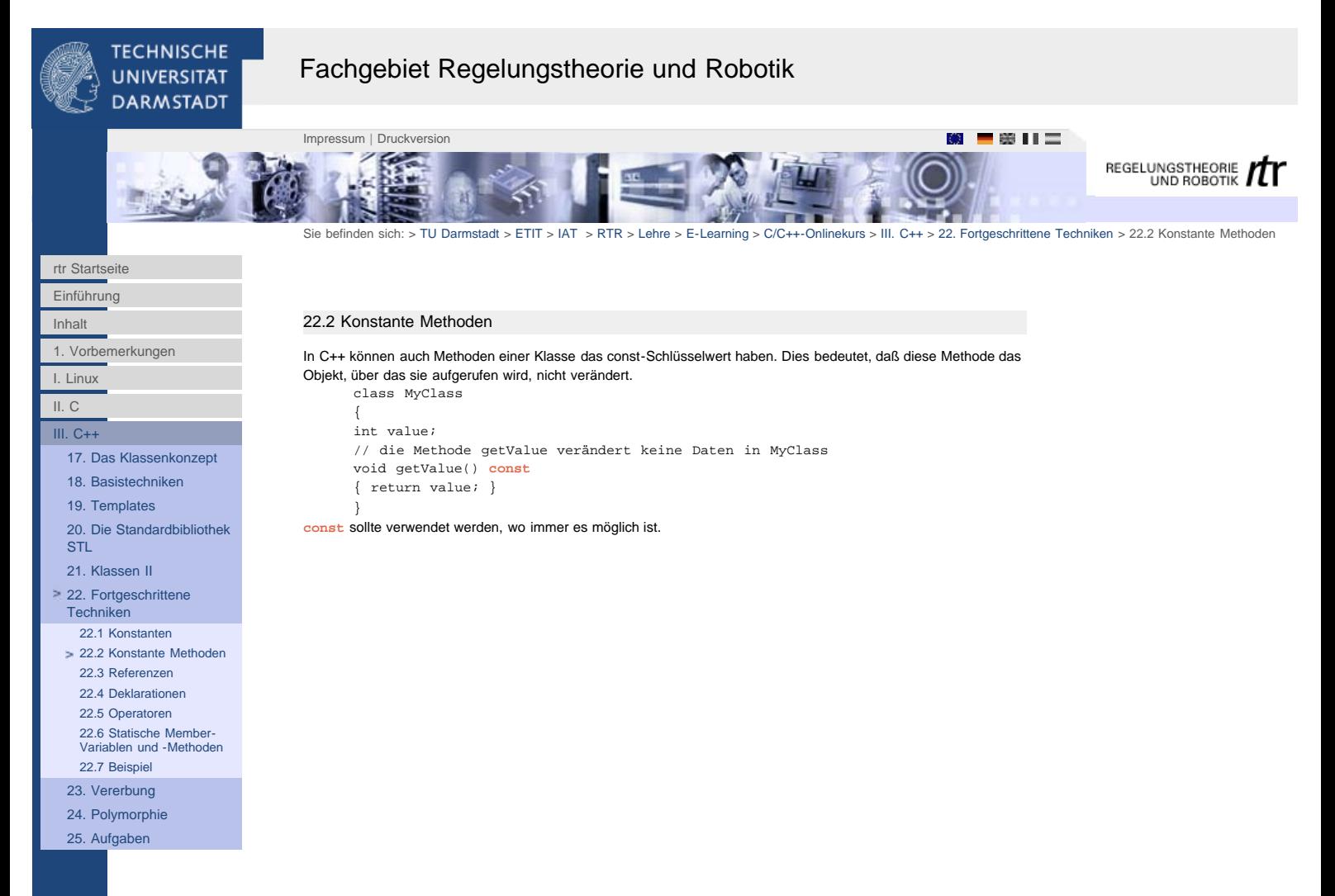

<span id="page-89-0"></span>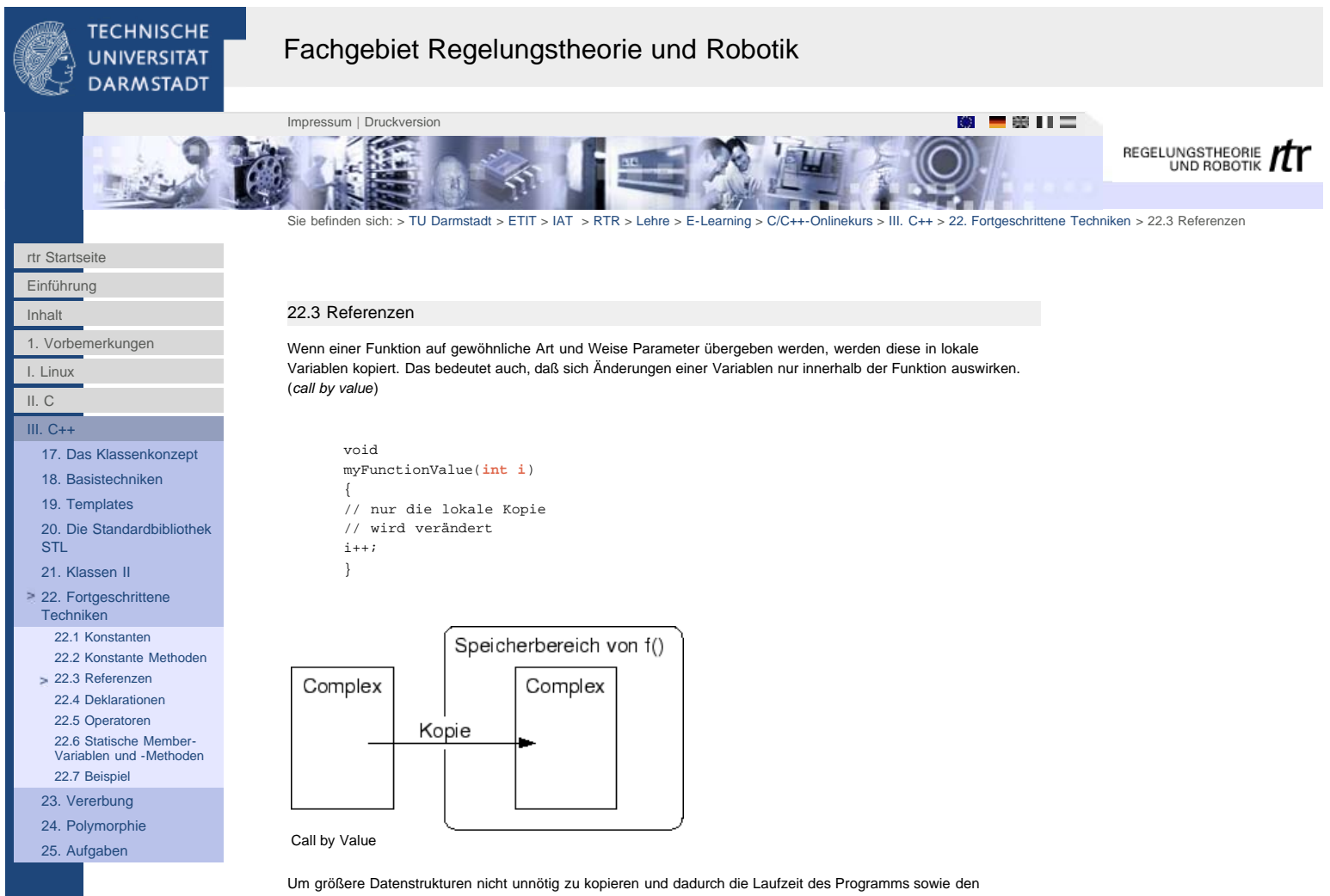

Speicherbedarf zu erhöhen, übergibt man die Adresse einer Variable, statt dem Objekt selbst. Zudem können auf diese Weise auch externe Variablen verändert werden. Die Variable wird der Funktion sozusagen ``zur Bearbeitung'' übergeben. (*call by reference*)

void myFunctionPointer(int**\*** i) { (\*i)++; }

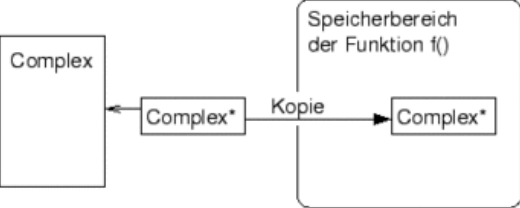

Call by Reference, C-Stil

int myI=9;<br>int\* pmyI; // \* gehoert zur Typdeklaration,  $/$  Typ: Pointer auf int<br>
pmyI =  $\&m$ yI;  $/$  & ist der Adress-Operator. pmyI =  $\text{kmyI};$  // & ist der Adress-Operator.<br>\*pmyI = 5; // \* ist hier der Dereferenzi  $\frac{p}{p}$  \* ist hier der Dereferenzier-Operator,<br> $\frac{p}{p}$  myI hat jetzt den Wert 5 myI hat jetzt den Wert 5 myFunctionValue(myI); // myI hat immer noch den Wert 5 myFunctionPointer(pmyI); // myI hat nun den Wert 6

In C++ gibt es eine zusätzliche Form der Parameterübergabe: die Referenz. Referenzen sind eine Art konstanter Zeiger, bei denen der Programmierer nicht mit Adressen arbeiten muß. Referenzen sind ein bestimmter Datentyp und werden mit dem Symbol & nach dem Variablentyp gekennzeichnet.

```
void myFunctionReference(int& i) 
{ 
i++;
}
```
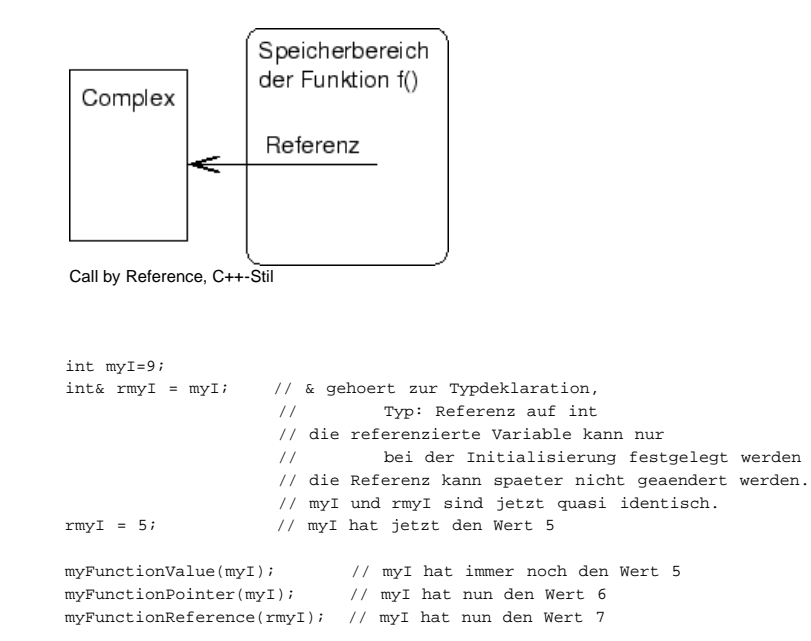

Vorteil ist, daß jetzt bei einem Funktionsaufrauf noch nicht mal mehr die Adresse kopiert wird, was wiederum geringe Laufzeitvorteile bringt. Zudem sind Referenzen vom Programmierer wesentlich einfacher zu handhaben. Es treten seltener Fehler auf als bei Zeigern.

# Referenzen in Funktionsaufrufen

Wird der Parameter nur zur Benutzung innerhalb der Funktion übergeben, aber dort nicht verändert werden, übergibt man den Parameter als Konstanten. Der const-Operator ist dann als Zusicherung zu verstehen, daß der Wert der Variable nicht verändert wird. Auf diese Weise enthält die Schnittstelle der Funktion bereits eine Information, was in der Methode passiert:

// in myFunction wird d nicht verändert. void myFunction(**const** double& d) {...}

*Bemerkungen:*

- besonders bei größeren Klassen sollten Parameter nie über call by value übergeben werden, da die kopierten Datenmengen sehr groß werden können
- Bei Funktionsdeklarationen sind Referenzen gegenüber Pointern zu bevorzugen
- Als reine Variablentypen werden Referenzen fast nie verwendet.
- Wenn eine Variable als Referenz übergeben wird, aber innerhalb einer Funktion nicht verändert werden soll, ist eine Deklaration als const-Parameter sinnvoll

<span id="page-91-0"></span>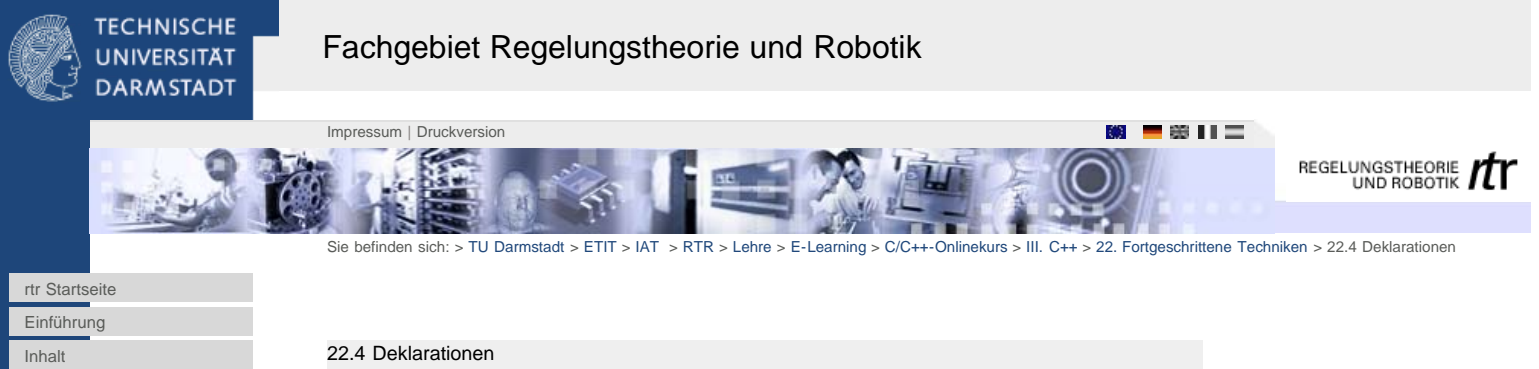

Bei einer Deklaration in dem Kopf einer for-Schleife ist die Variable nur innerhalb der for-Schleife bekannt. Da die

# Deklarationen müssen nicht am Anfang eines Blocks stehen. Sie können an belieben Stellen im Quelltext gemacht

werden. Weiterhin gilt, daß sie ab der Deklaration und bis zum Blockende des aktuellen Blocks (z.B. for-Schleife) gilt.

[I. Linux](#page-4-0) [II. C](http://www1.rtr.tu-darmstadt.de/lehre/e-learning/cc-onlinekurs/ii-c/?L=0)

[III. C++](http://www1.rtr.tu-darmstadt.de/lehre/e-learning/cc-onlinekurs/iii-c/?L=0)

[1. Vorbemerkungen](#page-2-0)

[17. Das Klassenkonzept](http://www1.rtr.tu-darmstadt.de/lehre/e-learning/cc-onlinekurs/iii-c/17-das-klassenkonzept/?L=0)

[18. Basistechniken](http://www1.rtr.tu-darmstadt.de/lehre/e-learning/cc-onlinekurs/iii-c/18-basistechniken/181-kommentare/?L=0) [19. Templates](http://www1.rtr.tu-darmstadt.de/lehre/e-learning/cc-onlinekurs/iii-c/19-templates/?L=0)

[20. Die Standardbibliothek](http://www1.rtr.tu-darmstadt.de/lehre/e-learning/cc-onlinekurs/iii-c/20-die-standardbibliothek-stl/201-stl-existierende-wiederverwendbare-klassen/?L=0)

[STL](http://www1.rtr.tu-darmstadt.de/lehre/e-learning/cc-onlinekurs/iii-c/20-die-standardbibliothek-stl/201-stl-existierende-wiederverwendbare-klassen/?L=0) [21. Klassen II](http://www1.rtr.tu-darmstadt.de/lehre/e-learning/cc-onlinekurs/iii-c/21-klassen-ii/211-alternative-konstruktoren/?L=0)

[22. Fortgeschrittene](http://www1.rtr.tu-darmstadt.de/lehre/e-learning/cc-onlinekurs/iii-c/22-fortgeschrittene-techniken/221-konstanten/?L=0)

**[Techniken](http://www1.rtr.tu-darmstadt.de/lehre/e-learning/cc-onlinekurs/iii-c/22-fortgeschrittene-techniken/221-konstanten/?L=0)** 

[22.1 Konstanten](http://www1.rtr.tu-darmstadt.de/lehre/e-learning/cc-onlinekurs/iii-c/22-fortgeschrittene-techniken/221-konstanten/?L=0)

[22.2 Konstante Methoden](#page-88-0)

[22.3 Referenzen](#page-89-0)

[22.4 Deklarationen](#page-91-0) [22.5 Operatoren](#page-92-0)

[22.6 Statische Member-](#page-94-0)[Variablen und -Methoden](#page-94-0)

[22.7 Beispiel](#page-95-0)

[23. Vererbung](http://www1.rtr.tu-darmstadt.de/lehre/e-learning/cc-onlinekurs/iii-c/23-vererbung/231-objektorientierte-konzepte-zur-code-wiederverwendung/?L=0)

[24. Polymorphie](http://www1.rtr.tu-darmstadt.de/lehre/e-learning/cc-onlinekurs/iii-c/24-polymorphie/241-dynamisches-binden/?L=0)

[25. Aufgaben](http://www1.rtr.tu-darmstadt.de/lehre/e-learning/cc-onlinekurs/iii-c/25-aufgaben/251-aufgabe-1-stl/?L=0)

Handhabung bei den existierenden Compilern nicht einheitlich ist, sollte statt dessen die Laufvariable vorher angelegt werden: int i; for  $(i=0;i=n;i++)$ 

 { array[i]++; }

<span id="page-92-0"></span>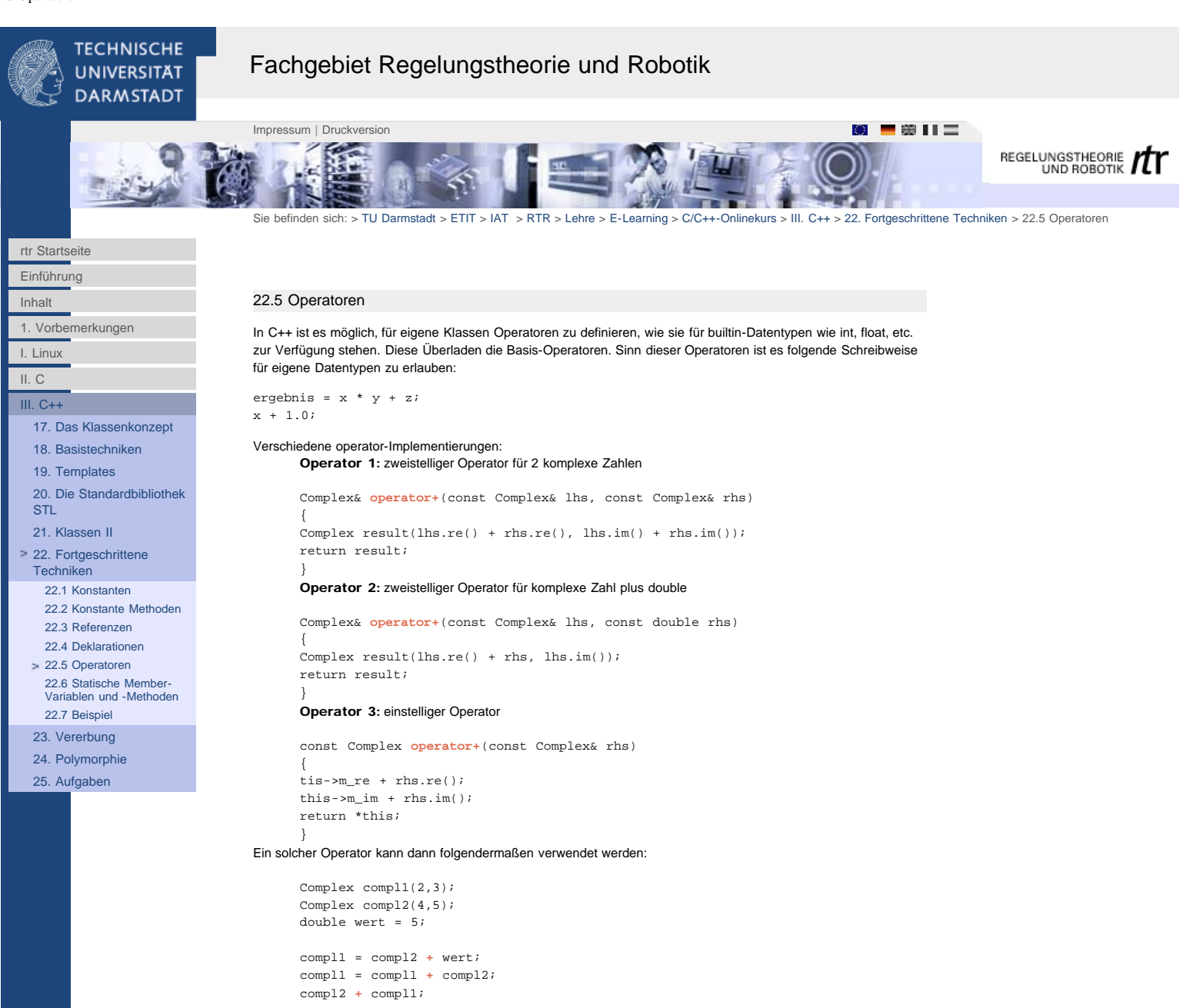

# Überladbare Operatorfunktionen

```
+ - * / % ^ & | ~ >> << ++ --
+= - = \star = / = \& = \star = \star = \star = \star = \star = \star = \star = \star = \star = \star =\begin{bmatrix} 1 & 1 = 1 \\ 1 & 1 \end{bmatrix} = \begin{bmatrix} 1 \\ 1 \end{bmatrix} \begin{bmatrix} 1 \\ 1 \end{bmatrix} \begin{bmatrix} 1 \\ 1 \end{bmatrix}-> ->* , [] () new new[] delete delete[]
```
# Implizite Typumwandlung

In C++ sind implizite Typumwandlungen möglich, wenn ein entsprechender Konstruktor existiert. Der Konstruktor für die Typumwandlung von double nach Complex würde beispielsweise so aussehen:

```
 Complex( const double d )
    : m_re(d), m_im(0.0)
 {}
```
Wenn ich also nun eine Funktion (wie beispielsweise den operator+) mit einem double-Wert als Argument statt einem Complex-Objekt aufrufe, wird dieser erst implizit mit Hilfe des Konstruktors in ein Complex-Objekt konvertiert und dann damit die Funktion aufgerufen.

Mit dem oben angegebenen Konstruktor kann man sich also z.B. für die Addition der komplexen Zahlen folgende Operatoren sparen:

Complex& operator+(const Complex& lhs, const double rhs) Complex& operator+(const double lhs, const Complex& rhs) Complex& operator+(const double lhs, const double rhs)

Möchte man, daß eine solche Typkonvertierung nicht implizit ausgeführt wird, kann man einen Konstruktur als explicit deklarieren:

```
 explicit Complex( const double d )
    : m_re(d), m_im(0.0)
{ }
```
### member-Funktion oder nicht?

Nur globale Funktionen erlauben implizite Typumwandlungen. Möchte man diese nutzen, muß man den Operator als globale Funktion deklarieren.

- Ein Operator kann nur dann eine member-Funktion einer Klasse sein, wenn der Ergebnistyp auf der linken Seite den Typ der Klasse hat. Deshalb können operator<< und operator>> keine member-Funktionen sein (siehe unten).
- Alle anderen Operatoren, auf die obiges nicht zutrifft, sollten Elementfunktionen sein.
- Soll ein Operator in einer erbenden Klassen überladen werden (siehe auch [24.2\)](#page-98-0), muß der Operator eine Elementfunkion sein.

# friend-Funktionen

Das Schlüsselwort friend bewirkt, daß die entsprechende Funktion auf die privaten Elemente der Klasse, in der die Methode als friend deklariert ist, zugreifen kann.

Ein solches Beispiel sind die Ein- und Ausgabefunktionen für Streams operator<< und operator>>, die häufig Zugriff auf private Daten benötigen:

Header

//Deklaration der globalen Funktion

ostream& operator<<(ostream& output, const Complex& c1);

class Complex

}

}

 $\{$  ... public:

friend ostream& operator<<(ostream& output, const Complex& c1);

Sourcefile

ostream& operator<<(ostream& output, const Complex& c1) {

output <<  $m_re$  << " +  $j$ (" <<  $m_im$  << ")";

Einige Beispiele für Operatordefinitionen

# Rechenoperationen

```
 Complex operator-(Complex& c1, double d);
 Complex& operator+=(const Complex& c1);
 Complex& operator-=(const Complex& c1);
 Complex& operator++(const Complex& c1);
 Complex& operator--(const Complex& c1);
```
### **Vergleiche**

 bool operator==(const Complex& c1, const Complex& c2); bool operator!=(const Complex& c1, const Complex& c2); bool operator>(const Complex& c1, const Complex& c2); bool operator<(const Complex& c1, const Complex& c2);

# Zuweisung

Complex& operator=(const Complex& c1);

### Ein-/Ausgabe

```
 istream& operator>>(istream& input, Complex& c1);
 ostream& operator<<(ostream& output, const Complex& c1);
```
<span id="page-94-0"></span>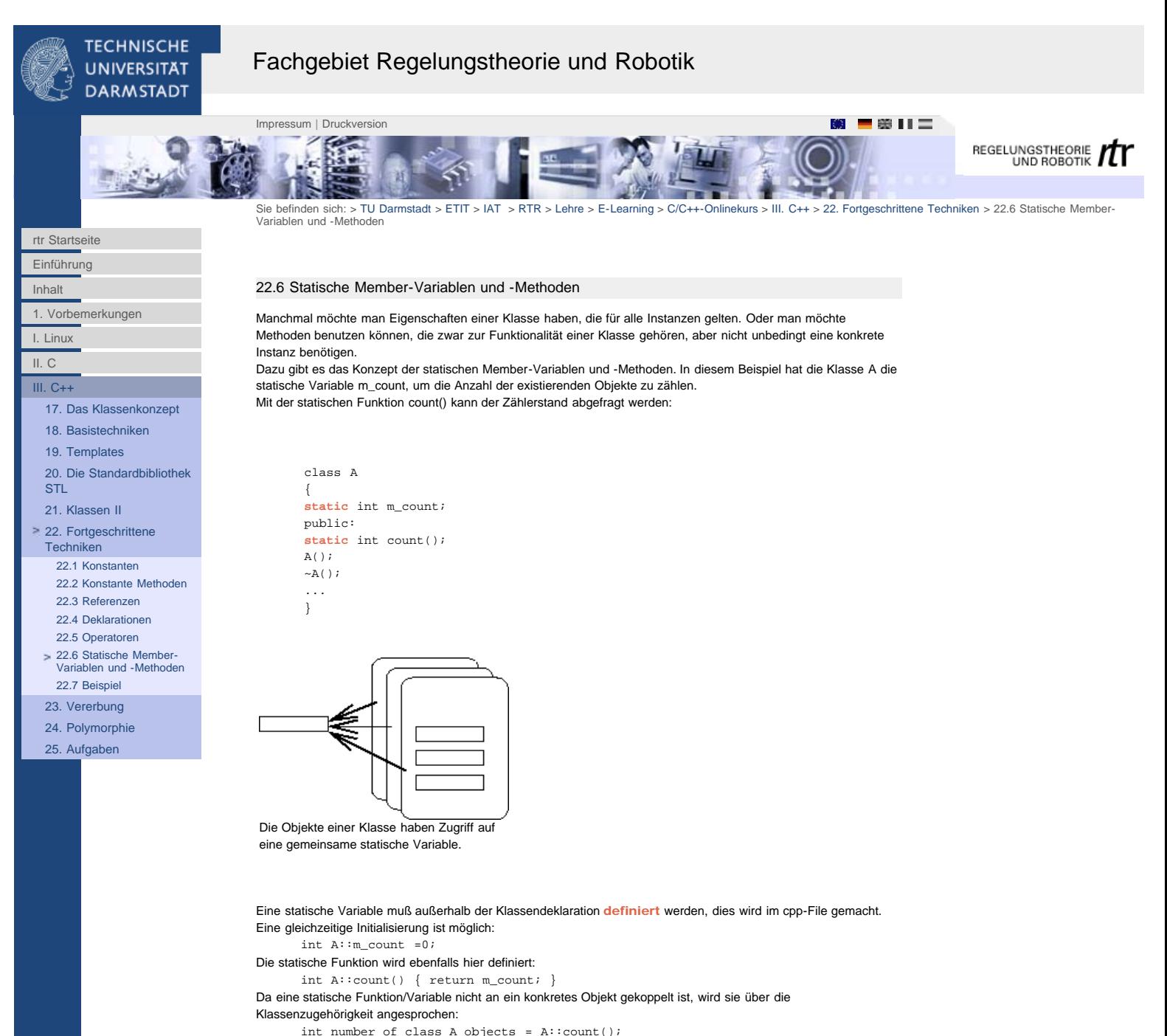

A::A() { m\_count++; }  $A::-A() \{ m\_count--; \}$ 

Innerhalb der Klasse kann sie direkt verwendet werden:

<span id="page-95-0"></span>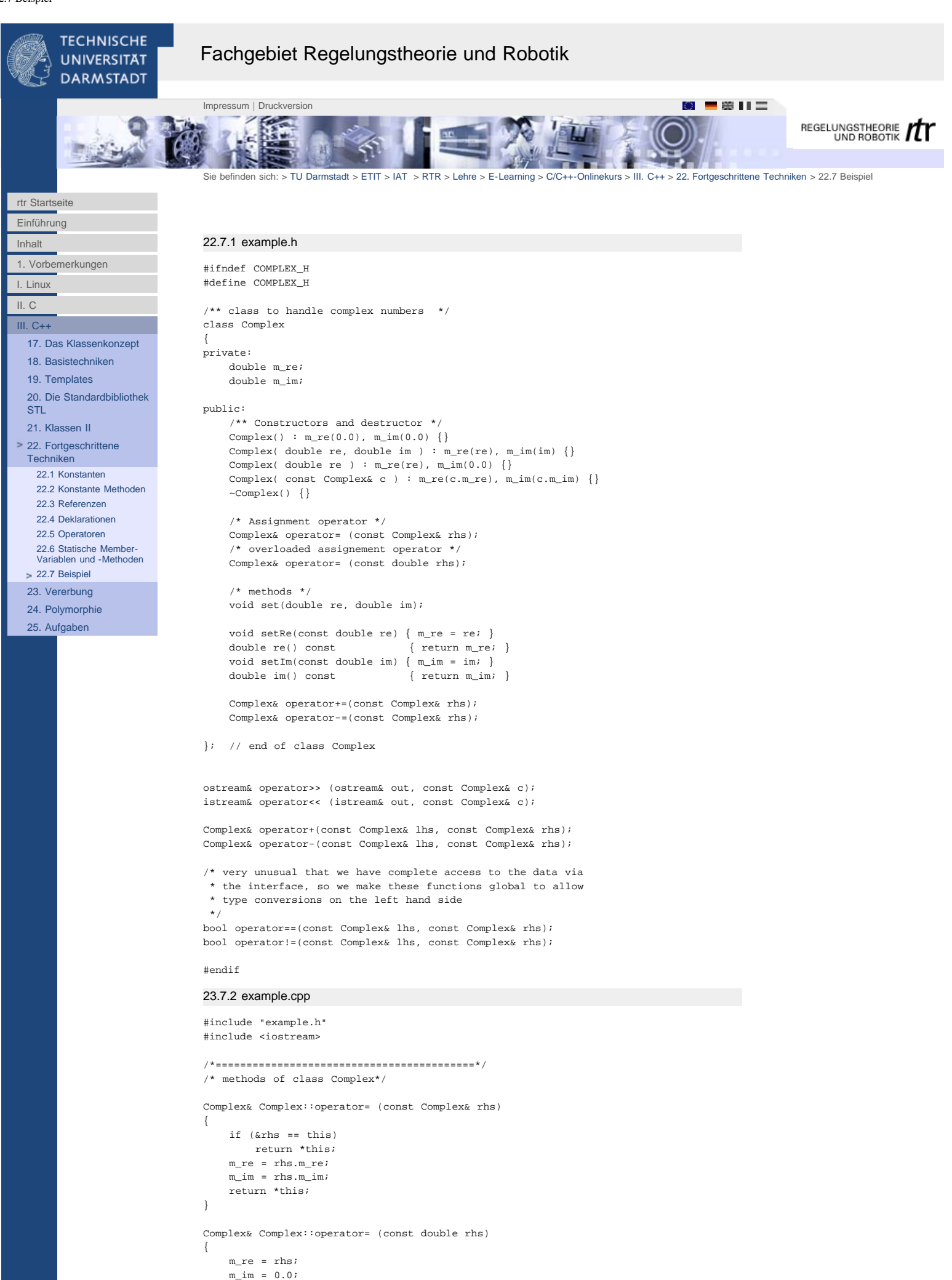

return \*this;

```
}
void set(double re, double im)
{
     m_re=re;
    m_im=im;
}
Complex& Complex::operator+=(const Complex& rhs)
{
     m_re += rhs.m_re;
   m_i = rhs.m_i return *this;
}
Complex& Complex::operator-=(const Complex& rhs)
{
    m re = rhs.m re;m_1 = 1 m_2 = 0;<br>m_1 = 1 m_3 = 1;
    return *this;
}
/*==========================================*/
/* globale Funktionen */
ostream& operator<< (ostream& out, const Complex& c)
{
    out << c \text{ .re}() << " + j(" << c.in() << ")";
    return out;
}
istream& operator>> (istream& in, const Complex& c)
{
     double re, im;
    in >> re;
     in >> im;
    c.set(re,im);
     return in;
}
Complex& operator+(const Complex& lhs, const Complex& rhs)
{
    Complex c(lhs);
   c += rhs;
    return c;
}
Complex& operator-(const Complex& lhs, const Complex& rhs)
{
    Complex c(lhs);
    c -= rhs;
    return c;
}
bool operator==(const Complex& lhs, const Complex& rhs)
{
    return (lhs.re()==rhs.re() && lhs.im()==rhs.im());
}
bool operator!=(const Complex& lhs, const Complex& rhs);
{
     return !(lhs==rhs);
}
23.7.3 main.cpp
#include "example.h"
int main()
{
     Complex* p_c1; // creation of instance c1 with default values
    p_c1 = new Complex(10,30);
     Complex c2(5,6);
     cout << *p_c1 << endl;
    \text{cut} \ll \text{c2} \ll \text{endl};
     Complex c3;
    if (c3 == c2) cout << "c2 und c3 sind gleich" << endl;
```
 $c2 = c3 + *p_c1;$  $c2 \neq c3;$  $c2 \neq 5;$ 

delete p\_c1;

```
 return 0;
```
}

http://www1.rtr.tu-darmstadt.de/lehre/e-learning/cc-onlinekurs/iii-c/22-fortgeschrittene-techniken/227-beispiel/?L=0[01.02.2011 17:33:16]

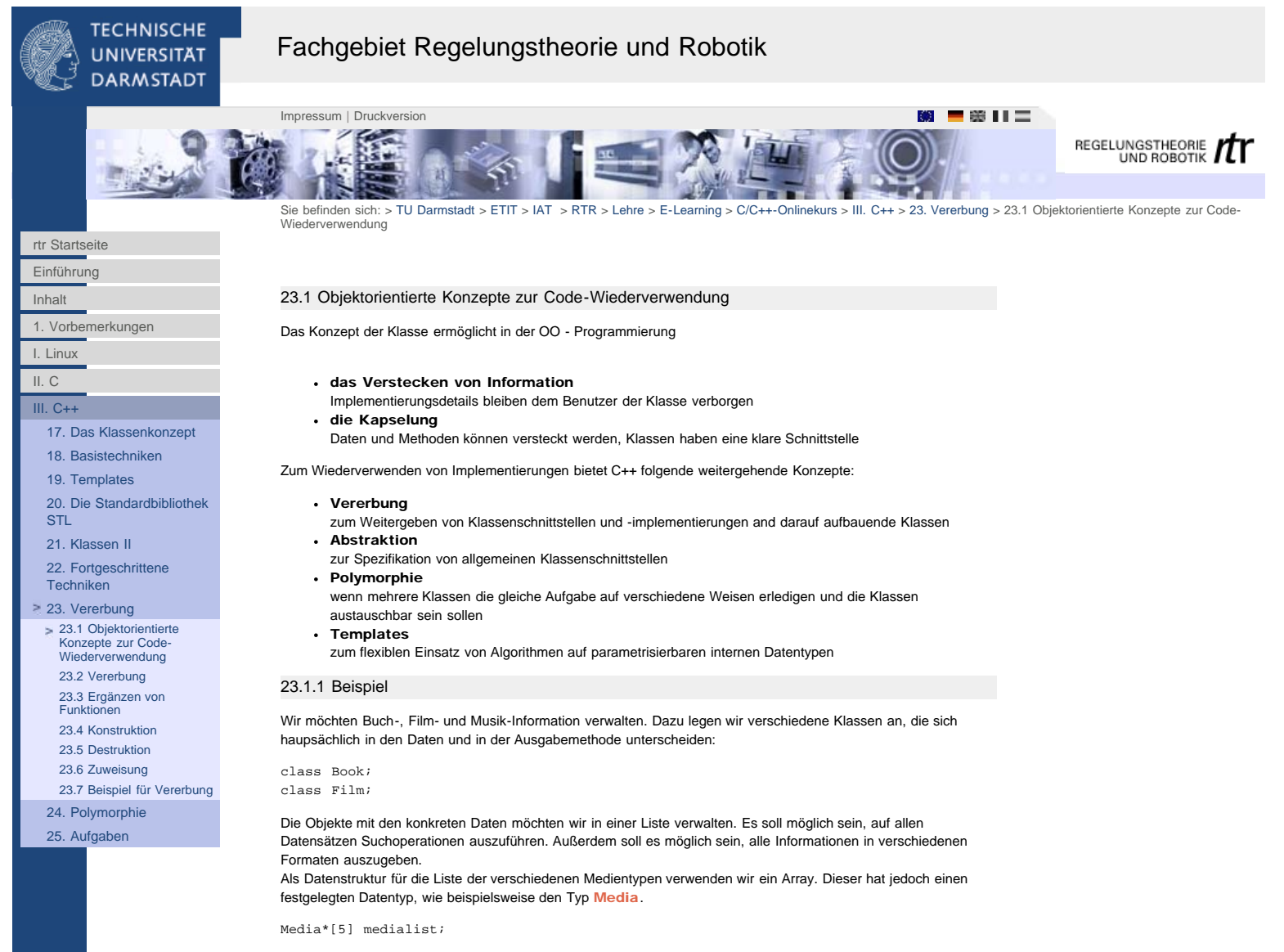

# Problem:

- Verwaltung der Objekte in einer gemeinsamen Liste
- Einheitliche Abfragen auf Objekten ausführen, die unterschiedliche Typen haben
- einfacher Austausch von Ausgabestrategien

<span id="page-98-0"></span>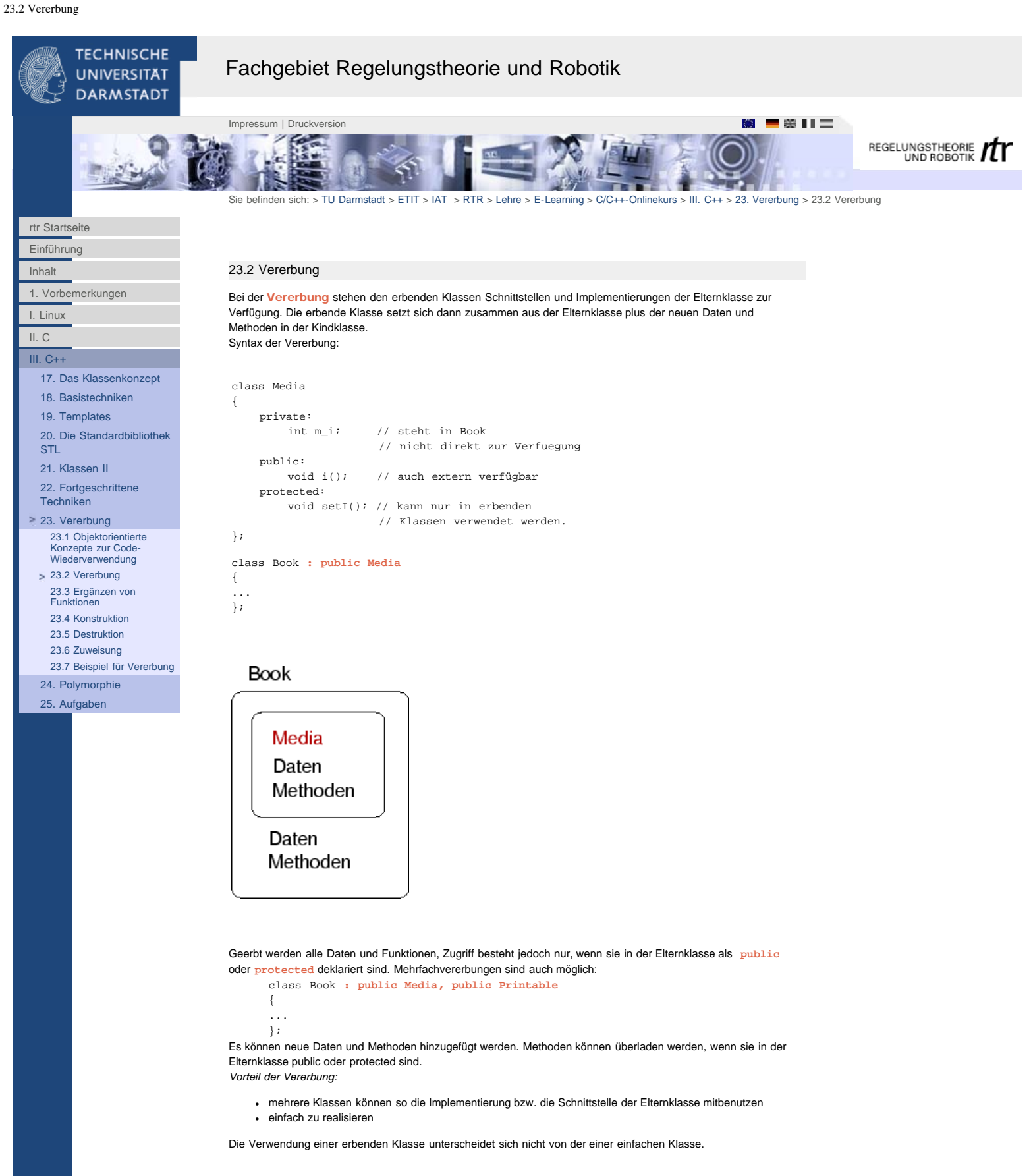

23.2.1 Vererbungshierarchie

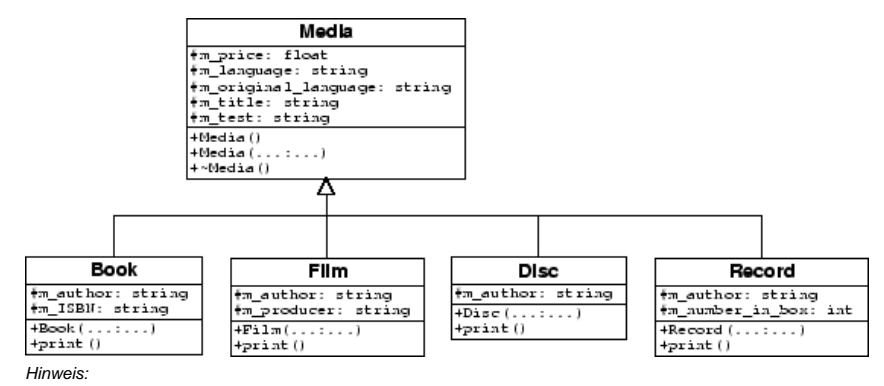

Klassenhierarchien sollten möglichst flach gehalten werden und Elternklassen sollten möglichst allgemeine Implementationen enthalten.

<span id="page-100-0"></span>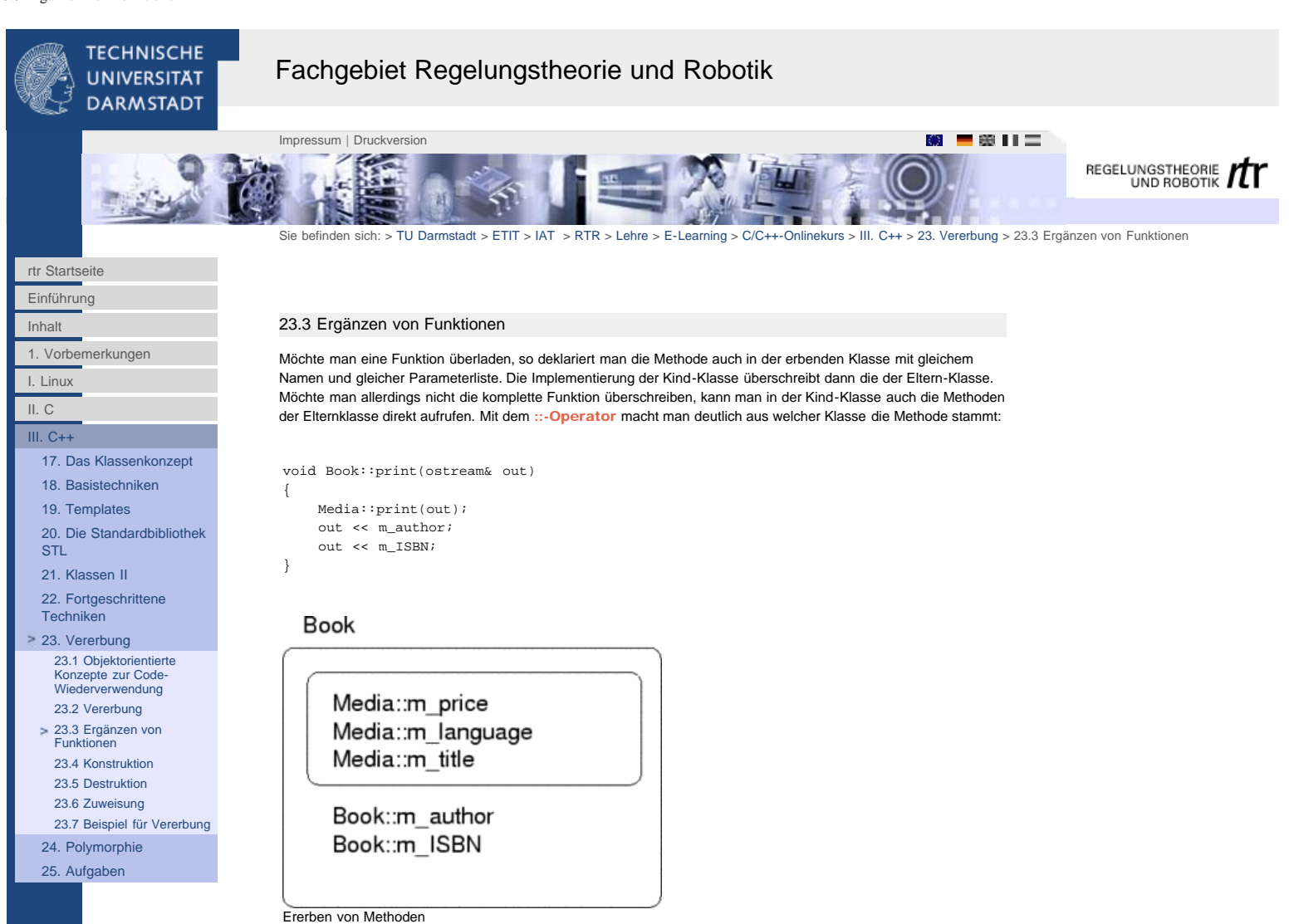

<span id="page-101-0"></span>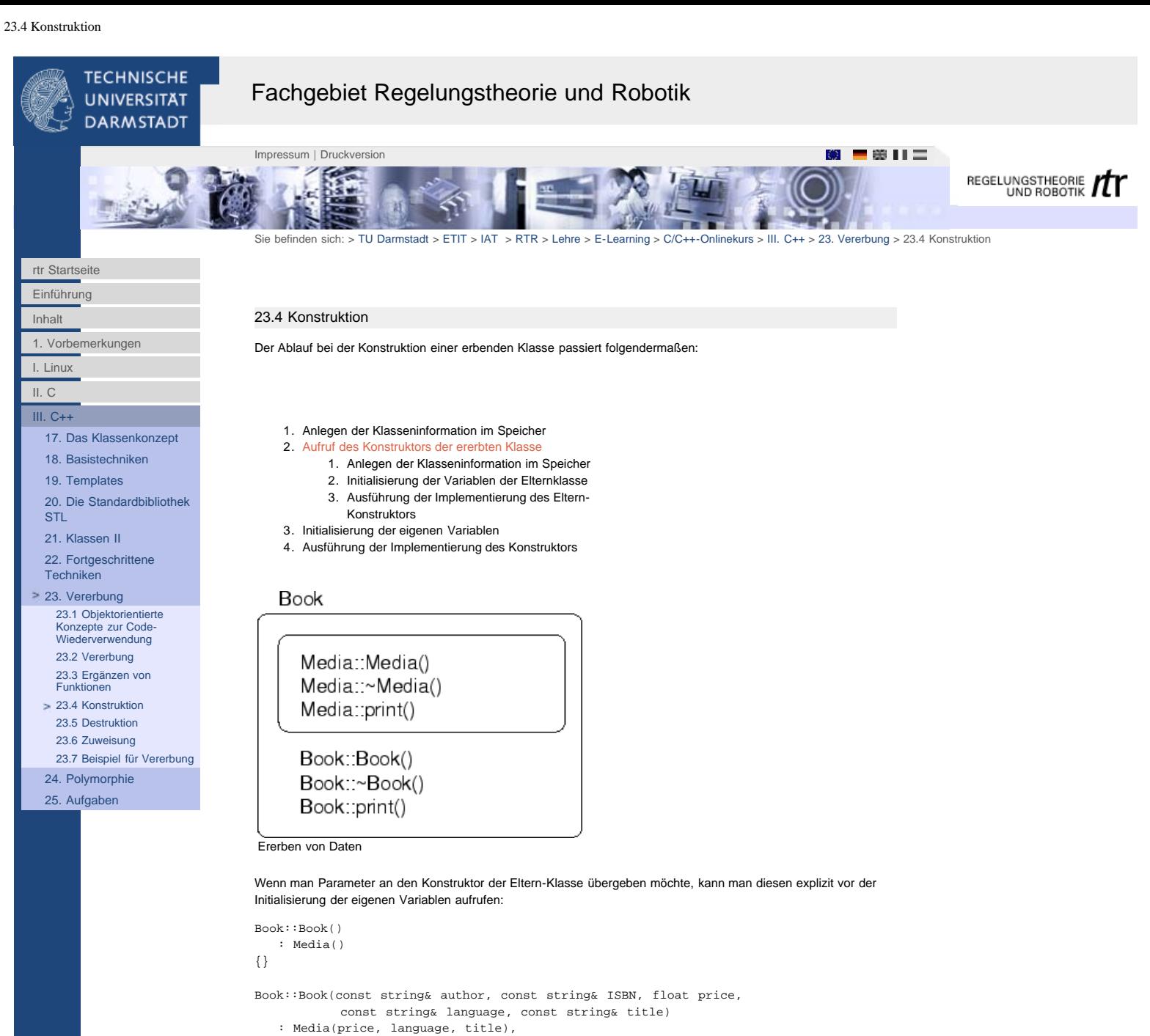

```
 m_author(author), m_ISBN(ISBN)
{}
```

```
Book::Book(const Book& rhs)
    : Media(rhs),
       m_author(rhs.m_author), m_ISBN(rhs.m_ISBN)
{}
```
<span id="page-102-0"></span>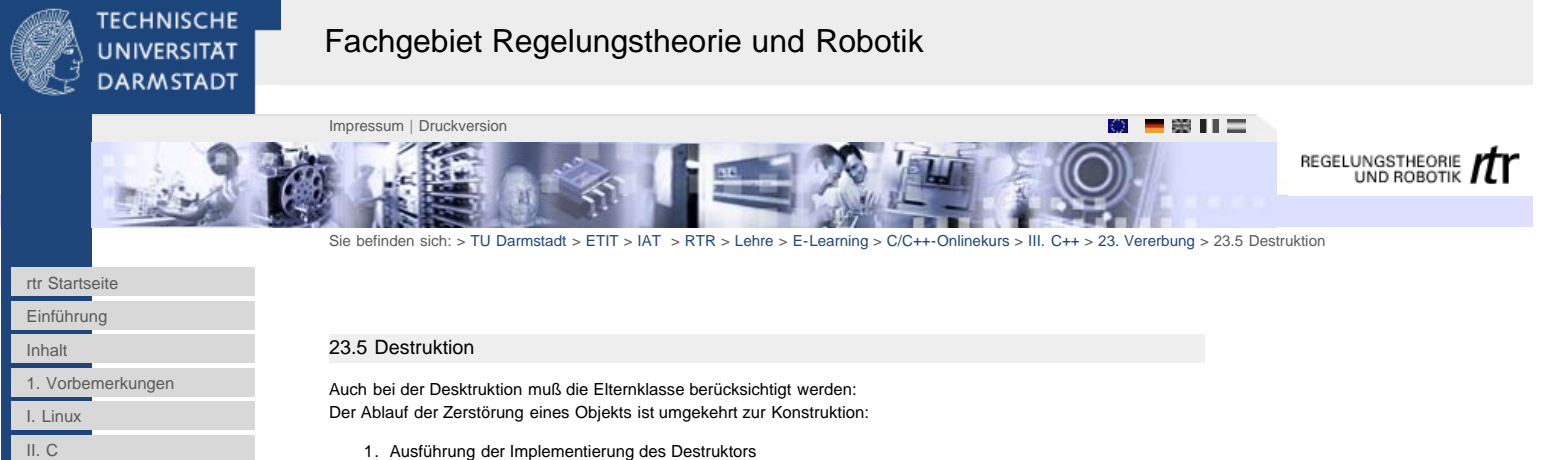

- 
- [17. Das Klassenkonzept](http://www1.rtr.tu-darmstadt.de/lehre/e-learning/cc-onlinekurs/iii-c/17-das-klassenkonzept/?L=0)
- [18. Basistechniken](http://www1.rtr.tu-darmstadt.de/lehre/e-learning/cc-onlinekurs/iii-c/18-basistechniken/181-kommentare/?L=0)
- [19. Templates](http://www1.rtr.tu-darmstadt.de/lehre/e-learning/cc-onlinekurs/iii-c/19-templates/?L=0)

[III. C++](http://www1.rtr.tu-darmstadt.de/lehre/e-learning/cc-onlinekurs/iii-c/?L=0)

[20. Die Standardbibliothek](http://www1.rtr.tu-darmstadt.de/lehre/e-learning/cc-onlinekurs/iii-c/20-die-standardbibliothek-stl/201-stl-existierende-wiederverwendbare-klassen/?L=0) [STL](http://www1.rtr.tu-darmstadt.de/lehre/e-learning/cc-onlinekurs/iii-c/20-die-standardbibliothek-stl/201-stl-existierende-wiederverwendbare-klassen/?L=0)

[21. Klassen II](http://www1.rtr.tu-darmstadt.de/lehre/e-learning/cc-onlinekurs/iii-c/21-klassen-ii/211-alternative-konstruktoren/?L=0)

[22. Fortgeschrittene](http://www1.rtr.tu-darmstadt.de/lehre/e-learning/cc-onlinekurs/iii-c/22-fortgeschrittene-techniken/221-konstanten/?L=0)

**[Techniken](http://www1.rtr.tu-darmstadt.de/lehre/e-learning/cc-onlinekurs/iii-c/22-fortgeschrittene-techniken/221-konstanten/?L=0)** 

[23. Vererbung](http://www1.rtr.tu-darmstadt.de/lehre/e-learning/cc-onlinekurs/iii-c/23-vererbung/231-objektorientierte-konzepte-zur-code-wiederverwendung/?L=0) [23.1 Objektorientierte](http://www1.rtr.tu-darmstadt.de/lehre/e-learning/cc-onlinekurs/iii-c/23-vererbung/231-objektorientierte-konzepte-zur-code-wiederverwendung/?L=0) [Konzepte zur Code-](http://www1.rtr.tu-darmstadt.de/lehre/e-learning/cc-onlinekurs/iii-c/23-vererbung/231-objektorientierte-konzepte-zur-code-wiederverwendung/?L=0)[Wiederverwendung](http://www1.rtr.tu-darmstadt.de/lehre/e-learning/cc-onlinekurs/iii-c/23-vererbung/231-objektorientierte-konzepte-zur-code-wiederverwendung/?L=0) [23.2 Vererbung](#page-98-0) [23.3 Ergänzen von](#page-100-0)

[Funktionen](#page-100-0) [23.4 Konstruktion](#page-101-0)

[23.5 Destruktion](#page-102-0)

[23.6 Zuweisung](#page-103-0) [23.7 Beispiel für Vererbung](#page-104-0)

[24. Polymorphie](http://www1.rtr.tu-darmstadt.de/lehre/e-learning/cc-onlinekurs/iii-c/24-polymorphie/241-dynamisches-binden/?L=0)

[25. Aufgaben](http://www1.rtr.tu-darmstadt.de/lehre/e-learning/cc-onlinekurs/iii-c/25-aufgaben/251-aufgabe-1-stl/?L=0)

- 1. Ausführung der Implementierung des Destruktors
- 2. Zerstörung der eigenen Variablen
- 3. Aufruf des Destruktors der Elternklasse
- 4. Freigeben der Klasseninformation im Speicher

<span id="page-103-0"></span>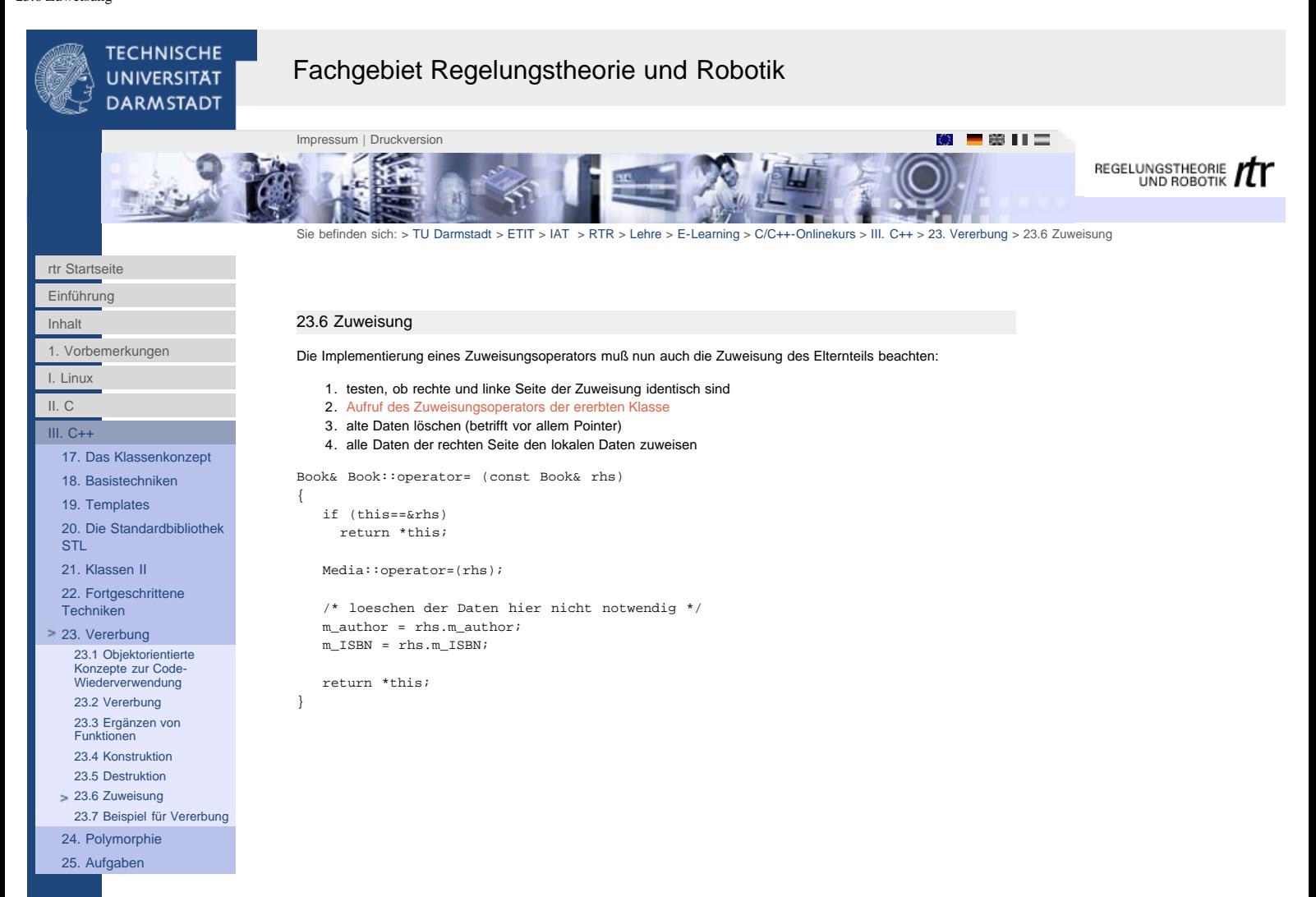

<span id="page-104-0"></span>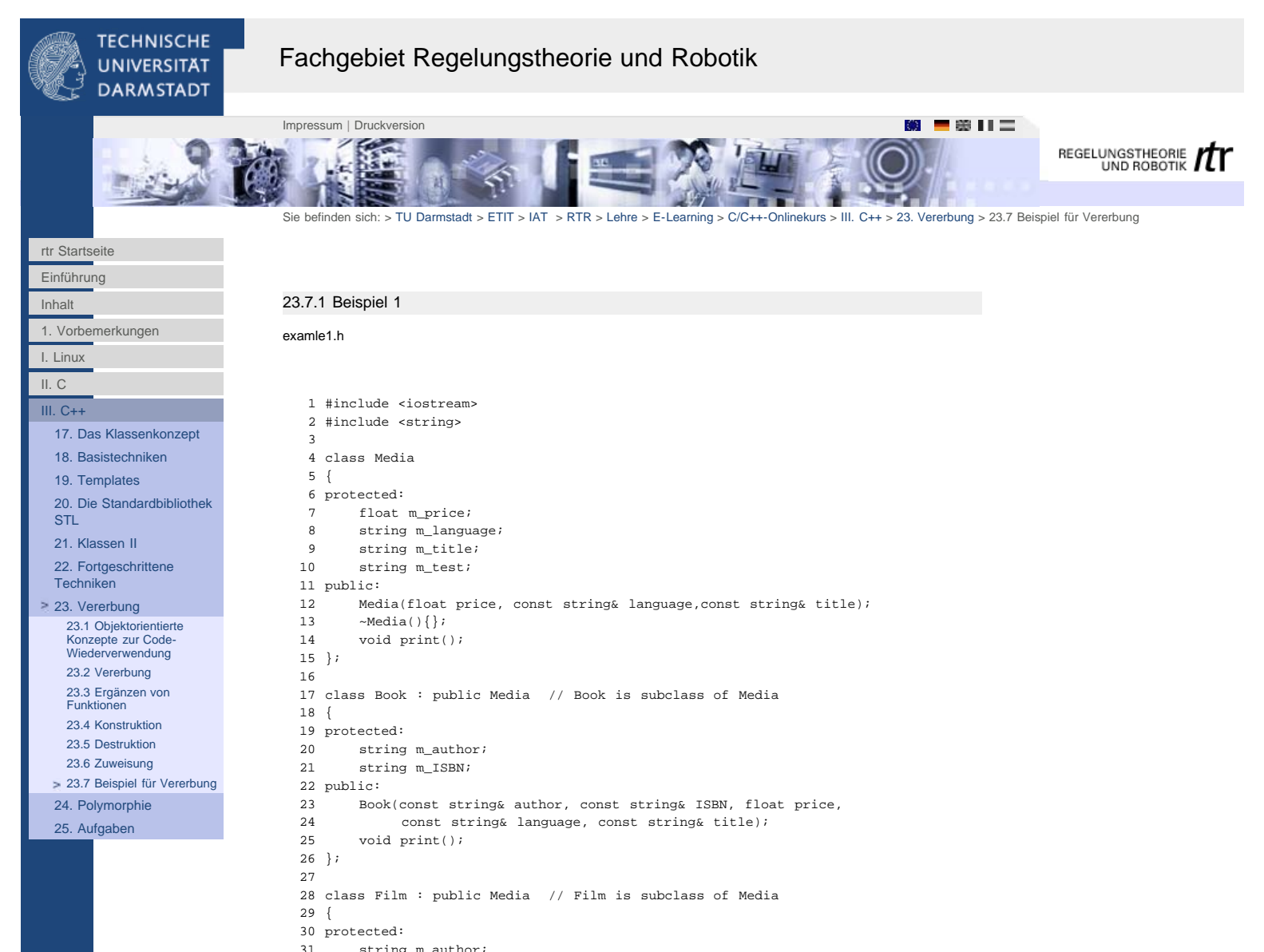

```
31 string m_author;<br>32 string m produce
       string m_producer;
 33 public:
 34 Film(const string& author, const string& producer,
         float price, const string& language, const string& title);
 36 void print();
 37 };
```
# 24.7.2 Beispiel 1

# examle1.cpp

```
 1 #include <iostream>
    2 #include <string>
 3 
 4 #include "example1.h"
    5 
   6 Media::Media(float price, const string& language, const string& title)<br>7 : m_price(price), m_language(language), m_title(title), m_test("o.k
          7 : m_price(price), m_language(language),m_title(title), m_test("o.k.")
    8 {}
   \mathsf{q} 10 void Media::print()
  11 {
 12 cout << m_test << endl;
  13 }
  14 
  15 Book::Book(const string& author, const string& ISBN, float price,
 16 const string& language, const string& title)<br>17 : Media(price, language, title), m author(author), m
         : Media(price, language, title), m_author(author), m_ISBN(ISBN)
  18 {}
  19 
   20 void Book::print()
 \begin{matrix} 21 & \{ \\ 22 & \end{matrix}22 cout << "price:" << m_price << endl;<br>23 cout << "language:"<< m_language <<
 23 cout << "language:"<< m_language << endl;
 24 cout << "title:" << m_title << endl;
   25 cout << "author:" << m_author << endl;
```

```
 26 cout << "ISBN:" << m_ISBN << endl;
  27 }
  28 
  29 Film::Film(const string& author, const string& producer, float price,
 30 const string& language, const string& title)
 31 : Media(price, language, title), m_author(author), m_producer(producer)
 32 {}
  33 
  34 void Film::print()
 \begin{array}{c} 35 \\ 36 \end{array}36 cout << "price:" << m_price << endl;<br>37 cout << "language:"<< m_language << e
 37 cout << "language:"<< m_language << endl;<br>38 cout << "title:" << m_title << endl;
 38 cout << "title:" << m_title << endl;
 39 cout << "author:" << m_author << endl;
 40 cout << "producer:" << m_producer << endl;
  41 }
  42 
  43 int main(void)
 44 {<br>45
         45 cout << "Book:" << endl;
 46 Book* mybook = new Book("Stroustrup, Bjarne", "3-8273-1756-8", 69.90,<br>47 "deutsch" "Die C++ Programmiersprache");
                   47 "deutsch","Die C++ Programmiersprache");
  48 mybook->print();
  49 
 50 cout << endl << "Media:" << endl;
 51 Media* mymedia;
 52 mymedia = new Book("Stroustrup, Bjarne","3-8273-1756-8",69.90,
  53 "deutsch","Die C++ Programmiersprache");
        54 mymedia->print();
  55 }
```
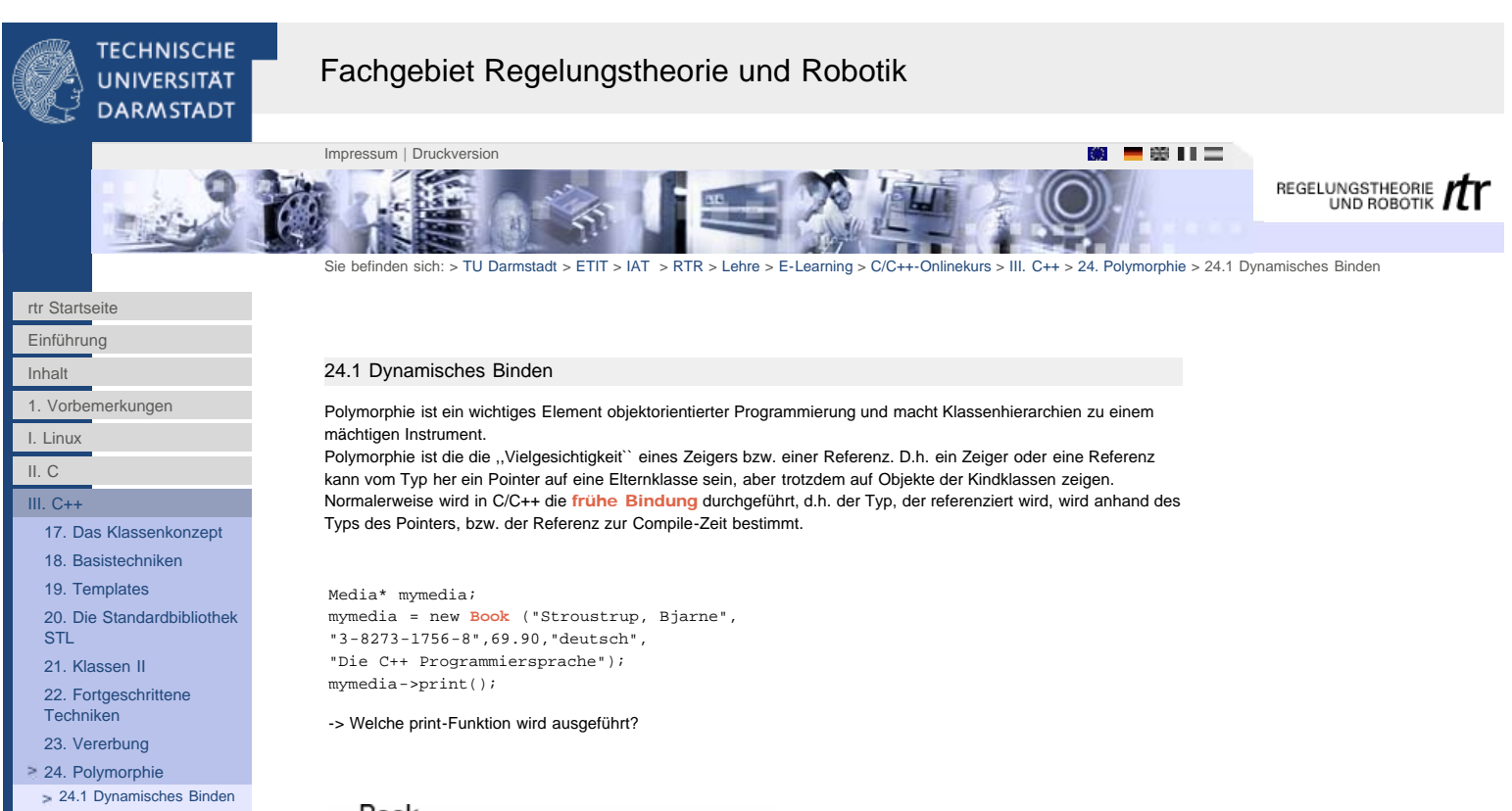

[24.2 Abstrakte Klassen und](#page-107-0) [''pure virtual''-Funktionen](#page-107-0)

[25. Aufgaben](http://www1.rtr.tu-darmstadt.de/lehre/e-learning/cc-onlinekurs/iii-c/25-aufgaben/251-aufgabe-1-stl/?L=0)

Book

Media::Media() Media::~Media() Media::print()

Book::Book() Book::~Book() Book::print()

Ererben von Methoden

Damit hier die print-Funktion der Klasse Book statt von Media benutzt wird, muß die Funktion print() als virtuelle Funktion deklariert sein.

Dadurch wird der Mechanismus der späten Bindung ausgewählt, das ist die Typenbestimmung zur Laufzeit. Das Programm prüft dann erst, von welchem Typ das referenzierte Objekt tatsächlich ist, und ruft dann dessen virtuelle Methode auf.

class Media { ... **virtual** void print(); };

Das Schlüsselwort virtual bewirkt also, daß zur Laufzeit die Funktion print() von dem Objekt aufgerufen wird, auf das der Pointer zeigt.

Für das Beispiel der Medien-Datenbank heißt das, das wir nun Bücher und Filme in einem Array abspeichern können und durch Aufruf der Methode print() für alle Elemente, alle Datensätze mit der jeweils richtigen Methode der Kindklasse ausgeben können.

Zusätzliche Funktionen der Kindklasse können allerdings über einen Pointer auf die Elternklasse nicht aufgerufen werden. Deshalb ist eine sorgfältige Schnittstellen-Deklaration der Elternklasse wichtig.

<span id="page-107-0"></span>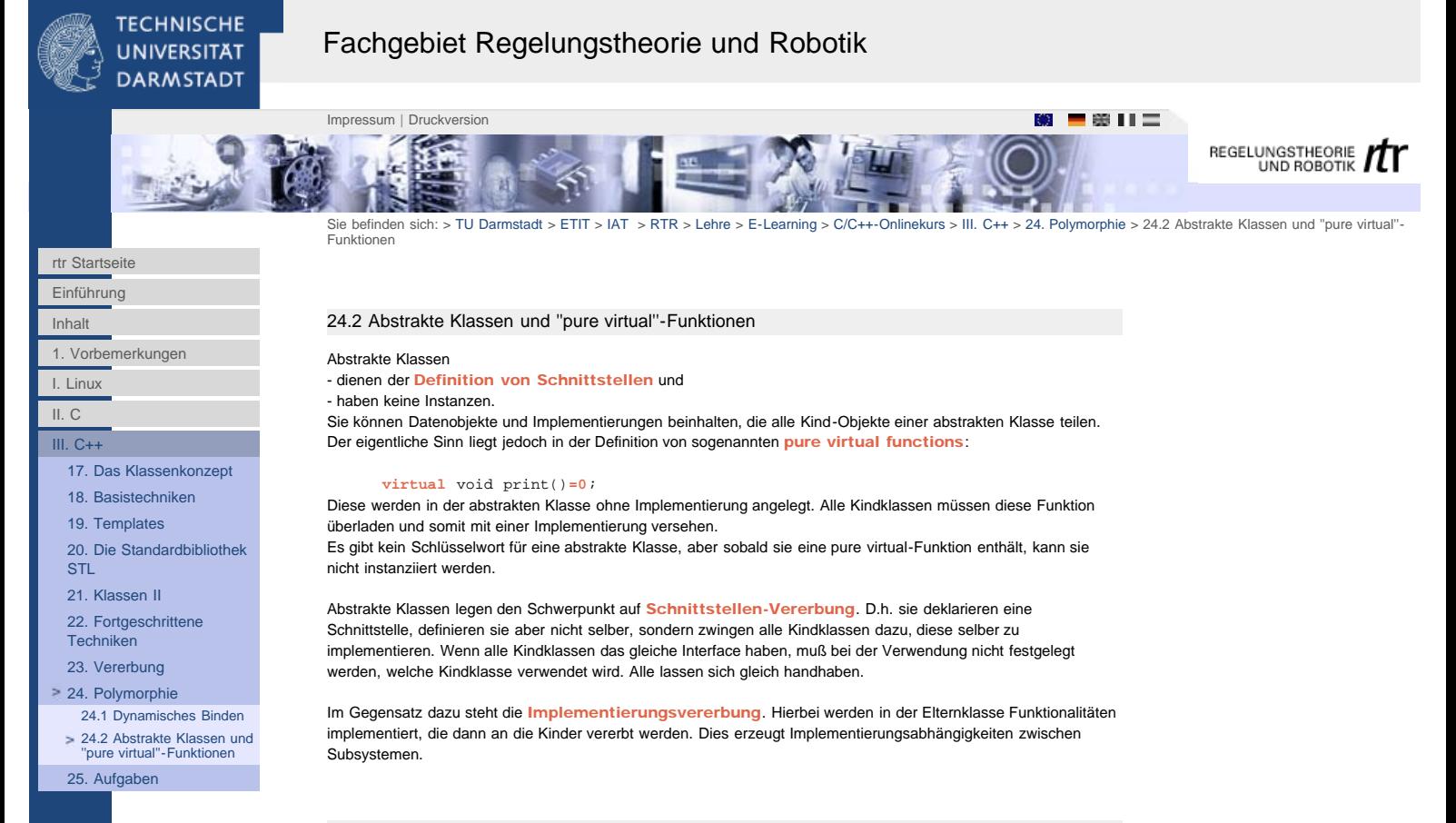

# 25.2.1 Beispiel

# example3.h

```
 1 #include <string>
    2 
    3 class Media
    4 {
    5 protected:
        float m_price;
   7 string m_language;<br>8 string m title;
   8 string m_title;<br>9 string m test;
           string m_test;
   10 public:
          Media()?
  12 Media(float price, const string& language, const string& title);<br>13 \simMedia(){};
  13 \sim \text{Media}() };<br>14 virtual voi
          virtual void print()=0;
   15 };
   16 
   17 class Book : public Media // Book is subclass of Media
   18 {
   19 protected:
  20 string m_author;<br>21 string m_ISDN:
           string m_ISBN;
  22 public:<br>23 Boo
  23 Book(const string& author, const string& ISBN, float price,<br>24 const string& language, const string& title);
                 const string& language, const string& title);
   25 virtual void print();
   26 };
   27 
   28 class Film : public Media // Film is subclass of Media
   29 {
  30 protected:<br>31 string
  31 string m_author;<br>32 string m produce
           string m_producer;
   33 public:
   34 Film(const string& author, const string& producer,
  35 float price, const string& language, const string& title);<br>36 virtual void print();
            36 virtual void print();
   37 };
example3.cpp
```
 1 #include <iostream> 2 #include <string> 3 4 #include "example3.h"

- 5 6 Media::Media(float price, const string& language,const string& title)
- http://www1.rtr.tu-darmstadt.de/lehre/e-learning/cc-onlinekurs/iii-c/24-polymorphie/242-abstrakte-klassen-und-pure-virtual-funktionen/?L=0[01.02.2011 17:33:28]
```
 7 : m_price(price), m_language(language),m_title(title), m_test("o.k.")
   8 {}
   \alpha10 Book::Book(const string& author, const string& ISBN, float price,<br>11 oonst string& language, const string& title)
 11 const string& language, const string& title)<br>12 : Media(price, language, title), m author(author), m
           12 : Media(price, language, title), m_author(author), m_ISBN(ISBN)
  13 {}
  14 
  15 void Book::print()
 \begin{matrix} 16 & \{ \\ 17 & \end{matrix}17 cout << "price:" << m_price << endl;<br>18 cout << "language:"<< m_language << e
  18 cout << "language:"<< m_language << endl;<br>
19 cout << "title:" << m_title << endl;
  19 cout << "title:" << m_title << endl;<br>20 cout << "author:" << m_author << end
 20 cout << "author:" << m_author << endl;
 21 cout << "ISBN:" << m_ISBN << endl;
   22 }
   23 
 24 Film::Film(const string& author, const string& producer, float price,<br>25 const string& language, const string& title)
  25<br>25 const string& language, const string& title)<br>26 : Media(price, language, title), m author(author), m
           26 : Media(price, language, title), m_author(author), m_producer(producer)
   27 {}
   28 
  29 void Film::print()
  \begin{matrix} 30 \\ 31 \end{matrix}31 cout << "price:" << m_price << endl;<br>32 cout << "language:"<< m_language << e
  32 cout << "language:"<< m_language << endl;<br>33 cout << "title:" << m_title << endl;
  33 cout << "title:" << m_title << endl;<br>34 cout << "author:" << m_author << end
   34 cout << "author:" << m_author << endl;
            35 cout << "producer:" << m_producer << endl;
   36 }
   37 
   38 int main(void)
  \begin{array}{c} 39 \\ 40 \end{array}40 cout << "Book:" << endl;<br>41 Book bl("Stroustrup, Bjar
   41 Book b1("Stroustrup, Bjarne","3-8273-1756-8",69.90,"deutsch",
  42 "Die C++ Programmiersprache");<br>43 bl.print();
          b1.print();
  \begin{array}{c} 44 \\ 45 \end{array} 45 cout << endl << "Media:" << endl;
  46 Media* mymedia;<br>47 mymedia = new B
            47 mymedia = new Book("Stroustrup, Bjarne","3-8273-1756-8",69.90,
  48 "deutsch","Die C++ Programmiersprache");
           49 mymedia->print();
   50 }
```
<span id="page-109-0"></span>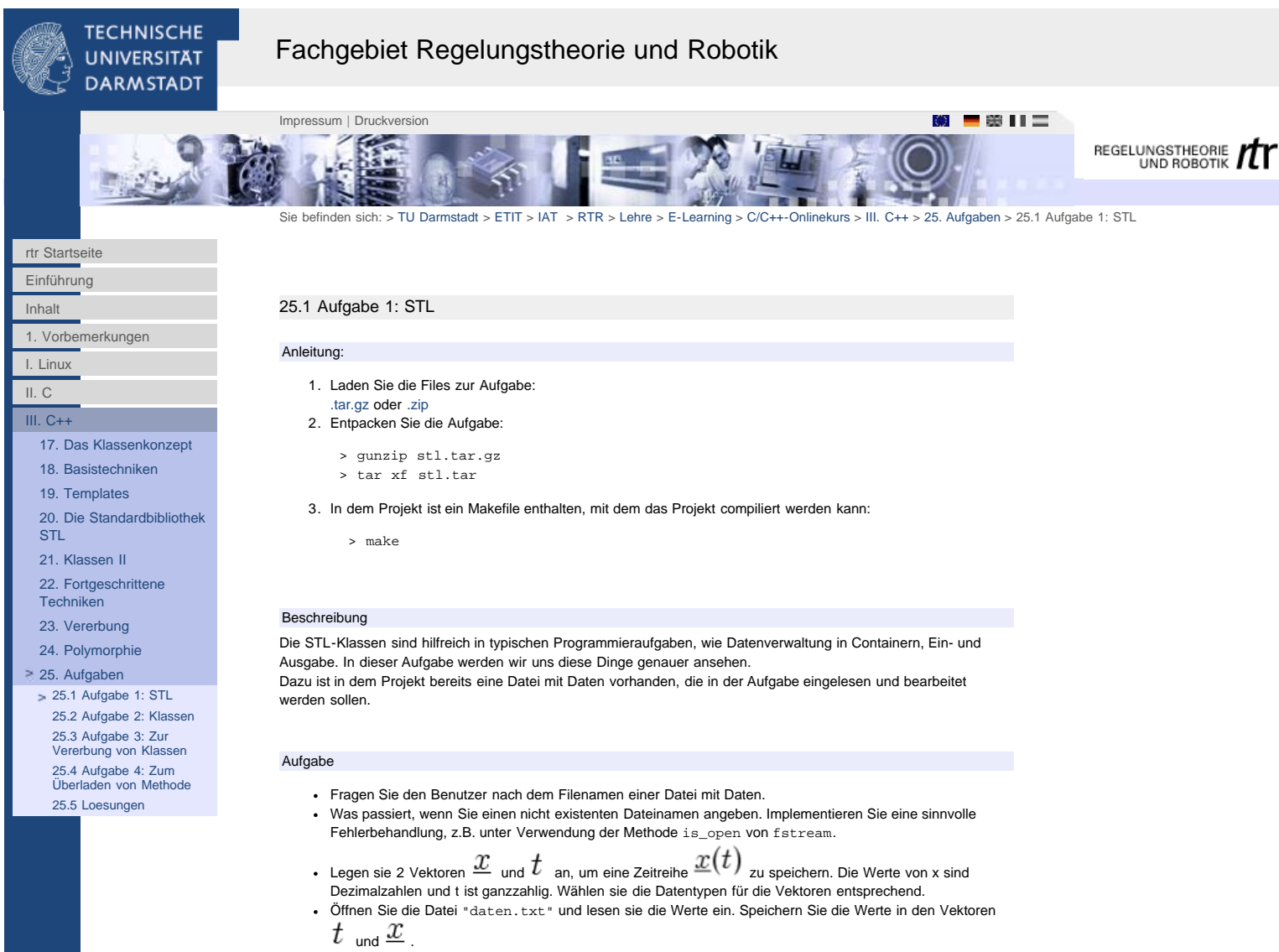

- Geben Sie die Zeitreihe auf dem Bildschirm aus.
- Bestimmen Sie das Maximum der Zeitreihe und geben Sie es aus.

[25.5 Loesungen](http://www1.rtr.tu-darmstadt.de/lehre/e-learning/cc-onlinekurs/iii-c/25-aufgaben/255-loesungen/?L=0)

<span id="page-110-0"></span>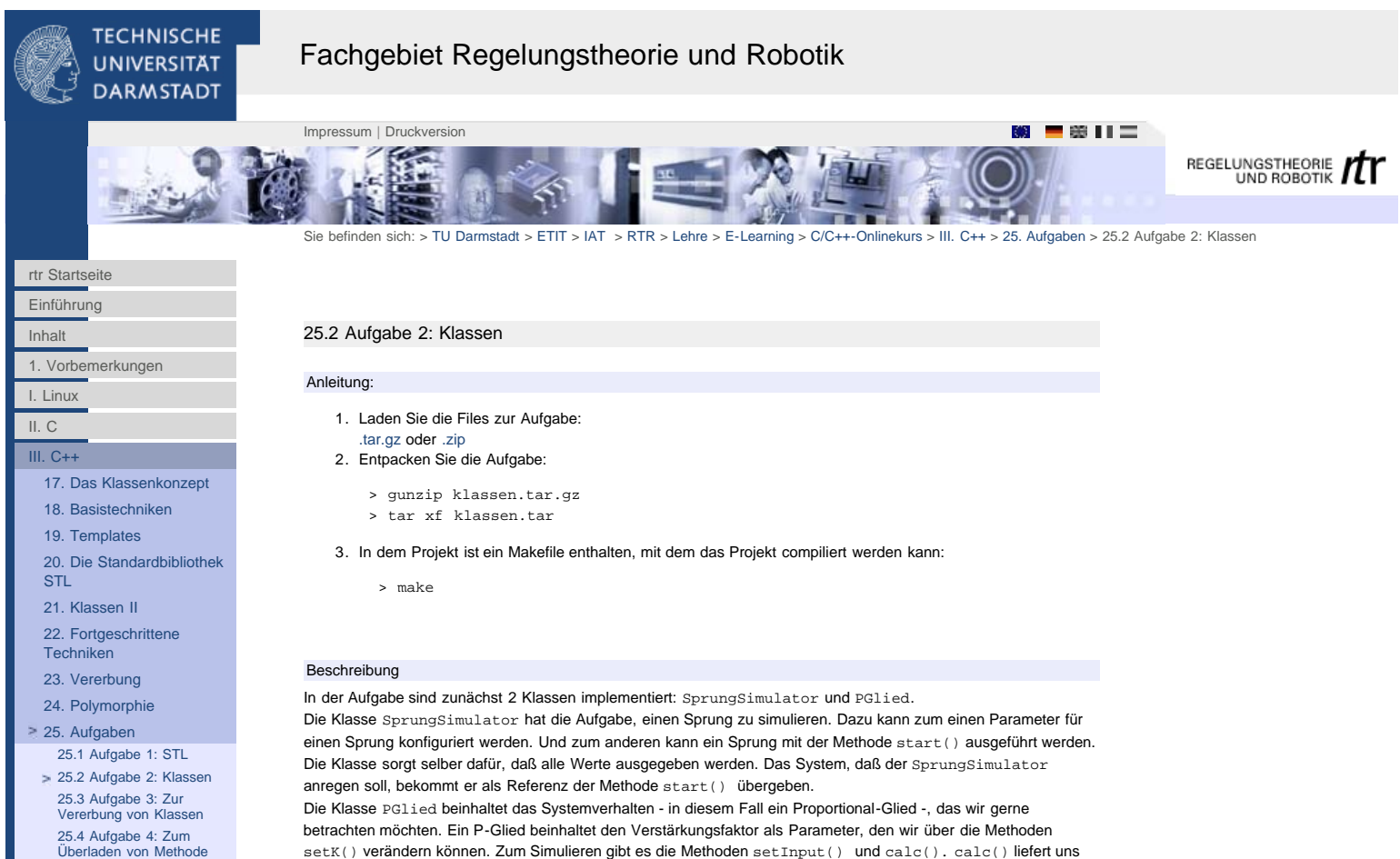

setK() verändern können. Zum Simulieren gibt es die Methoden setInput() und calc(). calc() liefert uns den simulierten Wert zu dem Eingangswert, den wir mit setInput() gesetzt haben.

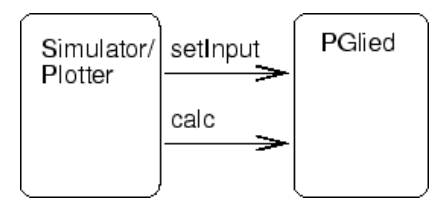

In main() ist eine Anwendung der beiden Klassen implementiert:

Zunächst werden Instanzen pglied und sprung von beiden Klassen angelegt und konfiguriert. Mit dem Aufruf der Methode start() von dem Objekt sprung mit pglied als Parameter wird die Simulation ausgeführt.

### Aufgabe:

- 1. Die Klasse SprungSimulator ist noch nicht vollständig implementiert. Vervollständigen Sie die fehlenden Teile, so daß sie eine komfortable Klasse ist.
- 2. Testen Sie das System, beispielsweise durch Verwendung von gnuplot.
- 3. Statt einem P-Glied soll nun das Verhalten eines PT1-Gliedes simuliert werden. Dazu gibt es bereits eine Vorlage für eine Klasse Pt1Glied. In der Datei pt1glied.cpp gibt es eine Anleitung, wie man ein solches System digital simuliert. Vervollständigen Sie diese und testen Sie das System.
- 4. Implementieren Sie in der main()-Funktion ein interaktives Einlesen der Sprung- und System-Parameter.

#### Fragen:

- 1. Wie müßte man die Klassen PGlied bzw. Pt1Glied ändern, damit man das System in einem Schritt simulieren kann?
- 2. Wie läßt sich die Beziehung zwischen dem Simulator und dem PGlied bzw. Pt1Glied charakterisieren?
- 3. Wie könnte man die Klasse SprungSimulator ändern, damit man eine Versuchsreihe mit einem gegebenen System machen kann? Wie verändert sich dadurch die Bindung zwischen den Klassen SprungSimulator und PGlied bzw. Pt1Glied?
- 4. Welchen Nachteil hat die Klasse SprungSimulator, wenn man verschiedene Systeme in einem Programm untersuchen will?

<span id="page-111-0"></span>**TECHNISCHE UNIVERSITAT** 

# Fachgebiet Regelungstheorie und Robotik

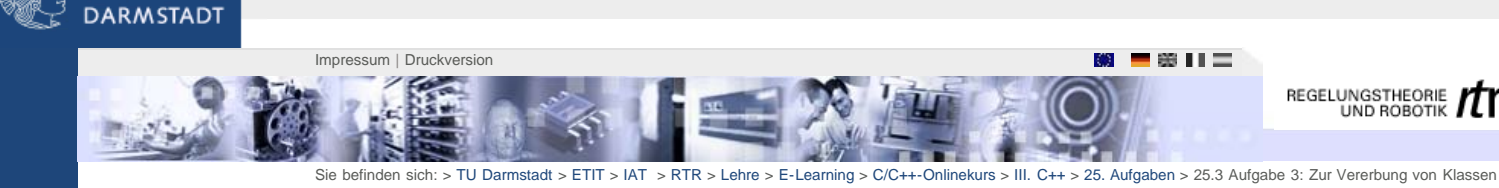

### [rtr Startseite](http://www1.rtr.tu-darmstadt.de/startseite/?L=0%2F24_5_1Allgemeine_Layout_Kla.html)

[1. Vorbemerkungen](http://www1.rtr.tu-darmstadt.de/lehre/e-learning/cc-onlinekurs/1-vorbemerkungen/?L=0%2F24_5_1Allgemeine_Layout_Kla.html)

[17. Das Klassenkonzept](#page-63-0) [18. Basistechniken](#page-71-0) [19. Templates](#page-78-0)

[20. Die Standardbibliothek](#page-79-0)

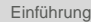

# [Inhalt](http://www1.rtr.tu-darmstadt.de/lehre/e-learning/cc-onlinekurs/inhalt/?L=0%2F24_5_1Allgemeine_Layout_Kla.html)

[I. Linux](http://www1.rtr.tu-darmstadt.de/lehre/e-learning/cc-onlinekurs/i-linux/2-uebersicht/?L=0%2F24_5_1Allgemeine_Layout_Kla.html) [II. C](http://www1.rtr.tu-darmstadt.de/lehre/e-learning/cc-onlinekurs/ii-c/?L=0%2F24_5_1Allgemeine_Layout_Kla.html) [III. C++](#page-62-0)

[STL](#page-79-0) [21. Klassen II](#page-83-0) [22. Fortgeschrittene](#page-87-0) [Techniken](#page-87-0) [23. Vererbung](#page-97-0) 24 Polymorphie [25. Aufgaben](#page-109-0) [25.1 Aufgabe 1: STL](#page-109-0) [25.2 Aufgabe 2: Klassen](#page-110-0) [25.3 Aufgabe 3: Zur](#page-111-0) [Vererbung von Klassen](#page-111-0) [25.4 Aufgabe 4: Zum](#page-112-0) [Überladen von Methode](#page-112-0) [25.5 Loesungen](#page-113-0)

25.3 Aufgabe 3: Zur Vererbung von Klassen

# Anleitung:

- 1. Laden Sie die Files zur Aufgabe:
- [.tar.gz](http://www1.rtr.tu-darmstadt.de/fileadmin/e-learning/ckurs/vererbung.tar.gz) oder [.zip](http://www1.rtr.tu-darmstadt.de/fileadmin/e-learning/ckurs/vererbung.zip) 2. Entpacken Sie die Aufgabe:
- - > gunzip vererbung.tar.gz > tar xf vererbung.tar
- 3. In dem Projekt ist ein Makefile enthalten, mit dem das Projekt compiliert werden kann:
	- > make

#### Beschreibung:

Im Rahmen dieser Aufgabe soll das Programm zur Simulation eines PT1-Gliedes aus der letzten Ausgabe erweitert bzw. an entscheidenden Stellen verbessert werden. Dabei sollen die neu eingeführten Verfahren der Vererbung und des dynamischen Bindens zur Anwendung kommen.

Zunächst soll von der gegebenen Oberklasse UeGlied (siehe ueglied.h), von der schon die Klasse PGlied abgeleitet wurde, die Klasse Pt1Glied abgeleitet werden. Dabei ist zu beachten, dass die Klassen jetzt etwas anders aufgebaut sind, als in der ersten Übung. Um sie möglichst allgemein zu gestalten, besitzt die Oberklasse für Parameter und Zustände Vektoren aus der STL), die dynamisch anhand den Erfordernissen der abgeleiteten Klasse erstellt werden. D.h. die abgeleiteten Klassen übergeben in ihrem Konstruktor die Anzahl der benötigten Parameter an die Oberklasse (vgl. PGlied).

Für das Pt1Glied werden jeweils zwei a und b Parameter benötigt. b0 = 0.0 und a0 = 1.0, b1 und a1 berechnen sich wie in der letzten Übung aus K und T1. Die Deklaration der neuen Klasse kommt - wie es sich gehört -nach ueglied.h, die Methoden in ueglied.cpp.

Wenn dies geschehen ist, lohnt es sich einen Blick auf die Methode SprungSimulation::start() in main.cpp zu werfen! Man sieht, daß sie dieses Mal nicht mehr verändert werden muss, wenn ein anderes Übertragungsglied übergeben werden soll.

Ferner schreibt die Funktion die Werte nicht direkt auf den Bildschirm, sondern übergibt sie an ein Objekt der Klasse Senke (siehe senke.h). Als zweiter Teil dieser Übung soll nun als Alternative zu der gegeben - sehr einfachen - Klasse Senke eine Klasse Datei von Senke abgeleitet werden. In senke.cpp ist die Definition der Methoden der Klasse Senke zu finden.

Die neue Klasse soll wie folgt funktionieren: bei der Erstellung der Instanz wird ein Dateiname übergeben bei der Initialisierung der Instanz wird die Datei geöffnet. Dazu muss ein die Methode

open(const char\* filename)

auf das Objekt m\_file der Klasse ofstream angewendet werden. Die Funktion erwartetet als Parameter den Typ const char\*. Diesen können wir aus einem string mit der Methode c\_str() von string erzeugen. Übergebene Werte werden direkt in die Datei geschrieben. Da eine Instanz von ofstream genauso ein Stream ist wie cout, können die Wert in gleicher Weise wie in Senke nach cout in Datei nach ofstream geschreiben werden. Das Gerüst einer Klassen Deklaration befindet sich in senke.h. Weiter unten in senke.h befindet sich die Deklaration einer Klasse Graphik zur graphischen Anzeige der Simulation auf dem Bildschirm. Diese gehört zwar nicht direkt zur Aufgabe, ist aber vollständig definiert und kann daher von Interessierten gerne ausprobiert werden.

**TECHNISCHE UNIVERSITAT** 

# Fachgebiet Regelungstheorie und Robotik

<span id="page-112-0"></span>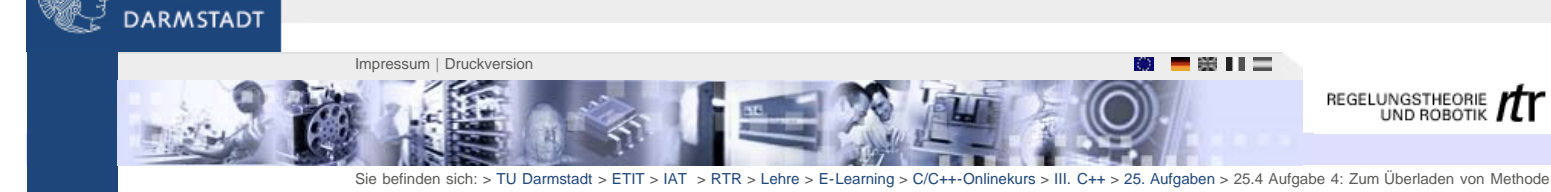

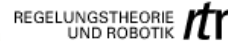

# [rtr Startseite](http://www1.rtr.tu-darmstadt.de/startseite/?L=0)

[1. Vorbemerkungen](#page-2-0)

[17. Das Klassenkonzept](http://www1.rtr.tu-darmstadt.de/lehre/e-learning/cc-onlinekurs/iii-c/17-das-klassenkonzept/?L=0) [18. Basistechniken](http://www1.rtr.tu-darmstadt.de/lehre/e-learning/cc-onlinekurs/iii-c/18-basistechniken/181-kommentare/?L=0) [19. Templates](http://www1.rtr.tu-darmstadt.de/lehre/e-learning/cc-onlinekurs/iii-c/19-templates/?L=0)

[20. Die Standardbibliothek](http://www1.rtr.tu-darmstadt.de/lehre/e-learning/cc-onlinekurs/iii-c/20-die-standardbibliothek-stl/201-stl-existierende-wiederverwendbare-klassen/?L=0)

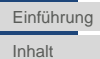

[I. Linux](#page-4-0) [II. C](http://www1.rtr.tu-darmstadt.de/lehre/e-learning/cc-onlinekurs/ii-c/?L=0) [III. C++](http://www1.rtr.tu-darmstadt.de/lehre/e-learning/cc-onlinekurs/iii-c/?L=0)

[STL](http://www1.rtr.tu-darmstadt.de/lehre/e-learning/cc-onlinekurs/iii-c/20-die-standardbibliothek-stl/201-stl-existierende-wiederverwendbare-klassen/?L=0) [21. Klassen II](http://www1.rtr.tu-darmstadt.de/lehre/e-learning/cc-onlinekurs/iii-c/21-klassen-ii/211-alternative-konstruktoren/?L=0) [22. Fortgeschrittene](http://www1.rtr.tu-darmstadt.de/lehre/e-learning/cc-onlinekurs/iii-c/22-fortgeschrittene-techniken/221-konstanten/?L=0) [Techniken](http://www1.rtr.tu-darmstadt.de/lehre/e-learning/cc-onlinekurs/iii-c/22-fortgeschrittene-techniken/221-konstanten/?L=0) [23. Vererbung](http://www1.rtr.tu-darmstadt.de/lehre/e-learning/cc-onlinekurs/iii-c/23-vererbung/231-objektorientierte-konzepte-zur-code-wiederverwendung/?L=0) [24. Polymorphie](http://www1.rtr.tu-darmstadt.de/lehre/e-learning/cc-onlinekurs/iii-c/24-polymorphie/241-dynamisches-binden/?L=0) [25. Aufgaben](http://www1.rtr.tu-darmstadt.de/lehre/e-learning/cc-onlinekurs/iii-c/25-aufgaben/251-aufgabe-1-stl/?L=0) [25.1 Aufgabe 1: STL](http://www1.rtr.tu-darmstadt.de/lehre/e-learning/cc-onlinekurs/iii-c/25-aufgaben/251-aufgabe-1-stl/?L=0) [25.2 Aufgabe 2: Klassen](http://www1.rtr.tu-darmstadt.de/lehre/e-learning/cc-onlinekurs/iii-c/25-aufgaben/252-aufgabe-2-klassen/?L=0) [25.3 Aufgabe 3: Zur](http://www1.rtr.tu-darmstadt.de/lehre/e-learning/cc-onlinekurs/iii-c/25-aufgaben/253-aufgabe-3-zur-vererbung-von-klassen/?L=0) [Vererbung von Klassen](http://www1.rtr.tu-darmstadt.de/lehre/e-learning/cc-onlinekurs/iii-c/25-aufgaben/253-aufgabe-3-zur-vererbung-von-klassen/?L=0) [25.4 Aufgabe 4: Zum](http://www1.rtr.tu-darmstadt.de/lehre/e-learning/cc-onlinekurs/iii-c/25-aufgaben/254-aufgabe-4-zum-ueberladen-von-methode/?L=0) [Überladen von Methode](http://www1.rtr.tu-darmstadt.de/lehre/e-learning/cc-onlinekurs/iii-c/25-aufgaben/254-aufgabe-4-zum-ueberladen-von-methode/?L=0) [25.5 Loesungen](http://www1.rtr.tu-darmstadt.de/lehre/e-learning/cc-onlinekurs/iii-c/25-aufgaben/255-loesungen/?L=0)

# 25.4 Aufgabe 4: Zum Überladen von Methoden

# Anleitung:

- 1. Laden Sie die Files zur Aufgabe:
- [.tar.gz](http://www1.rtr.tu-darmstadt.de/fileadmin/e-learning/ckurs/ueberladen.tar.gz) oder [.zip](http://www1.rtr.tu-darmstadt.de/fileadmin/e-learning/ckurs/ueberladen.zip) 2. Entpacken Sie die Aufgabe:
- - > gunzip ueberladen.tar.gz > tar xf ueberladen.tar
- 3. In dem Projekt ist ein Makefile enthalten, mit dem das Projekt compiliert werden kann:
	- > make

#### Beschreibung:

In dieser Aufgabe soll im wesentlichen das in der letzten Übung entstandene Programm verfeinert werden. Deshalb gibt im Verzeichnis zunächst nur dieses Hauptfile. Desweiteren werden aber

- ueglied.h
- ueglied.cpp
- senke.h
- senke.cpp

aus der letzten Übung benötigt (alternativ tun's auch die entsprechenden [Files\)](http://www1.rtr.tu-darmstadt.de/fileadmin/e-learning/ckurs/vererbung_loesung.tar.gz)

Als erstes soll die ursprünglich als Konstante definierte Variable T0 (ueglied.cc) als statische Variable in die Oberklasse UeGlied. Da die Variable üblicherweise private ist, muss natürlich auch eine statische Methode SetT0() eingeführt werden. Auf die Vermeidung von möglichen Inkonsistenzen, die auftreten, wenn man erst ein UeGlied erstellt und dann T0 ändert, soll hier nicht weiter eingegangen werden. Damit die Simulation tatsächlich zu den gleichen Ergebnissen führt, muß auch noch eine Methode GetT0() existieren, mit der die Simulations-Funktion seine Zeitachse skalieren kann.

Als nächstes soll die Möglichkeit geschaffen werden mittels

cout << pglied;

d.h. also mit dem Anwenden des <<-Operators eine Beschreibung (Typ, Verstärkungsfaktor, ...) des Übertragungsgliedes ausgeben zu können. dazu muß der Operator (als friend; nicht als Memberfunktion!) entsprechend überladen werden.

Schließlich (wenn die Zeit reicht) soll ein nichtlineares Übertragungsglied mit Hysterese programmiert werden. Dazu muß einer der Methoden integrate() oder calc() der Oberklasse UeGlied als virtuell deklariert und überladen werden. Wie und welche bleibt Dir überlassen! Die Neue Klasse sollte auf den Namen ZPHRegler hören.

Am Ende sollten alle mit //####### markierten Zeilen funktionstüchtig sein!

[25.5 Loesungen](http://www1.rtr.tu-darmstadt.de/lehre/e-learning/cc-onlinekurs/iii-c/25-aufgaben/255-loesungen/?L=0)

<span id="page-113-0"></span>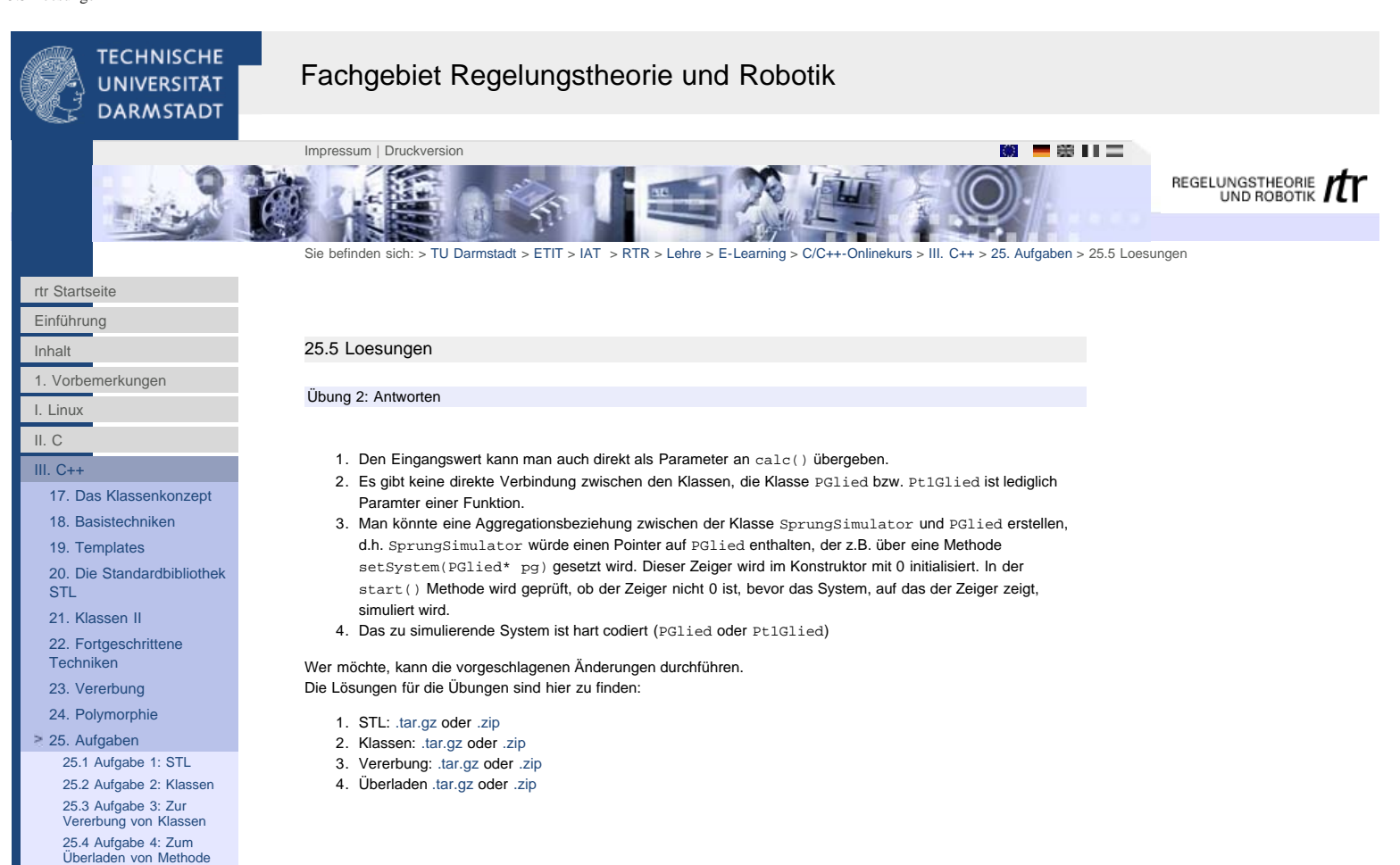

http://www1.rtr.tu-darmstadt.de/lehre/e-learning/cc-onlinekurs/iii-c/25-aufgaben/255-loesungen/?L=0%2F24\_5\_1Allgemeine\_Layout\_Kla.html[01.02.2011 17:34:17]